# UNIVERSIDADE ESTADUAL DE MARINGÁ CENTRO DE CIÊNCIAS EXATAS PROGRAMA DE PÓS-GRADUAÇÃO EM EDUCAÇÃO PARA A CIÊNCIA E A MATEMÁTICA

GRAZIELE BOMBONATO DELGADO VALERETO

# SIMETRIA DE TRANSLAÇÃO: IDENTIFICANDO POSSÍVEIS APRENDIZAGENS DE ALUNOS DO 8º E 9º ANOS AO UTILIZAR SOFTWARES E TAREFAS

MARINGÁ – PR

2018

### GRAZIELE BOMBONATO DELGADO VALERETO

# SIMETRIA DE TRANSLAÇÃO: IDENTIFICANDO POSSÍVEIS APRENDIZAGENS DE ALUNOS DO 8º E 9º ANOS AO UTILIZAR SOFTWARES E TAREFAS

Dissertação apresentada ao Programa de Pós-Graduação em Educação para a Ciência e a Matemática do Centro de Ciências Exatas da Universidade Estadual de Maringá, como requisito parcial para obtenção do título de Mestre em Educação para a Ciência e a Matemática. Área de concentração: Ensino de Ciências e Matemática.

Orientador: Prof. Dr. Valdeni Soliani Franco

MARINGÁ – PR

2018

### Dados Internacionais de Catalogação-na-Publicação (CIP) (Biblioteca Central - UEM, Maringá – PR., Brasil)

 Valereto, Graziele Bombonato Delgado V162s Simetria de translação: identificando possíveis aprendizagens de alunos do 8º e 9º anos ao utilizar softwares e tarefas/ Graziele Bombonato Delgado Valereto. –- Maringá, 2018. 178 f. : il.,color., tabs., figs. Orientador: Prof. Dr. Valdeni Soliani Franco. Dissertação (mestrado) – Universidade Estadual de Maringá, Centro de Ciências Exatas, Programa de Pós-Graduação em Educação para a Ciência e a Matemática, 2018. 1. Simetrias. 2. SimiS. 3. Tarefas. 4. *Softwares*. 5. Geometria. I. Franco, Valdeni Soliani, orient. II. Universidade Estadual de Maringá. Centro de Ciências Exatas. Programa de Pós-Graduação em Educação para a Ciência e a Matemática. IV. Título. CDD 22. ED. 516.22

*Jane Lessa Monção CRB 1173/97*

## **GRAZIELE BOMBONATO DELGADO VALERETO**

# Simetria de Translação: identificando possíveis aprendizagens de

alunos do 8º e 9º anos ao utilizar Softwares e tarefas

Dissertação apresentada ao Programa de Pós-Graduação em Educação para a Ciência e a Matemática do Centro de Ciências Exatas da Universidade Estadual de Maringá, como requisito parcial para a obtenção do título de Mestre em Ensino de Ciências e Matemática.

## **BANCA EXAMINADORA**

Prof. Dr. Valdeni Soliani Franco Universidade Estadual de Maringá - UEM

Profa. Dra. Miriam Cardoso Utsumi Universidade Estadual de Campinas - UNICAMP

Prof. Dr. Marcelo Carlos de Proença Universidade Estadual de Maringá - UEM

Maringá, 23 de Março de 2018.

### *Agradecimentos*

*Primeiramente, à Deus, por me permitir sonhar e desejar e me proporcionar coragem para realizar meus sonhos...*

*À minha família, que sempre me motivou a estudar e a ser a minha melhor versão, e me ensinou que o conhecimento é o único caminho para realizar tudo o que eu desejar, com ética e humildade. Obrigada por me ensinar isso, que é a melhor herança que eu poderia ter.*

*Ao meu marido Evandro, que há cinco anos me motiva e acredita em mim, mesmo quando eu mesma não o faço, e tem paciência e amor suficientes para me amparar diante das crises e sonhar comigo. Obrigada por me permitir ser eu mesma e por ser meu parceiro, mesmo quando o meu sonho parece insano demais.*

*Aos meus amigos, que estiveram comigo durante essa caminhada me apoiando e me ajudando a superar os obstáculos. Saber que vocês estariam presentes quando eu precisasse me deu forças para chegar até o final.*

*Ao meu orientador Valdeni Soliani Franco, por quem tenho grande admiração. Obrigada por toda sua disponibilidade, seus conselhos, sua paciência, suas contribuições para o meu trabalho e por sua amizade, que foi imprescindível para que eu chegasse até aqui.*

*À minha diretora, Cristiane Strozzi, e minha coordenadora, Silvia Zúniga, por toda a paciência que tiveram nos momentos difíceis, por todo o apoio e toda a compreensão. Vocês ajudaram a tornar este trabalho possível.* 

*Por fim, agradeço em pensamento aos meus avós (em memória) que, mesmo não estando mais fisicamente aqui, abraçaram todos os meus sonhos e me incentivaram toda a vida, ensinando-me sobre a integridade, o sacrifício e a fé, principalmente em mim mesma.*

*"O principal motivo da educação é criar pessoas capazes de fazer coisas novas e não simplesmente repetir o que outras gerações fizeram"*

*Jean Piaget*

# **SIMETRIAS: INDENTIFICANDO POSSÍVEIS APRENDIZAGENS DE ALUNOS DO 8º E 9º ANOS, AO UTILIZAR SOFTWARES E TAREFAS**

RESUMO: A utilização de tecnologias em sala de aula, enquanto recurso pedagógico para o processo de ensino e aprendizagem e como isso afeta os papéis do aluno e do professor vem sendo discutida, no Brasil, desde a década de 1970. No entanto, novos recursos tecnológicos são criados todos os dias e, portanto, esse é um campo que está constantemente se renovando. Por outro lado, pesquisas mostram que o ensino de simetrias no ensino fundamental, quando ocorre, aborda apenas os conceitos de simetria de reflexão e o faz de forma muito superficial, deixando em segundo plano os conceitos de translação e de rotação. Nesse contexto, este estudo buscou investigar se a utilização de *softwares* pode colaborar com a aprendizagem da simetria de translação. Essa investigação teve uma abordagem qualitativa, sob um paradigma interpretativo, utilizando a Engenharia Didática como modalidade de pesquisa. Os sujeitos foram sete alunos (três do 8º ano e quatro do 9º ano do ensino fundamental) de uma escola particular de Maringá, interior do Paraná. Foi aplicada uma sequência didática com 19 tarefas utilizando os *softwares* SimiS e GeoGebra, em um total de seis encontros, e um questionário final com 12 questões, das quais 6 eram sobre translação. Os dados foram coletados por meio de gravações de vídeo e áudio, anotações em diário de campo e pelo registro das respostas dos alunos, por escrito, o que foi chamado de Folha de Tarefas. Esses dados foram analisados à luz da teoria de aprendizagem de geometria de Van Hiele (1999) e da caracterização de tarefas de Ponte (2005). Os principais resultados mostraram que os *softwares* foram ferramentas importantes para que os alunos pudessem visualizar o conceito de translação, bem como explorar suas propriedades, levantar hipóteses e validá-las ou refutá-las. O SimiS se mostrou um *software* em que o conceito pode ser introduzido, enquanto o GeoGebra pode ser utilizado para aprofundar o estudo desses conceitos. Apenas um dos sete alunos atingiu o nível 3 (dedução informal) de aprendizagem de Van Hiele, enquanto os outros 6 atingiram o nível 2 (análise).

Palavras-chave: Simetrias. SimiS. GeoGebra. Tarefas. *Softwares*

# TRANSLATION SYMMETRY: IDENTIFYING POSSIBLE STUDENTS' LEARNING FROM 8 ℎ AND 9 ℎ GRADE, USING *SOFTWARES* AND TASKS.

ABSTRACT: The use of technology in classes as a teaching resource into teaching and learning process and this effects on student and teacher's roles has been discussed in Brazil since The 70's. However, new technological resources have been created every day, and this is an area which is still developing. On the other hand, researchers show that when symmetry teaching is in elementary school, it's just about the reflection symmetry, ignoring translation or rotation symmetry concepts. In this context, the study pointed out the use of softwares can help with the translation symmetry teaching. This investigation was a qualitative and interpretative research, and it used the Didatic Engineering methodology. The subjects in the research were seven students from elementary school (3 from  $8<sup>th</sup>$  grade and 4 from  $9<sup>th</sup>$  grade), from a private school of Maringá, countryside of Paraná State. A didactic sequential with 19 tasks and a questionnaire with 12 questions were applied using the *SimiS* and *GeoGebra softwares*, totalizing six meets. The data were collected by audio and video recorded during the meets, a dairy notes, and the student's answers registered about these tasks. They were analyzed through the Van Hiele theory about Geometry learning, and the Ponte (2005) tasks characterization. The main results were that the softwares were very important tools for the students learn about Translation symmetry, because they could visualize this concept and explore this properties, raise hypotheses and refute or validate it. *SimiS* was a good software to introduce these concepts and *GeoGebra* could be used to reinforce it. Only one of the seven students achieved the level three (informal deduction) of Van Hiele theory, meanwhile, the other six students reached the level two (analysis).

Keywords: Simetry. SimiS. GeoGebra. Tasks. Softwares.

# LISTA DE FIGURAS

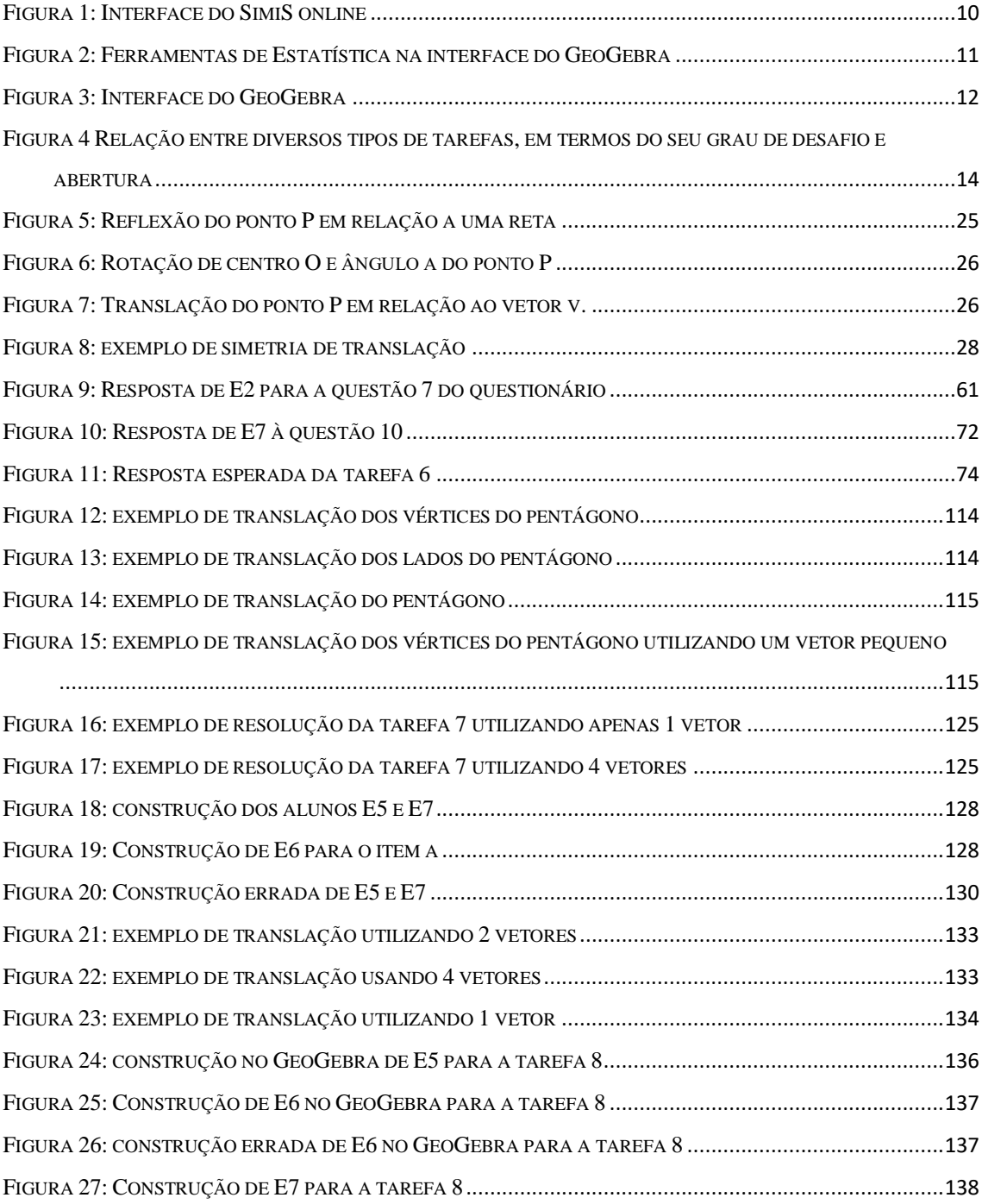

# LISTA DE QUADROS

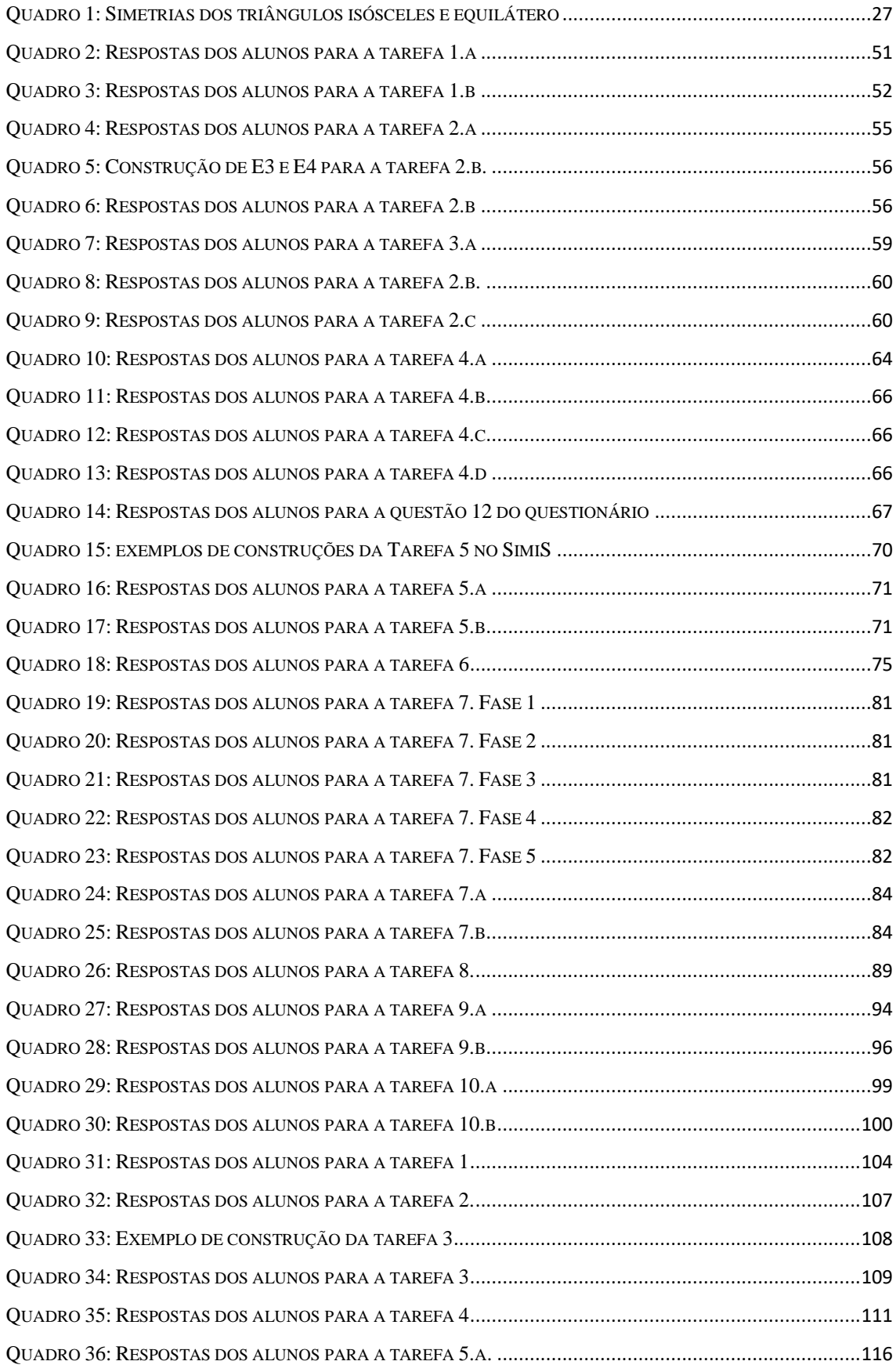

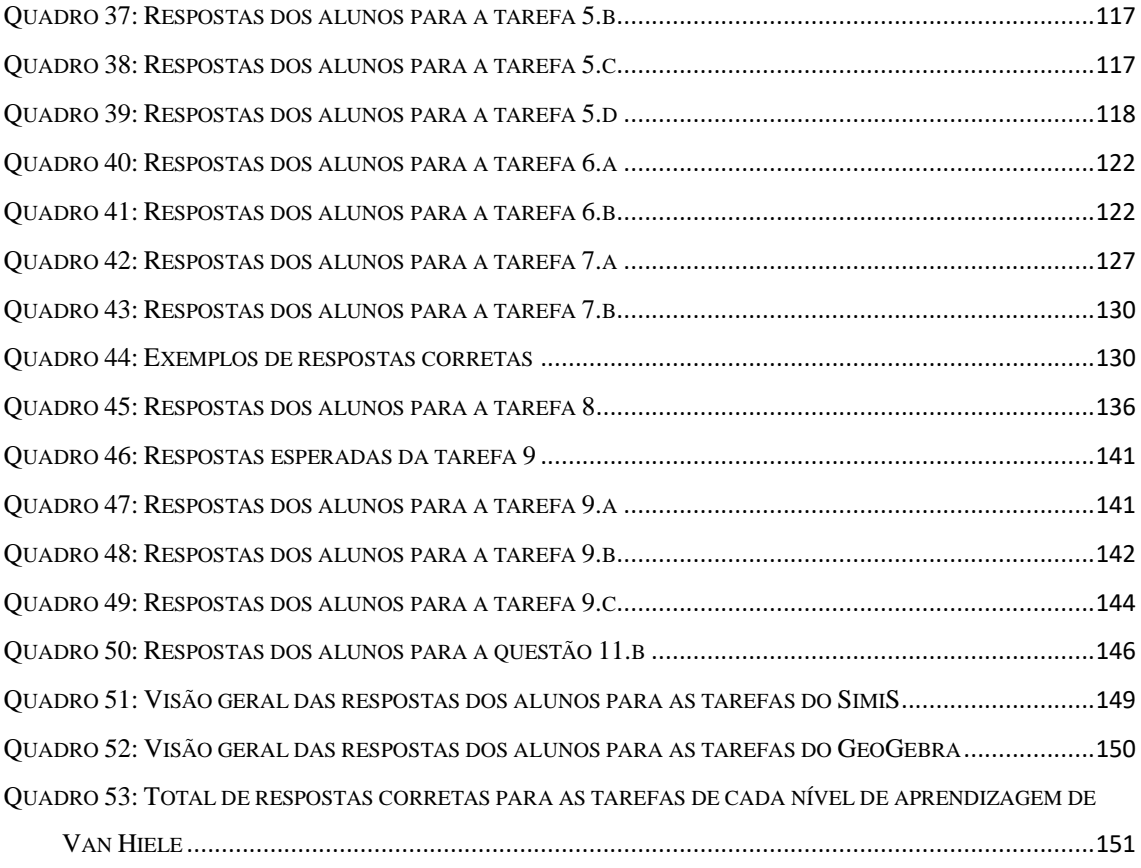

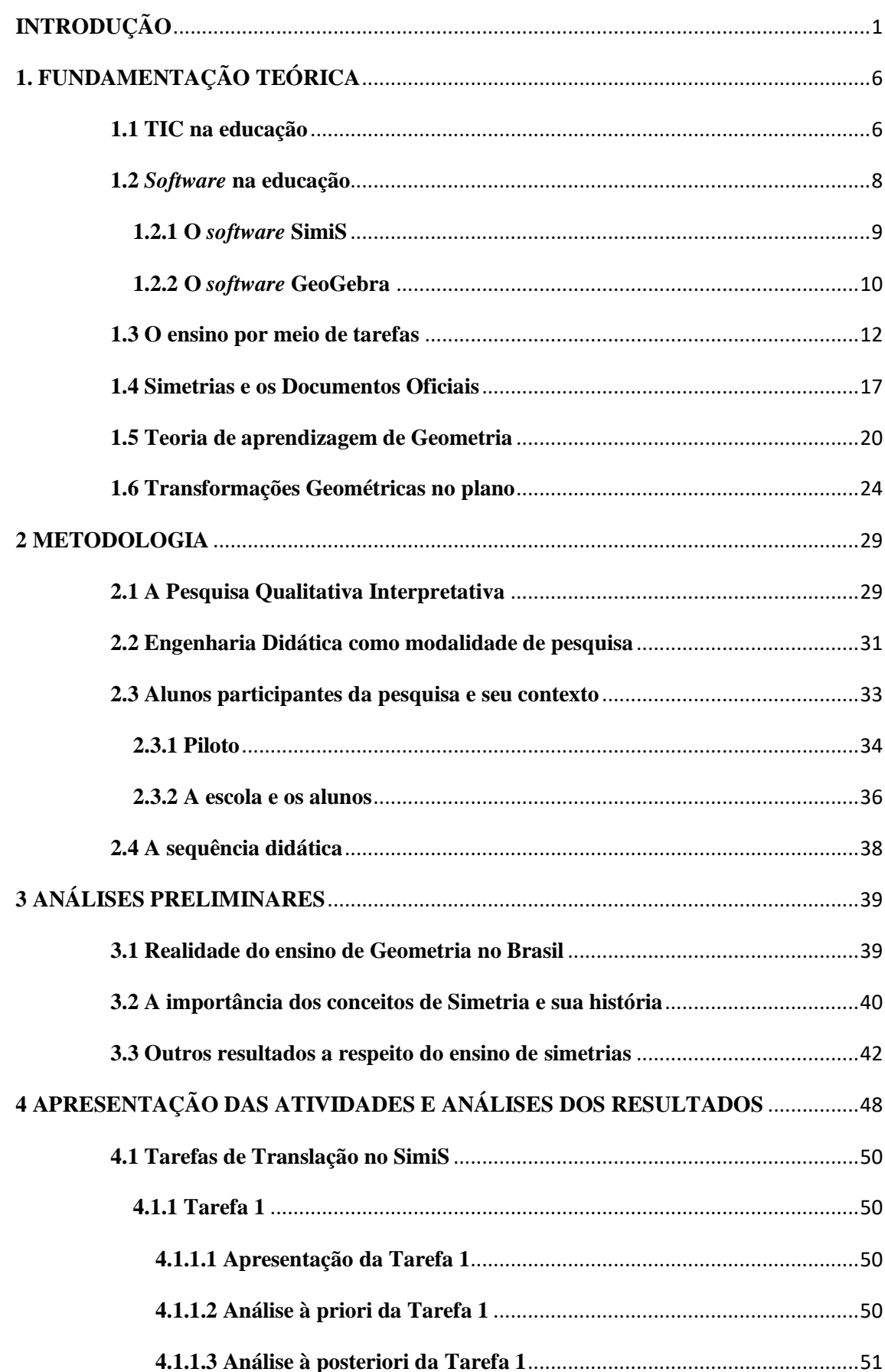

# Sumário

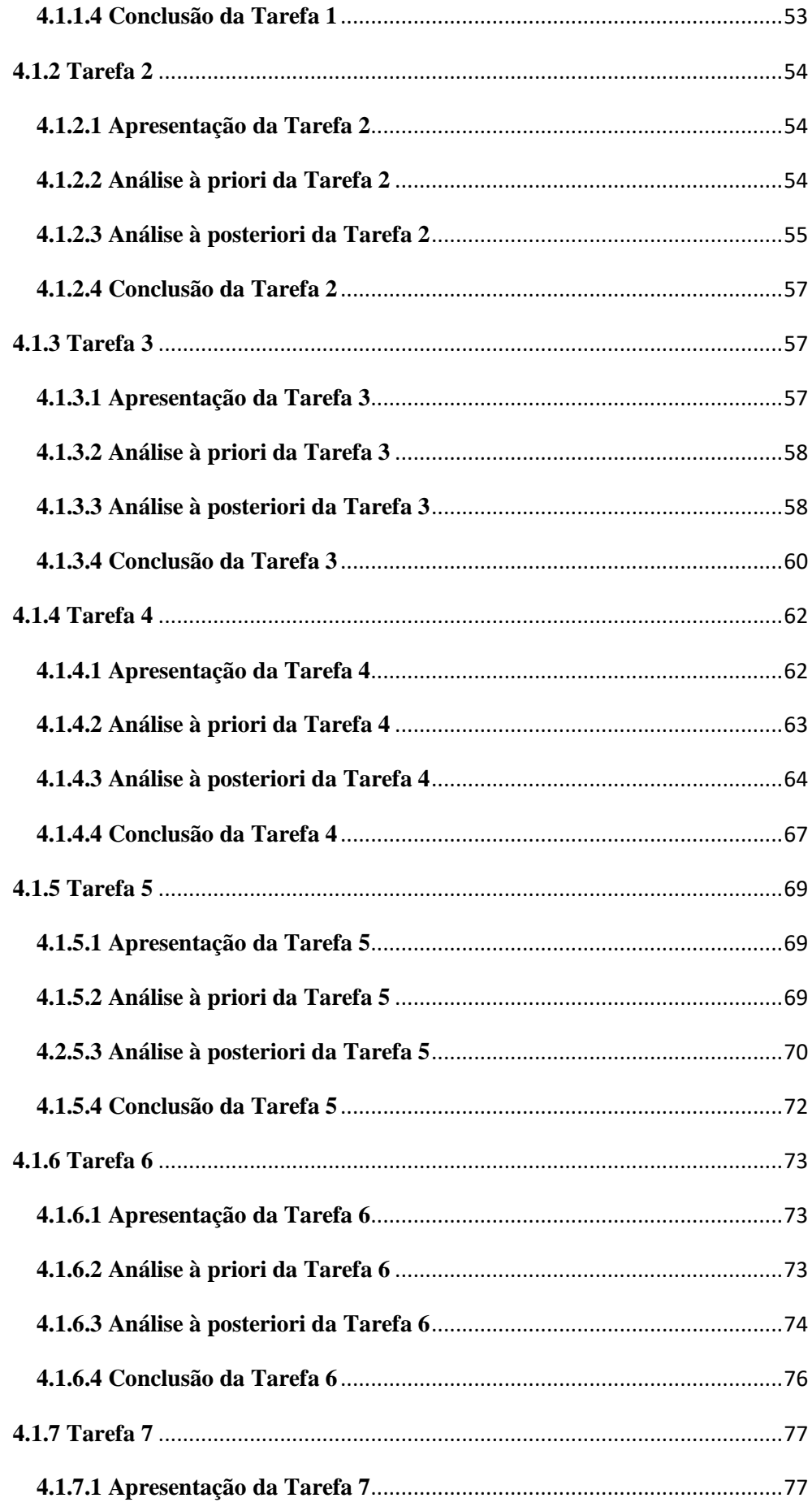

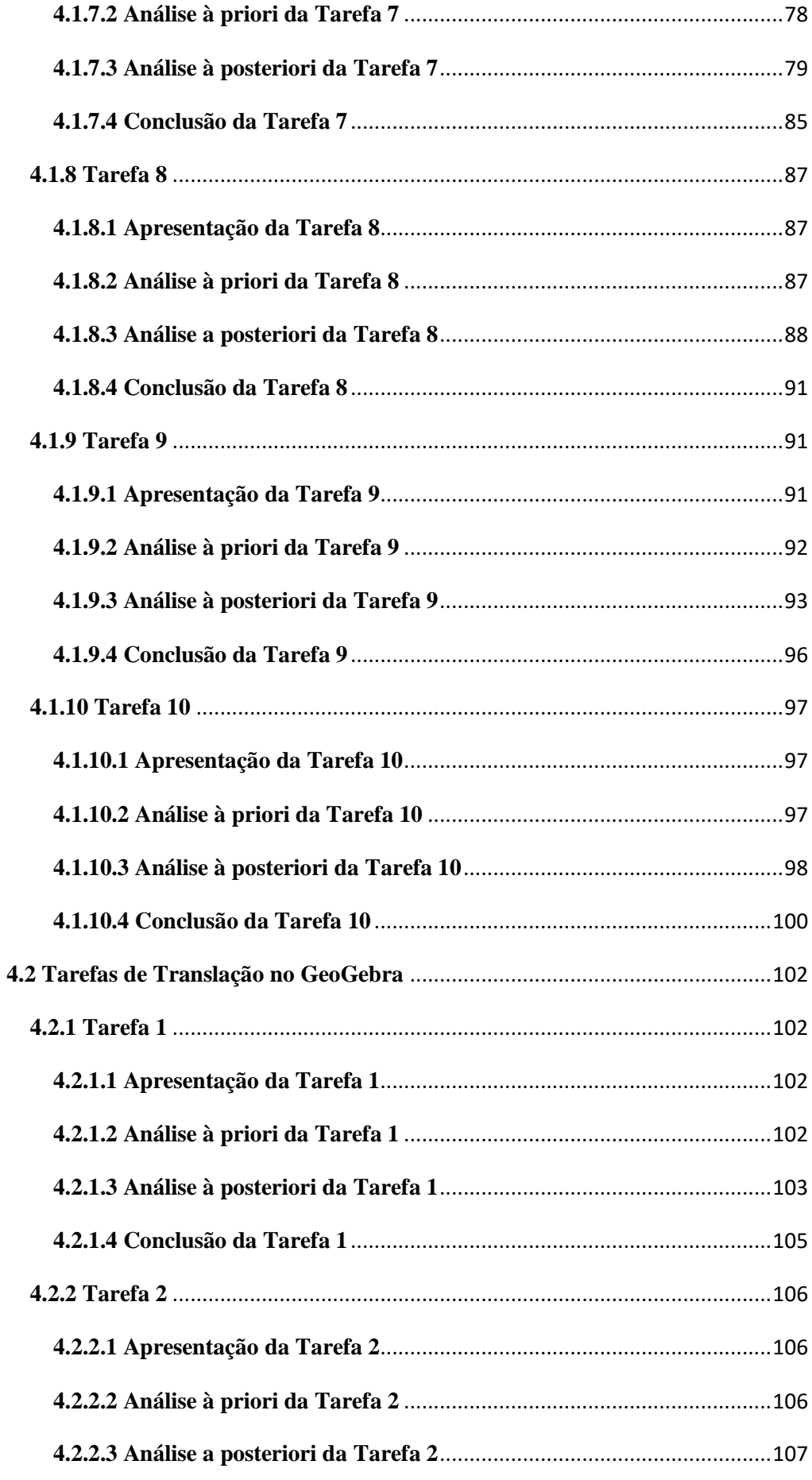

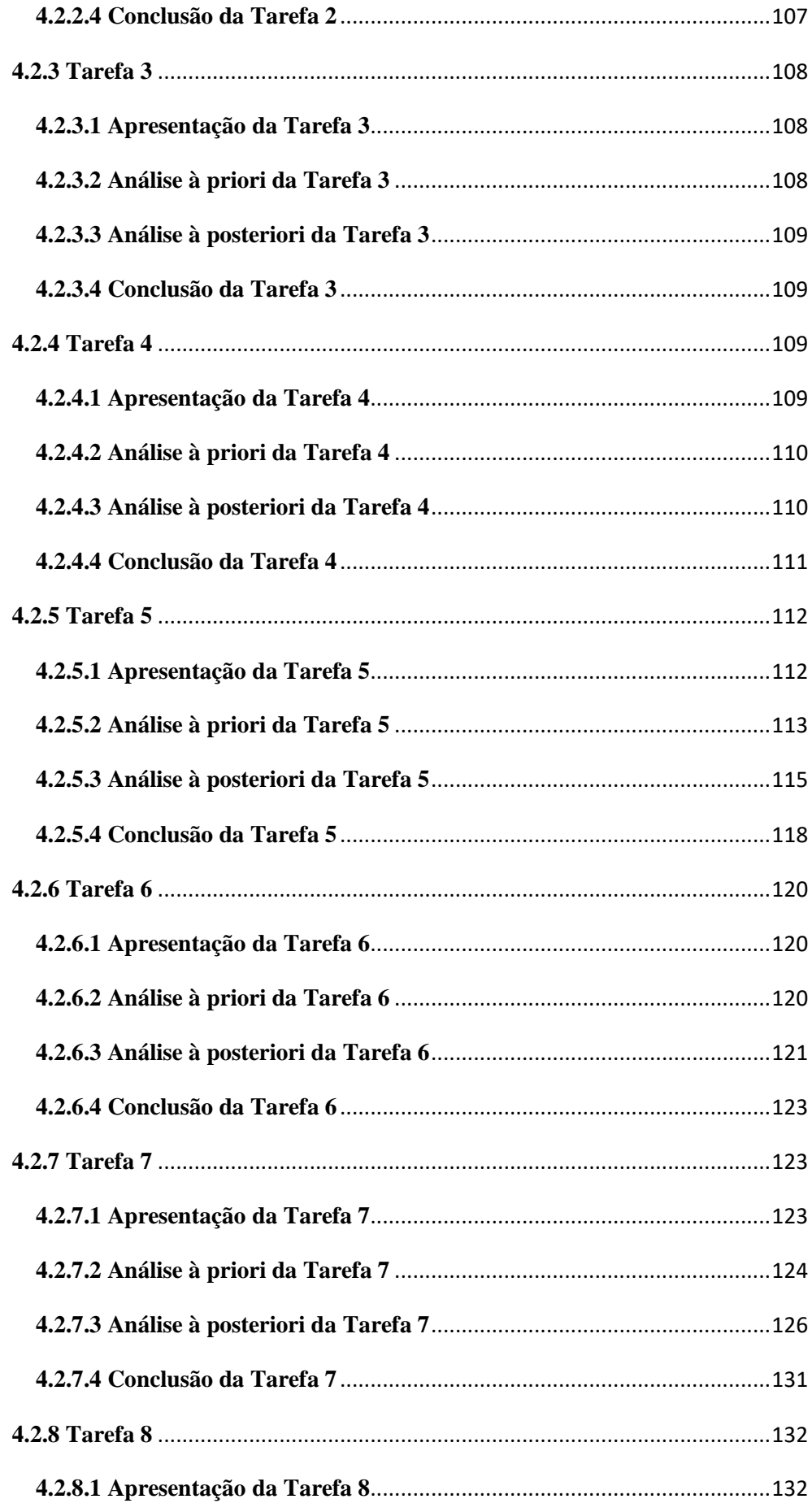

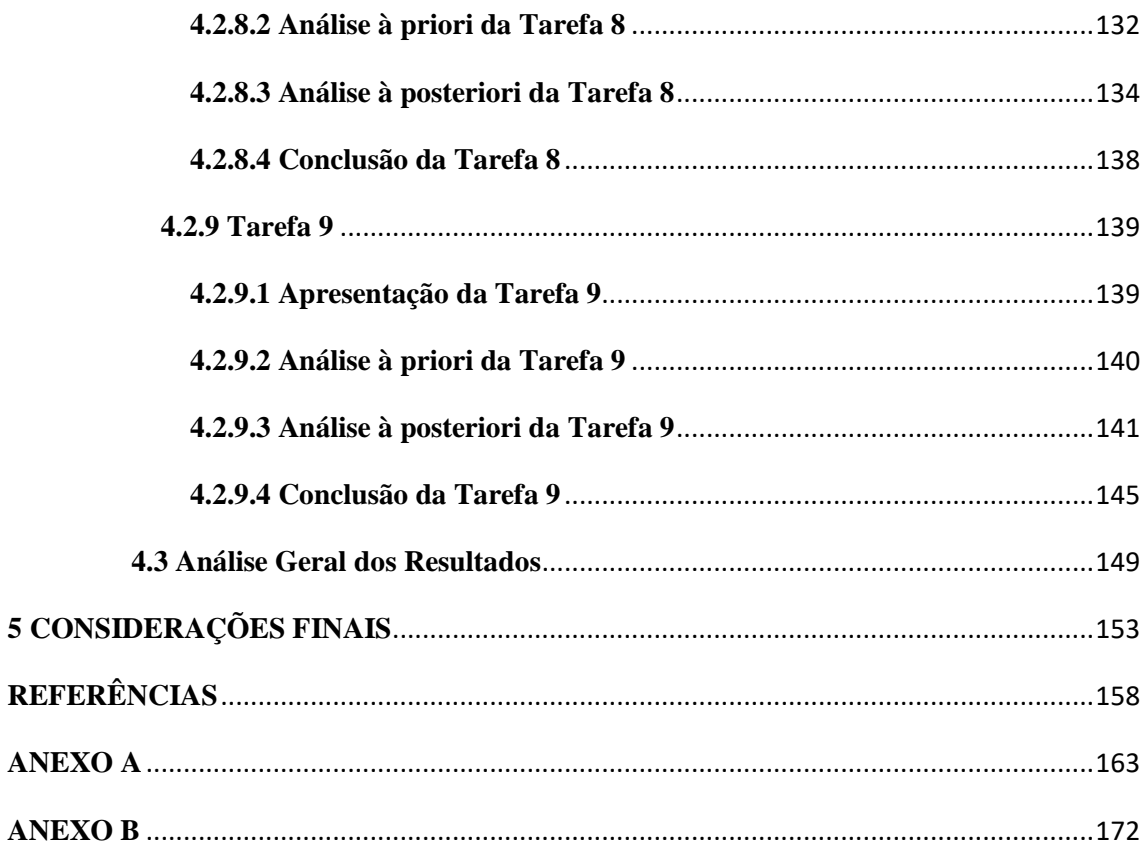

# <span id="page-16-0"></span>**INTRODUÇÃO**

A discussão acerca do uso de tecnologias digitais enquanto recurso para o ensino e aprendizagem de matemática, no Brasil, teve início entre os anos 1970 e 1980. Apesar de essa discussão já durar quase 50 anos, a sociedade evolui tecnologicamente todos os dias e, por isso, os recursos disponíveis evoluem com ela, de maneira que sempre há algo novo a ser testado: um aparelho celular; um aplicativo; um novo *software*; uma plataforma; vídeos; redes sociais etc..

Muitos autores (SILVEIRA e CABRITA, 2013; LOVIS e FRANCO, 2013; CYRINO e BALDINI, 2012; GEBRAN, 2009 etc.) têm discutido as vantagens e as desvantagens de se utilizarem esses recursos na educação, além de suas potencialidades, para ensinar diversos conteúdos matemáticos: online, vídeos, plataformas, *email*, *softwares* etc.. O que muitas dessas discussões têm em comum, é que utilizar tecnologia na educação está mais voltada a uma mudança na prática pedagógica do professor do que na presença – ou não – desse recurso em sala de aula. Ou seja, as mudanças significativas que seu uso pode proporcionar estão ligadas à metodologia utilizada, já que só sua presença em sala não garante o aprendizado e o envolvimento dos alunos.

O uso de tecnologias em sala de aula reconfigura os papéis do aluno e do professor, pois o primeiro precisa ser mais ativo no seu próprio processo de aprendizagem, e o segundo assume o papel de orientador e facilitador desse processo, sendo capaz de propor desafios e elaborar novas propostas de ensino. (GEBRAN, 2009). Nesse sentido, as tecnologias e, em particular, os *softwares*, podem ser importantes ferramentas para auxiliar esse processo. (GEBRAN, 2009)

A Geometria, por sua vez, voltou a ganhar destaque no currículo das escolas básicas brasileiras com os Parâmetros Curriculares Nacionais – PCN (BRASIL, 1998). Segundo Pavanelo (1993), sua total ou quase ausência na sala de aula durante as décadas de 1980 e 1990, por influência do Movimento da Matemática Moderna, foi um dos fatores que ajudaram a enfraquecer seu estudo nesse nível de ensino. Com isso, os estudantes dessa época eram carentes de noções geométricas, e os professores, muito inseguros com relação ao ensino desses conceitos. (PAVANELO, 1993). Uma das consequências disso foi que valorizou-se a Álgebra e a Geometria ficou enfraquecida. Outros autores, em estudos mais recentes, como Fraga (2004), Fainguelernt e Nunes (2012) e Veloso (2000),

também destacam que o ensino de geometria ainda é frágil, principalmente pela insegurança dos professores para com esse campo da matemática.

A importância de se estudarem os conceitos geométricos está evidenciada nos PCN – Parâmetros Curriculares Nacionais (BRASIL, 1998), destacando o entendimento das formas e suas propriedades, bem como da localização no espaço, o desenvolvimento de conceitos de medida etc.. O documento salienta, ainda, que um caminho interessante para estudarem as propriedades das figuras é a compreensão das transformações geométricas no plano (reflexão, translação e rotação).

> O trabalho com noções geométricas contribui para a aprendizagem de números e medidas, pois estimula o aluno a observar, perceber semelhanças e diferenças, identificar regularidades, etc. (...) este bloco de conteúdos contempla não apenas o estudo das formas, mas também as noções relativas a posição, localização de figuras e deslocamentos no plano e sistemas de coordenadas. (BRASIL, 1998, p. 51)

Entre muitos autores, Lorenzato (1995) frisa que resolver questões de Geometria pede uma maneira diferente de pensar, exigindo "uma leitura diferente da Aritmética ou Álgebra, na medida em que, para resolvê-las, é preciso ter percepção geométrica, raciocínio geométrico e linguagem geométrica, fatores essenciais na relação real/formal" (LORENZATO, 1995, p. 5). Já Van Hiele (1999) enfatiza que o ensino de geometria deve começar na infância, por meio de brincadeiras que tenham instruções ricas e estimulantes.

Por toda essa particularidade do conhecimento geométrico, entende-se que as transformações geométricas no plano (reflexão, translação e rotação) tem seu papel em destaque para que, a partir delas, sejam construídos os conceitos de semelhança e congruência:

> Deve-se destacar também nesse trabalho a importância das transformações geométricas (isometrias, homotetias), de modo que permita o desenvolvimento de habilidades de percepção espacial e como recurso para induzir de forma experimental a descoberta, por exemplo, das condições para que duas figuras sejam congruentes e semelhantes. (BRASIL, 1988, P. 51)

Mas, além do desenvolvimento dessas noções, Fonseca (2013, p. 11) destaca que "a simetria é um dos princípios básicos na formulação de modelos matemáticos para muitos fenômenos naturais", conceitos muito ricos e de grande relevância que deveriam ser trabalhados em toda a extensão do ensino fundamental.

Ainda que os PCN – Parâmetros Curriculares Nacionais (BRASIL, 1998) e a Base Nacional Comum Curricular (2016) orientem que os conceitos de transformações no plano estejam presentes no ensino fundamental desde os primeiros anos, pesquisas (SILVA (2017); OLIVEIRA (2016); FONSECA (2013); MEDEIROS (2012), MABUCHI (2000)) apontam a fragilidade do seu ensino na realidade, seja porque o próprio ensino de Geometria está em segundo plano ou porque os materiais didáticos não dão a devida importância a esses conceitos. Além disso, esses autores apontaram que, quando esses conceitos aparecem em materiais didáticos, estão mais voltados para a simetria de reflexão, e muito pouco se estuda a respeito da translação e da rotação ou não se estuda (FONSECA, 2013). O capítulo três deste estudo tratará os detalhes desses resultados com mais profundidade.

Nesta pesquisa, a tecnologia escolhida foi o *software*, um dos recursos tecnológicos disponíveis que se evidenciam pela interatividade, pois é um ambiente que permite uma maior individualização na aprendizagem do aluno e proporciona o controle e a avaliação imediatos da aprendizagem. (GEBRAN, 2009).

Os *softwares* aqui utilizados foram o SimiS e o GeoGebra. O SimiS é um *software* online específico para trabalhar com simetrias, criado por professores e alunos da UEM - Universidade Estadual de Maringá. Ele dispõe de todos os possíveis tipos de simetria e permite ao aluno desenhar livremente na tela do computador, possibilitando a visualização das propriedades básicas de cada uma. O GeoGebra é um Ambiente Dinâmico de Geometria Dinâmica (ADGD). Esse tipo de *software*, diferente do SimiS, permite a manipulação virtual de figuras geométricas, conservando suas propriedades. (JANZEN e CIFUENTES, 2008). Esses ambientes favorecem a visualização, a exploração e a investigação de propriedades geométricas, permitindo a construção de conjecturas, a validação e a compreensão de conceitos geométricos. (SILVEIRA e CABRITA, 2013). Por essas características particulares de cada um, utilizou-se o SimiS para construção dos conceitos de reflexão e translação, e o GeoGebra para aprofundá-los.

O conteúdo matemático escolhido para o desenvolvimento da sequência didática foi o de transformações geométricas no plano, o qual está inserido no bloco de Espaço e Forma dos PCN – Parâmetros Curriculares Nacionais (BRASIL, 1998), documento que norteia a educação básica brasileira. Optou-se por um conteúdo geométrico porque, a partir de estudos preliminares (SILVA (2017); OLIVEIRA (2016); FONSECA (2013); MEDEIROS (2012), MABUCHI (2000)) e da experiência em sala de aula, constatou-se que o ensino de Geometria é ainda menos favorecido em relação ao de Álgebra e, que muitas vezes, ainda é um conteúdo pouco abordado em sala de aula. Por sua relevância e seu destaque para o Ensino Fundamental evidenciados nos PCN (BRASIL, 1998), optouse pelas simetrias de reflexão e translação. A simetria de rotação não foi abordada por falta de tempo hábil para a realizar a pesquisa.

Este trabalho buscou responder à pergunta "a utilização de *softwares* pode colaborar com a aprendizagem do conteúdo de simetria de translação?", sob uma abordagem qualitativa e um paradigma interpretativo. A Engenharia Didática foi escolhida como modalidade de pesquisa. Ela, segundo Artigue (1988, p. 285), "é um esquema experimental baseado sobre 'realizações didáticas' em sala de aula, isso é, sobre a concepção, realização e observação e a análise de sequências de ensino". Essa modalidade propõe quatro fases: análises preliminares; análise *a priori*; experimentação e análise *a posteriori*, desenvolvidas a partir de objetivos gerais e específicos que serão apresentados no decorrer deste estudo.

A opção por mostrar e analisar apenas as tarefas sobre o conceito de translação vem, fundamentalmente, do fato de que o levantamento de pesquisas sobre o tema simetrias, durante a fase de análises preliminares, mostrou que haver carência de estudos que enfoquem essa simetria em particular. Quando ela aparece, é em conjunto com a reflexão e a rotação, não havendo um aprofundamento nessas análises.

Na busca por pesquisas e materiais que pudessem auxiliar e embasar este estudo, houve uma grande dificuldade em encontrar resultados que trabalhassem com a translação e a rotação; descobriu-se uma gama muito maior para a reflexão, sejam estudos voltados para a educação básica ou para a formação de professores. Essa busca, durante as análises preliminares, também constatou a carência em encontrar pesquisas que utilizassem a tecnologia: muito do que foi encontrado empregou materiais manipulativos, malhas quadriculadas e resolução de problemas. Os resultados encontrados que utilizaram a tecnologia ou o software GeoGebra tiveram um desenvolvimento diferente, utilizando a exploração de mosaicos e obras de arte. Ao olhar a realidade tecnológica em que a sociedade e a escola estão inseridas, e a variedade de recursos midiáticos disponíveis, cada vez mais avançados, sentiu-se a necessidade desta pesquisa.

Portanto, neste trabalho, com o objetivo de responder à pergunta formulada anteriormente, buscou-se identificar se os *softwares* SimiS e GeoGebra, a partir do desenvolvimento de uma sequência didática apoiada na resolução de tarefas, poderiam auxiliar na aprendizagem do conceito de translação.

Para isso, traçaram-se os seguintes objetivos específicos:

- Investigar a resolução de tarefas e a aprendizagem de simetria de translação utilizando o *software* SimiS;
- Investigar a resolução de tarefas e a aprendizagem de simetria de translação utilizando o *software* GeoGebra;
- Analisar se os *softwares* auxiliaram a resolução de tarefas e a aprendizagem dos conceitos de simetria.

Sua organização deu-se em seis capítulos, distribuídos da seguinte forma:

O capítulo um diz respeito ao Referencial Teórico, abordando as tecnologias no ensino; a definição de *softwares* educacionais, bem como a apresentação do SimiS e do GeoGebra; a discussão acerca do ensino por meio de tarefas matemáticas e como os conceitos de simetria aparecem nos documentos oficiais que norteiam a educação básica no Brasil. Também foram destacadas as definições de isometrias e simetrias, bem como a teoria de aprendizagem de Van Hiele, que propõe níveis de aprendizagem de geometria e sobre os quais os dados deste estudo foram analisados.

No capítulo dois, apresenta-se a metodologia de pesquisa, definindo as características da abordagem qualitativa, do paradigma interpretativo e da modalidade de Engenharia Didática. Também estão definidas as particularidades dos sujeitos participantes deste estudo e da escola em que a sequência didática foi aplicada, explicitando o contexto em que a pesquisa se desenvolveu.

O capítulo três trata da primeira fase da Engenharia Didática: as análises preliminares, em que foi discutido o atual ensino de Geometria e dos conceitos de simetria no Brasil e onde são apresentados resultados de pesquisa relevantes dos últimos anos referentes ao tema e a este estudo.

As tarefas, as análises *à priori*, a experimentação e as análises *a posteriori* são apresentadas no capítulo quatro.

No capítulo cinco, constam as considerações finais da pesquisa.

### <span id="page-21-1"></span><span id="page-21-0"></span>**1. FUNDAMENTAÇÃO TEÓRICA**

### **1.1 TIC na educação**

A discussão acerca do uso da informática na educação teve seu início, no Brasil, nas décadas de 1970 e 1980 do século XX, quando as universidades receberam seus primeiros computadores. A educação desse período passava por grandes transformações já que, durante o regime militar, o ensino era tecnicista e tinha a intenção de formar para cumprir tarefas, ou seja, formar para o mercado de trabalho (SCACHETTI, 2013). Conforme os debates sobre a utilização da tecnologia no ambiente formativo ocorriam, muitos argumentavam que isso poderia resolver os problemas educacionais, enquanto outros tinham receio de que essa prática criaria alunos capazes de repetir tarefas, não com a habilidade de pensar (BORBA E PENTEADO, 2001). Essa discussão se mantém até os dias atuais, embora seu enfoque não seja mais a questão da inserção – ou não – das novas tecnologias na sala de aula, mas como utilizá-las para potencializar a aprendizagem.

O uso de computadores na construção do conhecimento é defendido porque integrá-los aos processos de ensino pode enriquecer o ambiente de aprendizagem (VALENTE, 1999). Além disso, Borba e Penteado (2001) destacam o quanto o acesso à informática está relacionado com a construção da cidadania, visto que este deve ser um direito, e o estudante deve usufruir de uma educação que possibilite a 'alfabetização tecnológica', que se caracteriza por incorporar esse recurso às atividades corriqueiras da escola, não apenas introduzir um curso de informática no currículo.

O direito ao acesso à tecnologia e à alfabetização tecnológica também é defendido pelo Ministério da Educação (BRASIL, 2006), uma vez que as novas tecnologias têm impactado a configuração social atual e, consequentemente, o mercado de trabalho. Os serviços bancários, comerciais e até os relacionamentos estão ligados à tecnologia, e, atualmente, o cliente é desvinculado de lugares físicos para fazer suas atividades, como acontece nas agências bancárias e até mesmo nas atividades físicas. Portanto a escola deve garantir uma formação que considere as tecnologias digitais como um recurso ao processo de aprendizagem.

Visando garantir a utilização dessas tecnologias nas escolas, foram criados alguns programas governamentais para construção de laboratórios de informática e capacitação de professores. Além disso, há as universidades, com seus programas em educação matemática, que desenvolvem pesquisas sobre o uso de computadores na educação. Um

desses programas é o ProInfo, criado na década de 1990, do século XX, para a instalação de laboratórios de informática nas escolas de educação básica. Outro programa em vigor é o Programa Banda Larga na Escola, que visa conectar todas as escolas à internet até 2025.

Além dos programas nacionais, o Governo do Estado do Paraná, em parceria com a Secretaria de Educação do Estado do Paraná, também criou programas para garantir o acesso à tecnologia nas escolas. Três desses programas vigoram atualmente: o Paraná Digital, que colabora com a infraestrutura necessária para os laboratórios de informática; o Condigital, que disponibiliza vídeos, áudios, experimentos e simuladores para o ensino e aprendizagem de matemática; o Sala de Aula Conectada, cujo objetivo é conectar as escolas com a rede de internet sem fio, além de disponibilizar *tablets* e formação continuada aos professores.

Apesar de todas as iniciativas governamentais para garantir o acesso a essas tecnologias, implementar laboratórios de informática nas escolas não assegura a utilização do computador enquanto recurso pedagógico, já que a introdução das Tecnologias de Informação e Comunicação - TIC na educação provoca uma mudança no papel do professor, na organização do currículo e no papel que o aluno desempenha no processo de aprendizagem (BORBA e PENTEADO, 2001). Ao utilizar tecnologias digitais como recurso pedagógico, o aluno passa a ser o principal responsável pela construção do seu conhecimento, enquanto o professor é um facilitador do processo de aprendizagem (GEBRAN, 2009).

A esse respeito, os mesmos autores destacam que trabalhar com essas tecnologias é caminhar sobre o desconhecido e que o professor deve sempre aperfeiçoar sua prática pedagógica para conseguir transformar momentos de incerteza em possibilidades de aprendizado, juntamente com seus alunos.

Gebran (2009, p. 10) define a tecnologia como "tudo aquilo que o ser humano cria para expandir seus conhecimentos; tornar seu trabalho mais fácil; fazer sua vida mais agradável". Visto que tantos autores e os próprios documentos oficiais que norteiam a educação defendem esse uso, e que o próprio conceito de tecnologia apresentado acima é bastante amplo, Gebran (2009) define ainda a tecnologia educacional:

> Tecnologia educacional é um meio pelo qual se conecta o professor, a experiência pedagógica e o estudante para aprimorar o ensino. Neste caso fica

claro que o papel da tecnologia aprimora o processo de ensino-aprendizagem, contudo demonstra que é importante o papel do professor nesse processo. (GEBRAN, 2009, p. 24).

Portanto, o objetivo da utilização de tecnologias educacionais no ensino é, segundo esse autor, desenvolver no aluno competências e habilidades para que ele seja um protagonista da sociedade do conhecimento.

### **1.2** *Software* **na educação**

<span id="page-23-0"></span>Um dos recursos do computador como recurso pedagógico são os *softwares*, que segundo Leite et al (2014, p. 96), consistem em "um conjunto de instruções que determinam as possibilidades de processamento de informações (texto, imagens, áudios, vídeos, planilhas, etc.) pelo computador". Nessa definição estão incluídos os diversos programas de computador capazes de processar informações, sejam editores de texto, banco ou compactadores de dados, programas de navegação na internet, entre outros.

Esses *softwares* podem ser utilizados na educação, mas existem tipos mais específicos chamados de *softwares* educacionais, um programa "desenvolvido para atender a objetivos educacionais pré-estabelecidos". Suas características pedagógicas são mais importantes que sua qualidade técnica. Ou seja, um *software* educacional configurase pelos seus objetivos como recurso pedagógico (LOVIS, 2007, p.11). Ainda segundo a autora, um software de qualidade "deve ser fácil de ser utilizado, deve funcionar corretamente, ser de fácil manutenção e manter a integridade dos dados em caso de falhas do ambiente" (LOVIS, 2007, p. 9).

Lovis (2007) categoriza os *softwares* em oito tipos:

- 1. Exercício e prática: utilizados para exercitar/praticar um conteúdo já trabalhado;
- 2. Tutorial: apresenta habilidades, informações ou conceitos novos;
- 3. Simuladores: possibilitam a criação de modelos dinâmicos e simplificados do mundo real e permitem observar um processo de construção de conceitos;
- 4. Jogos Educativos: recreação com aquisição de aprendizagem;
- 5. Micromundos: criam situações e estratégias na resolução de tarefas, permitindo que o aluno construa relações entre os objetos matemáticos e sua representação. Esse tipo de *software* possibilita a construção, produção e análise de conhecimentos;
- 6. Sistemas de Autoria: possibilita a apresentação e elaboração de aulas, bem como a criação de apostilas eletrônicas e outros *softwares* (como de exercício e prática, tutorial e jogos);
- 7. Sistemas Algébricos: permite a exploração de tópicos específicos, como a visualização de figuras e gráficos;
- 8. Planilhas de cálculo: ferramentas para fazer cálculos matemáticos, simples ou complexos, no dia a dia.

Nesta pesquisa, foram utilizados dois tipos de *softwares*: o SimiS, que pode ser considerado um Simulador, pois o usuário tem a possibilidade de "observar, passo a passo, todo o processo de desenvolvimento da experiência em questão e ainda conta com o recurso de que a mesma experiência pode ser refeita inúmeras vezes" (LOVIS, 2007, p. 13); o GeoGebra, que é um *software* do tipo Micromundo, pois permite ao usuário construir e analisar as relações entre os objetos matemáticos e suas representações, bem como interagir livremente com as construções que já foram feitas.

Segundo Gebran (2009), há vantagens e desvantagens na utilização de *softwares* no ensino. Entre as desvantagens estão a dificuldade na sua constante atualização e o consumo de tempo do professor no planejamento e na avaliação das atividades. As vantagens, por outro lado, são que eles permitem a individualização na aprendizagem do aluno; apresentam as lições de modo criativo, atrativo e interativo, bem como proporcionam controle e avaliação imediatos da aprendizagem (GEBRAN, 2009).

Apesar de o uso desse recurso em sala de aula parecer bastante motivador, é necessário pensar quais são os pré-requisitos básicos para alcançar os objetivos pedagógicos estipulados ao escolhê-lo. Lovis e Franco (2013) apontam que, além de o *software* escolhido estar adequado aos objetivos de aprendizagem do conteúdo, é essencial que o professor domine esse conteúdo e conheça o *software* pelo qual optou.

#### **1.2.1 O** *software* **SimiS**

<span id="page-24-0"></span>O *software* SimiS foi desenvolvido no final dos anos 90 a partir dos estudos de dois professores de matemática da Universidade Estadual de Maringá. Eles que iniciaram um trabalho de "Simetrias no plano" e sentiram a necessidade de criar de um programa computacional que simulasse as simetrias no plano. A partir dessa iniciativa, por meio de projetos com alunos da graduação, o *software* foi tomando forma até chegar em sua versão atual.

O SimiS possui a versão *online<sup>1</sup>* e *offline*, é gratuito e opera por meio de ferramentas que simulam cada tipo de simetria no plano: Reflexão, Translação, Rotação e Glisso-reflexão (movimento de Reflexão e Translação ocorrem simultaneamente em uma figura), além de oferecer ferramentas para construir Rosetas, 7 tipos de Frisos e 18 tipos de Papeis de Parede.

Para utilizar essas ferramentas, basta selecionar cada uma no *software* e seguir as orientações para obter o desejado. Entre essas funções, o usuário ainda pode escolher mudar a cor e a espessura dos desenhos e desenhar livremente na "Janela de Desenho", espaço do *software* onde as simetrias ocorrem. Como essa ocorrência acontece automaticamente a partir do desenho do usuário, optou-se por trabalhar a introdução dos conceitos de Reflexão e Translação utilizando esse *software.*

<span id="page-25-0"></span>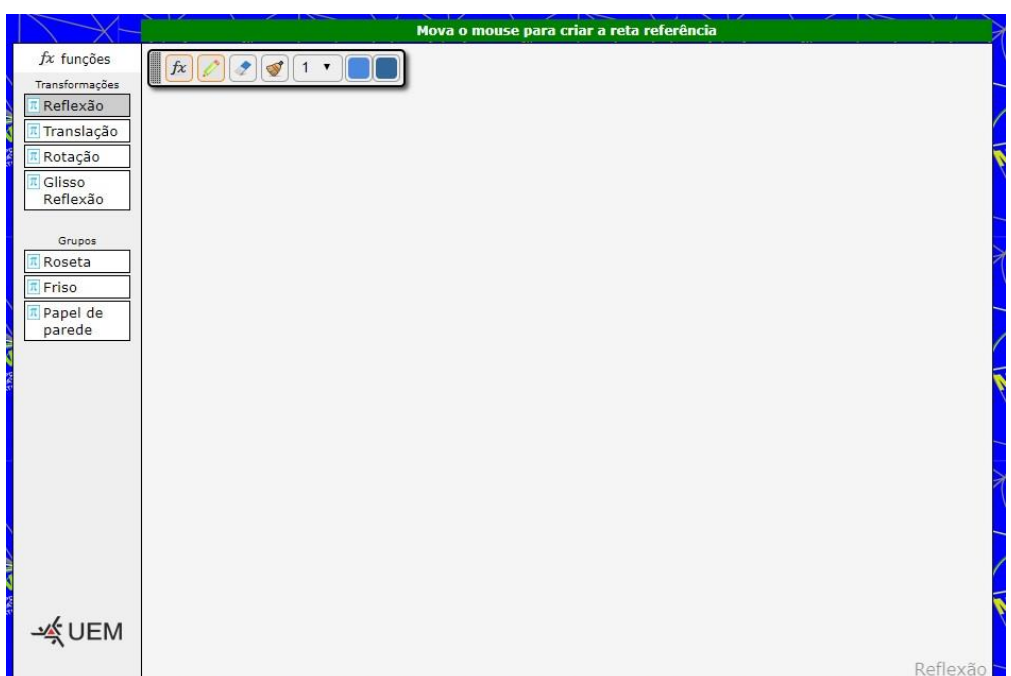

Figura 1: Interface do SimiS online

Fonte[: https://www.jhms.com.br/simis/](https://www.jhms.com.br/simis/)

### **1.2.2 O** *software* **GeoGebra**

1

<span id="page-25-1"></span>O GeoGebra é um *software* de matemática dinâmica gratuito, que combina conceitos de Geometria, Álgebra, Cálculo e Estatística, desenvolvido por Markus Hohenwarter na Universidade de Slazburg, na Áustria, na sua dissertação de mestrado, e disponibilizado em 2001 na internet. Desde então, tem sido usado em mais de 190 países

<sup>1</sup> Disponível em:< [https://www.jhms.com.br/simis/>](https://www.jhms.com.br/simis/)

<span id="page-26-0"></span>por pessoas interessadas no ensino e na pesquisa em matemática e foi traduzido em mais de 55 idiomas<sup>2</sup>. A possibilidade de trabalhar conceitos estatísticos apareceu em versões mais recentes do *software*, e essas ferramentas podem ser acessadas clicando no ícone "?" no canto inferior esquerdo da tela e selecionando a ferramenta desejada:

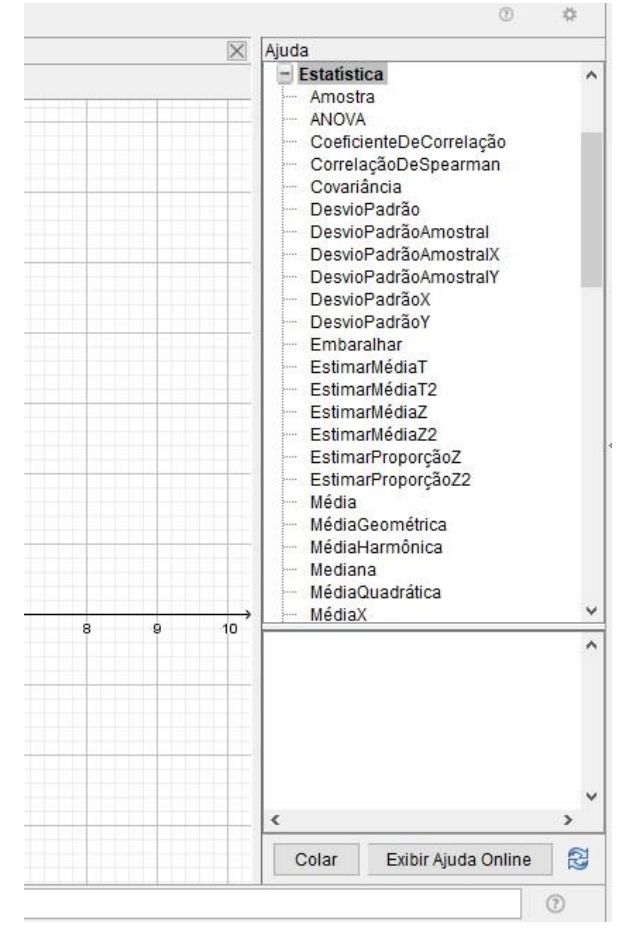

Figura 2: Ferramentas de Estatística na interface do GeoGebra

Fonte: elaborado pela autora

O GeoGebra é gratuito e não necessita de acesso à internet, desde que esteja instalado no computador. Ele é composto por uma Barra de Menus, uma Barra de Ferramentas, a Janela de Visualização, a Janela de Álgebra e um campo de Entrada em que é possível digitar comandos. Apesar das múltiplas ferramentas e de possuir uma interface com mais elementos do que o SimiS, sua manipulação é bastante simples e bastou o primeiro contato para que os participantes desta pesquisa conseguissem utilizálo.

1

<sup>&</sup>lt;sup>2</sup> Informações disponíveis no site oficial do *software*:< [http://wiki.geogebra.org/pt/Manual>](http://wiki.geogebra.org/pt/Manual)

<span id="page-27-0"></span>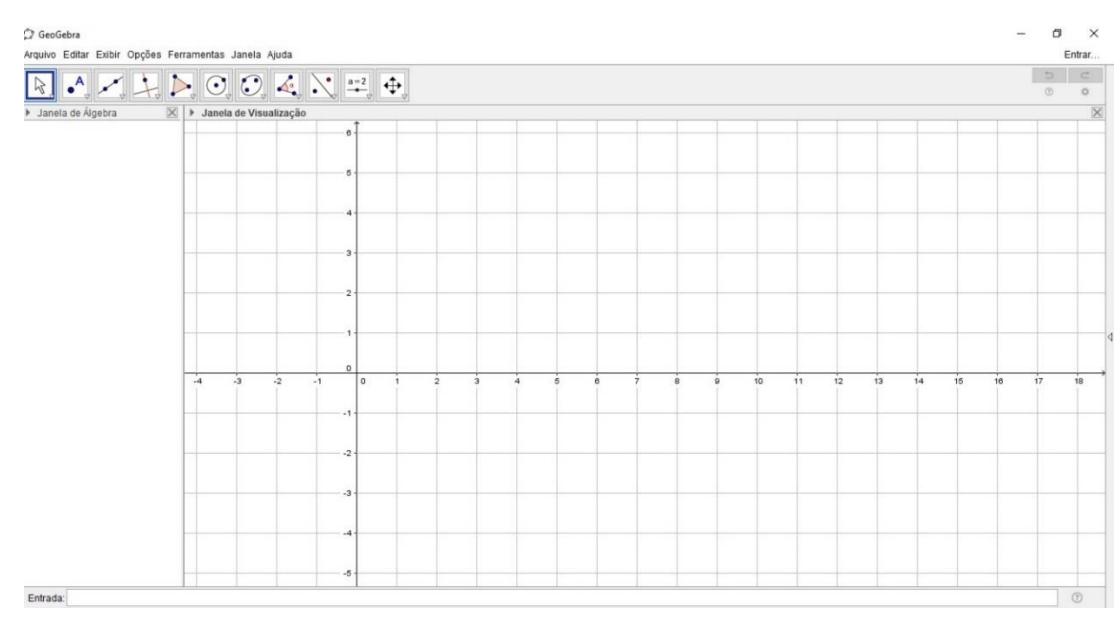

Figura 3: Interface do GeoGebra

Fonte: elaborado pela autora

#### **1.3 O ensino por meio de tarefas**

<span id="page-27-1"></span>Desde que se iniciaram as pesquisas em educação matemática, muito se tem discutido sobre metodologias que possibilitem uma aprendizagem mais efetiva dos conceitos matemáticos, rompendo com a ideia de, para aprender matemática, ser necessária a repetição de exercícios do mesmo modelo. O objetivo é que os alunos aprendam mais do que conceitos e procedimentos matemáticos: deseja-se que eles os compreendam de tal forma que sejam capazes de aplicar seus conhecimentos para resolver problemas cotidianos e comunicar seu raciocínio, intervindo sobre a realidade em que estão inseridos (PONTE, 2014).

Para o desenvolvimento dessas habilidades, muitos autores e os próprios documentos oficiais que norteiam a educação matemática têm proposto um ensino mais exploratório, inserindo o aluno no centro do processo, de modo a torná-lo responsável por sua própria aprendizagem.

Nesse contexto, tarefas são um instrumento importante, pois, segundo Doyle (1983 *apud* CYRINO e JESUS, 2014, p. 753), elas "influenciam os alunos, na medida em que orientam sua atenção para aspectos particulares de conteúdos e especificam modos de processar a informação". Ou seja, de acordo com Cyrino e Jesus (2014), as tarefas vão além dos conteúdos matemáticos que propõem na medida em que abordam a compreensão, a criação de estratégias e de procedimentos para sua resolução. Além disso,

Ponte (2005) destaca que o aprendizado dos alunos depende das atividades por eles realizadas e da reflexão efetuada sobre estas.

Pode-se, então, definir o que são consideradas tarefas no contexto de ensino e diferenciá-las de atividades, já que esses dois termos são bastante utilizados no ambiente educacional. As Normas Profissionais para o Ensino de Matemática (NCTM, 1991, p. 20) definem tarefas como "projetos, questões, problemas, construções, aplicações, exercícios em que os alunos se envolvem". Stein e Smith (2009, p. 22), por sua vez, definem-nas como "um segmento da atividade da sala de aula dedicada ao desenvolvimento de uma ideia matemática particular". Qual seria, então, a diferença entre tarefas e atividades?

Segundo Ponte (2014, p. 15):

Uma atividade pode incluir a execução de numerosas tarefas. Mais importante, a atividade, que pode ser física ou mental, diz respeito essencialmente ao aluno e refere-se àquilo que ele faz num dado contexto. Pelo seu lado, a tarefa representa apenas o objetivo de cada uma das ações em que a atividade se desdobra e é exterior ao aluno (embora possa ser decidida por ele).

Pode-se concluir, portanto, que atividade é o ato de executar uma ou mais tarefas, as quais podem ser formuladas pelo professor, pelo aluno ou pelo consenso entre ambos, podendo aparecer explicitamente no início do trabalho ou ir se construindo à medida que o mesmo se desenvolve (PONTE, 2005).

As tarefas possuem diferentes finalidades no ensino: podem apoiar ou verificar a aprendizagem de conceitos ou, ainda, ajudar "a compreender de modo aprofundado as capacidades, processos de pensamento e dificuldades dos alunos" (PONTE, 2014, p.14). Por isso, Ponte (2005) classifica as tarefas de acordo com seus objetivos em: problemas; exercícios; investigações; explorações, projetos e tarefas de modelação. Além disso, o autor as categoriza segundo sua estrutura e grau de desafio matemático. No que diz respeito à estrutura, as tarefas podem ser "abertas", quando o que é dado e o que é pedido é indeterminado (possui infinitas possibilidades de resposta), ou "fechadas", quando isso é evidentemente determinado (respostas específicas). Quanto ao grau de desafio matemático, a tarefa pode ser de grau elevado ou reduzido. Destsa forma, tem-se:

> • Exercício: tarefa fechada de desafio reduzido, que tem um processo imediato de resolução, cujo objetivo é a prática dos conhecimentos adquiridos sobre determinado conteúdo;

- Problema: tarefa fechada de desafio elevado, em que não há solução imediata, e o aluno pode criar diferentes estratégias para resolvê-la;
- Investigação: tarefa aberta de desafio elevado, que dá alguns dados e propõe algumas questões, mas deixa muito trabalho a cargo do aluno;
- Exploração: tarefas abertas de desafio reduzido; o aluno é livre para explorar, mas a resolução da tarefa é imediata;
- Projeto: tarefas abertas de longa duração;
- Tarefas de modelação: tarefas abertas, apresentadas em um contexto de realidade.

<span id="page-29-0"></span>Observe o diagrama feito por Ponte (2005):

Figura 4 Relação entre diversos tipos de tarefas, em termos do seu grau de desafio e abertura

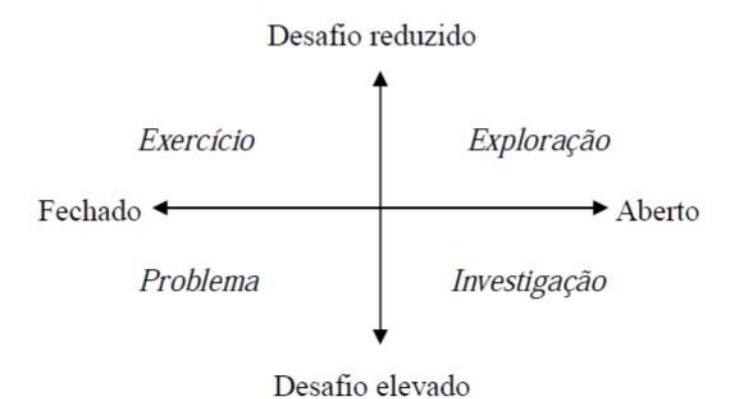

Fonte: PONTE (2005, p. 8)

É importante destacar que a linha que delimita cada tipo de tarefa não é muito evidente (PONTE, 2005) e, dentro de uma mesma aula, o professor pode propor diferentes tipos de tarefa.

Ponte (2005) salienta a importância do tempo de duração das atividades para realização de tarefas, que pode levar poucos minutos ou até meses para serem resolvidas; e do seu contexto, que pode ser puramente matemático ou da realidade.

No que diz respeito ao tempo, ele defende que tarefas que necessitam de longa duração para serem desenvolvidas podem permitir aprendizagens mais aprofundadas; todavia, há mais chance de os alunos perderem o foco e se dispersarem.

Quanto ao contexto, as tarefas cujo cenário é a realidade (tarefas de aplicação ou de modelação), segundo o autor, têm por objetivo mostrar aos alunos como a matemática

é nele inserida; as do contexto matemático (investigações, problemas, explorações) visam desafiar os alunos, permitindo-lhes compreender como a matemática é desenvolvida por matemáticos profissionais (demonstrações; desenvolvimento de ideias etc.) (PONTE, 2005). Ole Skovsmose (2000) apresenta, ainda, o contexto de "semi-realidade": situações que parecem reais, mas são projetadas apenas para a aprendizagem de conceitos. Tanto Ponte (2005) quanto Ole Skovsmose (2000) destacam que esses fatores devem ser levados em consideração para criar ou propor tarefas.

Para além de todas as características de tarefas, e os fatores já citados a que a elas estão relacionados, autores como Ponte (2005), Stein e Smith (2009), Cyrino e Jesus (2014), entre outros, ressaltam a relevância da diversificação de tarefas quanto ao tipo (exercício; problema; investigação; exploração; projeto); ao tempo de duração e ao contexto em que estão inseridas.

Sobre a diversificação do tipo, Stein e Smith (2009) destacam que a constante utilização de um mesmo tipo de tarefa pode gerar certa inexperiência por parte dos alunos, que ficam desconfortáveis quando expostos a tipos diferentes do habitual e, em vez de buscar a sua resolução, esperam o professor apresentá-la.

Com relação ao contexto, apesar de estudiosos e professores acreditarem que apenas tarefas inseridas em cenários de realidade ou semi-realidade auxiliem no aprendizado dos alunos, Ponte (2005) destaca que propor tarefas puramente matemáticas pode desafiá-los e dar-lhes a perspectiva do desenvolvimento da matemática própria dos profissionais matemáticos. Portanto, essas tarefas também são muito relevantes ao processo de ensino e de aprendizagem de matemática.

Outra questão levantada por Ponte (2005) e por Stein e Smith (2009) é com relação à sequência em que as tarefas são propostas, já que elas devem assegurar uma trajetória de aprendizagem coerente e ainda permitir "(...) aos alunos a construção dos conceitos fundamentais em jogo, a compreensão dos procedimentos matemáticos, o domínio das notações e formas de representação relevantes, bem como das conexões dentro e fora da matemática" (PONTE, 2005, p. 18).

Outro aspecto relacionado às tarefas, considerado por Ponte (2005) e Stein e Smith (2009) diz respeito aos materiais utilizados no seu desenvolvimento e na sua resolução, que inclui desde o material didático comum (livro didático, textos etc.) até as ferramentas computacionais e calculadoras. A escolha pela utilização desses materiais depende da estrutura e dos recursos de que a escola dispõe, além dos próprios objetivos de ensino do professor. (PONTE, 2005).

Assim como é papel do professor determinar as tarefas de acordo com seus objetivos, este também deve selecionar tarefas matematicamente significativas e conduzir sua exploração de forma que os alunos se mantenham curiosos e interessados, além de explorar todas as potencialidades que cada tarefa pode propiciar (BROCARDO et al., 2014). Ou seja, um dos papéis do professor é conduzir todo o processo de resolução das tarefas. É de sua responsabilidade propor as tarefas e os recursos necessários para resolvêlas, gerir o tempo e elaborar as interações em sala de aula. Segundo Steele (2001, p. 42), "nenhuma outra decisão que o professor toma tem um impacto tão grande nas oportunidades de aprendizagem do aluno e na sua percepção acerca do que é a matemática, como a seleção ou criação de tarefas".

O NCTM (1991) evidencia a importância de criar tarefas matemáticas "válidas", que devem possuir conteúdo matemático, proporcionar modos de aprendizagem matemática e estar adequadas aos alunos a quem serão propostas, pois:

> As tarefas matemáticas válidas desafiam os alunos, desenvolvem as suas compreensões e aptidões matemáticas, estimulam-nos a estabelecer conexões e a desenvolver um enquadramento coerente para as ideias matemáticas, apelam à formulação e resolução de problemas e ao raciocínio matemático e promovem a comunicação sobre a matemática (NCTM, 1991, p. 99)

Portanto, criar ou selecionar tarefas para o desenvolvimento de um conteúdo é uma prática que requer planejamento e dedicação do professor, bem como a garantia da sua máxima exploração, potencializando a aprendizagem.

No que diz respeito ao momento de aplicação das tarefas, Ponte (20014) e Stein e Smith (2009) ainda destacam que, ao propor tarefas de alto nível cognitivo, é importante o professor não as simplificar para o aluno, apresentando respostas ou estratégias de resolução. Por isso essas tarefas devem estar adequadas ao seu nível cognitivo: ele deve utilizar seus conhecimentos prévios para resolvê-las. Em relação ao tempo, este deve ser suficiente para essa resolução. Além disso, ao ler ou interpretar as tarefas para os alunos, os professores podem eliminar seu caráter desafiador e a oportunidade do aluno de criar suas próprias estratégias e verbalizá-las matematicamente (STEIN et al*,* 2009).

Stein e Smith (2009) ainda ressaltam alguns fatores que contribuem para que a tarefa não perca seu nível cognitivo elevado: não transformar a resolução da tarefa em um processo único; deixar que os alunos criem suas próprias estratégias e dar tempo suficiente para resolvê-la; encontrar meios de ajudar e questionar os alunos de modo que não lhes apresente a imediata resolução ou o caminho que chega a ela (STEIN et al*.,*  2009). Isso porque Stein e Lane (1996) apresentaram um estudo em que, após a realização de um projeto, constatou-se que os alunos com os melhores desempenhos foram submetidos mais frequentemente a tarefas com alto nível de exigência cognitiva. Dessa forma, esse tipo de tarefa pode oportunizar melhores condições para a aprendizagem.

Enfim, ainda que o ensino exploratório por meio de tarefas não seja uma prática muito comum no ensino de matemática, ela é "adequada para lidar com os atuais desafios curriculares" (FRANKE, KAZEMI e BATTEY, 2007), no que diz respeito ao desenvolvimento de capacidades transversais nos alunos ou à abordagem compreensiva de tópicos matemáticos. Além disso, "são um elemento fundamental na caraterização de qualquer currículo, pois elas determinam em grande medida as oportunidades de aprendizagem oferecidas aos alunos" (PONTE, 2005, p. 23).

### **1.4 Simetrias e os Documentos Oficiais**

<span id="page-32-0"></span>O conceito de simetrias e transformações geométricas estão está situado no bloco Espaço e Forma dos Parâmetros Curriculares Nacionais – PCN (BRASIL, 1998), inserido na Geometria. O documento, em toda sua extensão, aborda a importância de se estudar Geometria desde os primeiros anos do ensino fundamental, uma vez que "o trabalho com noções geométricas contribui para a aprendizagem de números e medidas, pois estimula o aluno a observar, perceber semelhanças e diferenças, identificar regularidades, etc." (BRASIL, 1998, p. 51). É importante salientar que, além do estudo do espaço e das formas, esse bloco contempla as noções de posição, localização e deslocamento de figuras no plano e os sistemas de coordenadas.

No que diz respeito às transformações geométricas, o documento destaca ser relevante que os conceitos de simetria e homotetia sejam trabalhados de forma a desenvolverem noções espaciais e sejam um recurso para abordar os conceitos de semelhança e congruência. (BRASIL, 1998).

O ensino das simetrias é proposto desde os primeiros anos do ensino fundamental, principalmente enfatizando a experimentação e utilizando tarefas com dobraduras e malha quadriculada, para que as crianças comecem a desenvolver as noções de simetria utilizando materiais manipuláveis. Para os anos finais no ensino fundamental, esses conceitos são propostos com mais profundidade, a partir da caracterização de cada transformação no plano (reflexão, translação e rotação) e de suas propriedades. Para os 6º e 7º anos do ensino fundamental, os alunos devem ser capazes de reconhecer quais elementos de uma figura permanecem invariantes depois de uma transformação e quais as propriedades envolvidas nesse processo.

Já os alunos dos 8º e 9º anos, sujeitos deste estudo, devem ser capazes, segundo os PCN (BRASIL, 1998), de reconhecer as transformações no plano e utilizá-las como recurso para o desenvolvimento dos conceitos de semelhança e congruência. Segundo os PCN (BRASIL, 1998, p. 86), essa habilidade é importante, pois:

> Construindo figuras a partir da reflexão, por translação, por rotação de outra figura, os alunos vão percebendo que as medidas dos lados e dos ângulos, da figura dada e da figura transformada são as mesmas. As atividades de transformação são fundamentais para que o aluno desenvolva habilidades de percepção espacial e podem favorecer a construção da noção de congruência de figuras planas (isometrias).

O documento ainda destaca a importância e o porquê de se estudar esses conceitos nesse ciclo, chamando a atenção para o uso de tecnologias, pois elas:

> [...] permitem o desenvolvimento de conceitos geométricos de uma forma significativa, além de obter um caráter mais "dinâmico" para esse estudo. Atualmente, existem *softwares* que exploram problemas envolvendo transformações das figuras (BRASIL, 1998, p. 124)

O uso do computador, segundo os PCN (BRASIL, 1998, p. 141), permite "a criação de ambientes de aprendizagem em que os alunos possam pesquisar, fazer antecipações e simulações, confirmar ideias prévias, experimentar, criar soluções e construir novas formas de representação mental". Portanto, o computador é uma importante ferramenta para o aprendizado de Geometria por meio de tarefas investigativas, a fim de permitir a observação de propriedades e variações, como é o caso do estudo de simetrias.

Para finalizar, os PCN (BRASIL, 1998) defendem que, apesar de o conteúdo de simetrias parecer não ter relações com a realidade dos alunos, é possível notar sua presença em muitos objetos físicos, no corpo humano, em logotipos de empresas, em peças mecânicas, no artesanato, etc. Dessa forma, ainda que não seja de modo explícito, as noções envolvidas nos conceitos de simetria são importantes tanto para o

desenvolvimento de outros conceitos científicos (na matemática, física e química) quanto para a análise do mundo em que se está inserido.

Os conceitos de simetria e transformações no plano também têm destaque na segunda versão da Base Nacional Comum Curricular – BNCC (BRASIL, 2016). A orientação desse documento é que o ensino desses conceitos deve se iniciar no terceiro ano do ensino fundamental, a partir da manipulação de figuras em malha quadriculada e, sobretudo, com a utilização de recursos tecnológicos. É esperado que até o 6º ano os alunos tenham desenvolvido as ideias de congruência e semelhança por meio dessas transformações.

Para os anos finais do ensino médio, consta no documento que deve-se retomar a movimentação de objetos no plano e no espaço e ampliar esses conhecimentos para o plano cartesiano, sempre mediando esse processo com o uso de tecnologias. Segundo a BNCC (BRASIL, 2016, p. 420):

> O trabalho com as figuras geométricas, nessa etapa da escolarização, envolve tanto a observação como a construção de figuras geométricas com o uso de materiais de desenho e/ou de "softwares" de geometria dinâmica. Observar quadros e desenhos artísticos, disponíveis na internet ou em museus, em especial os que envolvem figuras geométricas, como os de Piet Mondrian, Paulo Klee, Alfredo Volpi, dentre muitos outros artistas, contribui para que os/as estudantes percebam a forte presença da geometria nas artes, além de contribuir para o desenvolvimento da percepção espacial.

Ou seja, além de desenvolver o conteúdo utilizando *softwares*, o documento propõe a análise de obras de arte que possam promover uma análise geométrica profunda, levando o aluno a compreender relações e propriedades entre as figuras, além de vincular esses conceitos geométricos a objetos da realidade.

A BNCC (BRASIL, 2016) propõe que no 8º ano os alunos sejam capazes de reconhecer e construir figuras a partir das transformações geométricas e composição de formas, evoluindo para o desenvolvimento dos conceitos de congruência e semelhança e outras propriedades.

A principal diferença das orientações dadas nos PCN (BRASIL, 1998) e na BNCC (BRASIL, 2016) sobre o conteúdo de transformações geométricas, além do grau de detalhamento entre os documentos, é que a BNCC (BRASIL, 2016) propõe a continuidade e utilização das simetrias no Ensino Médio, destacando que, nesse nível de ensino, os conceitos devem ser retomados a fim de "possibilitar aos estudantes a compreensão da estrutura lógica da geometria euclidiana" (BRASIL, 2016, p. 580). O

mesmo documento propõe que deve-se retomar as demonstrações dos níveis anteriores para que seja possível, a partir destas, fazer generalizações de propriedades e demonstrar teoremas.

Quanto às orientações referentes ao conteúdo de transformações geométricas que constam nos documentos nacionais, pode-se afirmar que ambos valorizam seu estudo, reconhecem-nos como parte importante para a construção significativa de outros conceitos matemáticos e, também, para a compreensão do mundo ao seu redor. Em contrapartida, ao se analisarem os documentos estaduais, como as Diretrizes Curriculares da Educação Básica do Estado do Paraná – DCN (2008) e o Caderno de Expectativas de Aprendizagem para a educação básica do Estado do Paraná (2012), observou-se que não há referências ou orientações a respeito do ensino e aprendizagem desses conceitos nesses documentos. Em ambos, estão implícitos os conteúdos da geometria euclidiana, mas não há qualquer referência explícita ou implícita do conteúdo de transformações geométricas ou simetrias.

#### **1.5 Teoria de aprendizagem de Geometria**

<span id="page-35-0"></span>Como os próprios documentos oficiais que norteiam a educação direcionam, a geometria propõe uma maneira muito particular de organizar o pensamento, por isso existem alguns modelos para orientar a sua aprendizagem. É o caso do modelo de Van Hiele para a construção do pensamento geométrico, que teve origem nos anos 50, criado por Pierre M. van Hiele e sua esposa, Dina van Hiele-Geldof. Ele foi desenvolvido na Holanda, mas só passou a ser conhecido e divulgado a partir dos anos 70, quando os trabalhos do casal foram traduzidos para o inglês por pesquisadores americanos.

O modelo foi criado porque, apesar de Van Hiele acreditar que a construção da geometria por meio de axiomas formais de Euclides foi uma obra admirável para a ciência, ensinar os estudantes do ensino secundário utilizando essa mesma lógica dedutiva era um grande equívoco, pois estes ainda não tinham esse tipo de pensamento (VAN HIELE, 1999). Então ele organizou o pensamento geométrico em níveis ordenados, de modo que a geometria era construída de forma gradativa e sequencial pelos estudantes.

Essa teoria propõe que a aprendizagem do pensamento geométrico ocorre em cinco níveis sequenciais e ordenados: visualização; análise; dedução informal; dedução formal e rigor. Cada nível possui características próprias, como a linguagem geométrica
específica e o quanto o estudante pode avançar dentro de cada um. Cada nível e suas características serão apresentados segundo a perspectiva de Crowley (1987).

• Nível 1: Visualização

Esse é o estágio inicial, em que os alunos tomam consciência do espaço como algo que está ao seu redor. Os conceitos geométricos são visualizados e reconhecidos como um todo, por sua aparência, sem se preocupar com suas partes ou propriedades. O indivíduo que está nesse nível pode começar a ter contato com um vocabulário geométrico mais específico e é capaz de reconhecer e reproduzir formas, sem considerar propriedades mais específicas, como ângulos retos ou lados paralelos.

• Nível 2: Análise

Este é o nível em que conceitos geométricos começam a ser analisados: os estudantes começam a estabelecer algumas propriedades; são capazes de reconhecer algumas partes de figuras e fazer generalizações de acordo com suas características, mas ainda não conseguem estabelecer ou explicar relações entre propriedades. Dados alguns paralelogramos, por exemplo, os alunos são capazes de marcar os ângulos retos, observar que ângulos opostos são iguais, etc., mas não explicam por que isso ocorre ou não fazem relações entre os elementos identificados.

• Nível 3: Dedução informal

A partir do que já foi observado e destacado nos níveis anteriores, o estudante é capaz de fazer relações entre as propriedades e conhecer classes de figuras; eles podem apresentar argumentos informais, mas ainda não entendem o papel de deduções ou axiomas. Por exemplo, eles compreendem que o quadrado é um retângulo por possuir as mesmas propriedades que o definem e até conseguem acompanhar uma demonstração formal, mas ainda não entendem a lógica da dedução, nem sua importância.

• Nível 4: Dedução formal

Aqui os alunos são capazes de entender o significado de uma dedução e de um sistema de axiomas; eles deixam de memorizar termos para construí-los e demonstrá-los. Um aluno neste nível é capaz de fazer inter-relações por meio de postulados, axiomas, definições e teoremas, além de conseguir desenvolver a mesma demonstração por vários caminhos, mas ainda não considera sua ordem lógica e não consegue construir uma prova formal começando de afirmações que não lhe são familiares.

• Nível 5: Rigor

Neste nível, é possível que o estudante trabalhe com uma variedade de sistemas de axiomas, incluindo as geometrias não-euclidianas, e, inclusive, comparando-os. Aqui, ele é capaz de enxergar a geometria na abstração, fazer demonstrações etc.

Crowley (1987) destaca que Van Hiele e outros pesquisadores que estudaram o método não se aprofundaram muito no último nível porque seu foco estava no modelo aplicado ao ensino secundário, e não se esperava que os alunos atingissem o rigor e a abstração geométrica nesse nível de ensino.

Para especificar o pensamento geométrico de cada nível e orientar os professores com mais clareza, Van Hiele fez algumas generalizações sobre o modelo, que são caracterizadas como suas propriedades essenciais e, também, delimitou cinco fases de aprendizado que deveriam ser aplicadas a cada nível para garantir que o estudante avançasse para o próximo nível sem que permanecessem lacunas conceituais durante o processo.

As propriedades do modelo são:

- Sequencialidade: significa que o aluno deve passar pelos cinco níveis de pensamento geométrico, sem saltar nenhum. Para avançar para o próximo nível, o aluno deve ter adquirido os conceitos do nível anterior.
- Avanço: o progresso de um nível a outro depende mais das instruções recebidas do que da idade e maturidade dos estudantes. Van Hiele salienta que é possível treinar um aluno em um nível acima do que ele realmente está, por exemplo, quando se treina a operar frações sem que o estudante saiba seus significados. Quando isso ocorre, os conceitos geométricos são memorizados, e o entendimento não corre efetivamente.
- Intrínseco e extrínseco: os objetos específicos (intrínseco) de um nível serão o objeto de estudo do próximo. Por exemplo, a forma de um quadrado é identificada no nível 1, mas suas partes e suas propriedades serão analisadas no nível 2.
- Linguagem: cada nível possui uma linguagem geométrica e símbolos específicos, além de um sistema de relações que os conectam entre si, de forma que sua especificidade também aumenta de um nível para outro.
- Incompatibilidade: o estudante, o professor e as instruções recebidas devem estar no mesmo nível, pois, se o estudante está em um nível abaixo do vocabulário do professor ou das instruções, aquele não conseguirá acompanhar os processos de pensamento que estão se desenvolvendo.

Resumindo, para que o modelo funcione, é necessário que professor, aluno e métodos estejam alinhados ao nível do aluno; que a linguagem e os símbolos estejam adequados para cada nível; que a sequência de níveis e suas características de pensamento sejam respeitadas na construção dos conceitos e que o desenvolvimento dos conceitos seja gradativo.

As cinco fases de aprendizagem propostas por Van Hiele para cada nível são:

1. Investigação/informação: essa fase envolve uma conversa entre professor e aluno sobre o objeto de estudo que será abordado. Seu objetivo é identificar quais os conhecimentos que o aluno já tem sobre esse objeto, e que o aluno perceba qual a direção de estudos em que ele caminhará nas próximas fases. Aqui se começa a incluir um vocabulário geométrico mais específico;

2. Orientação direta: neste momento, o aluno começa a compreender o objeto de estudo a partir dos materiais selecionados pelo professor. As tarefas propostas devem revelar gradualmente as estruturas do nível que está sendo desenvolvido e devem ser curtas e específicas, com respostas diretas e explícitas;

3. Explicação: partindo do que já foi discutido e observado nas fases anteriores, os alunos interagem entre si, usando vocabulário adequado, e trocam informações. A interferência do professor é mínima nesta fase, de modo que os alunos possam trocar experiências sem mediação. Se houver necessidade, é neste momento que o professor deve esclarecer dúvidas;

4. Orientação livre: neste momento, os alunos resolvem tarefas abertas mais elaboradas, que podem ser respondidas de muitas formas e em muitas etapas. Seu objetivo é que o aluno ganhe mais experiência e autonomia para realizá-las. Essas tarefas cobram que os alunos utilizem todo o conhecimento das fases anteriores para resolvê-las, de modo que estes sejam capazes de organizar seu pensamento;

5. Integração: é a fase de revisão e síntese do que foi estudado até o momento, e o professor deve ajudar os alunos a conceber generalizações, sem inserir novas ideias.

Van Hiele(1999) destaca que, percorrendo essas fases sequencialmente em cada nível de pensamento, o aluno será capaz de aprender os conceitos geométricos e passar para o próximo nível. Após completar as fases para cada nível, é papel do professor:

> [...] planejar tarefas, direcionar a atenção das crianças a características geométricas das formas, introduzindo a terminologia e engajando as crianças em discussões usando esses termos, e encorajando explicações e a abordagem de resolução de problemas que fazem o uso do pensamento descritivo das crianças sobre formas (VAN HIELE, 1999, p. 316) – tradução nossa.

Ou seja, o método de Van Hiele propõe que o aluno esteja no centro do processo de ensino e aprendizagem de Geometria: ele constrói, levanta hipóteses, observa, explora, tira conclusões. O papel do professor, nesse modelo, é o bom planejamento das tarefas e dos materiais, de acordo com os níveis e as fases de aprendizagem propostos, e a mediação para encorajá-los e induzi-los a fazer generalizações e a compreender o objeto de estudo, sem tirar do aluno sua responsabilidade sobre a aprendizagem. Nesse sentido, o modelo se encaixa ao que já foi citado neste trabalho a respeito da utilização no ensino, de tecnologias e de tarefas, que favoreçam o protagonismo do aluno em todo o movimento do aprender.

#### **1.6 Transformações Geométricas no plano**

Nesta sessão, os conceitos de transformações geométricas no plano e afins serão exibidos para delimitar as propriedades envolvidas em cada movimento e para que se compreendam quais as conclusões esperadas dos alunos participantes deste estudo.

Uma transformação geométrica no plano é uma aplicação bijetora do conjunto de pontos do plano sobre si mesmo, ou seja, é uma aplicação bijetiva entre duas figuras geométricas, no mesmo plano ou em planos diferentes, de modo que, a partir de uma figura geométrica original se forma outra geometricamente igual ou semelhante à primeira. Chamamos esta última de imagem da figura original.

A isometria, por sua vez, é uma transformação geométrica que preserva a distância entre pontos, ou seja, a figura original e sua imagem são congruentes. Portanto, uma

isometria pode mudar somente a posição da figura na qual ela foi aplicada, mantendo o tamanho e a forma. Demonstra-se que as isometrias no plano são cinco: reflexão, translação, rotação, reflexão deslizante e identidade. A isometria conserva a colinearidade dos pontos; a ordem dos pontos em uma reta; a medida dos ângulos e o paralelismo entre as retas. É conhecida também como "movimento rígido" no plano.

Na sequência, serão apresentadas cada uma das possibilidades de isometrias.

**Reflexão em uma reta:** é a transformações geométrica que fixa todos os pontos de uma reta r dada e associa, a cada ponto P do plano, não pertencente a r, o ponto P', de modo que r seja a mediatriz do segmento PP'. A reta r é chamada de eixo de simetria, e os pontos P e P' são chamados simétricos em relação a r.

Figura 5: Reflexão do ponto P em relação a uma reta

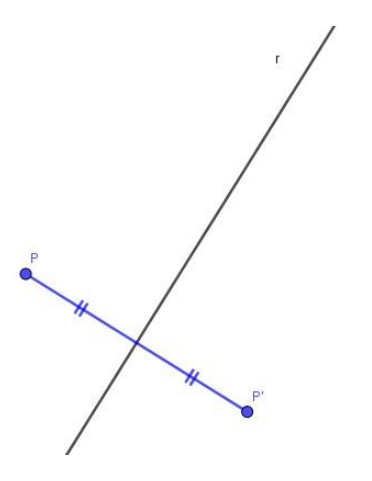

Fonte: elaborado pela autora

**Rotação de centro O e ângulo α:** é a transformação geométrica que, dado um ponto O e um ângulo orientado α (sentido horário ou anti-horário), fixa o ponto O e, a cada ponto P do plano, distinto de O, associa o ponto P', de modo que o ângulo orientado PÔP' seja congruente a α, e as medidas dos segmentos PO e P'O sejam iguais.

Figura 6: Rotação de centro O e ângulo α do ponto P

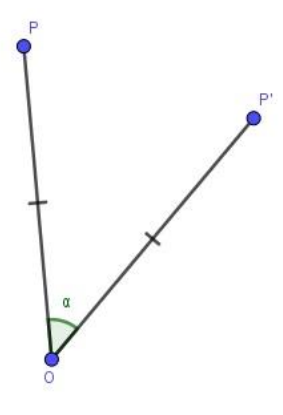

Fonte: elaborado pela autora

**Translação por um vetor:** é a transformação geométrica no plano que, dado um vetor *v*, cada ponto P do plano, associa o ponto P', de modo que o vetor  $\overrightarrow{PP'}$  seja um dos representantes do vetor *v*.

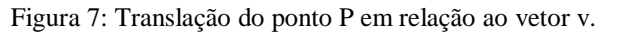

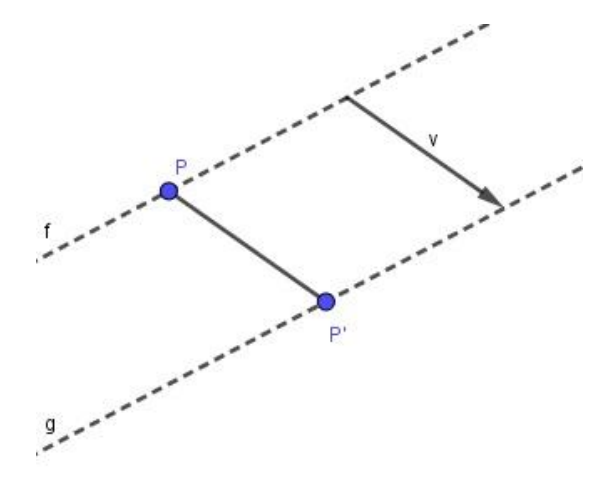

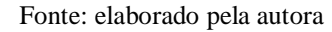

Na translação, qualquer segmento de reta é transformado em um segmento de reta paralelo e com o mesmo comprimento; qualquer ângulo é transformado em um ângulo congruente e todos os pontos da figura original e da imagem estão posicionados na mesma direção, no mesmo sentido e na mesma distância, de acordo com o vetor.

A **reflexão deslizante** é a composição de duas transformações no plano: reflexão e translação. Nesse caso, as propriedades das duas transformações são mantidas. No *software* SimiS, essa isometria é a função "Glisso-reflexão". Todas as transformações no plano possuem representações algébricas, utilizando funções e matrizes, o que não é o foco deste trabalho. A composição de duas ou mais isometrias é uma isometria.

Segundo Jaime e Gutierrez (1996), a translação é considerada como a isometria mais simples de ser entendida para alunos de qualquer nível escolar. Os estudantes de ensino fundamental identificam as propriedades com facilidade e conseguem reconhecer e desenhar imagens transladadas, tendo dificuldade apenas com o conceito de vetor. Nesse caso, os alunos o chamam de "flecha".

No que diz respeito à palavra **simetria**, sua origem é grega e significa *comensurabilidade*. Uma simetria é qualquer transformação que não altera a figura e mantém a distância fixa entre os respectivos pontos de transformação. Assim, a simetria é uma entre várias maneiras de realizar transformações de figuras no plano.

Pode-se dizer que ocorre simetria quando se encontra uma isometria que transforma a figura original nela própria. Por exemplo, um triângulo escaleno tem apenas a simetria identidade; o triângulo isósceles tem a identidade e a reflexão em torno da reta que contém a altura relativa à base; o triângulo equilátero tem seis simetrias: a identidade, três reflexões e duas rotações:

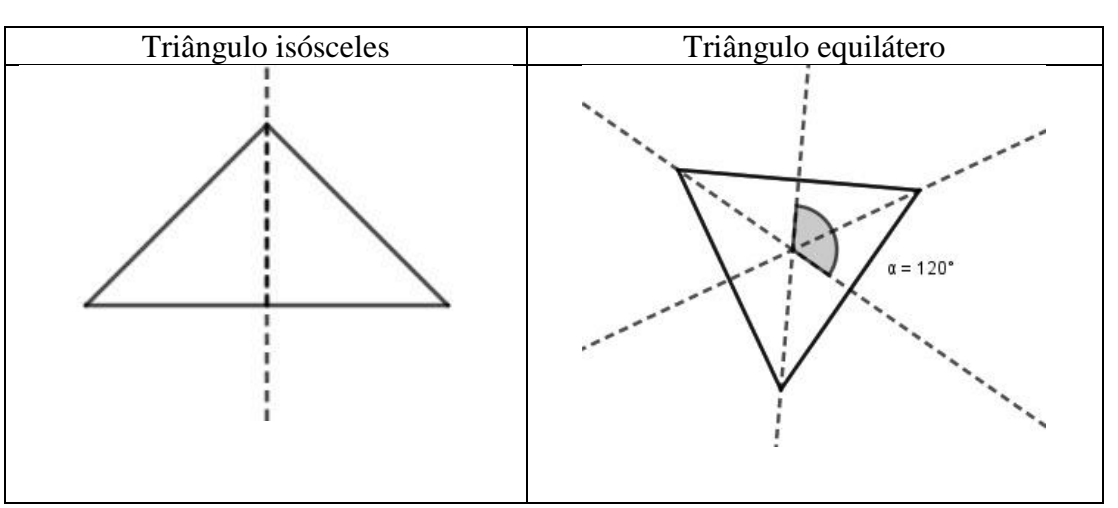

Quadro 1: Simetrias dos triângulos isósceles e equilátero

#### Fonte: elaborado pela autora

Portanto, a isometria que deixa uma figura F invariante é dita uma simetria de F. Se uma figura F possui apenas a simetria identidade, ela é chamada **figura assimétrica**; e se possui outras simetrias, além da identidade, é chamada **figura simétrica.** Para o exemplo dos triângulos citados acima, os escalenos são assimétricos, enquanto os isósceles e os equiláteros são simétricos.

Um exemplo de simetria de translação seria imaginar a existência de uma faixa infinita de figuras idênticas, igualmente espaçadas; para isso, haveria um único vetor. Quando aplicada a isometria de translação, uma figura sobrepor-se-ia à outra.

Figura 8: exemplo de simetria de translação

 $\overrightarrow{C}$   $\overrightarrow{u}$   $\overrightarrow{D}$ 

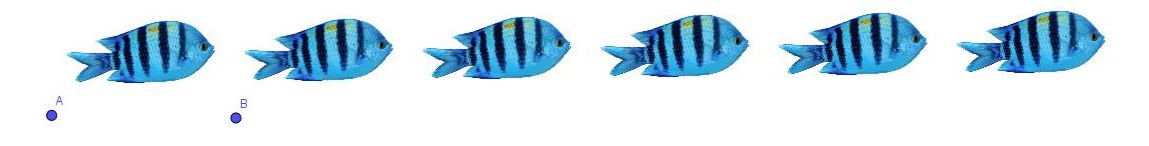

Fonte: elaborado pela autora

#### **2 METODOLOGIA**

Este estudo teve uma abordagem qualitativa, sob um paradigma interpretativo e utilizou a Engenharia Didática como modalidade de pesquisa. Sua questão norteadora foi: "A utilização de *softwares* pode colaborar com a aprendizagem do conteúdo de simetria de translação?". Para responder, em parte, esta questão, buscou-se identificar se os *softwares* SimiS e GeoGebra, a partir do desenvolvimento de uma sequência didática apoiada na resolução de tarefas, poderiam auxiliar a aprendizagem do conceito de translação. Visando atingir a este objetivo, traçaram-se os seguintes objetivos específicos:

- Investigar a resolução de tarefas e a aprendizagem de simetria de translação utilizando o *software* SimiS;
- Investigar a resolução de tarefas e a aprendizagem de simetria de translação utilizando o *software* GeoGebra;
- Analisar se os *softwares* auxiliaram a resolução de tarefas e a aprendizagem dos conceitos de simetria.

Os sujeitos da pesquisa foram sete alunos – três do 8º ano e quatro do 9º – de uma escola da rede privada de ensino, localizada na cidade de Maringá. Essa escola onde ocorreu a coleta de dados foi a terceira tentativa de realização da pesquisa, pois houve problemas nas duas escolas anteriores, que serão detalhados nas próximas sessões.

O projeto referente a esta pesquisa foi avaliado e aprovado pelo Comitê Permanente de Ética em Pesquisa com Seres Humanos – COPEP, segundo o parecer 1.844.249. Todos os alunos participantes entregaram o Termo de Consentimento Livre e Esclarecido, devidamente assinado por seus responsáveis.

Os dados foram recolhidos por meio de gravações em áudio e vídeo e anotações em diário de campo, e também dos registros escritos feitos pelos alunos na chamada Folha de Tarefa. Sua análise seguiu as determinações propostas pela Engenharia Didática enquanto modalidade de pesquisa.

## **2.1 A Pesquisa Qualitativa Interpretativa**

Com o propósito de responder à pergunta "*A utilização de softwares pode colaborar com a aprendizagem do conteúdo de simetria de translação?"*, optou-se por uma abordagem qualitativa, que tem por objetivo coletar

compreender os fenômenos segundo a perspectiva dos sujeitos, ou seja, dos participantes da situação em estudo (GODOY, 1995, p. 58)

Esse tipo de pesquisa busca estudar e analisar o fenômeno em seu contexto natural e, por isso, propõe que o pesquisador tenha contato direto e prolongado com a situação estudada, preocupando-se com o ponto de vista dos seus participantes. Em uma abordagem qualitativa, não é necessário refutar ou comprovar uma hipótese, pois os dados objetivam uma compreensão profunda dos fenômenos estudados, enfatizando particularidades destes para o grupo pesquisado. (GOLDENBERG, 2009).

Em uma abordagem qualitativa, a subjetividade do pesquisador é considerada parte do processo de pesquisa: suas reflexões sobre atitudes, sobre suas impressões, seus sentimentos, etc. tornam-se dados e constituem parte da interpretação, que podem ser registrados a partir de um diário de pesquisa. (FLICK, 2009).

Essa abordagem é amplamente utilizada em ciência sociais, e torna-se importante porque, além de levar em conta o contexto em que os fenômenos estão inseridos, e também as perspectivas dos sujeitos do estudo, é capaz de possibilitar a compreensão e a descrição profunda desses fenômenos, não considerando, necessariamente, os dados quantitativos, que não são capazes dessa análise por si só. (GOLDENBERG, 2009).

Além da abordagem qualitativa, o paradigma considerado neste estudo foi o interpretativo, que, segundo Andrade e Tanaka (2001, p. 57):

> Leva em conta que o conhecimento, notadamente o do senso comum, e a consideração dos significados, emoções, sentimentos e intenções de pessoas envolvidas diretamente com o fenômeno objeto de uma pesquisa, são fundamentais para a compreensão e desvendamento de tal fenômeno.

Ou seja, esse paradigma busca estudar o fenômeno a partir da interpretação das perspectivas dos sujeitos do estudo, bem como do pesquisador. Sua construção decorreu de um diálogo entre as abordagens fenomenológica, interacionista simbólica e interpretativa, inseridas em uma tradição hermenêutica, tornando-se uma concepção vantajosa para pesquisas qualitativas. (ANDRADE e TANAKA, 2001).

Segundo Rosenthal (2014, p. 27), o objetivo de uma pesquisa interpretativa é "a reconstituição do sentido subjetivamente visado e a reconstrução do sentido latente e, com isso, do conhecimento implícito que o acompanha – relativo aos atores do mundo social". Por sentido subjetivamente visado, entende-se os significados e as ações dos indivíduos que convivem em sociedade e, por sentido latente, entendem-se o que está implícito a

esses significados e a essas ações. Portanto, pode-se dizer que o objetivo de uma pesquisa com paradigma interpretativo é compreender os significados, explícitos e implícitos, que um sujeito constrói a partir de sua interação com o meio em que ele convive e com seus próprios pares.

Rosenthal (2014) destaca que esse paradigma é apropriado para se utilizar em pesquisas abertas, em que se trabalha com a observação participante, com gravações de áudio e vídeo, no intuito de compreender o fenômeno estudado sob a perspectiva dos sujeitos que as vivenciam, o que se encaixa com o objetivo desta pesquisa.

Este estudo, portanto, pretendeu analisar se o uso dos *softwares* SimiS e GeoGebra pode colaborar para compreensão do conceito de translação a partir da perspectiva de alunos dos 8º e 9º anos do ensino fundamental, visto que o conteúdo estudado e a convivência com a tecnologia estão presentes em seu cotidiano.

#### **2.2 Engenharia Didática como modalidade de pesquisa**

A modalidade adotada para esta pesquisa foi a Engenharia Didática, utilizada desde a década de 1980 nas pesquisas em Didática da Matemática que, de alguma forma, incluíam um segmento experimental (MACHADO, 2002). Essa escolha ocorreu porque ela é considerada um "esquema experimental baseado sobre "realizações didáticas" em sala de aula, isso é, sobre a concepção, realização e observação e a análise de sequências de ensino" (ARTIGUE, 1988, p.285). Artigue (1988), ao referir-se a esse método, comparou o trabalho do professor ao do engenheiro, que tem como apoio o conhecimento científico para a realização de um projeto, mas, ao mesmo tempo, lida com problemas que a ciência não leva em conta. Além disso, esse método considera as relações existentes entre a teoria e a prática da construção do conhecimento matemático.

Douady (1987) afirmou que esse tipo de metodologia é adequado para pesquisas que têm por objetivo analisar o processo de aprendizagem de um conceito, que, neste caso, trata da aprendizagem de simetrias de reflexão e translação.

A Engenharia Didática divide-se em quatro fases, de acordo com Artigue (1988):

• Análises preliminares: consiste no levantamento de ideias a respeito do quadro teórico geral, que tem por objetivo apoiar a engenharia didática. Essas análises podem ser retomadas em qualquer momento da pesquisa.

As análises preliminares desta pesquisa ocorreram por meio de um levantamento dos estudos já realizados, no banco de teses e dissertações da CAPES e no Google Acadêmico sobre o ensino e aprendizagem de simetrias no ensino fundamental. Analisouse, ainda, como esse conteúdo aparece em materiais didáticos e no cotidiano. Também se apresentou um quadro histórico e atual do ensino de Geometria e Simetrias no Brasil. Almouloud (2010) elucida que um dos objetivos dessa análise inicial é apontar possíveis problemas de ensino e aprendizagem de um conceito, além de demarcar hipóteses, princípios teóricos e metodológicos da pesquisa.

• Análise *a priori*: diz respeito às previsões e descrição das atividades propostas aos alunos. Além de apresentar as tarefas e seus objetivos, é necessário prever quais tipos de dificuldades os alunos podem apresentar durante sua realização; quais as conclusões que se espera que eles tenham; quais as hipóteses para a realização de cada tarefa. É também nesta fase que se devem definir os fatores que podem interferir no processo de aprendizagem do conteúdo.

Nessa fase, 39 tarefas foram criadas para compor a sequência didática a ser aplicada em sala de aula: 20 relacionadas ao conceito de reflexão; 19, ao de translação. É importante mencionar que a rotação não foi abordada porque não havia tempo hábil para a realização da pesquisa. Dessas tarefas, 21 eram operadas no SimiS;18, no GeoGebra. Um questionário contendo 12 questões foi elaborado para finalizar a sequência didática, contendo seis questões referentes à reflexão e cinco referentes à translação, sendo que a última questão do questionário relacionava os dois conceitos. Neste trabalho, para a análise dos dados, foram consideradas apenas as questões abordando o conceito de translação: 10 tarefas realizadas no SimiS; 9 realizadas no GeoGebra e 6 questões do questionário final.

Artigue (1988) definiu dois tipos de variáveis que devem ser estabelecidas na fase da análise *a priori,* cuja função é nortear a elaboração das tarefas: as macrodidáticas ou globais, que se referem à organização geral da engenharia didática; e as microdidáticas ou locais, que diz respeito à organização de uma fase ou etapa do processo. No caso deste estudo, as variáveis macrodidáticas se referiram à organização do tempo disponível para a realização das tarefas e interação com os *softwares*, pois esses são elementos que influenciariam o processo de aprendizagem de um conteúdo. As variáveis microdidáticas, por sua vez, remeteram-se aos conhecimentos fundamentais para o desenvolvimento das

tarefas (como a manipulação dos *softwares*), a própria adaptação dos alunos ao conteúdo de simetrias e outras que serão elencadas no decorrer da apresentação das tarefas no próximo capítulo.

• Experimentação (ou aplicação da sequência didática): trata-se da aplicação da sequência didática preparada na fase anterior, de acordo com os objetivos específicos e com as análises preliminares. Ela inicia-se no momento em que o professor/pesquisador tem o primeiro contato com os alunos.

Nessa fase, houve a presença de uma auxiliar para que nenhum dado importante fosse perdido e para o auxílio na preparação dos instrumentos de coleta de dados utilizados: câmera, gravadores e diário de campo. Os alunos receberam o que se chamou de *Folha de tarefas*, um material impresso com todas as tarefas e orientações necessárias para que eles fossem capazes de realizá-las com o mínimo de intervenção possível das pesquisadoras. A *Folha de tarefas* também foi um instrumento de coleta de dados, contendo o registro das conclusões dos alunos para cada tarefa.

• Análise *a posteriori* e validação: refere-se ao tratamento dos dados obtidos na fase da experimentação. Sua validação é interna, uma vez que confronta a análise *a priori* com *a posteriori* e, assim, verifica ou não as hipóteses levantadas no início da pesquisa.

Uma das justificativas elencadas por Pais (2001) para a utilização dessa metodologia é de que meios tradicionais de obtenção de dados (como entrevistas, questionários, observação direta, etc.) não são o bastante para compreender a complexidade da didática em sala de aula, e essa modalidade de pesquisa é capaz de utilizar diferentes instrumentos de coleta que se complementam e se articulam. Outro benefício destacado é o fato de não ser necessário aplicar um pré ou pós-teste, visto que sua validade é interna e consiste em confrontar a análise *a priori* com a análise *a posteriori.*

## **2.3 Alunos participantes da pesquisa e seu contexto**

Nesta pesquisa, sete alunos (três do 8º ano e quatro do 9º ano do ensino fundamental) foram observados enquanto desenvolviam tarefas que abordavam os conteúdos de reflexão e translação com apoio dos *softwares* SimiS e GeoGebra. Para isso, foram realizados seis encontros no decorrer do mês de junho e de julho de 2017. Os dados da pesquisa foram os registros das observações em um diário de campo (anotações feitas pela pesquisadora no decorrer da fase de experimentação), bem como o registro das tarefas feitas pelos alunos e gravações (em áudio e vídeo).

A escola em que se realizou esta pesquisa foi a terceira tentativa de coleta de dados. A primeira escola, da rede privada da cidade de Maringá, inviabilizou-a após dois dos 25 alunos não devolverem o Termo de Consentimento Livre e Esclarecido assinado pelos pais. A segunda tentativa foi em uma escola da rede estadual, também na cidade de Maringá. Nesse caso, a fase da experimentação foi aplicada, mas não houve dados suficientes para uma análise significativa, pois muitos alunos desistiram de sua participação no decorrer da pesquisa. Optou-se por utilizar essa experiência como um piloto, pois foi importante para reorganizar algumas tarefas e suas orientações. Os detalhes do contexto da pesquisa e toda a fase do piloto aparecem nas próximas seções.

#### **2.3.1 Piloto**

Optou-se por realizar um estudo-piloto que consistiu na aplicação das tarefas com dois alunos do 9º ano do Ensino Fundamental de uma escola particular em Maringá, cujo objetivo foi identificar se a linguagem e as orientações contidas nas tarefas para a manipulação dos *softwares* estavam adequadas. Nesse piloto, foram desenvolvidas as tarefas referentes ao conteúdo de Simetria de Reflexão, no SimiS e no GeoGebra, e referentes à Simetria de Translação, no Simis. As tarefas referentes ao conteúdo de Simetria de Translação no GeoGebra e o questionário final não foram aplicados nesse piloto pela incompatibilidade de horários entre os alunos e a pesquisadora, já que os encontros ocorreram no contraturno das aulas. Nessa aplicação, perceberam-se algumas inadequações referentes à escrita das atividades e às orientações de manipulação dos *softwares*, tais como:

- Na Tarefa 2 (Reflexão do SimiS), inicialmente, era pedido que o aluno fizesse um desenho sem cruzar a reta. A partir do piloto, identificou-se que era necessário pedir que o aluno desenhasse a reta primeiramente, e então fizesse o desenho sem cruzá-la.
- Tarefa 16 (Translação no SimiS): no item (a), o aluno deveria desenhar algo que tocasse o início do vetor e observar o que acontecia com a imagem: "Explique onde apareceu a imagem", mas optou-se por alterar para "Você vê uma relação entre a imagem do que você desenhou e a seta?"; no item (b), que perguntava "O

que faz a imagem tocar a seta?", optou-se por "Faça agora um desenho em outro lugar e observe se a imagem continua tendo relação com a seta".

A presente pesquisa ocorreu, de fato, apenas na terceira escola procurada pela pesquisadora. Inicialmente, para o desenvolvimento deste trabalho, escolheu-se uma escola da rede privada de ensino do interior do Paraná, em razão do contato direto da pesquisadora com a direção escolar. Nesse caso, a coleta de dados não aconteceu porque um dos alunos que deveria participar não apresentou o termo de consentimento dos pais; Além disso, mesmo que esta ocorresse no contra turno dos alunos e não dependesse da participação do discente, a coordenação da escola não permitiu a pesquisa.

Na segunda tentativa, foi escolhida uma escola estadual localizada em Maringá, no interior do Paraná, que colocou à disposição um laboratório de informática com acesso à internet, condição necessária para a realização desta pesquisa, além de ser uma escola de ensino fundamental que dispunha de alunos do 8º e 9º anos. O contato com a unidade escolar ocorreu por meio da indicação do Núcleo de Educação do Estado do Paraná, da região de Maringá, e pelo contato direto com a coordenação pedagógica e com os professores de matemática da escola. A escolha por esse nível de ensino ocorreu baseada nos Parâmetros Curriculares Nacionais, que abrange o conteúdo de simetrias no decorrer de todo o ensino fundamental. Os dados foram coletados no laboratório de informática da escola, e os encontros ocorreram no período da tarde, contraturno das aulas regulares dos participantes.

A seleção dos alunos participantes da pesquisa ficou à critério de suas professoras regulares de matemática, que fizeram-lhes um convite a partir de uma seleção ao acaso. Inicialmente, foram selecionados 25 alunos para participar, pois se esperava que alguns alunos não comparecessem e, dos que aceitassem participar, poderia haver desistência, já que eles participaram voluntariamente. Como esperado, apenas quinze alunos estiveram presentes no primeiro encontro. A seguir, os horários e as datas dos encontros posteriores foram combinados de acordo com a disponibilidade da pesquisadora e da escola, juntamente com a coordenação pedagógica. Foi estipulado um encontro semanal com duração de 1,5 horas, no total de oito encontros, durante os meses de maio de junho de 2017.

A realização das tarefas deu-se de forma coletiva e individualmente, de modo que os alunos desenvolviam as tarefas no *software* e registravam-nas por escrito, cada um em um computador. Eles discutiam a sua realização e as suas conclusões coletivamente, e puderam utilizar uma linguagem comum, não especificamente matemática, para se expressar. Houve o mínimo possível de intervenção da pesquisadora, e, na maioria das vezes, a intervenção ocorreu para auxiliar a manipulação do *software*.

O perfil dos alunos participantes da pesquisa era bem diversificado: alguns alunos eram mais participativos, questionadores, atentos às tarefas e tinham preocupação em registrar suas conclusões claramente e de forma "correta"; outros, no entanto, eram mais agitados, não conseguiam se concentrar apenas nas tarefas e, muitas vezes, ouviram música no decorrer da pesquisa.

A pesquisa iniciou-se com 15 alunos e, no decorrer das atividades, houve desistências até que sobraram três. Acredita-se que isso tenha ocorrido por alguns motivos: o primeiro, a quantidade de tarefas propostas (39 tarefas, mais um questionário de 12 questões), que estendeu o tempo de coleta para 8 semanas; a própria estrutura do laboratório de informática, que a cada encontro apresentava um número limitado de computadores funcionando. No terceiro encontro, pouquíssimos computadores funcionaram em razão de uma chuva forte no dia anterior, fazendo com que os alunos tivessem que trabalhar em duplas.

Com o número reduzido de alunos, a pesquisa deixou de ser significativa, e, por isto, optou-se pela reaplicação das tarefas em outra escola, com outros alunos da mesma faixa etária e mesmo nível de ensino, de forma que as atividades desenvolvidas nessa segunda escola foram tomadas nesta pesquisa como um segundo estudo-piloto, pois permitiu fazer algumas alterações de escrita nas tarefas e o aprimoramento das orientações referentes aos *softwares* para a reaplicação.

#### **2.3.2 A escola e os alunos**

A terceira escola escolhida para o desenvolvimento da pesquisa foi uma da rede privada da cidade de Maringá, interior do Paraná, e ocorreu pelo seu vínculo com a pesquisadora. O contato se deu de forma direta com a coordenação da escola, e os alunos foram selecionados conforme seu comprometimento e desempenho nas aulas. Foram selecionados onze alunos: cinco do 8º ano e seis do 9º, mas apenas sete alunos (três do 8º ano e quatro do 9º) desenvolveram todas as atividades, já que os demais não puderam participar em razão de outras atividades da escola no mesmo período em que ocorreu a pesquisa. Os encontros foram combinados de acordo com a disponibilidade dos alunos e

da pesquisadora. Ficaram estipulados dois encontros semanais com duas horas de duração cada, no contraturno, no total de seis encontros, totalizando 12 horas.

A escola não tinha toda a estrutura necessária para o desenvolvimento da pesquisa, pois não havia laboratório de informática. Todavia, por ter acesso à internet, a pesquisadora providenciou os notebooks para três dos seis encontros. No dia anterior ao terceiro encontro, a coordenação da escola avisou a pesquisadora que, em razão de um projeto de robótica, a escola tinha uma parceria com outra instituição da rede privada na qual havia um laboratório de informática, utilizado pelos mesmos alunos participantes da pesquisa, todas as segundas-feiras, na robótica. A pesquisadora entrou em contato com a professora da robótica e esta permitiu que o laboratório fosse usado para esta pesquisa das 13 horas e 30 minutos às 15 horas e 30 minutos, às segundas-feiras. Portanto, três encontros dos seis ocorreram nesse laboratório de informática. Nos encontros que ocorreram na própria escola, com os notebooks os alunos desenvolveram as tarefas em duplas, de acordo com o *software* e com a tarefa em que estavam, enquanto que, nos encontros que ocorreram no laboratório, os alunos realizaram-nas mais individualmente. Toda a experimentação ocorreu com a mínima intervenção da pesquisadora em relação às atividades, já que a maioria delas era referente à manipulação dos *softwares.* 

Essa alternância de local (escola e laboratório de informática) fez-se necessária em razão dos dias da semana compatíveis entre os alunos participantes e a pesquisadora para a coleta de dados. Só havia duas tardes disponíveis para todos na semana, e uma delas era a segunda-feira. Como os alunos também eram da robótica, foi necessário coletar os dados no próprio laboratório para evitar o tempo de deslocamento dos discentes da sua escola até o laboratório. Acredita-se que a mudança do local de coleta não afetou os resultados da pesquisa, visto que as versões do GeoGebra e do SimiS utilizadas foram as mesmas.

Como essa coleta de dados ocorreu durante os meses de junho e julho, foi necessário reduzir o número de encontros em relação à escola anterior para que fosse possível cumprir os prazos estipulados para o término da pesquisa. O número de tarefas e o questionário foram mantidos porque, embora o número de encontros tenha sido reduzido, seu tempo de duração aumentou de 1,5 horas para duas horas. Outro fator que colaborou para essa redução foi o grau de comprometimento dos alunos na resolução das

tarefas, fazendo com que seis encontros fossem o suficiente para realizar tudo o que foi proposto.

#### **2.4 A sequência didática**

A sequência didática constituiu-se de 39 tarefas: 21 a serem realizadas no *software* SimiS; 18, no GeoGebra. As tarefas visaram à construção do conceito de simetria e suas propriedades, sendo 20 tarefas voltadas para a reflexão e 19 para a translação. Alguns estudos, a serem comentados na próxima sessão, apontaram que, nesse nível de ensino, a aprendizagem de simetrias fica reduzida ao movimento de reflexão, e, ainda assim, o conceito é trabalhado muito superficialmente ou nem é discutido em sala de aula. Por esse motivo, as tarefas foram propostas de maneira que os alunos pudessem explorar cada definição ou propriedade dos movimentos de reflexão e translação, além de observar a simetria em imagens da natureza.

O papel dos *softwares* foi bem específico em cada situação: o SimiS foi utilizado para introduzir os conceitos de reflexão e translação; o GeoGebra foi utilizado para aprofundar as noções adquiridas no SimiS. Cada *software* foi resumidamente apresentado aos alunos no primeiro dia da fase da experimentação, já que cada tarefa continha instruções minimamente detalhadas sobre quais ferramentas utilizar para sua realização. Portanto, o aluno só precisava seguir as orientações da tarefa para a manipulação dos *softwares.*

Durante a fase de experimentação, a pesquisadora e a auxiliar tentaram não interferir no desenvolvimento das tarefas, então o fizeram minimamente, apenas quando solicitado. Houve momentos em que, diante da dificuldade dos alunos em relação às tarefas ou ao *software*, houve interferência, visando à superação das dificuldades dos alunos e ao andamento das atividades.

A fase da experimentação dividiu-se em duas etapas: a primeira foi o desenvolvimento das tarefas nos softwares SimiS e GeoGebra, e a segunda consistiu em um questionário, que teve por objetivo sintetizar todo o conhecimento que os alunos adquiriram na primeira etapa com relação aos movimentos de reflexão e translação. As tarefas consideradas para análise neste trabalho foram as que abordaram os conceitos de translação (19 tarefas e 6 questões finais). Essa decisão ocorreu por dois motivos principais: a quantidade de tarefas a serem analisadas em um curto espaço de tempo, e a escassez de pesquisas que abordaram o movimento de translação.

# **3 ANÁLISES PRELIMINARES**

#### **3.1 Realidade do ensino de Geometria no Brasil**

Lorenzato (1995), Pavanelo (1993), Fraga (2004) e Veloso (2012) realizaram trabalhos que apontaram a ausência parcial ou total do ensino de Geometria no Brasil. Eles atribuíram tal fato à insegurança dos professores em relação a esse conteúdo, à ampla dependência da utilização exclusiva do livro didático e a falhas na própria formação inicial do professor, que muitas vezes era precária com relação aos conceitos geométricos. Pavanelo (1993), ao fazer uma análise histórica sobre o ensino de Geometria, destacou que na década de 1980, os poucos alunos que conheciam conceitos geométricos, alcançavam-no de forma decorada e não conseguiam aplicá-los. Isso porque os conceitos eram desenvolvidos muito formalmente, e deu-se muita importância à Álgebra a partir da introdução da Matemática Moderna e da democratização da educação.

Embora esses estudos tenham sido realizados na década de 1990, pesquisas mais recentes ainda discutem o papel da Geometria na formação dos indivíduos e a própria carência do seu ensino no Brasil, como Montorfano *et. al* (2004, p. 3) afirma:

> O ensino de Geometria não recebe o mesmo tratamento que o de álgebra por exemplo, ficando mesmo relegado a um segundo plano: desatenção com o ensino de geometria que também está presente nos cursos de formação de professores para a educação básica.

O mesmo problema é indicado também por Fraga (2004), Fainguelernt e Nunes (2012) e Veloso (2000). Ou seja, o problema que se manifestou na década de 1980 ainda perdura no Brasil, tanto na educação básica quanto nos cursos de formação de professores. Uma de suas causas é que a própria metodologia para o ensino de Geometrias não se renovou com as novas tendências para o ensino da matemática, e sua aprendizagem tornou-se desinteressante para alunos e professores (MONTORFANO et al*.*, 2004).

A publicação dos Parâmetros Curriculares Nacionais – PCN em 1998 e a criação do Programa Nacional do Livro Didático – PNLD em 2007, que inseriram fortemente a Geometria no currículo da educação básica, foram consideradas por estes autores (PAVANELO (1993), VELOSO (2012)) como um estímulo ao resgate do trabalho com a Geometria em sala de aula. Isso porque eles defendem que a Geometria ficou ausente das salas de aula nas décadas de 1980 e 1990, e esses documentos definiram novamente sua presença na escola (MELO, 2010). Contudo, a aprendizagem de Geometria exige uma forma específica de resolver problemas e estabelecer relações referentes aos entes geométricos, e ainda existem muitas lacunas nesse processo. (LIMA, 2008).

Ainda assim, muitos autores, como Van Hiele (1999) e Lorenzato (1995), e os próprios documentos oficiais – PCN e Base Nacional Comum Curricular – que norteiam a educação, destacam o ensino de Geometria desde os primeiros anos da educação básica até o Ensino Médio. A geometria é um dos eixos da BNCC (BRASIL, 2016), e os conceitos de simetria estão presentes desde os primeiros anos do ensino fundamental, abordando as noções de localização e descrição do espaço físico até o ensino médio, em que se tem um maior aprofundamento. Segundo os PCN (BRASIL, 1998, p. 51), "o trabalho com noções geométricas contribui para a aprendizagem de números e medidas, pois estimula o aluno a observar, perceber semelhanças e diferenças, identificar regularidades, etc.". Ou seja, o ensino da Geometria contribui também para o aprendizado de outros campos da matemática.

Para além da localização no espaço e da análise de figuras geométricas e suas propriedades, Bressan, Bogisic e Grego (2006) destacam justificativas para a importância da Geometria. Entre elas, os autores elencam sua presença na linguagem cotidiana, que é cheia de vocábulos geométricos, como ponto, reta, paralelos, perpendiculares, quadrados, etc., e também que ela tem o poder de agregar todas as áreas da matemática, sendo um recurso para a visualização de conceitos algébricos e aritméticos. Além disso, o estudo da Geometria, por ser um dos mais antigos da matemática, oportuniza a exploração de tópicos históricos a partir do seu desenvolvimento nas antigas civilizações (BRASIL, 1998).

#### **3.2 A importância dos conceitos de Simetria e sua história**

Segundo Mabuchi (2000), as primeiras ideias de transformações geométricas começaram com os gregos, mas não se relacionavam à Geometria. Na verdade, elas tiveram um grande destaque no período do renascimento (meados do séc. XIV a XVI), pois arquitetos começaram a se interessar pela representação plana de figuras espaciais e desenvolveram as noções de projeção e ponto de fuga. A preocupação dos artistas da época sobre a representação de objetos manifestou a ideia de projeções centrais e paralelas, o que culminou nas noções de geometria descritiva e projetiva, que se desenvolveriam mais tarde. A partir do desenvolvimento da Álgebra e da Análise, deu-se sua origem na Geometria Analítica, e Euler, no séc. XVIII, demonstrou que um deslocamento plano pode ser uma rotação, ou uma translação, ou uma translação seguida de uma reflexão, caracterizando assim as transformações geométricas. (MABUCHI, 2000).

No Brasil, seu ensino foi proposto pela primeira vez na década de 1970, como funções aplicadas a pontos no plano. Porém isso não se estendeu até a década seguinte, em que o estudo de Geometria e, consequentemente, de simetrias perdeu seu lugar no currículo, graças à influência do Movimento da Matemática Moderna, já mencionado acima. Apenas em 1998 esses conceitos voltaram a aparecer nos PCN do ensino fundamental, sendo propostos como ferramentas para o estudo da geometria plana e espacial. (MABUCHI, 2000)

Weyl (1997, p. 17) descreveu a simetria como sendo a "ideia pela qual o homem tem tentado compreender e criar a ordem, a beleza e a perfeição através dos tempos", e defendeu que o estudo da Geometria dá suporte para que os alunos interpretem e atribuam significado ao mundo. A simetria, por sua vez, pode oferecer boas oportunidades de visualização da geometria, seja na arte ou na natureza. (ESTUDOS COMPLEMENTARES – AVA, 2000). Segundo Mendes e Delgado (2008), um dos importantes aspectos para o ensino e a aprendizagem de Geometria é o uso de transformações geométricas em figuras a fim de analisar situações matemáticas.

O ensino de simetrias é rico por sua própria extensão e porque esses conceitos possuem ligações direta e indireta com outras áreas da ciência e das artes:

> Nas ciências (físicas, químicas e biológicas), a simetria caracteriza a organização do universo animado e inanimado, macro ou microscopicamente considerado. Nas artes, o conceito de simetria é igualmente indispensável, revelando proporções, espaços e formas (ROHDE, 1982, p. 9)

Montorfano et al*.*(2004) destacam ainda que existe muita simetria no mundo em que vivemos, naturais ou não, e, evolutivamente, as formas simétricas são mais agradáveis aos olhos humanos. Quanto ao seu ensino, os autores salientam que ele possibilita a compreensão mais significativa das figuras geométricas e suas propriedades, bem como a melhor percepção geométrica dos alunos, possibilitando criar mais relações com a geometria plana, a analítica, a trigonometria e a álgebra. (MONTORFANO et. al*,*  2004).

Os PCN também discutem a importância de se estudar as transformações no plano, principalmente para sua utilização no desenvolvimento de outros conceitos como semelhança e congruência:

> O estudo das transformações isométricas (transformações do plano euclidiano que conservam comprimentos, ângulos e ordem de pontos alinhados) é um excelente ponto de partida para a construção das noções de congruência. As

principais isometrias são: reflexão numa reta (ou simetria axial), translação, rotação reflexão num ponto (ou simetria central), identidade. Desse modo as transformações que conservam propriedades métricas podem servir de apoio não apenas para o desenvolvimento do conceito de congruência de figuras planas, mas também para a compreensão das propriedades destas. (BRASIL, 1998, p. 124)

Ou seja, é importante que os alunos desenvolvam suas noções de simetrias porque, a partir delas, eles podem analisar padrões e propriedades, desenvolvendo os conceitos de congruência e semelhança, bem como criar relações com outras áreas do conhecimento.

#### **3.3 Outros resultados a respeito do ensino de simetrias**

O ensino das transformações geométricas tem sido objeto de pesquisas nacionais e internacionais desde a década de 1970. Muitos autores têm discutido sua relevância na docência, bem como de que forma elas aparecem nos livros didáticos e nas práticas de sala de aula. Assim, é importante destacar alguns dos resultados desses estudos, a fim de entender o percurso didático que esse ensino tem trilhado e quais os caminhos que ainda poderiam ser explorados para tornar o ensino e a aprendizagem desse conteúdo mais significativos.

Para selecionar as pesquisas citadas a seguir, optou-se por buscar trabalhos no Banco de teses e dissertações da CAPES e no site de busca Google Acadêmico. As palavras-chave utilizadas em ambos foram "simetrias", "transformações geométricas" e "translação", sendo selecionados 25 trabalhos a partir do seu título. Desses, houve uma segunda seleção, considerando o público alvo das pesquisas (alunos de ensino fundamental e professores) e os mecanismos utilizados para o desenvolvimento dos conceitos de simetria (materiais manipuláveis ou mídias digitais). Pesquisas internacionais não tão recentes foram escolhidas para dar um panorama geral e histórico, além da noção de desenvolvimento dos conceitos de transformações geométricas. Para as pesquisas nacionais, foram considerados os trabalhos dos últimos dez anos e outros, esporadicamente anteriores a isso.

Na década de 1970, Schultz (1978) realizou um estudo com alunos entre 6 e 10 anos, nos Estados Unidos, que analisou a resolução de problemas envolvendo os conceitos de reflexão, translação e rotação. Para isso, o autor elencou como variáveis a direção do movimento, bem como sua amplitude; o tipo de figura usada e seu tamanho. Seus resultados mostraram que os alunos apresentaram menor grau de dificuldade ao resolver problemas de translação, em comparação à reflexão e rotação; as crianças

tiveram mais facilidade em reconhecer movimentos na horizontal e vertical e ao lidar com figuras maiores. Tal estudo, no entanto, não permitiu conclusões gerais sobre os conceitos de transformações geométricas, pois o autor considerou que os movimentos abordados não foram suficientemente variados nos problemas propostos, e as diferenças de idade entre os alunos, bem como seu grau de escolaridade, era uma variável que não foi levada em consideração para a análise.

Na década de 1980, dois estudos tiveram destaque pela sua relevância na época, ambos voltados para o conceito da simetria de reflexão: Hart (1981), na Inglaterra e Grenier (1987), na França. Hart (1981) realizou seu estudo com mil alunos que tinham entre 11 e 16 anos, com o objetivo de determinar o nível de compreensão que eles apresentavam sobre a reflexão em torno de uma reta. Nos problemas propostos, os alunos deveriam identificar o simétrico de figuras, o eixo de simetria e determinar as coordenadas de pontos simétricos utilizando malha quadriculada. Seus resultados foram bastante semelhantes com os de Schultz (1978): os alunos ignoraram o eixo de simetria na diagonal e fizeram todas as imagens na vertical ou na horizontal; também levaram em consideração o paralelismo entre a imagem desenhada e a figura dada. O autor, então, concluiu que utilizar a malha quadriculada como recurso foi vantajoso para que os alunos entendessem a conservação da distância do objeto ao eixo de simetria. Já Grenier (1987) estudou as concepções de doze alunos dos 3º e 4º anos do ensino secundário (correspondentes aos 8º e 9º anos, no Brasil) sobre a reflexão, utilizando a resolução de problemas. Entre suas conclusões, ele observou que os estudantes foram capazes de desenhar a reflexão de pontos isolados corretamente, mas isso não ocorreu para os segmentos, pois eles tiveram dificuldades em compreender a conservação do seu comprimento. Apesar disso, eles tiveram êxito em relação à conservação da natureza do objeto, ou seja, compreenderam que a imagem de um ponto é um ponto. O autor não percebeu diferenças significativas entre os comportamentos e as respostas dos alunos da 3ª série (8º ano) e da 4ª série (9º ano).

Os resultados desses trabalhos internacionais dão um panorama de como as transformações geométricas eram abordadas nessas épocas e quais dificuldades os alunos apresentavam para resolver problemas desse conteúdo. É interessante destacar que apenas um desses trabalhos abordou os conceitos de translação e rotação (Schultz), enquanto os outros priorizaram o conceito de reflexão e não utilizaram nenhum outro recurso manipulável ou visual, apenas a resolução de problemas.

Alguns estudos relevantes para esta pesquisa, no Brasil, ocorreram a partir dos anos 2000. Siqueira e Gitirana (2000), ao explorarem os conceitos de simetria de reflexão com alunos da 6ª série (atual 7º ano), a partir da resolução de problemas, concluíram que, além de os alunos terem ficado confusos em relação à simetria de reflexão, de translação e de rotação, tiveram dificuldades em desenhar imagens quando a figura interceptava o eixo de simetria e não compreenderam a conservação da distância ao eixo de simetria. Alves e Gitirana (2005), por sua vez, trabalhando com crianças do mesmo nível escolar, mas utilizando o *software* Cabri-Geomètre, obtiveram os mesmos resultados anteriores, incluindo que os alunos não levaram em consideração a perpendicularidade entre a reta suporte de um ponto, seu simétrico e o eixo de simetria. É interessante observar nesses trabalhos que, apesar de os mecanismos utilizados terem sido diferentes (resolução de problemas e uso de *software*), os resultados foram muito parecidos e, nesse caso, a utilização do *software* parece não ter interferido no resultado.

Silva (2017), por sua vez, analisou uma proposta de ensino de transformações geométricas utilizando materiais manipulativos e *softwares*, aplicada a onze alunos do 8º ano do ensino fundamental. Além dos movimentos de reflexão, translação e rotação, esse estudo abordou temas básicos de geometria (perpendicularismo, paralelismo e localização no plano cartesiano). Os materiais utilizados, além do *software* GeoGebra, foram o Geoplano e a apresentação de slides. Os alunos apresentaram dificuldades em fazer a translação de figuras com o vetor inclinado, mas conseguiram identificar o vetor como elemento importante para o movimento e perceber suas características.

Dentre os estudos realizados com alunos citados neste trabalho, é possível observar que algumas dificuldades permaneceram desde os resultados de Schultz (1978), como a identificação dos movimentos inclinados e a confusão em relação aos movimentos de reflexão e rotação. Também cabe comentar que a maioria dos trabalhos encontrados destacou o movimento de reflexão e não se encontrou nenhum estudo dedicado apenas ao movimento de translação ou rotação. Nos trabalhos que exploraram todos os movimentos (reflexão, translação e rotação), os resultados foram apresentados de maneira mais ampla, e os movimentos individuais foram pouco aprofundados.

Mabuchi (2000), ao contrário de todos os estudos citados anteriormente, desenvolveu sua pesquisa com professores e discutiu a presença dos conceitos de transformações geométricas na sua formação inicial. Ele analisou 34 professores da rede estadual de ensino, em um curso de formação continuada, buscando quais suas noções sobre a simetria de reflexão. Para isso, utilizou um material apostilado pronto, explorando figuras e recortes, que propôs identificar eixos de simetria e de figuras simétricas, bem como desenhar a reflexão de figuras. Seus resultados apontaram para o fato de que, apesar da experiência e do conhecimento geométrico dos professores, a maioria apresentou procedimentos de resolução muito semelhantes aos apontados em pesquisas realizadas com alunos do ensino fundamental. Além disso, os professores não foram capazes de fazer generalizações e não se preocuparam com a validação ou demonstração dos resultados obtidos. A partir dessa conclusão, o autor destacou a tendência de professores ensinarem aquilo que eles aprendiam e da forma como aprendiam, e, por isso, era importante que esses conceitos estivessem presentes na sua formação inicial.

Oliveira (2016), por sua vez, desenvolveu um curso de formação continuada com dez professores dos anos finais do ensino fundamental, abordando o conceito de transformações geométricas. A autora utilizou materiais manipulativos e o Moodle, um Ambiente Virtual de Aprendizagem (AVA), que explorava os conceitos a partir de vídeos. Nos encontros presenciais, os professores realizavam tarefas investigativas, utilizando materiais manipulativos, e deveriam acessar o ambiente virtual para complementar sua formação com vídeos e partilhar experiências e reflexões. É importante ressaltar que os professores praticamente não utilizaram o ambiente virtual e, segundo a autora, mesmo que alguns assistissem aos vídeos, eles não participavam das discussões, então essa troca não ocorreu. Um dos pontos destacados pela autora é que os professores, inicialmente, tinham pouco conhecimento sobre o uso de materiais manipulativos e não dominavam os conceitos de simetria. Os resultados desse estudo mostraram que eles conseguiram definir as transformações (reflexão, translação e rotação), mas tiveram dificuldades em aplicar todas as características dos movimentos em desenhos.

Medeiros (2012) também realizou sua pesquisa com professores da rede pública de ensino, em um curso de formação continuada. Seu diferencial em relação aos resultados citados anteriormente, foi o uso de mídias digitais (vídeos e o *software* GeoGebra) para o desenvolvimento dos conceitos de transformações geométricas com os professores, a partir da construção de pavimentações e mosaicos. Os vídeos abordavam tanto a presença das simetrias na natureza e em objetos cotidianos, quanto demonstravam as construções utilizando as ferramentas do GeoGebra. Durante a realização das tarefas, os professores comentaram que nunca haviam estudado esses conceitos e, portanto, nunca

os ensinaram aos seus alunos, mas conseguiram identificar as propriedades de cada movimento (reflexão, translação e rotação) durante a exploração do *software* GeoGebra. O estudo mostrou que o *software* foi uma ferramenta importante para que os professores conseguissem superar suas dificuldades em relação a conceitos de geometria euclidiana e de simetrias, e os próprios professores comentaram que sua utilização ajudaria a ensinar geometria aos alunos.

Os resultados desses estudos com professores, Mabuchi (2000), Medeiros (2012) e Oliveira (2016), levam-nos a refletir a respeito da formação inicial dos docentes sobre os conceitos de transformações geométricas, já que os resultados mais recentes mostraram que o conhecimento de professores acerca desse assunto ainda é limitado ou não é reconhecido como conceito matemático, segundo Mabuchi (2000) apontara em seus estudos há quase vinte anos.

No que diz respeito aos conceitos de simetria nos livros didáticos, Fonseca (2013) analisou quatro das dez coleções de livros didáticos do ensino fundamental aprovadas pelo PNLD – 2010 e 2011, de 1º a 9º ano. O autor investigou as explanações, as atividades propostas e resolvidas, as orientações do manual do professor e o glossário dos 36 livros dessas quatro coleções. Seus resultados mostraram que houve a predominância da simetria de reflexão em relação à translação e rotação, além de uma concentração dos conceitos em livros do 5º e 6ºano (59% simetria de reflexão; 28% de translação e 13% de rotação). Ademais, não houve um progresso em relação ao número de páginas dedicadas aos conceitos em nenhuma das coleções analisadas, sendo que, em uma delas, houve sua ausência total em livros de alguns anos. Uma das coleções apresentou os conceitos apenas no final do livro, e em duas delas não apareceu o conceito de translação. Em relação aos conceitos de reflexão, o autor ainda constatou duas limitações: que a reflexão foi abordada como "a metade da figura", e que o espelho apareceu como recurso, mas de forma inadequada.

Os resultados dessa pesquisa sinalizam que os conceitos de transformações geométricas no plano têm pouco destaque no livro didático e, além disso, quando aparecem, estes são apresentados de forma limitada e beneficiam o movimento de reflexão em relação aos outros, o que pode comprovar a fragilidade apontada pelas pesquisas já citadas a respeito da presença desses conceitos em sala de aula.

Analisando os resultados das pesquisas citadas, pode-se observar que, apesar de se passarem mais de quarenta anos desde os primeiros estudos, os mais recentes têm apresentado resultados bem semelhantes aos mais antigos, o que assinala não haver grandes avanços em relação ao ensino de simetrias no ensino básico desde os anos 1990, quando a discussão a respeito do ensino desses conceitos se iniciou no Brasil. Pode-se observar o mesmo para a abordagem do conteúdo nos livros didáticos do ensino fundamental, que no estudo de Fonseca (2013) demonstrou muitas limitações. Os recursos utilizados nas práticas realizadas com alunos concentraram-se no uso de malhas quadriculadas, dobraduras e mídias digitais (vídeos e *softwares*). No entanto, na maioria dos estudos citados, esses recursos complementam o desenvolvimento do conteúdo, o que leva à importância desta pesquisa com relação à utilização de *softwares* educacionais e o quanto essa prática pode auxiliar, ou não, na superação dos problemas citados nesses estudos com relação ao ensino das simetrias.

Os resultados dessas pesquisas são importantes para este estudo pois, além de contextualizarem o ensino de transformações geométricas desde os anos 1970, mostram como esses conceitos têm se desenvolvido no âmbito escolar, passando por sua abordagem no livro didático, pelo ensino e aprendizagem dos alunos da educação básica e pela formação de professores. Além disso, eles nos nortearam para a criação das tarefas aqui propostas e nos indicaram quais perspectivas podíamos ter em relação ao desenvolvimento dos alunos, colaborando também para sua análise *à priori*.

No próximo capítulo, as tarefas serão apresentadas, bem como suas análises *à priori* e *à posteriori*.

# **4 APRESENTAÇÃO DAS ATIVIDADES E ANÁLISES DOS RESULTADOS**

Uma das principais diferenças entre este trabalho e os estudos apresentados no capítulo anterior é referente ao conteúdo: enquanto os outros enfocam a isometria de reflexão ou as três de uma vez (reflexão, translação e rotação), este destaca a translação. Outra característica que difere este estudo é que os alunos não receberam nenhuma orientação prévia dos conceitos a serem trabalhados na sequência didática como nos outros trabalhos, em que foram apresentados vídeos ou *slides* discutindo as características de cada transformação. Neste trabalho, os alunos tiveram orientação apenas sobre o funcionamento dos *softwares* e foram construindo o conceito de translação enquanto resolviam as tarefas nos mesmos.

É importante ressaltar que as tarefas da sequência didática proposta estão inseridas entre os níveis 1 e 3 do modelo de aprendizagem de Geometria de Van Hiele, pois a intenção era de que, ao final do estudo, os alunos fossem capazes de reconhecer a isometria de translação e suas propriedades, sem a necessidade de demonstrações formais. A classificação do tipo de tarefa e seu respectivo nível consta nas análises *à priori* de cada tarefa.

A apresentação das tarefas está organizada por seções e subseções. As seções foram organizadas de acordo com o conceito (reflexão ou translação) e com o *software* utilizado (SimiS ou GeoGebra), sendo que as tarefas de reflexão aparecerão apenas no Anexo A. Cada subseção refere-se a uma tarefa, contendo seu enunciado, a análise *à priori,* a experimentação e a análise *à posteriori* referentes a cada uma.

- 4.1 Tarefas de Translação no SimiS
	- o Constam 10 subseções
- 4.2 Tarefas de Translação no GeoGebra
	- o Constam 9 subseções
- 4.3 Análise geral dos resultados

As respostas dos alunos referentes ao questionário final serão utilizadas apenas para a confrontação dos dados, sendo que o questionário está no Anexo B.

Os aspectos considerados na análise *à priori* foram o tempo previsto para a realização da tarefa, seu objetivo, as respostas esperadas e as possíveis dificuldades que os alunos poderiam apresentar para realizá-la.

Todas as tarefas foram organizadas em etapas: na primeira, havia as orientações sobre as ações que o aluno faria no *software*, que estão indicadas pelas expressões "No SimiS" e "no GeoGebra". Sempre que elas aparecem, as ações a seguir são de construção no *software* indicado. A expressão "Responda" demarca quais aspectos o aluno deveria observar na construção com o *software* e registrar, na Folha de Tarefas, suas impressões e conclusões relacionadas ao que foi perguntado.

Durante toda a fase da experimentação, os alunos foram conscientizados de que não havia resposta correta ou errada para cada tarefa e que eles deveriam responder conforme suas impressões pessoais, sem se preocupar se iriam acertar ou errar. Optou-se por essa orientação no início da fase da experimentação ao perceber que os alunos estavam receosos para responder a questões consideradas "óbvias". É importante salientar que os alunos desenvolveram as tarefas no seu tempo individual, e não foi fixado um número de tarefas para resolver em cada encontro.

Vale ressaltar ao leitor que as tarefas desenvolvidas no *software* SimiS deste trabalho pertencem aos níveis 1 ou 2 da teoria de Van Hiele, e a proposta era exatamente de que esse *software* fosse utilizado para introduzir o conceito da isometria de translação, já que seu nível de interação com o aluno é mais limitado se comparado ao GeoGebra. As tarefas realizadas no GeoGebra, por sua vez, pertencem aos níveis 2 ou 3 da teoria por permitir o aprofundamento dos conceitos, já que é um *software* com mais recursos e interatividade.

Por se tratar de uma pesquisa sobre a potencialidade dos *softwares* SimiS e GeoGebra, houve a menor intervenção possível por parte da pesquisadora, de modo que as fases de aprendizagem um (Questionamento) e cinco (Integração), propostas por Van Hiele para cada nível de compreensão, não foram aplicadas durante a sequência didática. Portanto, não houve, entre a pesquisadora e os alunos, uma conversa inicial para identificar os pré-requisitos dos alunos (fase 1), nem um fechamento (fase 5), em que o professor propõe a síntese do conteúdo e media esse processo. Essa opção foi para não interferir no resultado do estudo a respeito das potencialidades dos *softwares*.

Para descrição da fase da análise *à posteriori,* os sujeitos da pesquisa, a fim de conservar sua identidade reservada, serão chamados *E1, E2, E3, E4, E5, E6* e *E7*, sendo *E1, E2, E3* e *E4* alunos do 9º ano; *E5, E6* e *E7* do 8º ano. A pesquisadora será designada por *P;* a auxiliar, por *A.*

#### **4.1 Tarefas de Translação no SimiS**

#### **4.1.1 Tarefa 1**

#### **4.1.1.1 Apresentação da Tarefa 1**

**No SimiS:**

- ✓ Pressione e arraste o mouse com o botão esquerdo.
- ✓ Repita o processo e observe o que acontece.
- ✓ Agora, limpe o seu desenho e repita tudo novamente por mais duas vezes.

#### **Responda:**

a) Nas três vezes, qual foi a primeira figura que sempre apareceu na janela de desenho? Obs.: Caso seja necessário, repita o processo no SimiS por mais vezes. b) Explique se é possível fazer um novo desenho sem que apareça seta inicial.

#### **4.1.1.2 Análise** *à priori* **da Tarefa 1**

#### **Tempo estimado:** 5 minutos

**Objetivos:** (a) Perceber que o primeiro desenho que ocorre na janela de desenho do SimiS é um vetor;

(b) Perceber que não é possível iniciar qualquer desenho com a ferramenta "translação" sem, antes, desenhar um vetor.

Como os alunos resolveram as tarefas de reflexão anteriormente utilizando o *software* SimiS, nesse momento já estavam familiarizados com o mesmo, e bastava seguir as orientações das tarefas para conseguir resolvê-las.

Nessa tarefa, os itens a e b são considerados um exercício, já que é fechada, tem resposta imediata e grau de desafio reduzido. A resposta do item a é mais rápida porque basta observar a construção no *software* para responder; mas, no item b, o aluno poderia criar diferentes estratégias para tentar desenhar sem que aparecesse o vetor.

No que diz respeito aos níveis de aprendizagem de Van Hiele, trata-se de uma tarefa de **nível 1**, em que basta a visualização e o reconhecimento de que, para desenhar utilizando a ferramenta "translação" do *software*, é necessário um vetor. Não se espera que o aluno utilize o nome "vetor" nesse momento; os alunos podem defini-lo como "seta" ou "flecha", como foi designado na própria tarefa. Com relação às fases de aprendizagem para cada nível, essa tarefa está na fase de **orientação direta** (fase 2), em que os alunos começam a explorar o assunto da translação por meio do *software* SimiS, e as tarefas têm respostas mais específicas e objetivas.

Para o item a, era esperado que os alunos identificassem que a primeira figura a aparecer na janela de desenho era o vetor. No item b, era esperado que eles não conseguissem desenhar qualquer outro objeto que não fosse um vetor no primeiro clique do mouse e respondessem, então, que não era possível desenhar sem que aparecesse o vetor na janela de desenho.

A primeira tarefa de reflexão (consta no Anexo A) era semelhante a esta, utilizando a reta (eixo de simetria). Por isso, não era esperado que os alunos apresentassem dificuldades para resolvê-la, porque eles já teriam resolvido algo semelhante no início da sequência didática.

#### **4.1.1.3 Análise** *à posteriori* **da Tarefa 1**

A fase de experimentação desta tarefa ocorreu na própria escola, com o uso de notebooks, e os alunos trabalharam em duplas, que foram escolhidas por eles mesmos. Inicialmente, eles foram orientados a trocar a ferramenta do SimiS para a "Translação", já que, ao abrir o *software*, este automaticamente o faz com a ferramenta "reflexão". Então era necessário trocar a mesma para realizar as tarefas de translação.

Os alunos foram resolvendo suas tarefas de forma bastante independente, talvez pelo fato de já terem utilizado o *software* para as de reflexão, realizadas anteriormente, e por já estarem familiarizados com os tipos de tarefas, que também tinham as mesmas características que as de reflexão.

Para esta tarefa, os alunos não tiveram dúvidas ou questionamentos, e a resolveram rapidamente. Seguem suas respostas, registradas na Folha de Tarefas:

| a) Nas três vezes, qual foi a primeira figura que sempre apareceu na janela de desenho? |                                                                                       |
|-----------------------------------------------------------------------------------------|---------------------------------------------------------------------------------------|
| E1                                                                                      | A primeira figura que apareceu na tela foi uma seta para a direção em que eu escolhi. |
| E2                                                                                      | A primeira figura que apareceu foi uma reta.                                          |
| E <sub>3</sub>                                                                          | Uma seta.                                                                             |
| E <sub>4</sub>                                                                          | Uma seta (desenho de uma seta para direita complementando a resposta).                |
| E5                                                                                      | Uma seta que depois aparece o desenho que são duas reta.                              |
| E <sub>6</sub>                                                                          | Uma seta/flecha.                                                                      |
| E7                                                                                      | Uma flecha.                                                                           |

Quadro 2: Respostas dos alunos para a tarefa 1.a

#### Fonte: elaborado pela autora

Observando os dados acima referentes ao item a da tarefa 1, pode-se perceber que, com exceção de E2, os outros seis alunos identificaram que a primeira figura que aparece na tela, quando estão utilizando a ferramenta "translação" do SimiS, é uma seta (ou flecha). O aluno E1 já especificou, inclusive, que a seta aponta para a direção que ele escolheu, um detalhe que pode ajudá-lo a perceber, nas próximas tarefas, a propriedade de que o vetor determina a direção e o sentido da translação. E2, por sua vez, identificou uma "reta", mas não é possível afirmar se o aluno realmente identificou uma reta ou se ele não soube se expressar na forma escrita sobre o que estava observando na tela do *software.*

Com relação ao item b desta tarefa, seguem as respostas dos alunos:

| b) Explique se é possível fazer um novo desenho sem que apareca a seta inicial |                                              |
|--------------------------------------------------------------------------------|----------------------------------------------|
| E1                                                                             | Não é possível.                              |
| E2                                                                             | Não é possível.                              |
| E3                                                                             | Não é possível.                              |
| E4                                                                             | Não é possível.                              |
| E <sub>5</sub>                                                                 | Não porque a seta é o principal do processo. |
| E <sub>6</sub>                                                                 | Não é possível.                              |
| E7                                                                             | Não é possível.                              |

Quadro 3: Respostas dos alunos para a tarefa 1.b

Fonte: elaborado pela autora

De acordo com os dados acima, pode-se observar que todos os alunos identificaram que não era possível desenhar na janela de desenho do SimiS, usando a ferramenta "translação", sem que aparecesse o vetor.

Como neste trabalho não constam os dados das tarefas de reflexão, realizadas pelos alunos anteriormente, é importante destacar que a tarefa 1, de reflexão, era muito semelhante a essa tarefa, mas abordava a presença da reta, pois, no caso dessa ferramenta, a primeira figura que aparece na tela é uma reta. Nessa ocasião, os alunos ficaram muito incomodados quando não conseguiram desenhar sem que aparecesse a reta e não aceitaram o fato de que isso não era possível, buscando estratégias para "sumir" com a reta, como desenhar e apagar em seguida, ou trocar a ferramenta do *software* para conseguir desenhar sem a reta. Nesse momento, eles foram orientados de que não poderiam trocar a ferramenta "reflexão" e, ainda assim, levaram cerca de vinte minutos tentando desenhar sem a reta e acabaram respondendo que não era possível fazê-lo. O interessante nessa tarefa de translação é que, dessa vez, os alunos aceitaram que não era

possível desenhar sem o vetor. Responderam isso na Folha de Tarefas e foram para a próxima, sem questionar ou buscar qualquer outra estratégia para desenhar sem o vetor. Pode ser que, pela experiência da tarefa de reflexão, eles tenham entendido que, mesmo que tentassem, não conseguiriam evitar que o vetor aparecesse a não ser que mudassem de função, o que não podiam fazer, então responderam mais diretamente.

Essa tarefa realmente configurou-se como um exercício para os alunos, já que é fechada, e eles responderam imediatamente e com facilidade, dentro do tempo pretendido (5 minutos). Como era esperado, todos conseguiram identificar o vetor como sendo a primeira figura a aparecer na janela de desenho, utilizando a ferramenta "translação". E5 até destacou que o vetor "é o principal do processo".

# **4.1.1.4 Conclusão da Tarefa 1**

O objetivo da tarefa 1 era enfatizar a presença da seta na simetria de translação. No item a, era esperado que os alunos observassem que, ao primeiro clique do mouse na janela de desenho, apareceria um vetor. Dessa vez, diferentemente da tarefa 1 de reflexão, os alunos não ficaram desconfortáveis com a sua simplicidade, que consistia apenas em observar a construção que fizeram no *software* e responder que aparecia um vetor. Já era esperado que eles conseguissem identificar o vetor como a primeira figura que aparece na tela e que, inclusive, chamariam o vetor de "seta" ou "flecha", como consta nas análises *à priori* desta tarefa.

A resposta esperada no item b era a impossibilidade de desenhar na janela de desenho sem que aparecesse o vetor, o que todos responderam imediatamente. Foi interessante observar essa mudança de postura em relação ao momento de resolução da tarefa 1 de reflexão, em que os alunos ficaram incomodados e tentaram outros meios de desenhar sem a reta, enquanto aqui eles simplesmente responderam que não era possível, sem tantas tentativas de construção no *software*.

Assim como sinalizado na análise *à priori* desta tarefa, ela pertence à fase 2 (orientação direta) do nível 1(visualização) da teoria de Van Hiele e proporcionou aos alunos reconhecerem o vetor como parte da simetria de translação sem, todavia, identificarem suas propriedades a partir da exploração do assunto de estudo por meio do *software.* Como todos os alunos responderam como era esperado, os objetivos da tarefa foram alcançados.

## **4.1.2 Tarefa 2**

#### **4.1.2.1 Apresentação da Tarefa 2**

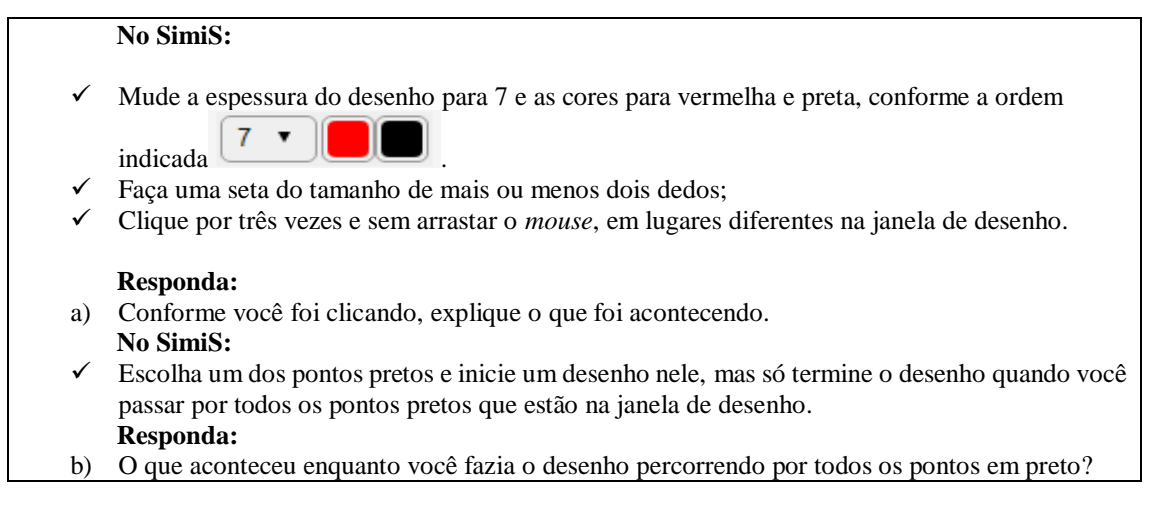

## **4.1.2.2 Análise** *à priori* **da Tarefa 2**

## **Tempo estimado:** 5 minutos

**Objetivos:** (a) Perceber que, ao fazer pontos pretos na janela de desenho, automaticamente apareciam pontos vermelhos na tela a uma distância fixa de cada ponto preto;

(b) Perceber que, ao desenhar passando pelos pontos pretos, automaticamente aparece um desenho passando por todos os pontos vermelhos da janela de desenho.

Os itens a e b desta tarefa são caracterizados como de exploração, já que são abertos e tem grau de desafio reduzido.

Quanto aos níveis de Van Hiele, esta tarefa está no nível 1, pois o aluno ainda está reconhecendo visualmente o conceito de translação, sem ser necessário especificar propriedades. Quanto à fase de aprendizagem, esta é de orientação direta, já que os alunos vão explorar as construções do *software* e poderão trocar experiências entre si para a realização da tarefa, respondendo de forma objetiva e específica.

Para o item a, espera-se que o aluno explique que, conforme ele desenhou pontos pretos na janela de desenho, pontos vermelhos apareceram automaticamente a uma distância aparentemente fixa dos pontos pretos (eles ainda não precisam identificar que essa distância é constante). No item b, espera-se que o aluno perceba que o seu desenho, passando pelos pontos pretos, foi reproduzido em vermelho, também passando pelos

pontos vermelhos. Por se tratar de uma tarefa direta e simples, que envolve principalmente a visualização, nenhuma dificuldade é esperada na sua execução.

#### **4.1.2.3 Análise** *à posteriori* **da Tarefa 2**

Na fase de experimentação desta tarefa, diferentemente da anterior, os alunos discutiram suas resoluções, principalmente a do item b. No item a, era esperado eles identificarem que, ao desenhar bolinhas pretas na janela de desenho, bolinhas vermelhas apareciam automaticamente. No momento em que clicaram na janela de desenho e desenharam as bolinhas pretas, E3, ao organizar sua resposta antes de escrevê-la na Folha de Tarefas, mencionou que "apareceram bolinhas vermelhas paralelas". O paralelismo ocorre entre retas, e não é esse o caso da tarefa, então não é possível afirmar se isso foi um erro conceitual ou se os alunos fizeram uma analogia ao que conheciam de retas paralelas para tentar explicar que as bolinhas aparecem a uma distância fixa umas das outras.

E2, por sua vez, ao discutir essa resposta com E5, disse que o ponto "refletiu" na tela, aparecendo pontos vermelhos. O aluno pode ter utilizado essa palavra porque eles tinham feito, nos encontros anteriores, tarefas referentes ao conceito de reflexão. Como os pontos vermelhos eram idênticos aos pretos, o aluno pode ter relacionado ao fato de que a repetição do desenho é o mesmo que sua reflexão. Nesse momento, ainda que o vocabulário seja essencial, os alunos tiveram suas primeiras impressões da translação e acredita-se que esse tipo de confusão entre palavras, principalmente fazendo analogia ao que eles já conheciam, é natural, principalmente porque se trata de uma tarefa do nível 1 de Van Hiele, que propõe o reconhecimento visual da simetria de translação, sem explicitar propriedades.

Para responder ao item a, os alunos não discutiram muito entre si e suas respostas foram imediatas. Seguem as respostas dos alunos:

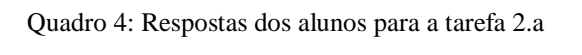

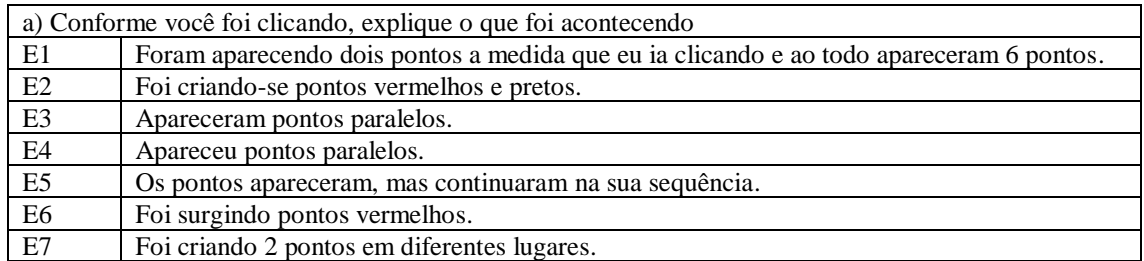

Fonte: elaborado pela autora

Mesmo que a resposta de E5 tenha sido um pouco confusa, é possível observar, a partir das gravações em vídeo e das anotações no diário de campo, que todos os alunos identificaram os pontos que apareceram na tela. E1, E3 e E4 discutiram sobre como desenhariam passando por todos os pontos pretos, e, inicialmente, E3 e E4, que estavam juntas no mesmo notebook, não fizeram um único desenho passando por todos os pontos desenhados, mas um desenho para cada ponto. De qualquer forma, seus desenhos foram automaticamente reproduzidos em vermelho mesmo assim. Os alunos leram a questão novamente e a refizeram, fazendo um único desenho.

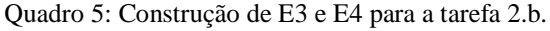

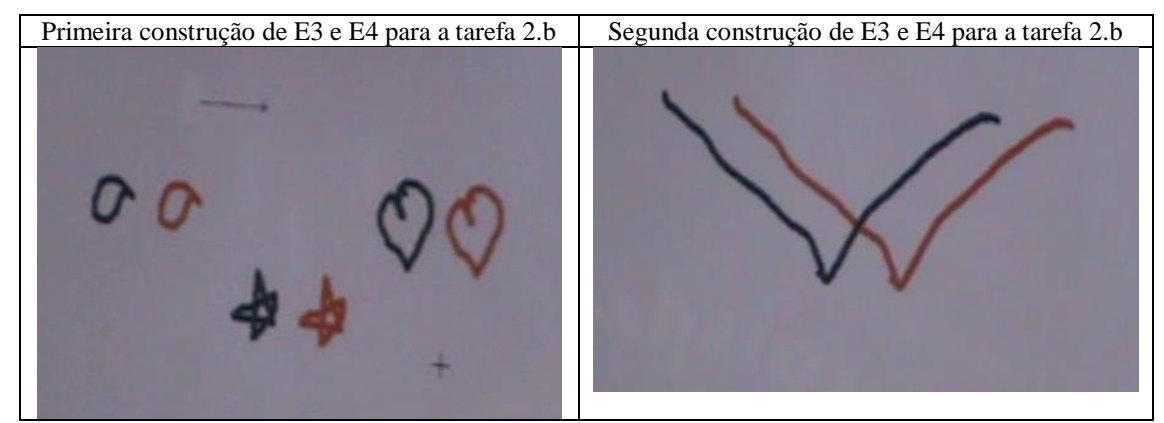

Fonte: elaborado pela autora

Não é possível afirmar se a primeira construção alteraria a resposta dos alunos na Folha de Tarefas, porque o desenho se repetiu de qualquer forma. Seguem a resposta dos alunos:

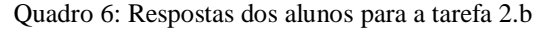

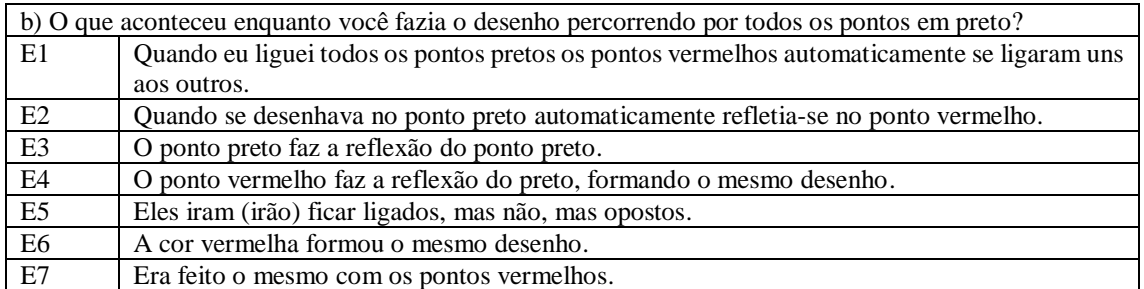

Fonte: elaborado pela autora

Observando o quadro acima, pode-se perceber que todos os alunos identificaram que, ao desenhar passando pelos pontos pretos, seu desenho repetiu-se automaticamente passando pelos pontos vermelhos. Mesmo que três alunos tenham afirmado que houve uma reflexão, acredita-se que essa confusão era aceitável nesse momento, pois esta tarefa
está no nível 1 da Teoria de Van Hiele, que é o momento para os alunos se familiarizarem com a simetria, no caso, de translação.

# **4.1.2.4 Conclusão da Tarefa 2**

O objetivo da tarefa 2 era que os alunos percebessem a reprodução automática dos pontos que eles desenharam, para identificar a translação e suas propriedades ao final do desenvolvimento da sequência didática. Mais especificamente, no item a eles deveriam perceber a reprodução automática dos pontos desenhados e, no item b, a mesma reprodução para seu desenho. Nesse momento, não era cobrado que eles comentassem ou escrevessem algo sobre a distância constante entre os pontos.

Pode-se perceber que os alunos responderam o que já era esperado, como destacado na análise *à priori* desta tarefa, mas o fato de eles terem usado a ideia de "paralelismo" para definir que os pontos se reproduziam, no item a, não foi previsto na análise *à priori*, até porque esse conceito está ligado a retas, não a pontos.

O fato de a tarefa ter a resolução imediata, com um nível reduzido de desafio fez com que ela realmente fosse uma exploração para os alunos, como era esperado na análise *à priori*.

A interação entre os alunos e suas construções no *software* também certificaram que a tarefa pertence à fase 2 (orientação) de aprendizagem, no nível 1(visualização) de Van Hiele, pois os estudantes se familiarizaram com a simetria de translação sem identificar suas propriedades e interagiram entre si para tirar suas conclusões. Portanto, pode-se afirmar que a tarefa cumpriu seus objetivos.

### **4.1.3 Tarefa 3**

### **4.1.3.1 Apresentação da Tarefa 3**

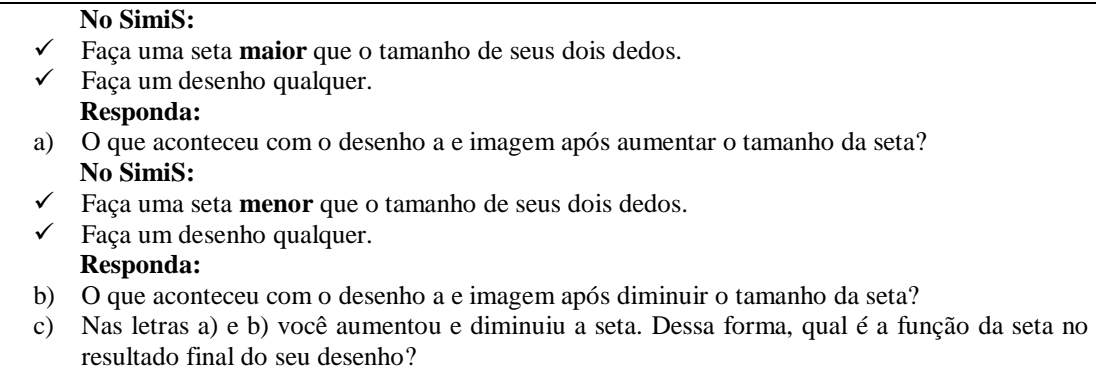

# **4.1.3.2 Análise** *à priori* **da Tarefa 3 Tempo estimado:** 5 minutos

**Objetivos:** (a) Perceber que, quando se aumenta o tamanho do vetor, a distância entre a figura e sua imagem aumenta igualmente.

(b) Perceber que, quando diminui o tamanho do vetor, a distância entre a figura e sua imagem diminui igualmente;

(c) Identificar que o tamanho do vetor determina a distância entre o desenho e sua imagem transladada.

Os itens a e b desta tarefa so considerados uma exploração, já que são abertos e de desafio reduzido: basta o aluno observar as construções no *software,* então sua resolução é direta. Já o item c pode ser considerado um exercício, pois é dito o que se quer e tem desafio reduzido.

Quanto ao modelo de Van Hiele, ela pertence ao nível 2, pois aqui o aluno começa a identificar uma das propriedades do movimento de translação: que o tamanho do vetor delimita a distância entre a figura e sua imagem, sem fazer generalizações. Quanto à fase de aprendizagem, a tarefa está na fase 2, chamada orientação direta, já que os alunos estão explorando a simetria de translação por meio do *software*. Ela tem respostas específicas, e os alunos interagem entre si, compartilhando suas impressões.

No item a, espera-se que o aluno observe que, ao traçar uma seta maior e fazer um desenho, a imagem do desenho fica mais distante do desenho original. Já no item b, espera-se que o aluno observe o contrário: ao diminuir o tamanho do vetor, a imagem do desenho fica mais próxima do desenho original. No item c, presume-se que o aluno identifique que o tamanho da seta determina a distância entre o desenho e sua imagem. Supõe-se que não haja dificuldades para a realização desta tarefa.

### **4.1.3.3 Análise** *à posteriori* **da Tarefa 3**

Nesta tarefa, houve poucas discussões entre os alunos, mas os que estavam sentados em duplas (E2 e E5; E3 e E4) conversaram sobre a elaboração de uma boa resposta para escrever na Folha de Tarefas. É interessante observar o cuidado que essas duplas tiveram em escrever suas respostas escolhendo bem as palavras, como destacado no diálogo a seguir:

*E3: Aqui o desenho ficou mais espaçado... E4: Então além de fazer o reflexo, o espaçamento do desenho é o tamanho da flecha? E3:É... E4: É seta ou reta? E3: Seta...O item b é a mesma coisa que a outra., mas menor... E4: Mas olha, se eu faço maior, o espaço é maior...e se for menor...ahhhh!! E3: Mas o tamanho continua o mesmo eu acho... E4: Quando a resposta é a mesma, eu posso repetir? P: Pode, se você acha que é igual. E3: Só coloca tipo, com a flecha do tamanho menor, o espaçamento diminui...*

A princípio, E2 e E5 não sabiam se as alterações em seus desenhos no *software* eram devido ao tamanho do vetor ou da sua posição, pois eles fizeram duas construções diferentes, em que na primeira o vetor estava na horizontal, e na segunda, na vertical. Então E2 releu a tarefa e concluiu que eles deviam responder analisando o tamanho do vetor, não sua posição. Depois disso, refizeram a tarefa para terem certeza de suas afirmações.

E1 resolveu esta tarefa com bastante autonomia, sem questionar nada com a pesquisadora ou com os amigos, mas foi possível observar, pela filmagem e pelas anotações do diário de campo, que ele explorou bem o *software*, fez várias construções distintas e só então registrou suas impressões na Folha de Tarefas. Seguem as respostas dos alunos para o item a:

| a) O que aconteceu com o desenho e a imagem após aumentar o tamanho da seta? |                                                                                       |  |
|------------------------------------------------------------------------------|---------------------------------------------------------------------------------------|--|
| E1                                                                           | O espaçamento entre os desenhos foi maior.                                            |  |
| E2                                                                           | A reflexão ocorreu nos desenhos, podemos perceber que dependendo do tamanho da reta a |  |
|                                                                              | distância entre os desenhos aumentaram.                                               |  |
| E <sub>3</sub>                                                               | O espaçamento do desenho tem relação com o tamanho da seta.                           |  |
| E <sub>4</sub>                                                               | Fez reflexão, além disso, o espaço entre os desenhos é o tamanho da seta.             |  |
| E <sub>5</sub>                                                               | Eles ficaram mais distantes, pois a seta e seu tamanho é a distância dos desenhos.    |  |
| E <sub>6</sub>                                                               | A distância entre os desenhos aumenta também.                                         |  |
| E7                                                                           | Os desenhos pretos ficaram mais separados dos vermelhos.                              |  |

Quadro 7: Respostas dos alunos para a tarefa 3.a

Fonte: elaborado pela autora

É possível observar que todos os alunos identificaram que, ao aumentar o tamanho do vetor, a distância entre o desenho e sua imagem também aumentou. E2 continuou chamando o vetor de "reta" na sua escrita e, enquanto discutia com E5 o que ocorreu com o desenho, comentou que a simetria "é tipo a reflexão". Isso pode ser considerado natural porque ele já conhecia a reflexão e estava relacionando a translação a esse conceito que ele já dominava. Até o final deste trabalho, será observado se o aluno manterá esse vocabulário ou se, em algum momento, ele trocará "reta" por "flecha" ou "seta".

| b) O que aconteceu com o desenho e a imagem após diminuir o tamanho da seta? |                                                                       |  |
|------------------------------------------------------------------------------|-----------------------------------------------------------------------|--|
| E1                                                                           | O espaçamento entre os desenhos diminuiu.                             |  |
| E2                                                                           | Diminuiu-se a distância do reflexo do desenho.                        |  |
| E <sub>3</sub>                                                               | Com a diminuição da flecha, o espaçamento do desenho também diminuiu. |  |
| E <sub>4</sub>                                                               | Com a seta menor o espaçamento diminuiu.                              |  |
| E5                                                                           | A distância do desenho é o tamanho da seta.                           |  |
| E <sub>6</sub>                                                               | Os desenhos ficaram mais próximos.                                    |  |
| E7                                                                           | Ficaram quase uma em cima da outra.                                   |  |

Quadro 8: Respostas dos alunos para a tarefa 2.b.

Fonte: elaborado pela autora

Observando o quadro de respostas acima, é possível perceber que todos os alunos identificaram que a distância entre o desenho e sua imagem diminuiu. E2 chama a imagem do seu desenho transladado de "reflexo", o que pode sugerir que ele usou as palavras "reflexo" e "cópia" como sinônimos. E5, por sua vez, já concluiu que a distância entre os desenhos é do tamanho do vetor. É interessante salientar que E2 e E5 eram uma dupla que estava dividindo o mesmo notebook para utilizar o *software* e eles discutiam suas conclusões, mas as registraram de forma individual e diferente na Folha de Tarefas. E3 e E4 também eram. uma dupla, mas registraram suas respostas de forma semelhante.

Quadro 9: Respostas dos alunos para a tarefa 2.c

| c) Nas letras a e b você aumentou e diminuiu a seta. Dessa forma, qual é a função da seta no resultado |                                                                       |  |
|----------------------------------------------------------------------------------------------------|-----------------------------------------------------------------------|--|
| final do seu desenho?                                                                                  |                                                                       |  |
| E1                                                                                                    | A função da seta é definir a distância e a direção entre os desenhos. |  |
| E2                                                                                                    | A função da seta é definir a distância que refletirá os desenhos.     |  |
| E <sub>3</sub>                                                                                         | Controlar o espaçamento do desenho.                                   |  |
| E <sub>4</sub>                                                                                         | O tamanho do espaçamento do desenho, um pro outro.                    |  |
| E <sub>5</sub>                                                                                         | A função: o seu tamanho é fazer com que os desenhos fique separados.  |  |
| E <sub>6</sub>                                                                                         | Medir a distância entre os desenhos.                                  |  |
| E7                                                                                                    | A distância entre o desenho e a imagem.                               |  |

Fonte: elaborado pela autora

Como observado no quadro anterior, todos os alunos identificaram que o tamanho do vetor determina a distância entre os desenhos. E1 também identificou que o vetor determina a direção da translação do desenho, e isso era possível mesmo que não fosse o objetivo da tarefa.

# **4.1.3.4 Conclusão da Tarefa 3**

O objetivo da tarefa 3 era que os alunos percebessem que o tamanho do vetor determinava a distância entre o desenho e sua imagem transladada. No item a, como era esperado, os alunos identificaram que aumentar o tamanho do vetor fazia com que a

distância entre seus desenhos aumentasse. Já no item b, eles também identificaram que a distância entre os desenhos diminuísse se o tamanho do vetor diminuía, sendo que E5 concluiu que esse tamanho determinava a distância entre os desenhos. No item c, todos concluíram a propriedade de que o tamanho do vetor determina a distância entre as imagens.

As respostas em todos os itens foram dadas de acordo com o que foi previsto na análise *à priori*, mas as de E2 chamaram atenção porque ele fez referência à simetria de reflexão e chamou o vetor de "reta" na sua escrita. Analisando suas respostas do questionário final, o aluno designou o que ele entende por translação:

Figura 9: Resposta de E2 para a questão 7 do questionário

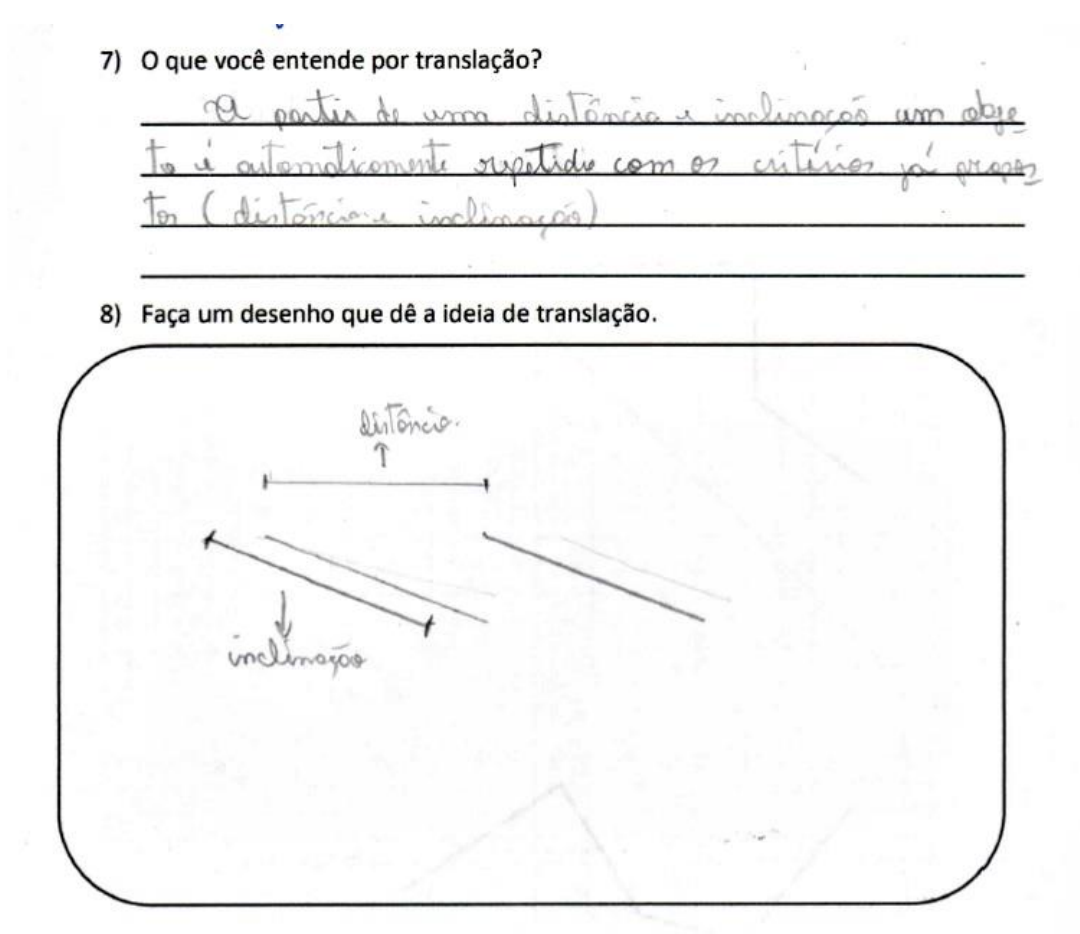

#### Fonte: elaborado pela autora

O aluno citou que a simetria de translação depende de uma distância e de uma "inclinação" estipuladas, mas em nenhum momento citou ou desenhou que isso é determinado por um vetor (ou seta/flecha), além de mencionar que o objeto é repetido. Isso pode indicar que o aluno entendeu ser necessário, para realizar a translação, uma distância, uma direção e um sentido, que ele estipulou como "inclinação", mas não

relacionou que o vetor é o responsável por essas características da simetria. Esse foi o único aluno que não citou ou desenhou um vetor para exemplificar a translação na questão 7 do questionário (Anexo B)

Em relação ao tipo de tarefa, essa realmente foi uma exploração para os alunos, porque eles conseguiram identificar a propriedade dentro do tempo previsto e suas respostas foram específicas e imediatas, como já era esperado.

Quanto à teoria de Van Hiele, esta tarefa pertence à fase 3 (explicitação) do nível 2 (análise) de aprendizagem. Com exceção de E5, os demais alunos atingiram os seus objetivos porque, ainda que tenha percebido a relação entre a distância das imagens e o tamanho da seta para responder esta tarefa, essa propriedade não foi considerada por E5 no questionário, o que pode indicar que ele não compreendeu bem que o vetor é essencial para a isometria de translação. Portanto, o objetivo de aprendizagem foi cumprido para seis (E1, E2, E3, E4, E6 e E7) dos sete alunos da pesquisa.

# **4.1.4 Tarefa 4**

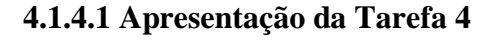

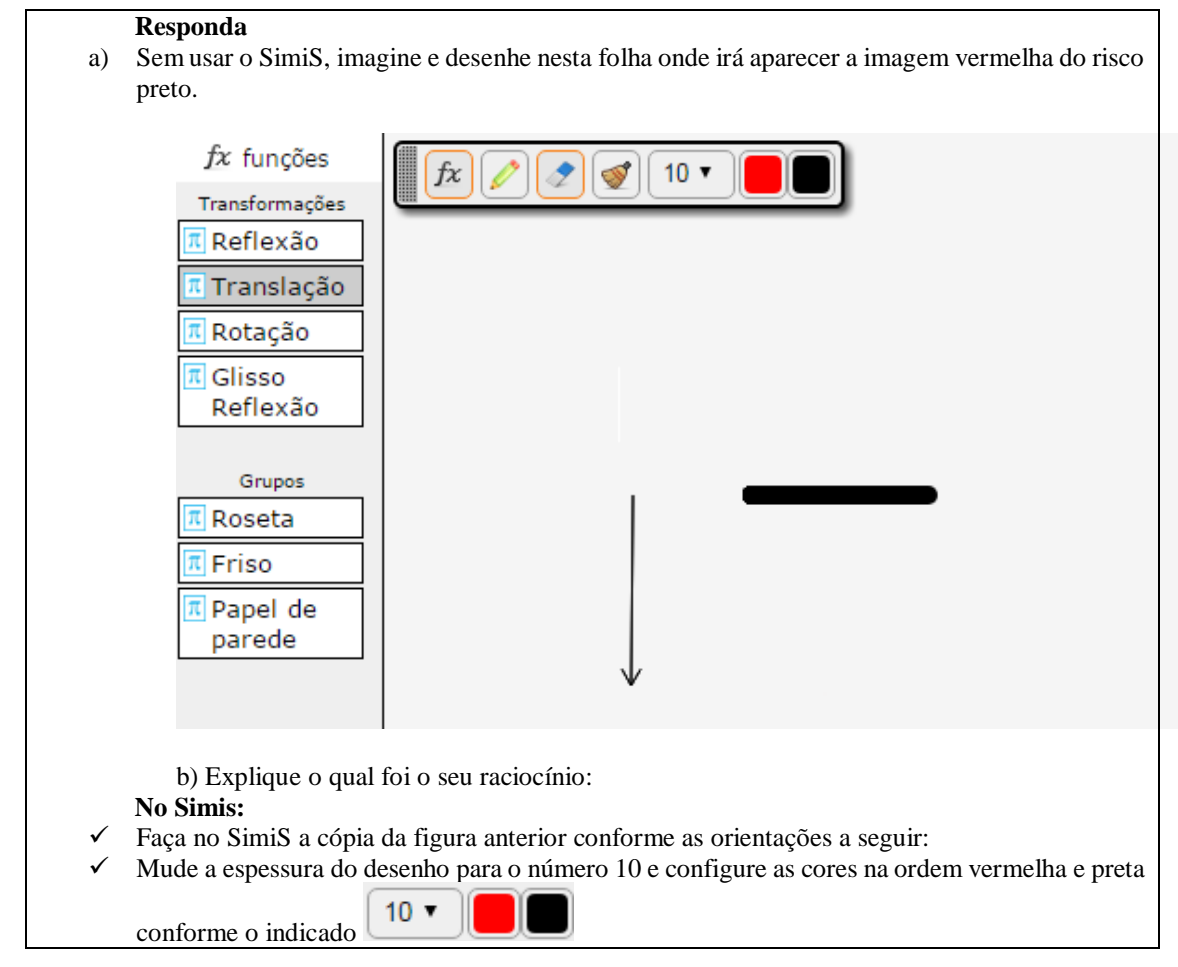

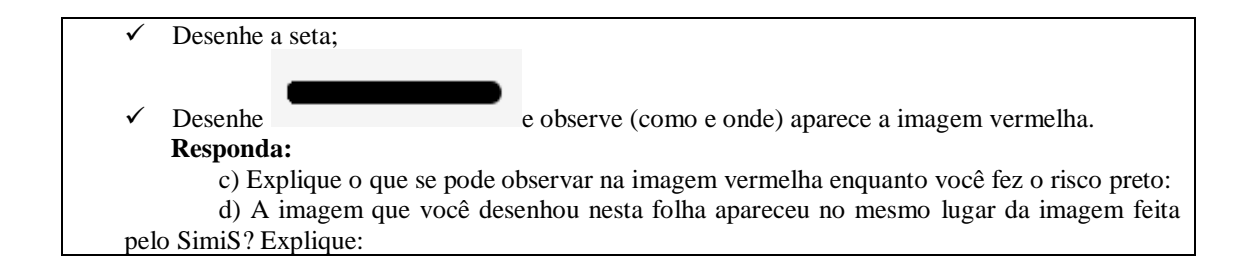

# **4.1.4.2 Análise** *à priori* **da Tarefa 4 Tempo estimado:** 10 minutos

**Objetivos:** Observar que a seta (vetor) determina a direção e o sentido em que a imagem do desenho dado vai aparecer, além de observar que a espessura e tamanho do desenho dado permanecem constantes.

Os itens a, b e d desta tarefa são considerados exercícios, porque são fechados, de grau de desafio reduzido. O item c também é considerado simples, mas é uma tarefa aberta e específica, porque é para determinar que a direção e o sentido do vetor determinam a posição da imagem, então é caraterizado como uma exploração. Por se tratar de alunos dos 8º e 9º anos do ensino fundamental, presume-se que eles já tenham percebido, ao realizarem as tarefas anteriores, a propriedade de que o vetor indica a direção e o sentido da isometria de translação, por isso acredita-se que seja uma tarefa simples.

Quanto à teoria de Van Hiele, ela encontra-se no nível 2 porque, como na tarefa anterior, as propriedades da isometria de translação estão sendo identificadas pelos alunos, e apresenta-se na fase 3 de aprendizagem (explicitação), porque os alunos estão explorando o *software* e trocando experiências para construir o conceito.

No item a, espera-se que o aluno desenhe a imagem do risco preto seguindo a direção e o sentido indicados pelo vetor, ou seja, o aluno deve desenhar a imagem do risco abaixo do risco (vetor na vertical, apontando para baixo), alinhada com o final do vetor (já que o risco dado está no começo do vetor), mantendo o tamanho e a espessura do risco dado. Porém, acredita-se que ele não vá perceber que o tamanho e a espessura do desenho dado devem ser mantidos. No item b, espera-se que o aluno observe a imagem do desenho dado no software para comparar com o que ele fez na questão anterior e perceba que o tamanho e a espessura do desenho dado se mantém, além de observar que a imagem vermelha apareceu bem ao final do vetor, pois este determina a distância entre o desenho e sua imagem, e o desenho dado estava no início do vetor.

Presume-se que os alunos não terão dificuldades para realizar a tarefa, mas existe a expectativa de que eles não considerem o tamanho e a espessura da figura original.

### **4.1.4.3 Análise** *à posteriori* **da Tarefa 4**

Durante a experimentação da tarefa 4 os alunos discutiram bem pouco sobre suas conclusões, mas seus diálogos puderam mostrar um pouco de insegurança ao resolver essas tarefas abertas. Quando faziam afirmações do que estavam observando, eles o faziam em frases interrogativas, como se estivessem dando uma resposta, sem ter certeza. Então, a partir do que estavam conversando, foram chegando a uma ideia em comum:

*E4: Onde vai aparecer? Aqui? Embaixo ou em cima? Em cima né...*

Nesse momento, E4 não conseguiu pressupor onde o desenho do risco iria aparecer no SimiS, se em cima ou embaixo do desenho dado, e E3 não respondeu sua pergunta. Então, sem considerar que não deveria utilizar o SimiS, E4 fez um esboço do desenho no *software* e, ao ver a imagem vermelha embaixo, ele se surpreendeu:

*E4: Nossa não podia ter feito...vai ser embaixo...nossa disfarça cara...*

E2 e E5 também encontraram dificuldades para responder o item c, que é uma tarefa aberta:

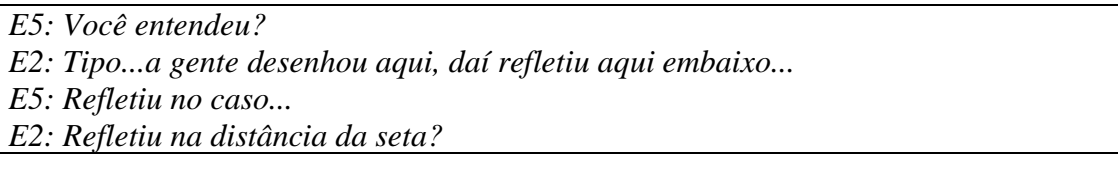

E1 continuou resolvendo suas tarefas individualmente, sem questionar ou compartilhar informações com os colegas.

Seguem as respostas dos alunos para o item a:

Quadro 10: Respostas dos alunos para a tarefa 4.a

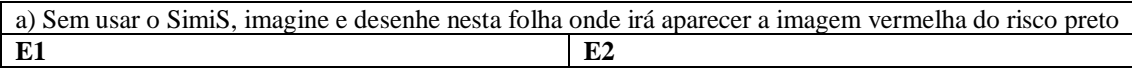

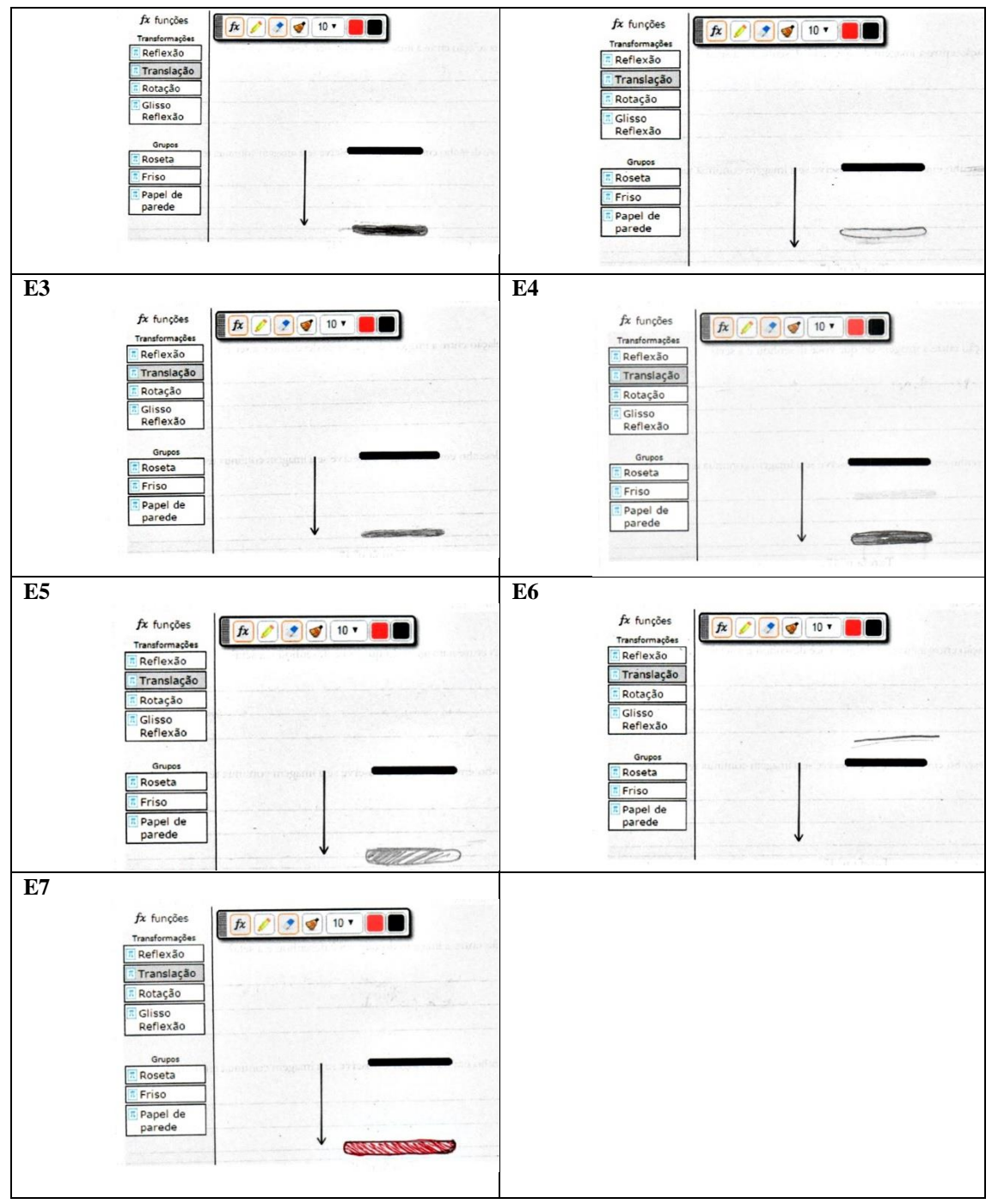

Fonte: elaborado pela autora

Como é possível observar, apenas E6 não seguiu a orientação do vetor para desenhar, lembrando que E3 e E4 iriam desenhar para cima, mas utilizaram o SimiS e visualizaram que o desenho seria para baixo. E1, E2, E3, E4 e E5 consideraram em seus desenhos o tamanho, a espessura e o formato da imagem transladada. E7 considerou o formato, mas não o tamanho e ainda pintou seu desenho de vermelho, que era a cor do SimiS que foi colocado para a imagem no SimiS. E7 não considerou nenhuma das

propriedades: nem tamanho, nem espessura, nem formato, nem distância ou direção e sentido.

| b) Explique qual foi seu raciocínio |                                                                                                    |  |
|-------------------------------------|----------------------------------------------------------------------------------------------------|--|
| E1                                  | Eu pensei que o tamanho da seta é o quão as imagens serão distantes.                               |  |
| E2                                  | Nos exercícios anteriores foi feita como reta na horizontal o desenho refletiu-se na horizontal,   |  |
|                                     | logo, ao fazer uma reta na vertical o desenho se refletirá na vertical.                            |  |
| E <sub>3</sub>                      | Fazer uma reta que em relação a outra tenha a distância da flecha.                                 |  |
| E4                                  | O risco vermelho aparecer com espacamento da reta, debaixo do risco preto.                         |  |
| E <sub>5</sub>                      | Se a seta está na horizontal a distância será na horizontal, já que a seta na vertical a distância |  |
|                                     | será vertical como está no desenho.                                                                |  |
| E <sub>6</sub>                      | O tamanho da seta não tão grande, então a linha vermelha não ficará tão longe.                     |  |
| E7                                  | Distância entre os desenhos levando em conta o tamanho da reta.                                    |  |
| Eonto: alghorado pela gutora        |                                                                                                    |  |

Quadro 11: Respostas dos alunos para a tarefa 4.b

Fonte: elaborado pela autora

Quatro (E1, E3, E4 e E6) dos sete alunos levaram em consideração o tamanho da seta para medir a distância dos desenhos, mas não explicaram por que desenharam abaixo, não acima do risco dado. Suas discussões em áudio também não explicaram por que desenharam para baixo, apenas que deveria ser embaixo, não em cima. Pode ser que eles tenham seguido a orientação do vetor intuitivamente e apenas não tenham registrado esse pensamento na forma escrita. Três alunos mencionaram a direção do vetor (E2, E5 e E6), que é vertical e por isso desenharam considerando essa característica.

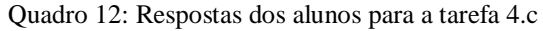

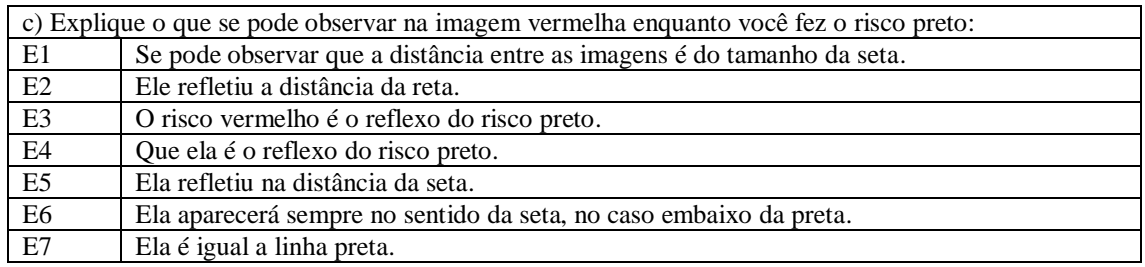

Fonte: elaborado pela autora

Apenas E6 citou que o sentido do vetor determina que o desenho deve ser abaixo do risco preto, enquanto E1, E2, E5 citaram que o tamanho do vetor determina a distância do desenho e E2, E3, E4 e E5 citaram a "reflexão" do risco preto.

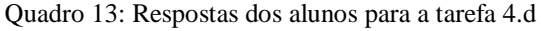

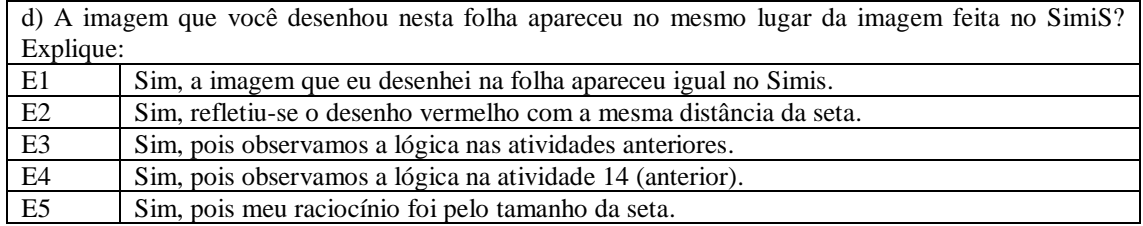

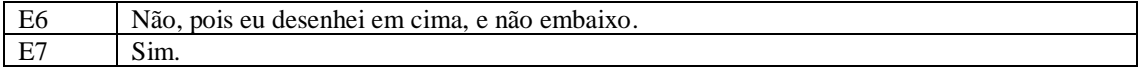

Fonte: elaborado pela autora

Como apenas E6 desenhou diferente do que a construção do SimiS, apenas ele justificou que seu erro foi desenhar em cima e não embaixo do risco preto. Mesmo assim não há justificativa do porquê ele cometeu esse erro. Ainda que os outros seis alunos tenham desenhado de forma semelhante ao *software*, nenhum deles justificou usando a direção ou o sentido do vetor, mas sim seu tamanho.

# **4.1.4.4 Conclusão da Tarefa 4**

O objetivo desta tarefa era identificar que o vetor determina a direção e o sentido em que o objeto será transladado, além de manter o tamanho, a espessura e o formato da figura original.

No item a, apenas E6 não considerou nenhuma das características acima. Os demais alunos, ainda que não tenham considerado o tamanho e a espessura do risco inicial, conseguiram desenhar de acordo com a direção e o sentido do vetor, de forma intuitiva, mesmo que não tenham registrado o porquê.

No item b, apenas três dos sete alunos citaram a direção do vetor como sendo vertical para justificar sua resposta do item a, enquanto quatro alunos responderam que consideraram o tamanho do vetor. Mesmo assim, esses quatro alunos desenharam de forma adequada no item a, o que pode ser um indício de que, intuitivamente, eles consideraram a direção e o sentido do vetor.

No item c, os alunos não citaram direção e sentido do vetor, apenas que seu tamanho determinou a distância dos seus desenhos. Quatro alunos (E2, E3, E4 e E5) referiram-se à "reflexão" do desenho. Existiu a impressão de que eles utilizavam essa palavra para determinar que houve uma "cópia idêntica" do desenho, perceptível também nas falas dos alunos. Entretanto, a questão 12 do questionário final perguntava se existia alguma diferença entre reflexão e translação e pedia para os alunos citá-las. Veja suas respostas:

Quadro 14: Respostas dos alunos para a questão 12 do questionário

| 12. Existe diferença entre translação e reflexão? Se sim, explique: |                                                                                           |
|---------------------------------------------------------------------|-------------------------------------------------------------------------------------------|
| E1                                                                  | Sim, a reflexão é como um espelho e a translação é como se movessem a figura para o lado. |
| E2                                                                  | Sim, quando há translação as imagens são repetidas de acordo com o vetor (distância e     |
|                                                                     | inclinação). Quando há reflexão elas também possuem vetor porém há simetria, de modo que  |
|                                                                     | os dois lados sejam perfeitamente simétricos.                                             |

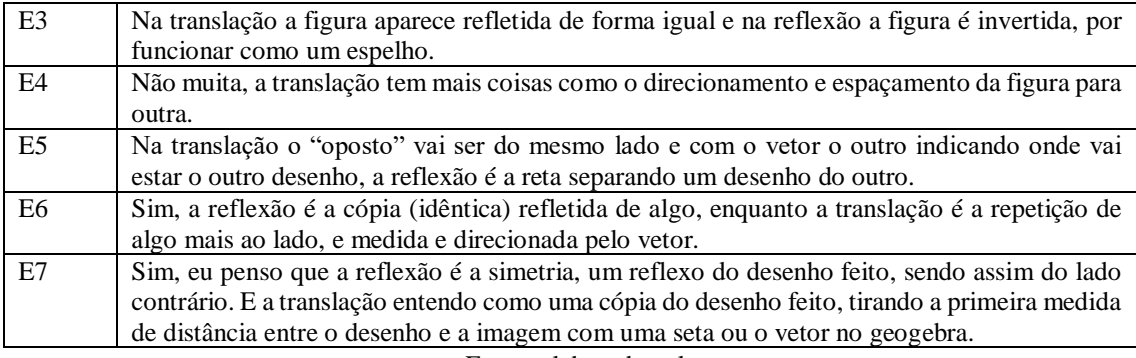

Fonte: elaborado pela autora

Ainda que não tenham descrito todas as propriedades e características exploradas de reflexão e translação na sequência didática, e que não tenham utilizado todo o vocabulário de forma correta, essas respostas, as gravações em vídeo e as anotações do diário de campo deixam evidente que eles observaram diferenças entre as duas simetrias e podem indicar que, quando usam "reflexão" para responder as tarefas de translação, isso pode significar a cópia da figura e não, necessariamente, a simetria de reflexão.

No item d, apenas E6 citou em sua resposta o sentido do desenho (para baixo), mas para justificar que ele desenhou errado no item a. Os outros alunos citaram ou fizeram referência ao tamanho do vetor.

Com relação ao tipo de tarefas, os itens a, b e d, caracterizados nas análises *à priori* como exercícios, comportaram-se como tal, já que são tarefas fechadas, às quais os alunos responderam imediatamente, sem muitas dificuldades. O item c, caracterizado como uma exploração, também funcionou dessa forma para o grupo, principalmente por ser aberta e, exatamente por isso, ter gerado dúvidas de como deveriam ser respondidas.

Com relação à teoria de Van Hiele, a pertencia à fase 3 (explicitação) do nível 2 (análise). Ainda que tenham conseguido resolver a tarefa, interagindo entre eles e explorando o *software*, os alunos consideraram a direção e o sentido do vetor de forma intuitiva, não os destacando em suas respostas. Por isso, acredita-se que esta tarefa não cumpriu seus objetivos. De qualquer forma, existem outras tarefas na sequência didática que abordam, mais profundamente, essa propriedade de que a direção e o sentido do vetor determinam a simetria de translação. Então os alunos ainda terão outras oportunidades para explicitar essas ideias.

Como os alunos, no geral, não conseguiram identificar explicitamente que a direção e o sentido do vetor determinam a posição da imagem da figura transladada, podese concluir que o objetivo dessa tarefa não foi cumprido.

### **4.1.5 Tarefa 5**

### **4.1.5.1 Apresentação da Tarefa 5**

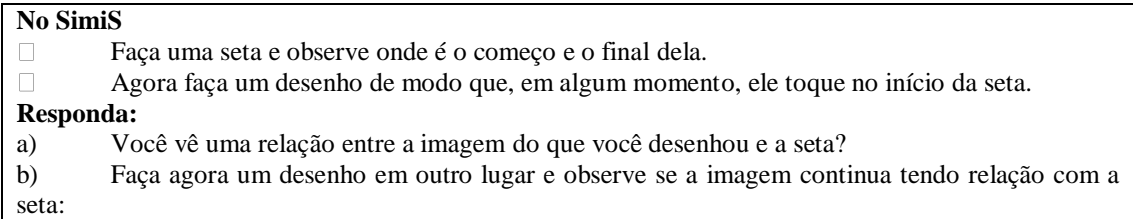

### **4.1.5.2 Análise** *à priori* **da Tarefa 5**

**Tempo estimado:** de 5 a 10 minutos;

**Objetivos:** Perceber que o vetor determina a distância entre o desenho e sua imagem.

Os itens a e b desta tarefa podem ser caracterizados como exercícios, por serem fechados, de resolução simples e imediata.

Com relação ao modelo de Van Hiele, ela situa-se no nível 2, porque seu objetivo é determinar a função do vetor na isometria de translação e, portanto, é a identificação de uma propriedade; está na fase de aprendizagem 3 (explicitação), em que os alunos compartilham suas ideias e exploram o conteúdo utilizando o *software.*

No item a, espera-se que o aluno observe que existe uma relação entre a distância da imagem ao desenho original e o tamanho do vetor, pois, ao desenhar algo no começo do vetor, sua imagem será automaticamente desenhada no final do vetor. No item b, mesmo que o aluno desenhe em qualquer lugar da janela de desenho, espera-se ele identificar que a distância do seu desenho até sua imagem continua sendo igual ao tamanho do vetor. Os alunos podem tentar utilizar uma régua ou até mesmo os dedos para medir essas distâncias e perceber essas relações. No que diz respeito às dificuldades, presume-se que eles possam confundir qual das extremidades do vetor é o começo e o fim: se eles desenharem no fim do vetor (onde aponta a direção e o sentido), podem não conseguir visualizar a relação explicitamente. Veja os exemplos a seguir:

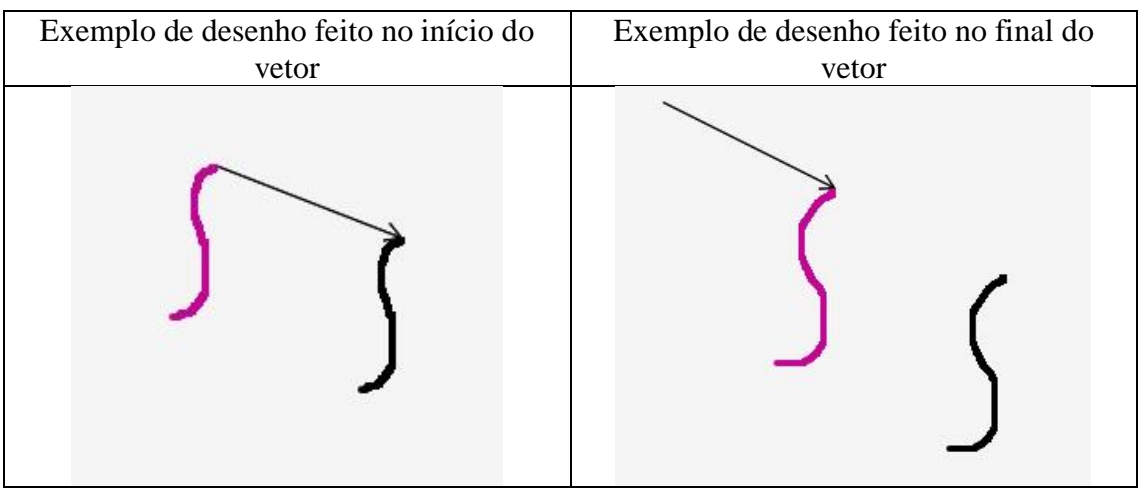

Quadro 15: exemplos de construções da Tarefa 5 no SimiS

Fonte: elaborado pela autora

Se o aluno desenhar no início do vetor corretamente, fica explícito no desenho que a distância entre os desenhos é igual ao seu tamanho. Caso ele desenhe no final do vetor, essa propriedade não fica explícita na tela, mas ainda é possível identificá-la. Mesmo que não seja o objetivo desta tarefa, os alunos também podem perceber que a imagem do desenho segue a orientação e o sentido do vetor.

# **4.2.5.3 Análise** *à posteriori* **da Tarefa 5**

Durante a experimentação desta tarefa não houve muita interação entre os alunos e, aparentemente, eles não tiveram dificuldades para resolvê-la, apenas E3 e E4 ficaram confusos em relação a desenhar tocando o início da seta, no item a. Mas eles apagaram sua construção no *software* e redesenharam para entender:

*E4: Ah dá pra fazer assim olha...(desenhando no software)...ah não dá...é translação, não é reflexo...então não entendi...(lê o enunciado do item a novamente em voz alta) E3: Então, é só para mostrar que é do mesmo tamanho...*

*E4: Ah...(desenhando no software) Ah agora eu entendi!! Por que a gente sempre entende do jeito mais complicado?*

O interessante de destacar esse diálogo entre os alunos é observar que E4 já diferenciava as simetrias de reflexão e translação, que foi um dos objetivos da sequência didática: que eles fossem capazes de diferenciar as simetrias de reflexão e translação e caracterizar suas propriedades. Ainda que não tenha falado sobre as propriedades, ele conseguiu diferenciar as duas simetrias.

Como não houve mais nenhum diálogo relevante para o resultado da pesquisa, e os alunos E1, E6 e E7 não se pronunciaram sobre esta tarefa, seguem as respostas dos alunos para os itens a e b:

| a) Você vê uma relação entre a imagem do que você desenhou e a seta? |                                                                                            |  |
|----------------------------------------------------------------------|--------------------------------------------------------------------------------------------|--|
| E1                                                                   | A distância entre as imagens.                                                              |  |
| E2                                                                   | Sim, ao refletir o outro desenho refletiu-se no final da seta.                             |  |
| E <sub>3</sub>                                                       | Sim, o espaçamento entre as retas se dá pelo tamanho da flecha.                            |  |
| E4                                                                   | Sim, porque o espacamento dos desenhos é mesmo tamanho da seta.                            |  |
| E <sub>5</sub>                                                       | Sim, pois a distância da seta é a mesma dos desenhos, por isso quando desenhamos que toque |  |
|                                                                      | no início, o outro desenho irá ficar no final da seta.                                     |  |
| E6                                                                   | Sim.                                                                                       |  |
| E7                                                                   | Para onde a seta aponta, a linha vermelha se posiciona.                                    |  |
| $\mathbf{r}$ . $\mathbf{r}$ . $\mathbf{r}$ . $\mathbf{r}$            |                                                                                            |  |

Quadro 16: Respostas dos alunos para a tarefa 5.a

Fonte: elaborado pela autora

Como se pode observar, com exceção de E7, que destacou apenas o sentido do vetor, os outros seis alunos identificaram que existe uma relação entre o seu tamanho e a imagem transladada, sendo que cinco alunos já responderam que o tamanho do vetor determinava a distância entre as imagens.

Quadro 17: Respostas dos alunos para a tarefa 5.b

| b) Faça agora um desenho em outro lugar e observe se a imagem continua tendo relação com a seta |                                            |  |
|-------------------------------------------------------------------------------------------------|--------------------------------------------|--|
| E1                                                                                              | Continua com a mesma relação de distância. |  |
| E2                                                                                              | Não continua.                              |  |
| E3                                                                                              | Sim.                                       |  |
| E4                                                                                              | Sim.                                       |  |
| E <sub>5</sub>                                                                                  | Sim, irá ficar tendo relação com a seta.   |  |
| E <sub>6</sub>                                                                                  | Sim, continua.                             |  |
| E7                                                                                              | Ela continua tendo.                        |  |

Fonte: elaborado pela autora

É possível observar no quadro anterior que seis (E1, E3, E4, E5, E6 e E7) dos sete alunos afirmaram que a relação citada no item a da tarefa continuava existindo, exceto E2, que não a visualizou. Também se deve chamar a atenção à resposta de E7, já que, no item a, ele destacou que o sentido do vetor determinava a posição da imagem e não citou nada a respeito do seu tamanho. Então, para esse aluno, é essa relação do sentido do vetor que continua existindo, não a de que o seu tamanho determinava a distância entre as imagens. Quando E7 foi registrar sua resposta, ele pediu para que E5 lesse e dissesse se era compreensível. Então E7 chamou a pesquisadora e perguntou se ela entendia sua resposta, porque ele mesmo considerou que estava confusa, mas a manteve dessa forma.

### **4.1.5.4 Conclusão da Tarefa 5**

O objetivo desta tarefa era explicitar a propriedade de que o tamanho do vetor determina a distância entre a figura e sua imagem transladada. Os alunos já conheciam essa propriedade porque ela foi abordada na tarefa 3.

No item a, era esperado que todos identificassem a relação entre o tamanho do vetor e a distância entre as imagens, mas E7 identificou a propriedade de que a direção e o sentido do vetor determinam a posição da imagem transladada. Ainda que isso tenha sido previsto, acreditou-se que essa informação seria adicional à propriedade do tamanho, mas o aluno identificou apenas esse quesito, não o tamanho.

No item b, era esperado que os alunos observassem que essa relação de tamanho do item a continuava existindo, independente do lugar da janela de desenho em que se clicava. Novamente, E7 confirmou que a propriedade continuava existindo, mas ele poderia estar se referindo à propriedade que ele identificou no item a, que foi sobre a direção e o sentido do vetor. Para analisar se o aluno E7 compreendeu a propriedade do tamanho do vetor após a sequência didática, recorreu-se à questão 10 do questionário: "O vetor tem alguma função na translação? Se sim, qual?".

#### Figura 10: Resposta de E7 à questão 10

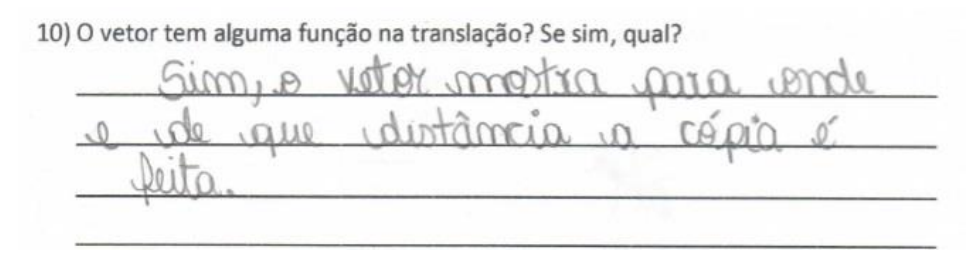

Fonte: elaborado pela autora

Como é possível observar, o aluno respondeu que o vetor determinava a direção, o sentido e a distância da "cópia" do objeto. Então o aluno E7 entendeu essa propriedade, apenas não a expressou na forma escrita nesta tarefa. Mas, na tarefa 3, item c, ele escreveu que a função do vetor era "determinar a distância entre o desenho e a imagem".

Como previsto na análise *à priori*, os itens a e b desta tarefa comportaram-s como exercício porque eram fechados, com respostas imediatas, e confirmaram a propriedade da distância do vetor, que foi abordada na tarefa 3. Ponte (2005) destaca que o exercício,

além de ser uma tarefa fechada e de desafio reduzido, é bastante utilizado para a prática de conhecimentos já adquiridos.

Com relação à aprendizagem, a tarefa pertence à fase 3 (explicitação) do nível 2 (análise) de Van Hiele, e os alunos deveriam ser capazes de identificar a propriedade de que o tamanho do vetor determinava a distância entre as imagens na translação, e todos conseguiram perceber isso. Ainda que E7 não tenha explicitado sua percepção na resposta, ele já havia feito na tarefa 3 e citou essa percepção no questionário. Então podese concluir que os objetivos da tarefa foram alcançados.

# **4.1.6 Tarefa 6**

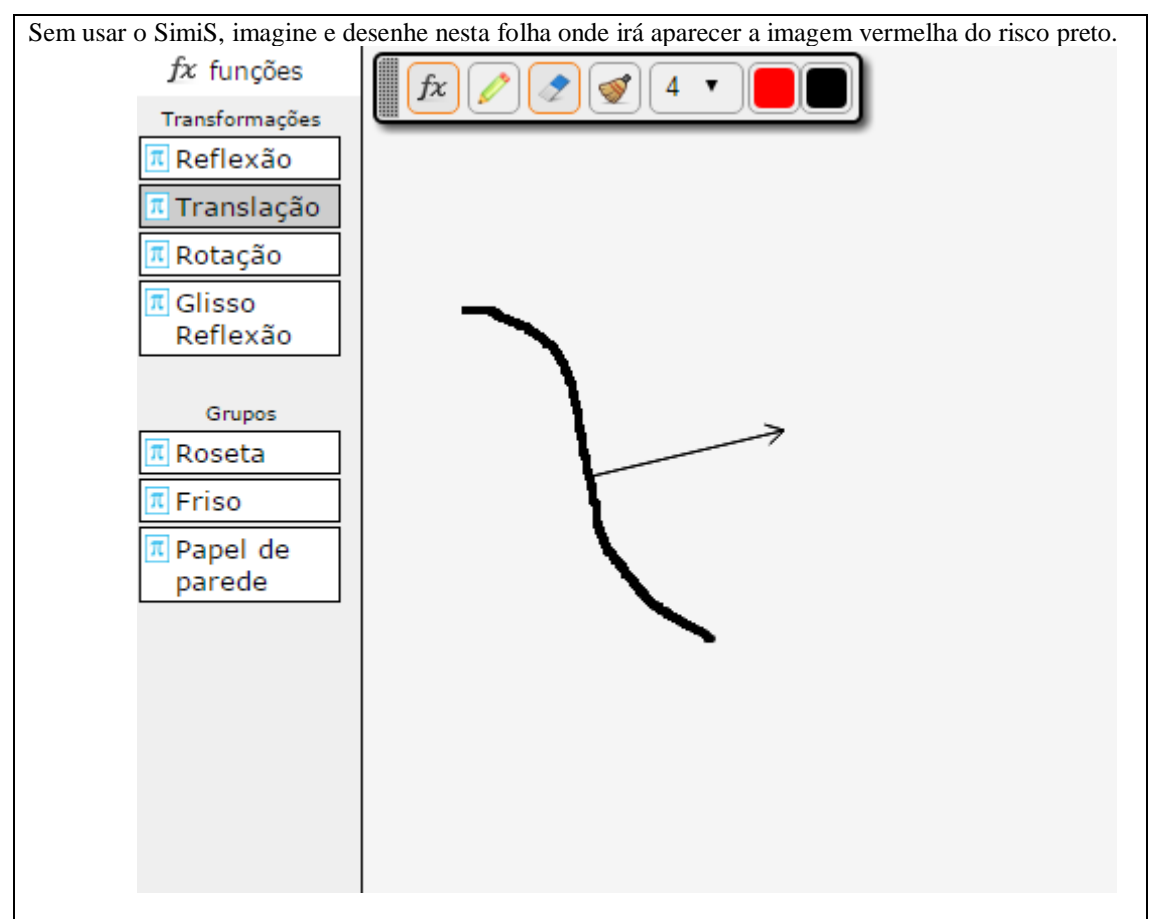

# **4.1.6.1 Apresentação da Tarefa 6**

# **4.1.6.2 Análise** *à priori* **da Tarefa 6**

# **Tempo estimado:** 5 minutos

**Objetivo:** Aplicar a translação na figura de acordo com o vetor, levando em consideração o formato, o tamanho e a espessura da figura, bem como o tamanho, a

direção e o sentido do vetor para determinar a posição e distância da imagem à figura original.

Esta tarefa é um problema, por ser fechada e de desafio elevado.

Com relação à teoria de Van Hiele, ela pertence ao nível 2 (análise), pois trata-se da identificação de uma propriedade da isometria de translação. A fase de aprendizagem referente é a 3 (explicitação), em que os alunos compartilham suas ideias e exploram o conceito de translação por meio das tarefas e com o apoio dos *softwares*.

Neste caso, seu enunciado, diferente dos anteriores, não pede que o aluno utilize o *software* para construir e observar a estrutura. O aluno pode resolvê-la com ou sem o seu auxílio. Espera-se que ele desenhe a imagem da figura no final do vetor, respeitando a espessura, o tamanho e o formato da figura original, e também considerando o tamanho, a direção e o sentido do vetor. Presume-se que seja algo parecido com o desenho a seguir:

Figura 11: Resposta esperada da tarefa 6

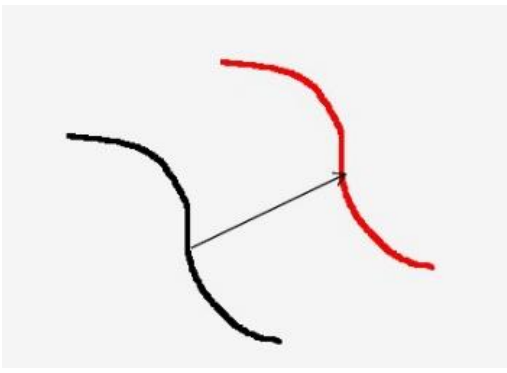

Fonte: elaborado pela autora

Em relação às dificuldades dos alunos, acredita-se que eles não vão considerar a espessura da figura original, pois vão se preocupar com o tamanho, o sentido e a direção do vetor. Isso pode acontecer porque a tarefa anterior destacou a função do vetor, o que pode influenciar na resolução dessa tarefa. Também se acredita que eles não vão conseguir desenhar a figura perfeitamente igual, mesmo sabendo que, na translação, o formato, o tamanho e a espessura da figura são constantes, pois é um desenho do *software* considerado difícil de desenhar, perfeitamente igual, à mão livre.

### **4.1.6.3 Análise** *à posteriori* **da Tarefa 6**

Durante a experimentação, esta tarefa foi resolvida bem rapidamente pelos alunos, sem interação entre eles ou questionamentos. Eles não poderiam usar o SimiS, apenas desenhariam sua resposta na Folha de Tarefas sobre como eles imaginavam que o SimiS faria. De fato, nenhum dos alunos recorreu ao SimiS para reproduzir a figura; o desenho foi feito direto na Folha de Tarefas. As respostas foram as seguintes:

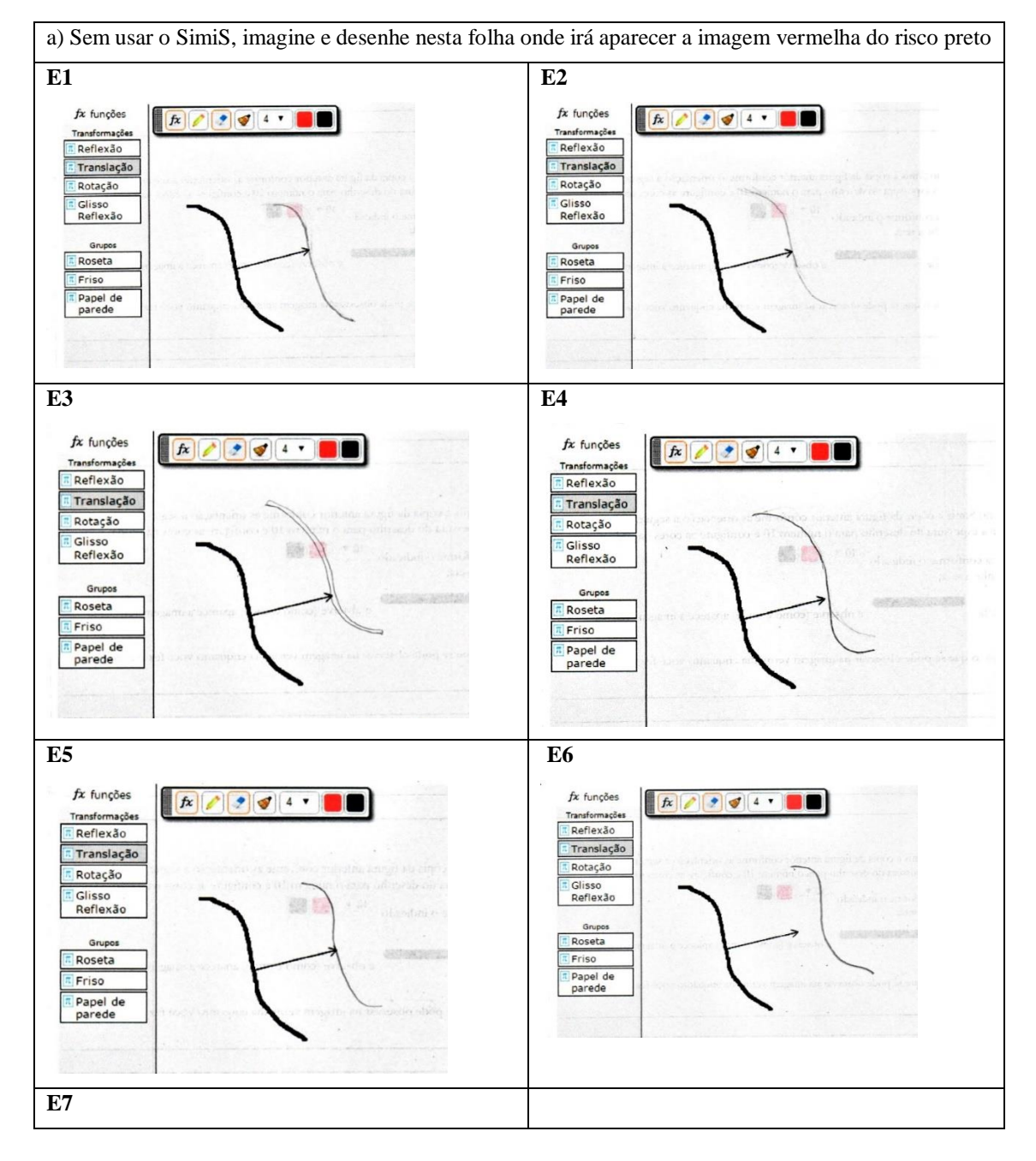

Quadro 18: Respostas dos alunos para a tarefa 6

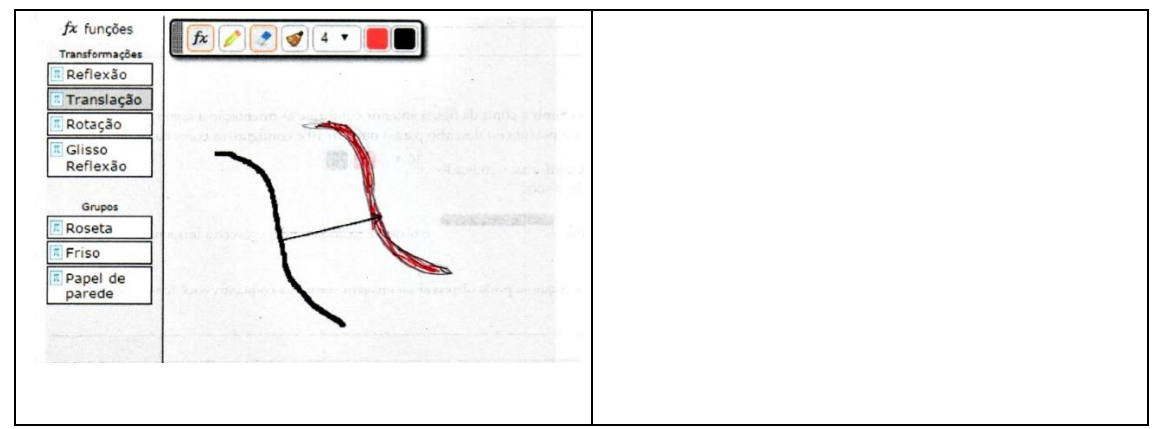

Fonte: elaborado pela autora

Observando as respostas dos alunos para esta tarefa, podem-se destacar as propriedades da translação que os alunos levaram em consideração em seus desenhos:

- Ainda que não foi perfeitamente, pois o desenho era difícil de reproduzir identicamente à mão livre, todos os alunos consideraram (ou tentaram considerar) o formato e o tamanho do desenho preto para fazer sua imagem;
- Todos consideraram a direção e o sentido do vetor;
- E1, E2, E3, E4, E5 consideraram a distância entre o desenho preto e sua imagem como o tamanho do vetor e desenharam no final;
- E6 e E7, ainda que por pouco, erraram a distância entre as figuras porque não respeitaram o tamanho do vetor;
- Apenas E3 e E7 consideraram a espessura da figura original, sendo que E7 inclusive pintou seu desenho de vermelho, de acordo com a configuração do SimiS para a tarefa.

### **4.1.6.4 Conclusão da Tarefa 6**

O objetivo da tarefa era que os alunos desenhassem a imagem da figura após uma translação, considerando todas as propriedades, que já estas foram abordadas nas tarefas anteriores: conservação do formato, tamanho e espessura da figura; que a distância entre a figura e sua imagem fosse igual ao tamanho do vetor, além de sua posição respeitar a orientação e o sentido do vetor.

Como não houve interação entre os alunos na realização da tarefa e nenhum deles utilizou o *software* para confirmar suas ideias, a análise baseou-se apenas nas respostas registradas por eles na Folha de Tarefas e na observação das imagens gravadas. Todos os alunos consideraram o tamanho e o formato da figura em seus desenhos, salvo as imperfeições de seus desenhos por não conseguirem reproduzir, fielmente, a cópia da figura desenhada no *software*. Mesmo assim, todos tiveram o cuidado de tentar reproduzir o formato e o tamanho. Outra propriedade que todos consideraram foi que o vetor determina a direção e o sentido da imagem transladada. Com relação à conservação da espessura da figura, apenas E3 e E7 consideraram essa propriedade. A distância entre a figura e sua imagem, determinada pelo tamanho do vetor, foi considerada por 5 alunos (E1, E2, E3, E4 e E5), sendo que E6 e E7 não ponderaram essa propriedade. Apenas E3 desenhou considerando todas as propriedades.

Nas análises *à priori,* esta tarefa foi considerada um problema, por ser fechada e porque acreditou-se que ela seria de desafio elevado. Porém, durante a experimentação, os alunos a resolveram bastante rápido e sem dificuldades, fazendo com que a tarefa fosse de desafio reduzido aos alunos (mesmo que nem todos tenham considerado todas as propriedades). Por isso, ela configurou-se como um exercício para eles, não um problema.

Com relação à teoria de Van Hiele, a tarefa estava na fase 3 (explicitação) do nível 2 (análise), mas, não houve nenhuma interação entre os alunos, e apenas E3 considerou todas as propriedades da simetria de translação.

Ainda que nem todos os alunos tenham levado em conta todas as propriedades para desenhar sua imagem, como era esperado, a maioria (E1, E2, E3, E4 e E5) considerou pelo menos quatro delas, o que pode indicar que a tarefa cumpriu seu objetivo.

### **4.1.7 Tarefa 7**

#### **4.1.7.1 Apresentação da Tarefa 7**

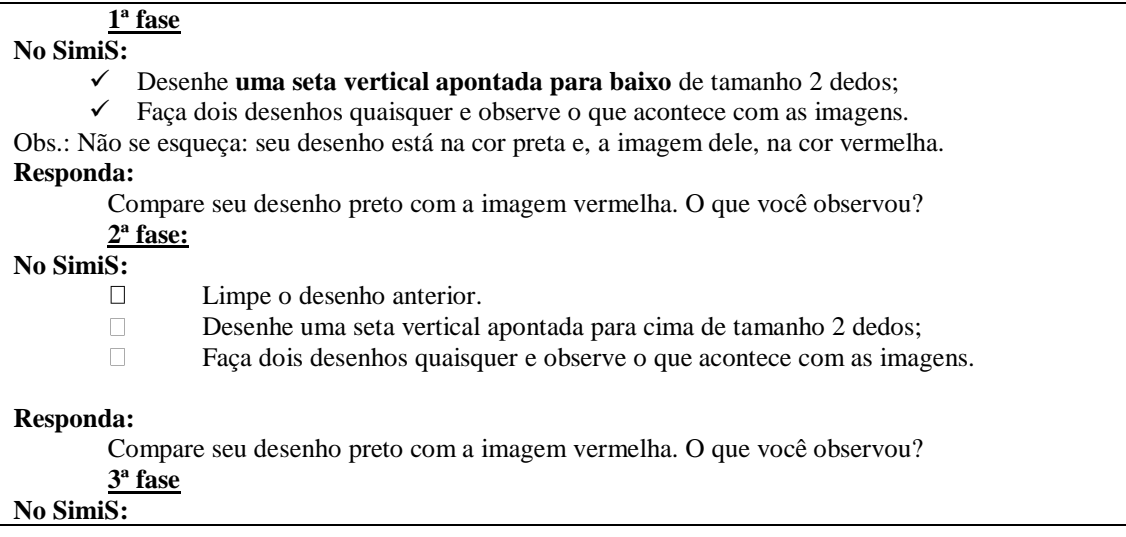

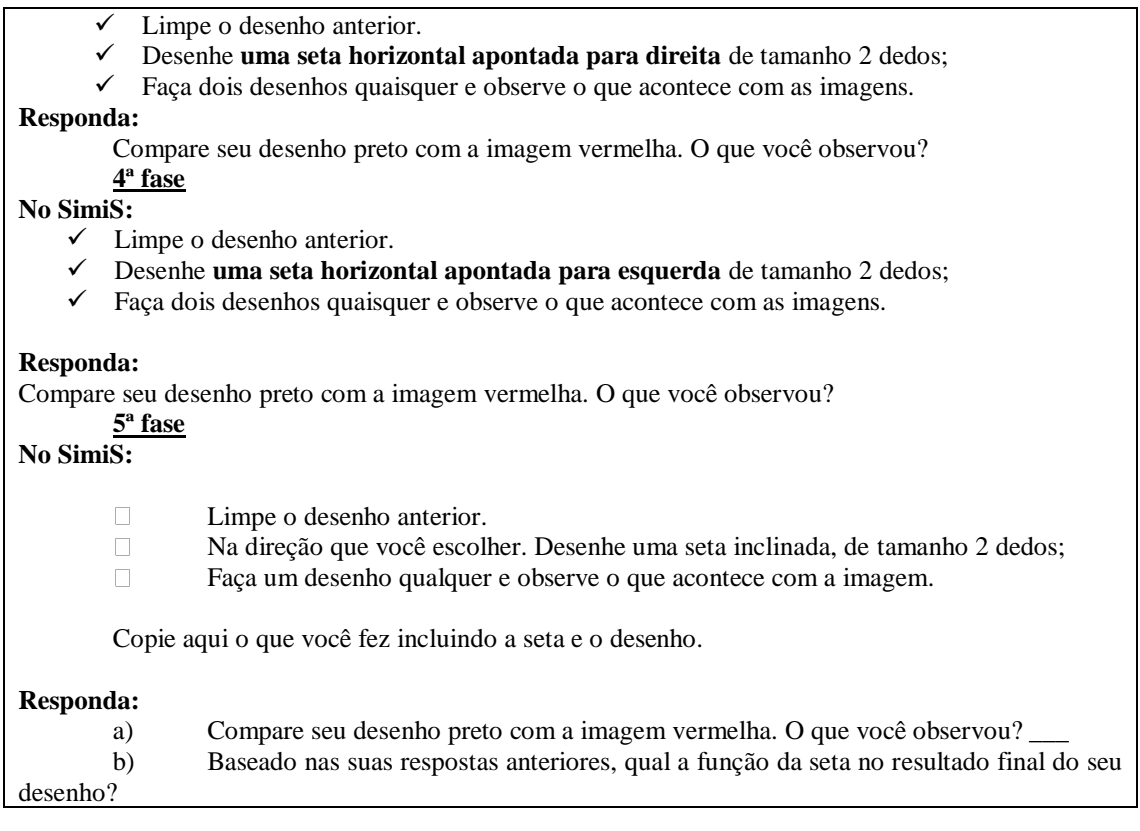

# **4.1.7.2 Análise** *à priori* **da Tarefa 7**

**Tempo estimado:** de 10 a 15 minutos.

**Objetivos:** Perceber que o vetor determina a orientação da imagem.

Na teoria de Van Hiele, esta é considerada uma tarefa do nível 2 (análise), em que o aluno identifica propriedades. Suas fases de 1 a 5 são consideradas tarefas de exploração, por serem abertas e de resolução simples: o aluno deve visualizar, no desenho, a direção e o sentido da imagem transladada. Já os itens a e b podem ser considerados problemas, pois são fechados e acredita-se que será de desafio elevado. Optou-se por dividir a tarefa em fases para que os alunos pudessem analisar o movimento em diferentes possibilidades de direções e sentidos e pudessem tentar generalizar essa propriedade do movimento. Por ter várias etapas e uma generalização, esta tarefa é da fase 4 de aprendizagem (orientação livre) de Van Hiele, pois cobra do aluno mais autonomia e uma ideia mais global sobre a função do vetor na translação.

No que diz respeito às respostas esperadas em cada fase da tarefa, na 1ª fase presume-se que o aluno observe que a imagem do seu desenho apareceu abaixo do desenho original, pois o vetor estava apontando para baixo. Na 2ª fase, ele deverá observar

que a imagem do seu desenho apareceu acima do desenho original, pois o vetor estava apontando para cima. Na 3ª fase, será preciso notar que a imagem do seu desenho apareceu à direita do seu desenho original, já que o vetor está na horizontal apontando para a direita. Na 4ª fase, a imagem do seu desenho aparecerá à esquerda do desenho original, já que o vetor é horizontal e aponta para a esquerda. Na 5ª fase e item a, a imagem do seu desenho deve ser "inclinada" em relação ao seu desenho original, pois o vetor está inclinado (pode ser para a direita, esquerda, acima ou abaixo do desenho original, depende para onde o aluno desenhar seu vetor).

Já para o item b, ele deverá perceber que a função do vetor é determinar a direção e o sentido da imagem. Pode ser que, usando as tarefas anteriores, o aluno também responda que ele determina a distância entre o desenho e sua imagem, propriedade que já foi abordada em tarefas anteriores e pode ser enfatizada nesta.

Com relação às dificuldades que os alunos podem apresentar durante a sua realização, imagina-se que não haverá problemas na resolução da 1ª até a 5ª fase, mas é esperado que eles observem apenas a direção do vetor, apenas o sentido ou, ainda, o tamanho, isoladamente, sem perceber essas três propriedades juntas.

# **4.1.7.3 Análise** *à posteriori* **da Tarefa 7**

Durante a fase de experimentação desta tarefa, houve alguns diálogos importantes entre alguns dos alunos. Cabe destacar que E1 e E6 praticamente não se comunicaram com os amigos ou com a pesquisadora durante a sua realização. O único comentário feito por E1 foi de que a tarefa tinha 5 fases e era extensa.

Por um breve momento, E5 (que já estava na tarefa 10) auxiliou E7:

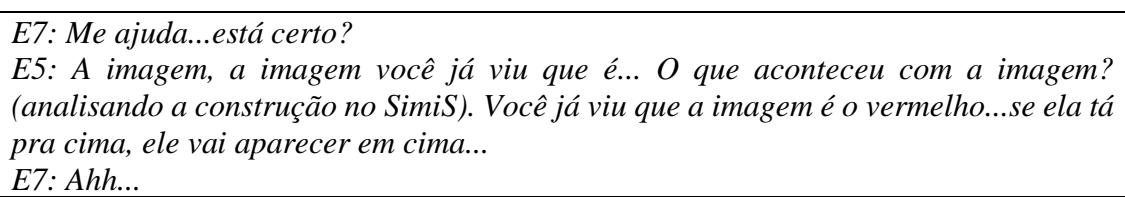

E5 já estava na tarefa 10 e voltou para auxiliar E7 a perceber a propriedade de que a direção e o sentido do vetor determinam a posição da imagem. Outro diálogo interessante ocorreu entre E3, E4 e a pesquisadora:

*E4: Ué...muda a alteração também! Se a seta tá assim ele aparece do lado, se ele tá assim...Se a seta tá assim, aparece embaixo...Você entendeu? E3: Oi?*

*E4: Se a gente...cara! Então assim...além do tamanho, tipo assim...a seta tá virada para baixo, então a reflexão vai aparecer embaixo. Se a seta tá virada para o lado, a reflexão vai aparecer? (desenhando no software) E3: Ah entendi!! Que louco! E4: Peraí...por isso que não dava espaço! Quando a seta tá para baixo, por isso que não tem o mesmo espaçamento. Você entendeu? Como eu vou escrever isso? E3 (fase 2 da tarefa): A gente vai responder a mesma coisa nesses aqui...só que é em cima, para a direita, para a esquerda... E4: Nossa! E3: A gente vai responder praticamente a mesma coisa... E4: Gente, esse negócio é muito louco... P: O que? E4: É louco, quando você raciocina uma coisa, ele descobre outra...é sério! P: O que você descobriu? E4: Eu descobri que, tipo assim, se a seta está para baixo, a reflexão do desenho preto tá para baixo...se tá para o lado, o reflexo vai para o lado... P: Vocês não tinham entendido isso? E4: Não, a gente só tinha entendido o espaçamento do desenho é o da seta... P: Ah! Aqui olha, o que acontece? (apontando para a construção do SimiS) E4: Tipo assim, o tamanho da seta é o tamanho do espaçamento de um desenho para o outro... P: Ah que legal! E4: Só que quando a gente fazia a seta do lado, o desenho ficava junto...mas é porque a seta estava virada né? (desenhando no software) P: Mas é porque você estava desenhando no mesmo sentido da seta, aí você não conseguia enxergar...daí é a mesma distância? E4: É... P: Entendi...legal!*

Esse diálogo mostra o momento em que E3 e E4 compreenderam a propriedade de direção e sentido da seta. É interessante porque pode-se observar que, antes de desenhar no *software*, os alunos tinham uma hipótese e, após desenhar, sua hipótese não se confirmou e foi dessa forma que eles compreenderam a propriedade. Ainda durante a resolução desta tarefa, E4 levantou a discussão de que não era sempre que o tamanho do vetor determinava o espaçamento:

*E4: Sabe por que eu acho que não tá dando o espaçamento? Porque a gente tá fazendo muito grosso...daí parece que está mais perto...estamos usando o 10 olha...(se referindo à espessura utilizada no software)*

*E3: Não, mas tá dando sim...olha (mostra no desenho do software que o espaçamento é o mesmo)*

É possível observar no vídeo que E3 mostra para E4 que o espaçamento é igual comparando as duas extremidades do desenho, e sua imagem, ao tamanho do vetor. Ele mede com os dedos o tamanho do vetor e mostra para E4, utilizando essa medida, que a distância entre as extremidades dos desenhos é exatamente igual a essa medida. Então E4 se convence de que a distância entre os desenhos é determinada pelo tamanho do vetor.

A seguir, seguem as respostas dos alunos para cada fase da tarefa:

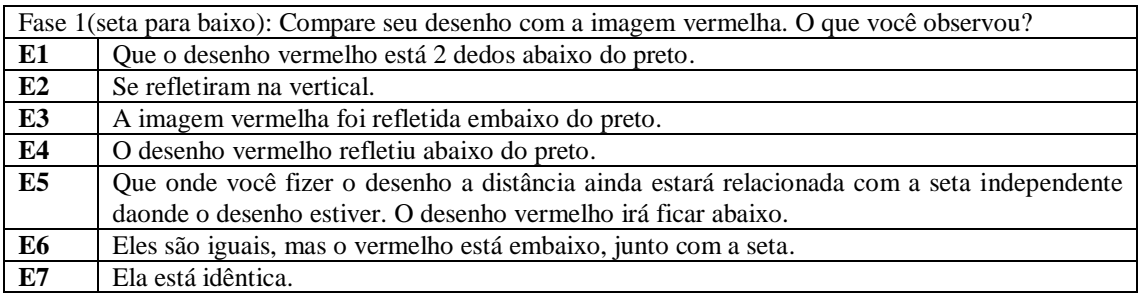

Quadro 19: Respostas dos alunos para a tarefa 7. Fase 1

Fonte: elaborado pela autora

Como é possível observar, cinco (E1, E3, E4, E5 e E6) dos sete alunos citaram o sentido em que o desenho apareceu, abaixo da figura original. Além disso, E2 citou a direção e E7 citou apenas que a imagem foi idêntica ao desenho original.

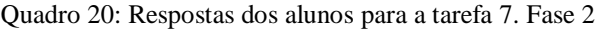

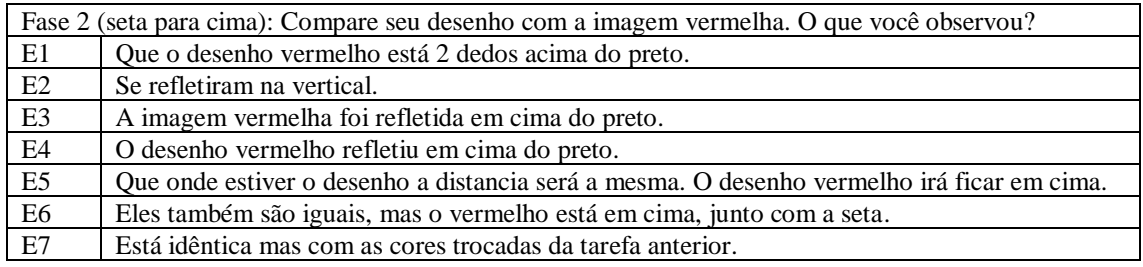

Fonte: elaborado pela autora

Os mesmos cinco alunos da fase 1 da tarefa (E1, E3, E4, E5 e E6) continuaram citando o sentido em que a imagem apareceu em relação à figura inicial. Dois alunos (E1 e E5) citaram a distância entre os desenhos, e dois alunos (E6 e E7) citaram que as figuras são iguais. E7 ainda não explicitou em sua resposta se ele entendeu a propriedade do sentido do vetor, apenas citou que as imagens são iguais e que as cores estão trocadas em relação à tarefa anterior. Isso porque, na fase 1, o desenho preto aparecia embaixo do vermelho, e, na fase 2, como foi invertido o sentido do vetor, o preto aparece em cima. Ele percebeu a troca, mas ainda não conseguiu explicar em palavras. E2, assim como na fase 1, também citou apenas a direção do vetor.

Quadro 21: Respostas dos alunos para a tarefa 7. Fase 3

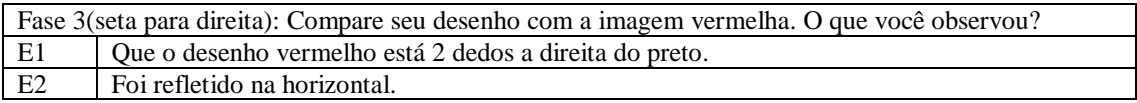

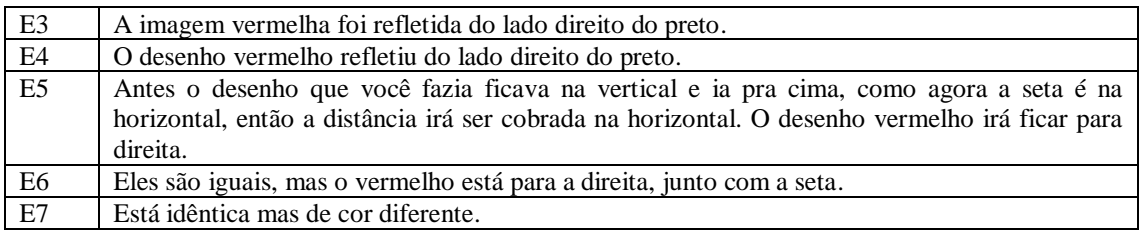

Fonte: elaborado pela autora

Novamente, os mesmos cinco alunos (E1, E3, E4, E5 e E6) citaram o sentido do desenho, sendo que dois (E2 e E5) destacaram a direção, e E5 destacou as três propriedades relacionadas ao vetor: distância, direção e sentido. E7 apenas citou que as imagens são iguais, e as cores diferentes; E2 só respondeu sobre a direção. A resposta final dessa tarefa, no item b, vai ajudar a analisar se esses alunos compreenderam a propriedade ou não.

Quadro 22: Respostas dos alunos para a tarefa 7. Fase 4

| Fase 4 (seta para esquerda): Compare seu desenho com a imagem vermelha. O que você observou? |                                                                                          |  |
|----------------------------------------------------------------------------------------------|------------------------------------------------------------------------------------------|--|
| E1                                                                                           | Que o desenho vermelho está 2 dedos a esquerda do preto.                                 |  |
| E2                                                                                           | Foram refletidos na horizontal.                                                          |  |
| E3                                                                                           | A imagem vermelha foi refletida do lado esquerdo do preto.                               |  |
| E4                                                                                           | O desenho vermelho refletiu do lado esquerdo do preto.                                   |  |
| E5                                                                                           | A seta está para a direita fazendo com que o desenho vermelho irá ficar para a esquerda. |  |
| E <sub>6</sub>                                                                               | Eles também são iguais, mas o vermelho está para a esquerda, junto com a seta.           |  |
| E7                                                                                           | Está idêntico mas de cores diferentes e invertidas da fase anterior.                     |  |

Fonte: elaborado pela autora

Dessa vez cinco alunos (E1, E3, E4 e E6) citaram o sentido da seta, pois a resposta de E5 está confusa: a seta está de um lado e o desenho, de outro. Isso pode ter ocorrido porque o aluno desenhou a seta do lado direito do seu desenho, apontando para a esquerda. Então, quando foi responder na Folha de Tarefas, o aluno pode ter confundido a direção do vetor com a sua posição na janela de desenho. E2 citou apenas a direção, como nas fases anteriores, e E5 continuou destacando que as imagens são iguais e as cores diferentes, mas percebeu que as cores foram trocadas com relação à fase anterior.

Quadro 23: Respostas dos alunos para a tarefa 7. Fase 5

| 5 <sup>ª</sup> fase (seta inclinada): Copie aqui o que você fez incluindo a seta e o desenho |  |  |
|----------------------------------------------------------------------------------------------|--|--|
|                                                                                              |  |  |

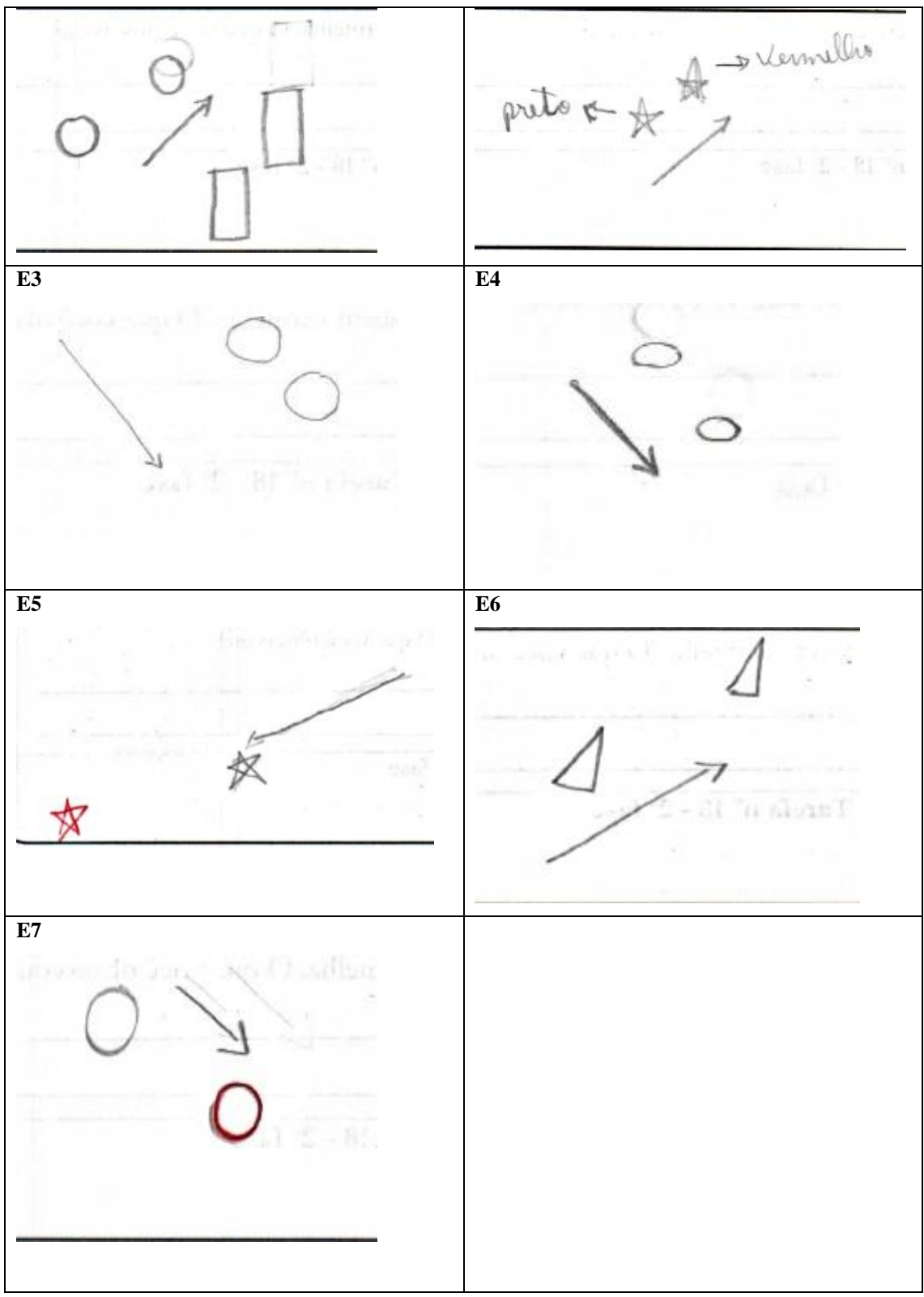

Fonte: elaborado pela autora

A partir de seus desenhos, é possível observar quais propriedades relacionadas ao vetor os alunos destacaram:

- E1, E4, E5 e E6 destacaram direção, sentido e a distância entre as imagens. Ainda que a distância não seja perfeita, é possível perceber que os alunos tentaram manter essa propriedade em seus desenhos;
- E2 destacou a direção, o sentido e as cores dos desenhos no SimiS. Ainda que não tenha destacado o sentido do vetor nas fases anteriores, o aluno considerou essa característica no seu desenho;
- E7 desenhou considerando a direção e o sentido do vetor além da cor vermelha da imagem do SimiS. Esse aluno não destacou nenhuma das propriedades do vetor nas tarefas anteriores, apenas as cores, mas as considerou no desenho.

O item a da tarefa era complementar à fase 5:

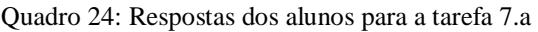

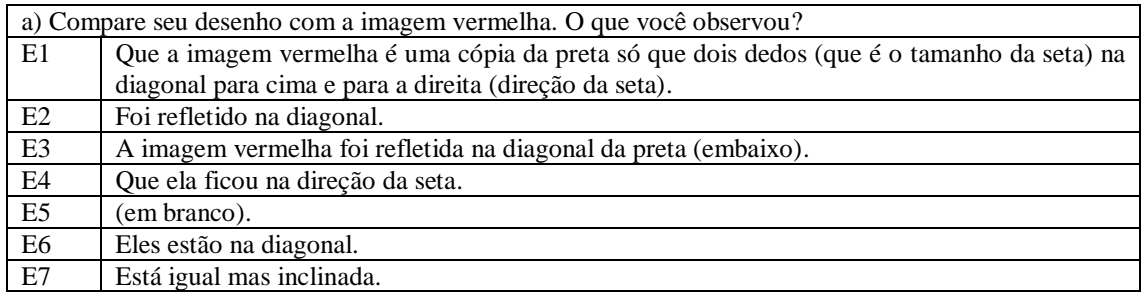

Fonte: elaborado pela autora

É possível observar que a resposta de E1 ficou mais completa: ele citou que as imagens são iguais, a distância das imagens seguem o tamanho, a direção e o sentido do vetor. E2 continuou citando apenas a direção do vetor; E4 e E6, que citaram o sentido do vetor em todas as respostas anteriores, citaram apenas a direção dessa vez; E5 não respondeu, e E7 citou a direção do vetor.

Quadro 25: Respostas dos alunos para a tarefa 7.b

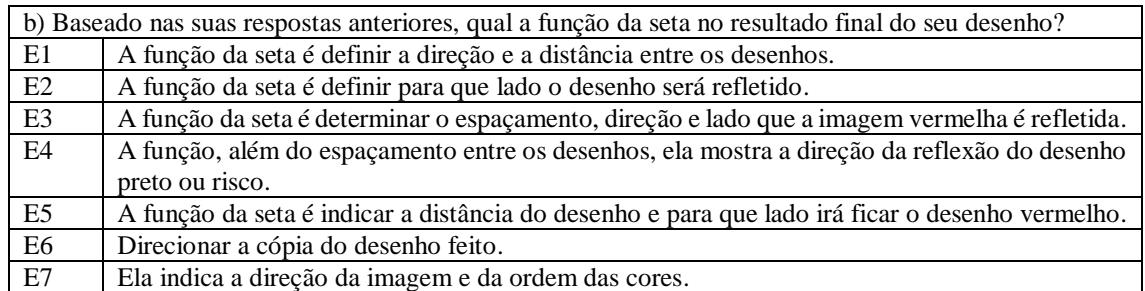

Fonte: elaborado pela autora

Todos os alunos citaram que o vetor determinou a direção que o desenho foi transladado, sendo que quatro alunos (E2, E3, E4 e E6) usaram "reflexão" ou cópia, que significam que a figura ficou idêntica (isso já foi comentado em outras tarefas e é possível compreender pelos diálogos já mostrados). Apenas E3 citou o sentido do vetor, e quatro alunos citaram a distância entre os desenhos.

### **4.1.7.4 Conclusão da Tarefa 7**

O objetivo desta tarefa era destacar a propriedade de que o vetor determina o sentido da translação.

Analisando as respostas dos alunos no decorrer das fases da tarefa, é possível identificar que, até a fase 4, pelo menos quatro (E1, E3, E4 e E6) dos sete alunos destacaram o sentido do vetor em suas respostas. Isso mudou a partir da fase 5, em que os alunos desenharam suas respostas e, a partir disso, começaram a destacar a direção do vetor, não mais o sentido. Isso pode ser um indício de que seus desenhos, ainda que todos tenham considerado o sentido, tenham destacado a propriedade da direção para eles, fazendo com que "mudassem" suas respostas. Todavia, não é possível afirmar que eles saibam a diferença entre direção e sentido. Então podem ter compreendido as duas propriedades, mas não conseguiram escrever corretamente sobre elas porque desconheciam as definições e os significados de ambas.

Outro aspecto interessante é que, a partir da fase 5, em que eles desenharam, E7 passou a destacar em suas respostas a direção. Até a fase 5, o aluno apenas citou a inversão de cores e o fato de que as duas figuras eram idênticas, mas não tinha respondido nada sobre direção ou sentido do vetor. Todavia, ele considerou as duas propriedades em seu desenho e, a partir disso, passou a destacar a direção em sua resposta.

E1, por sua vez, começou respondendo sobre a distância entre as imagens e o sentido do vetor. No seu desenho, ele considerou a distância, a direção e o sentido e, no item a, deu sua resposta mais completa, em que destacou a distância entre as imagens, a direção e o sentido do vetor e que as imagens eram iguais. Isso pode indicar que o desenho, na fase 5, foi importante para evidenciar todas essas propriedades a esse aluno. Esse progresso de ideias no decorrer das tarefas, pode mostrar que resolver uma tarefa em etapas é importante, porque permite ao aluno avançar em cada uma delas, a fim de compreender o todo do conceito.

Os diálogos que foram destacados entre os alunos mostram o quanto trabalhar com tarefas abertas e *softwares* pode ser significante para o aluno. A fala de E4, de que "quando você raciocina uma coisa, ele descobre outra", sinaliza o que Gebran (2009) e Silveira e Cabrita (2013) destacaram: que uma das vantagens de se utilizar um *software* no processo de ensino e aprendizagem, é que eles apresentam os conceitos de modo criativo, atrativo e interativo, além de permitirem a construção e validação de conjecturas. A empolgação do aluno ao perceber que sua hipótese estava equivocada quando fez sua construção no SimiS pode ser um indício do quanto trabalhar dessa forma pode enriquecer a aprendizagem dos alunos.

Durante as fases da tarefa 5, era esperado que os alunos respondessem destacando o sentido do vetor. Ainda que tenha sido previsto que eles citassem outras propriedades, o sentido do vetor seria a resposta principal. Até a fase 4, pelo menos cinco (E1, E3, E4, E5 e E6) dos sete alunos citaram o sentido, com exceção de E2, que só mencionou a direção, e E7, que não citou nenhuma dessas propriedades. A partir da fase 5 e do desenho, todos os alunos destacaram a direção.

No item a, a resposta esperada era que a imagem estava inclinada em relação ao desenho porque o vetor tinha essa direção, e todos responderam dessa forma. No item b, era esperado que os alunos destacassem o sentido do vetor, mas apenas E3 o fez, enquanto os demais destacaram a direção. De qualquer forma, como já citado, isso pode ser apenas uma confusão em relação às palavras "direção" e "sentido" e seus significados, pois nos desenhos da fase 5, as duas propriedades foram consideradas.

As fases 1 a 5 da tarefa foram consideradas explorações, pois eram de questões abertas, com nível reduzido e respostas específicas. De fato, os alunos conseguiram resolvê-las sem problemas. Os itens a e b foram considerados, na análise *à priori,* como problemas, pois eram tarefas fechadas, e acreditou-se que seriam de desafio elevado. Como os alunos resolveram os dois itens rapidamente e sem dificuldades, a e b tornaramse exercícios.

Quanto aos níveis de aprendizagem, a tarefa pertence à fase 4 (orientação livre) do nível 2 (análise) de Van Hiele, pois apresentou várias etapas. Com ela, os alunos conseguiram mais experiência e autonomia para validar suas conjecturas. Ainda que as respostas para o item b não tenham sido as esperadas, os desenhos da fase 5 são indícios

de que os alunos compreenderam que o sentido do vetor determina a posição da imagem. Então considera-se que os objetivos da tarefa foram alcançados.

# **4.1.8 Tarefa 8**

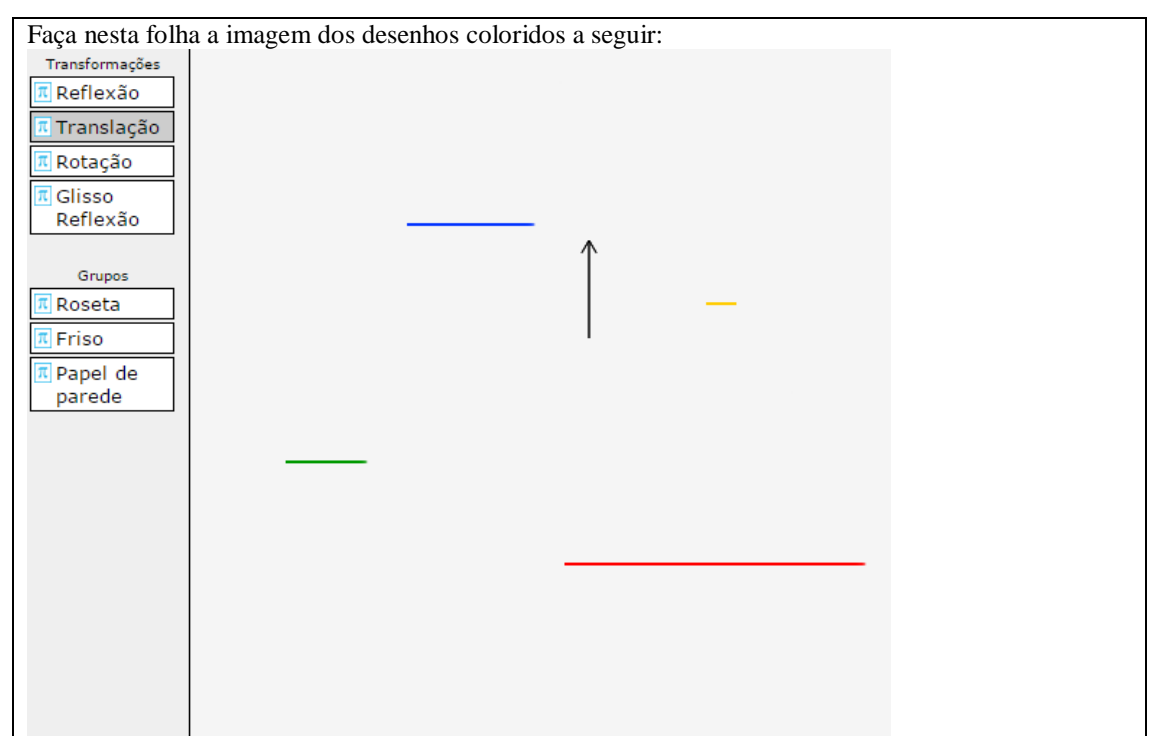

**4.1.8.1 Apresentação da Tarefa 8**

# **4.1.8.2 Análise** *à priori* **da Tarefa 8**

# **Tempo estimado:** 10 minutos

**Objetivo:** Transladar as retas dadas, ou seja, desenhar sua imagem como o SimiS faria, mantendo a espessura e o tamanho dos riscos, assim como seguir a orientação e sentido do vetor e respeitar a distância determinada pelo seu tamanho entre cada desenho dado e a sua imagem.

Esta tarefa pode ser classificada como um problema, pois ela é fechada, já que fornece aonde se quer chegar, ou seja, "Faça nesta folha a imagem dos desenhos coloridos a seguir". Além disso, é necessário que o aluno utilize as propriedades analisadas nas tarefas anteriores para realizá-la. Assim, ela tem um certo nível de dificuldade, mas o estudante pode utilizar diferentes estratégias para resolvê-la: o *software* SimiS como apoio; uma régua ou até os dedos das mãos para medir o tamanho do vetor.

Quanto à teoria de Van Hiele, é uma tarefa do nível 2 (análise), já que o aluno precisa aplicar as propriedades aprendidas nas tarefas anteriores para desenhar a translação dos segmentos. A fase de aprendizagem é a 4 (orientação livre), pois ele deve utilizar todas as propriedades já aprendidas e criar estratégias para resolver a tarefa.

Com relação à resposta esperada, o aluno deveria desenhar a imagem de cada risco dado, mantendo seu tamanho e sua espessura, de acordo com a orientação e o sentido dados pelo vetor, mantendo a distância determinada pelo seu tamanho entre o desenho dado e a imagem desenhada. A resposta ideal seria que eles desenhassem considerando o tamanho e a espessura dos riscos, e o tamanho, a direção e o sentido do vetor. Com relação às dificuldades, não se espera que eles façam o desenho mantendo todas essas características, pois se acredita que eles possam não manter a distância determinada pelo vetor ou qualquer outra propriedade (tamanho ou espessura dos segmentos; direção ou sentido do vetor). Mas é esperado que pelo menos a direção e o sentido do vetor sejam considerados, já que a direção é vertical, e o sentido é para cima. Os alunos não deveriam ter dificuldades para desenhar seguindo essas orientações.

# **4.1.8.3 Análise** *a posteriori* **da Tarefa 8**

Durante a experimentação dessa tarefa, E1, E3 e E4 preocuparam-se com as cores dos desenhos e questionaram a pesquisadora se eles deveriam fazer colorido. A pesquisadora disse que eles poderiam fazer se quisessem e disponibilizou lápis de cor e réguas, mas ninguém quis o lápis de cor. E1 inicialmente não quis régua, mas, ao perceber que seu desenho ficaria mais perfeito, preferiu utilizá-la:

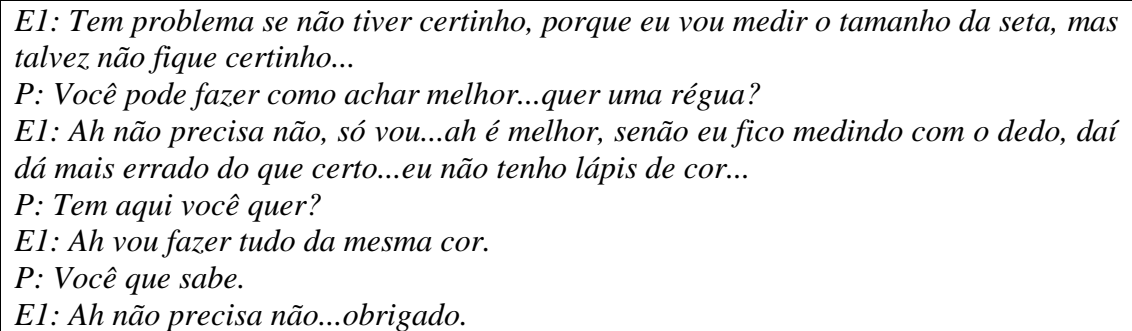

Na questão 7, E4 levantou a questão de que não era toda vez que o espaçamento entre as figuras era igual ao tamanho do vetor, e nesta tarefa ele questionou novamente:

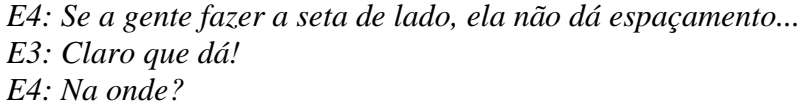

*E3:Daqui aqui...e daqui, aqui (mostrando com os dedos na janela de desenho) E4: Não! Mas o espaçamento é de 1 para o outro tipo assim...se a gente faz assim, daqui aqui e...aqui? E3: Aqui também dá olha...da ponta aqui até aqui (dessa vez utilizou uma régua para mostrar na janela de desenho) E4: Ah é!*

Aparentemente, E4 convenceu-se com a explicação de E3. Os alunos E2, E5, E6 e E7 não questionaram ou interagiram para resolver essa tarefa. Seguem as respostas dos alunos:

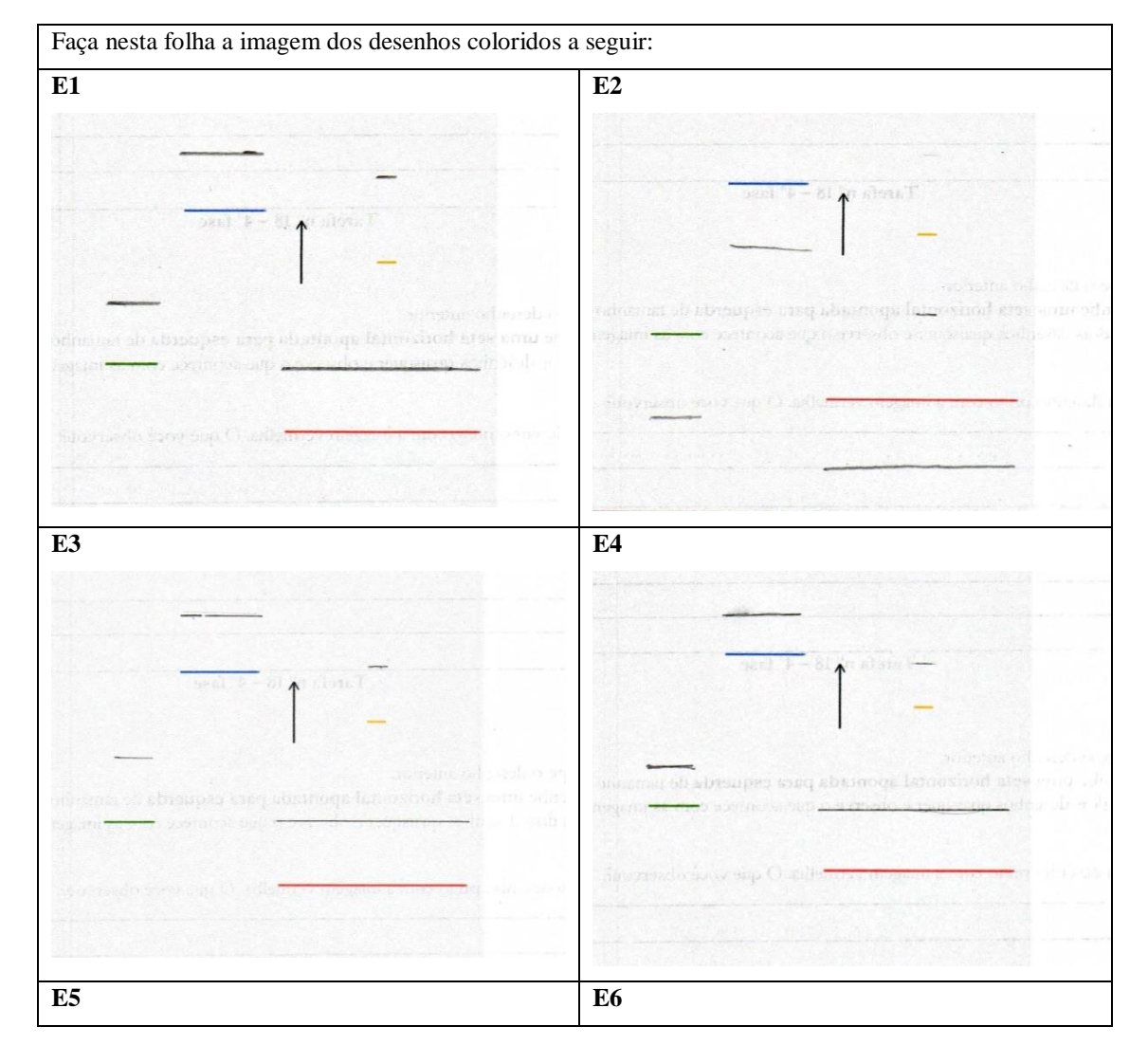

Quadro 26: Respostas dos alunos para a tarefa 8.

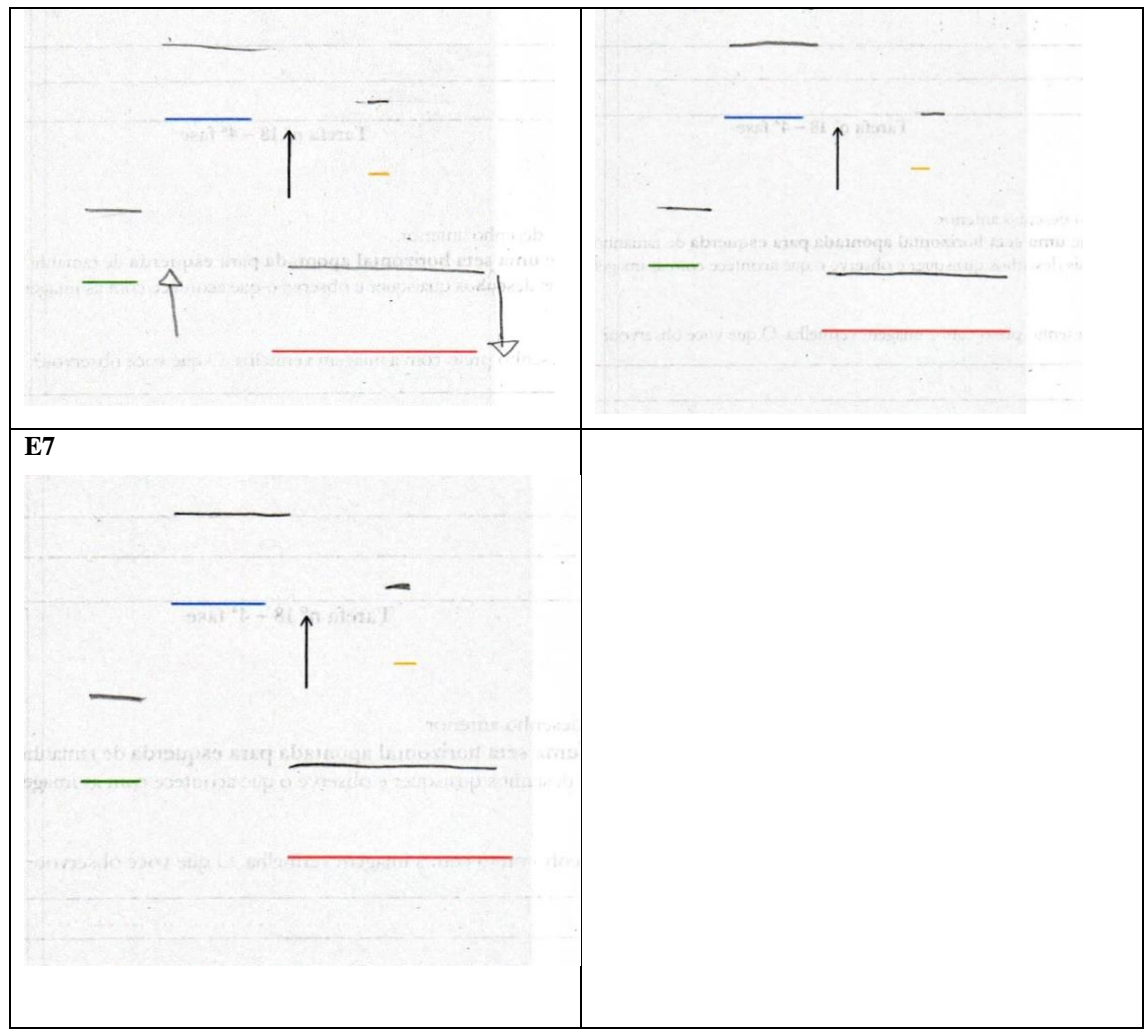

Fonte: elaborado pela autora

As propriedades consideradas por todos os alunos foram: direção do vetor, tamanho e espessura dos riscos, sendo que:

- E1 e E3 consideraram todas as propriedades esperadas: tamanho, formato e espessura dos riscos, bem como posição da imagem de acordo com o tamanho, a direção e o sentido do vetor;
- E2 e E6 não consideraram o sentido do vetor: E2 inverteu e, em vez de desenhar acima dos riscos, desenhou abaixo; E6, por não utilizar régua, permitiu que seus desenhos não ficassem exatamente acima dos originais, mas um pouco na diagonal;
- Apenas E4 não considerou a distância entre as imagens de acordo com o tamanho do vetor;
- E5, E6 e E7 não mantiveram o formato dos riscos, pois fizeram sem régua e os traços ficaram tortos.

### **4.1.8.4 Conclusão da Tarefa 8**

O objetivo da tarefa era que os alunos desenhassem a translação de todos os riscos considerando as seis propriedades abordadas por toda a sequência didática até este momento: a conservação do formato, do tamanho e a espessura dos riscos, bem como a posição da imagem transladada de acordo com a direção e o sentido do vetor, e a distância entre as imagens deveria ser do tamanho do vetor.

Apenas 2 alunos (E1 e E3) conseguiram desenhar considerando todas as propriedades. Já era previsto, como consta nas análises *à priori* desta tarefa, que nem todos os alunos considerariam todas as propriedades: E2 e E6 não consideraram o sentido do vetor, E4 não considerou a distância entre as imagens e E5, E6 e E7 não consideraram a conservação do formato dos riscos, pois não utilizaram réguas, e seus desenhos ficaram tortos. Acredita-se que, com exceção de E2, que desenhou no sentido contrário, os outros alunos compreenderam as propriedades, mas, ao dispensarem o uso da régua, cometeram falhas.

A tarefa realmente se configurou como um problema, pois é fechada e teve um grau de desafio mais elevado. Com exceção de E2, o objetivo da tarefa foi cumprido.

Com relação aos níveis de aprendizado, esta tarefa pertence à fase 4 (orientação livre) do nível 2 (análise), em que os alunos puderam criar estratégias para resolvê-la e utilizar todo o conhecimento que adquiriram até esse momento.

### **4.1.9 Tarefa 9**

### **4.1.9.1 Apresentação da Tarefa 9**

**a) Sem usar o SimiS**, imagine e desenhe nesta folha onde irá aparecer as imagens vermelhas do risco preto e a do azul.

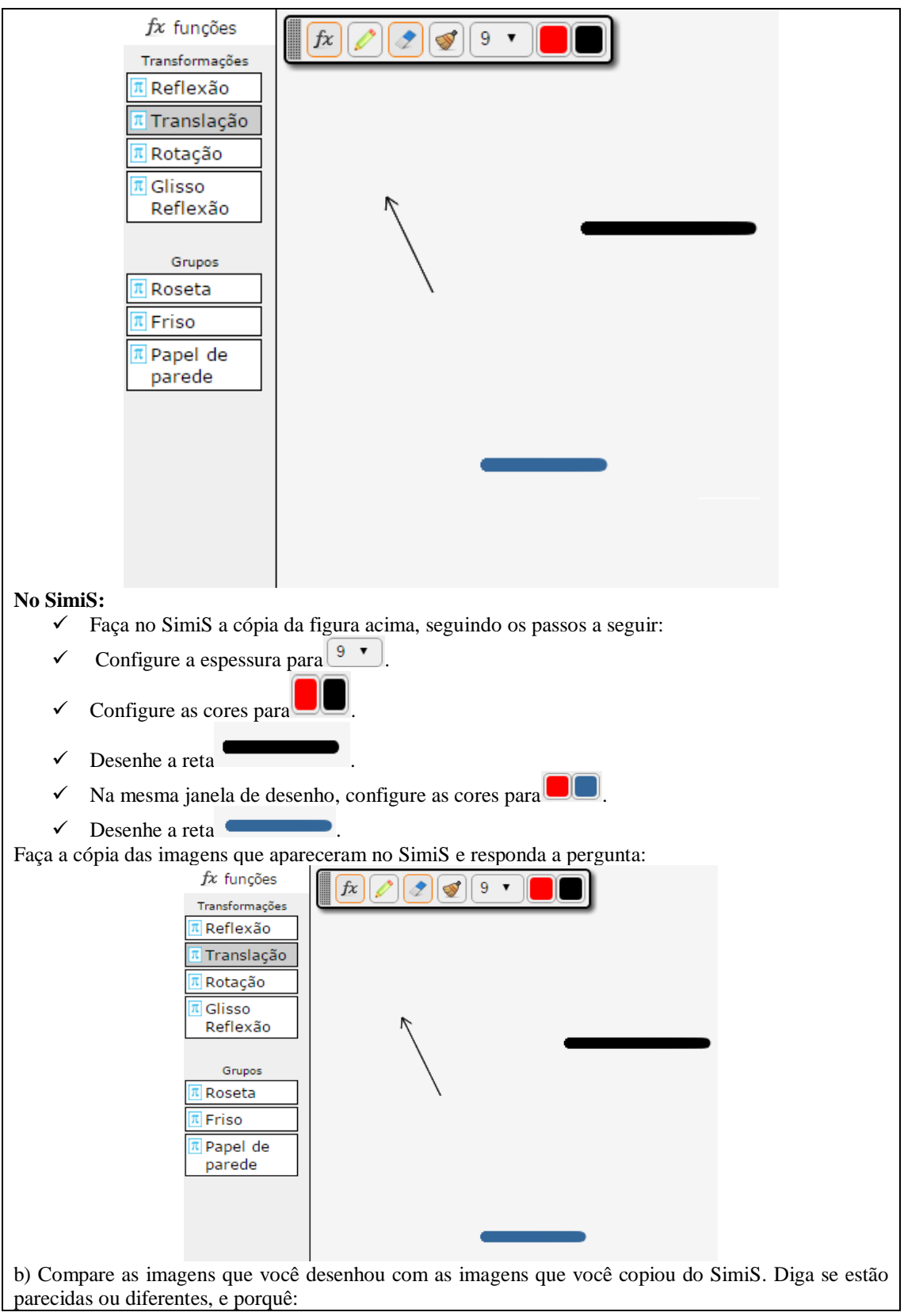

# **4.1.9.2 Análise** *à priori* **da Tarefa 9**

**Tempo estimado:** 10 minutos
**Objetivos:** Transladar os segmentos dados, ou seja, desenhar sua imagem como o SimiS faria, mantendo a espessura e o tamanho dos segmentos, assim como seguir a orientação e o sentido do vetor e respeitar a distância determinada por este entre cada desenho dado e sua imagem.

Trata-se de um exercício do nível 2 (análise) da teoria de Van Hiele. É um exercício porque está praticando a aplicação de todas as propriedades já abordadas nas tarefas anteriores e porque é fechado, ou seja, tem um processo imediato de resolução. Pertence ao nível 2 da teoria (análise), já que está aplicando propriedades já abordadas anteriormente, e está na fase 4 de aprendizagem (orientação livre), em que o aluno deve ser capaz de criar suas próprias estratégias para resolver a tarefa e aplicar todas as propriedades já abordadas até este momento da sequência didática.

Espera-se que os alunos desenhem as imagens mantendo a espessura e o tamanho dos segmentos, mas se acredita que terão dificuldades em manter a distância entre as imagens e os desenhos dados porque o vetor está inclinado. Ainda que eles tenham réguas à disposição, não se espera que eles as utilizem ou que consigam desenhar perfeitamente segundo o sentido do vetor.

#### **4.1.9.3 Análise** *à posteriori* **da Tarefa 9**

Durante a experimentação desta tarefa, houve algumas discussões interessantes entre os alunos. E1, ao lê-la, destacou que "as da diagonal é que é chata, é difícil desenhar isso aqui assim", já que o desenho devia ser feito no papel, não no *software*. E3 e E4, por sua vez, dialogaram a respeito da posição em que a imagem deveria aparecer, já que agora o vetor estava inclinado:

*E3: O quê?*

*E4: Assim?*

*E4: É que a seta tá pra cá né...não tá para o lado esquerdo...você entendeu meu raciocínio?*

*E4: Eita, não tinha pensado nisso...*

*E4: Tipo quando você faz uma seta assim, onde vai aparecer?*

*E3: Pra cá...tipo aqui (mostrando na Folha de Tarefas)*

*E3: Não, aqui. É paralelo, lembra? Tipo aqui (desenhando na Folha de Tarefas)*

*E4: Assim não né?(mostrando outro desenho para E3)*

*E3: É que é paralelo esse aqui com esse (mostrando na Folha de Tarefas)*

*E3: A seta não tá para o lado esquerdo?*

*E4: Ela tá para cima...tá ela vai ficar paralela...Faz assim, se meu raciocínio tiver certo a gente volta...*

Algum tempo depois, eles retomaram a discussão:

*E4: Dá 1,5 (medindo o tamanho do vetor) E3: Precisa fazer certinho? E4: Eu vou, você falou que é assim, vou fazer...É mais pra cá, você fala? E3: É porque tipo... E4: Vamos ver se você está certa...(desenha no software). Aê, você acertou! E3: Viu? Agora faz a mesma coisa né...é legal quando acontece o que a gente pensou.*

É interessante perceber nesse diálogo que, diante da dúvida, os alunos voltaram ao *software* e tentaram validar ou refutar suas hipóteses. Outro fato interesse é que E3 utilizou o argumento de que os desenhos deviam ser "paralelos", por isso a posição certa era aquela que ele estava mostrando na Folha de Tarefas. Ele acabou convencendo o colega por meio do *software*, refazendo o desenho e observando o que aconteceu.

Novamente, E2, E5, E6 e E7 não questionaram nada a respeito desta tarefa. E6 raramente questionava ou interagia com os alunos sobre as tarefas, mas ele demonstrava muita empolgação com as construções no *software* e exclamava coisas como "nossa", "legal", "eu amo esse programa", demonstrando sua motivação ao trabalhar com o SimiS. Seguem as respostas dos alunos:

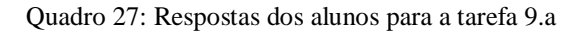

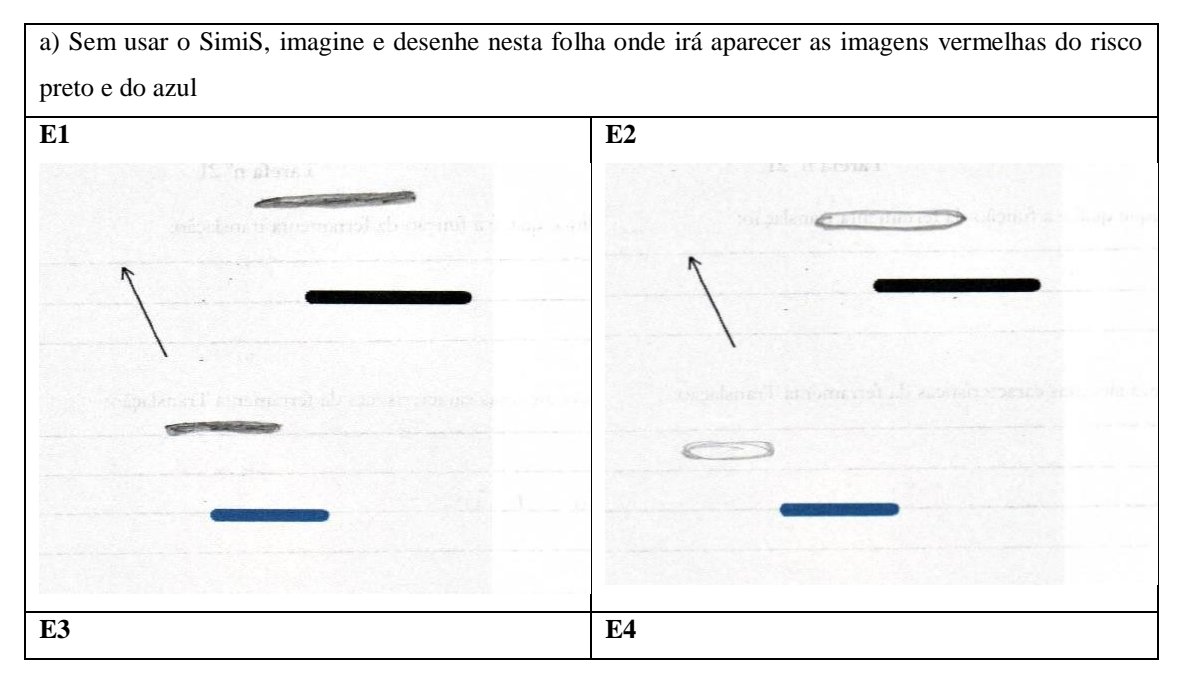

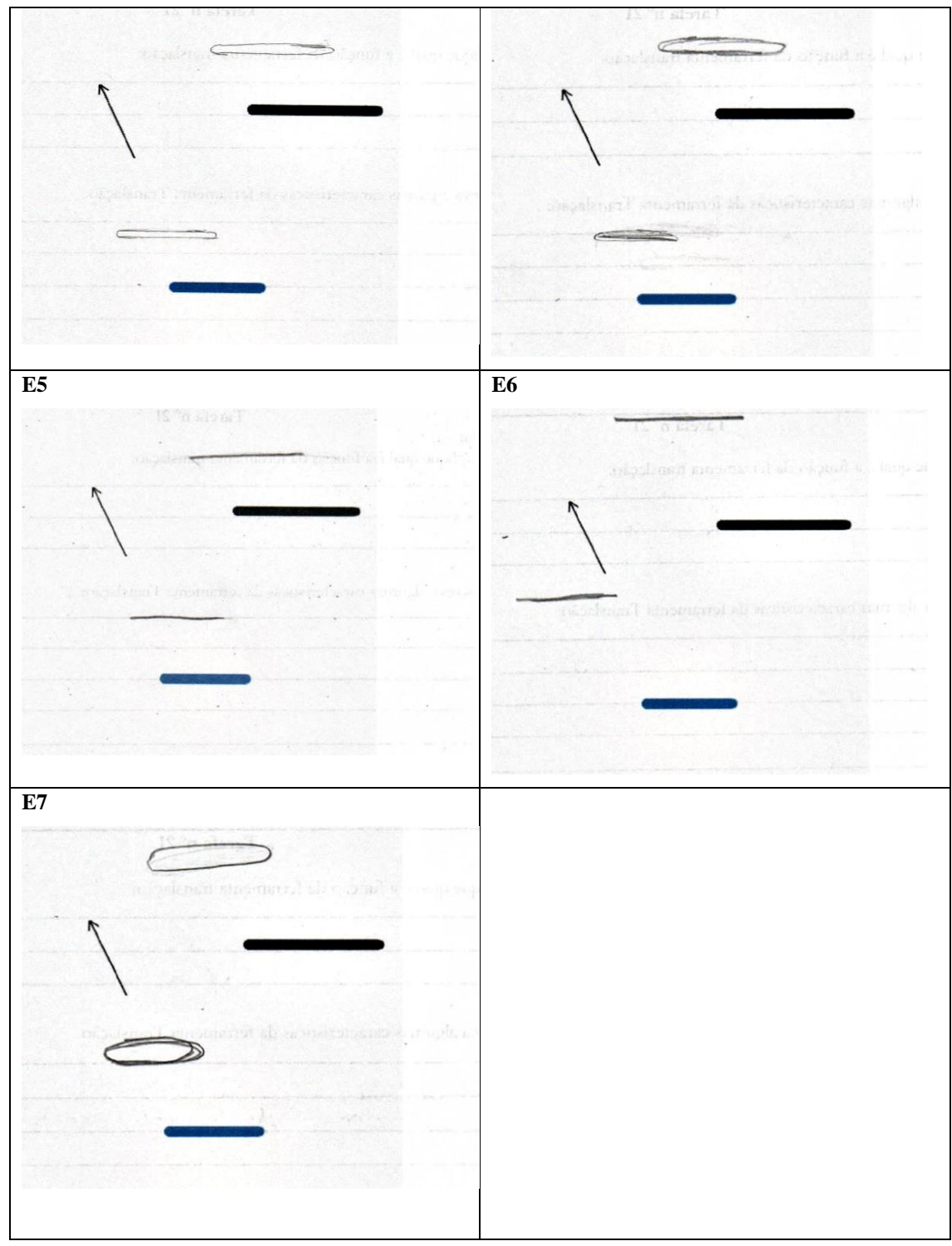

Fonte: elaborado pela autora

O único aluno que considerou todas as propriedades foi E1; todos os outros se enganaram em algo nos seus desenhos:

- E2 não considerou o tamanho da figura original;
- E3 e E4 não consideraram nem tamanho, nem a distância entre as figuras, determinada pelo tamanho do vetor;
- E5 e E6 não consideraram nem o formato, nem a espessura da figura original, e nem a distância entre as figuras determinada pelo tamanho do vetor;
- E7 não considerou nem o tamanho nem o formato das figuras originais.

É interessante observar que E3, o qual considerou todas as propriedades na tarefa 8, agora errou em relação à distância entre as imagens.

|                | b) Compare as imagens que você desenhou com as imagens que você copiou no Simis. Diga se estão |  |
|----------------|------------------------------------------------------------------------------------------------|--|
|                | parecidas ou diferentes, e porquê.                                                             |  |
| E1             | As imagens estão iguais porque as retas ficaram no mesmo lugar.                                |  |
| E2             | Estão parecidas, pois foi refletido na diagonal conforme a inclinação da seta.                 |  |
| E3             | Estão iguais, porque a seta estava inclinada.                                                  |  |
| E4             | Iguais, porque a seta estava inclinada.                                                        |  |
| E <sub>5</sub> | Estão iguais, pois a seta esta para cima então a linha vermelha irá ficar para cima das outras |  |
|                | linhas.                                                                                        |  |
| E <sub>6</sub> | Estão parecidas, mas eu afastei um pouco mais do que devia na hora de desenhar, pois pensei    |  |
|                | que era mais para o lado.                                                                      |  |
| E7             | Estão parecidas.                                                                               |  |

Quadro 28: Respostas dos alunos para a tarefa 9.b

É interessante notar que os alunos consideraram suas respostas parecidas, mesmo que não estivessem perfeitamente iguais, e argumentaram que seguiram a orientação do vetor, por isso acertaram. E6 conseguiu perceber que errou a distância entre os desenhos.

#### **4.1.9.4 Conclusão da Tarefa 9**

O objetivo desta tarefa era que os alunos desenhassem a imagem das figuras, considerando o tamanho, a espessura e o formato das figuras originais, inclusive seguindo a orientação de direção e sentido do vetor, e a distância entre as imagens, determinada pelo seu tamanho.

Apenas E1 cumpriu a tarefa como esperado. Acredita-se que as falhas nos desenhos dos alunos, como o formato e a distância entre eles, tenham ocorrido porque eles dispensaram o uso da régua e fizeram à mão livre, o que ocasionou os erros. A dificuldade esperada era com relação à direção e o sentido do vetor, que estava inclinado. Ainda que E1 tenha expressado que é mais difícil desenhar quando isso ocorre, todos consideraram a direção e o sentido em seus desenhos, refutando a hipótese da análise *à priori*.

O diálogo entre E3 e E4 chamou a atenção para duas ideias interessantes. A primeira foi de que E3 utilizou paralelismo para explicar para E4 a posição da imagem da

Fonte: elaborado pela autora

figura, que não foi uma propriedade explicitamente explorada na sequência didática, mas era esperado que os alunos a teriam intuitivamente. A segunda foi que E3 e E4, ao discordarem sobre a posição da imagem, recorreram ao *software* para verificar quem tinha razão, e essa é uma das vantagens de se utilizar esse recurso: os alunos podem testar suas hipóteses, o que no papel seria mais difícil.

A tarefa foi caracterizada como um exercício, por ser fechada e de desafio reduzido, e de fato funcionou como tal, exceto para E3 e E4, em que ela foi um problema, pois os alunos apresentaram um grau de dificuldade para desenhar e precisaram recorrer ao *software* para validar suas ideias.

Ela pertence à fase 4 (orientação livre) do nível 2 (análise) de Van Hiele, e, ainda que tenha errado, E6 observou seu equívoco no item b, o que todos os outros não conseguiram, por deixar de considerar uma ou mais propriedades da simetria de translação. Por isso, considera-se que os objetivos desta tarefa não foram alcançados.

#### **4.1.10 Tarefa 10**

#### **4.1.10.1 Apresentação da Tarefa 10**

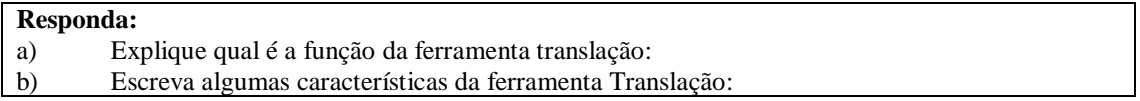

# **4.1.10.2 Análise** *à priori* **da Tarefa 10 Tempo estimado:** até 10 minutos

**Objetivo:** Descrever a translação e como ela ocorre.

Trata-se de um problema porque é fechado, pois é sabido o que se quer responder, mas cada aluno pode ter uma estratégia para descrever a isometria de translação. Sendo assim, apresenta certo nível de dificuldade.

Este é um problema do nível 2 (análise) da teoria de Van Hiele, porque pede a descrição das propriedades da isometria. A fase de aprendizagem é a 5, de integração, já que o aluno deve ser capaz de reconhecer e sintetizar todas as propriedades da simetria de translação.

Imagina-se que, no item a, o aluno responda que a ferramenta translação muda a posição do desenho ou figura, ou seja, que o desenho/figura é deslocado. Já no item b, espera-se que ele seja capaz de citar as propriedades da isometria: que o tamanho e

espessura do desenho não se alteram e que o vetor determina a distância, a orientação e o sentido da translação. Presume-se que, mesmo tendo percebido todas essas propriedades, os alunos não consigam descrevê-las usando todos esses termos (como orientação e sentido do vetor), mas que consigam expressar essas propriedades de alguma forma.

# **4.1.10.3 Análise** *à posteriori* **da Tarefa 10**

Esta tarefa, sem dúvidas, foi a que causou maior interação e questionamento entre os alunos na fase de experimentação. E5 e E7, que tinham interagido pouco até este momento, tiveram um importante diálogo para tentar resumir os conceitos:

*E5: Você que é inteligente, quais são as características da translação? E7: Então, tava pensando nisso agora...eu acho que eu posso colocar que tipo assim, é a reflexão, só que não do lado, para baixo... E5: Então faz a seta para cima...apaga tudo...calma...você percebeu que quando você fez a seta para o lado o desenho vai para o lado...se tá para cima, o desenho vai para cima... E7: Hmm...*

Algum tempo depois, ainda sem estar convencido dos argumentos de E5, E7 voltou a questionar a pesquisadora:

*E7: Qual é a função aqui? É tipo a reflexão, só que na orientação da reta... P: Hmm, porque você fala que é a reflexão só que na orientação da reta? Por que você risca um... E7: E aparece outro... P: Isso...por isso você tem a ideia de reflexão? E7: É, só que não tá simétrico né, mas... P: Por que que não tá simétrico? E7: Porque aí...por causa da reta... P: Você riscou o preto embaixo né, apareceu o vermelho em cima, não é? E7: Sim... P: O que está acontecendo então? E7: A cópia? P: É uma cópia? Fiel? Que função será que tem essa ferramenta chamada translação? E7: Se tipo, sei lá...é que "translação" eu lembro de "rodar" né...aí aqui roda...Não! (clicando e desenhando no software) A função é tipo a cópia não é? É tipo a cópia só que aí a flecha, ela orienta a imagem... P: Hmm, aí ficou bom, agora deu para entender...*

Esse diálogo mostra duas ideias interessantes. A primeira é de que o aluno mencionou a reflexão o tempo todo, mas tentou explicar as diferenças entre a reflexão e a translação, pois argumentou que a figura não ficava simétrica na translação e tem uma "flecha" para orientar a posição da imagem. Outro aspecto importante é quando o aluno

citou, ao ouvir a palavra "translação", que ele se lembrou de "rodar". Nesse momento, o aluno podia estar associando a simetria ao movimento de translação do planeta Terra, e por isso essa sua ideia do "rodar".

Um elemento importante para retomar aqui é que o aluno E7, durante o desenvolvimento das tarefas de reflexão, deixou claro em uma das falas que o conceito já tinha sido visto nas aulas de matemática regulares, mas por meio de apostila, sem nenhum outro material de apoio. As respostas desse aluno para as tarefas de reflexão baseavamse em dizer que seus desenhos eram "simétricos", tanto nas tarefas do SimiS quanto no GeoGebra. Portanto, esse aluno já conhecia a simetria de reflexão e, a partir desse diálogo, foi possível perceber que ele tentou relacionar as duas simetrias de alguma forma, mesmo que tenha percebido algumas diferenças entre elas, como a presença da reta e do vetor.

Outro diálogo interessante ocorreu entre E3, E4 e a pesquisadora:

*E4: Eu não entendi a função dela para falar a verdade...Refletir o desenho conforme a direção e o tamanho da seta? E3: Uhum...é isso! E4: Acho que é isso né...Hmm as características é difícil... E3: Reflexão? É muita resposta... E4: O que a gente responde? E3: Então, a gente já colocou eu acho... E4: Que tipo de características a gente põe? P: O que você reparou que acontece? E4: Não é a mesma da a? P: Pode ser parecido, é porque você já falou um pouco na a...mas se você achar que tem mais alguma coisa que você não colocou na a e que você pode colocar na b... E4: Quando fala isso é porque tem mais coisa... P: Eu falei se você achar que tem...*

É interessante observar que os alunos utilizaram a "reflexão" para se referir à "cópia" do desenho e que eles tiveram dificuldade para resumir em palavras as propriedades as quais eles conseguiram identificar no decorrer da sequência didática.

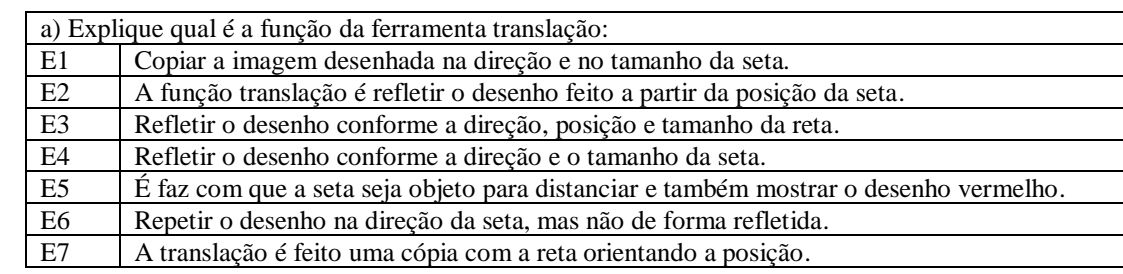

Quadro 29: Respostas dos alunos para a tarefa 10.a

Fonte: elaborado pela autora

Com exceção de E5, cuja resposta foi confusa, todos os outros seis alunos conseguiram explicar que a translação repete ou copia o objeto. Seis alunos (E1, E2, E3, E4, E5 e E6) também mencionaram que essa cópia ocorre segundo a orientação da seta, e E6 destacou que, mesmo o desenho sendo repetido, não é refletido, o que pode ser um indício de que o aluno consiga diferenciar a simetria de reflexão da de translação. Ainda que a resposta de E5 tenha sido confusa, ele citou que a seta determina a distância entre as imagens, podendo indicar que o aluno apenas se confundiu na escrita, mas que tenha compreendido como ocorre a simetria.

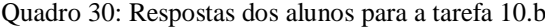

| b) Escreva algumas características da ferramenta Translação: |                                                                                              |
|--------------------------------------------------------------|----------------------------------------------------------------------------------------------|
| E1                                                           | A seta sempre aparece primeiro que tudo e a imagem desenhada é copiada na direção onde a     |
|                                                              | seta aponta.                                                                                 |
| E2                                                           | A reflexão ocorre de forma que: o desenho é refletido na mesma posição da seta; o tamanho da |
|                                                              | seta interfere na distância que o desenho será refletido.                                    |
| E <sub>3</sub>                                               | Refletir o desenho conforme a direção, posição e tamanho da seta.                            |
| E4                                                           | Refletir o desenho conforme a direção e tamanho da seta.                                     |
| E <sub>5</sub>                                               | É fazer a reflexão em relação a seta (distância e onde a cor vermelha irá estar).            |
| E <sub>6</sub>                                               | Para onde você aponta a seta, o desenho (a cópia) também será direcionada.                   |
| E7                                                           | Cópias orientadas pela seta, mudança de cores de acordo com a reta.                          |
| Eonto: alghorado nale eutore                                 |                                                                                              |

Fonte: elaborado pela autora

Mesmo que de formas bem particulares, todos os alunos mencionaram que o desenho é copiado segundo a orientação da seta.

#### **4.1.10.4 Conclusão da Tarefa 10**

O objetivo da tarefa era descrever o que é a translação e como ela ocorre, ou seja, suas propriedades.

No item a, era esperado que os alunos respondessem que a translação era um deslocamento ou a troca de posição de uma figura, mas todos os alunos responderam que era uma cópia ou reflexão de uma figura. É interessante destacar aqui que eles utilizam "reflexão" com o sentido de cópia da figura, pois já conheciam o conceito antes de participar desta pesquisa e relacionaram essa propriedade com esse conceito já conhecido. Tanto que E6 e E7 tentaram diferenciar as duas simetrias de alguma forma, quando E7 explicou para a pesquisadora que "é uma reflexão, mas a figura não é simétrica" e mencionou que, na translação, tem uma seta; E7, que em sua resposta ao item a, escreveu que o desenho foi repetido, mas não refletido.

No item b, era esperado que os alunos citassem as propriedades da simetria de translação: conservação do tamanho, do formato e a espessura da figura, e que a direção e o sentido do vetor indicavam a posição da imagem, e seu tamanho determinava a distância entre as figuras. Os alunos não citaram todas essas propriedades com essas palavras, mas, ao escreverem que o desenho é "copiado" ou "refletido", fica entendido que as figuras são idênticas, o que subentende as propriedades de conservação do tamanho, do formato e da espessura da figura. O mesmo ocorre quando os alunos escreveram que a cópia segue a orientação do vetor, pois se acredita que eles não conheçam a diferença conceitual entre direção e sentido e, por isso, quando mencionaram que o desenho se repetiu conforme a orientação do vetor, esses dois conceitos podem estar subentendidos na sua resposta. Alguns alunos, como E7 e E2, no decorrer dessas 10 tarefas, ora utilizaram a palavra "reta", ora "seta". Acredita-se que seja apenas um problema de vocabulário próprio e adequado para a geometria, que talvez não estivesse bem definido para os alunos, mas que seus desenhos mostraram que eles compreenderam se tratar de um vetor (flecha/seta).

Conforme consta nas análises *à priori*, era esperado que os alunos não utilizassem o vocabulário adequado para escrever sobre as características da translação, mas que pudessem expressá-las de alguma forma. Acredita-se que os alunos conseguiram fazê-lo.

Esta tarefa foi caracterizada como um problema, por ser fechada e de desafio elevado e, de fato, comportou-se como tal para os alunos, pois os levou a discutir, explorar suas hipóteses no *software* e a pensar em como eles poderiam sintetizar suas ideias, o que não é considerado fácil.

Com relação ao nível de aprendizagem, é um problema da fase 5 (integração) do nível 2 (análise) de Van Hiele, pois os alunos estão resumindo o seu conhecimento sobre a translação. Ainda que nessta fase a mediação do professor teria sido importante e que, na pesquisa, procurou-se intervir o menos possível nas conclusões dos alunos, a própria tarefa fez com que eles tivessem que resumir suas ideias e fazer observações mais globais sobre o assunto.

# **4.2 Tarefas de Translação no GeoGebra**

# **4.2.1 Tarefa 1**

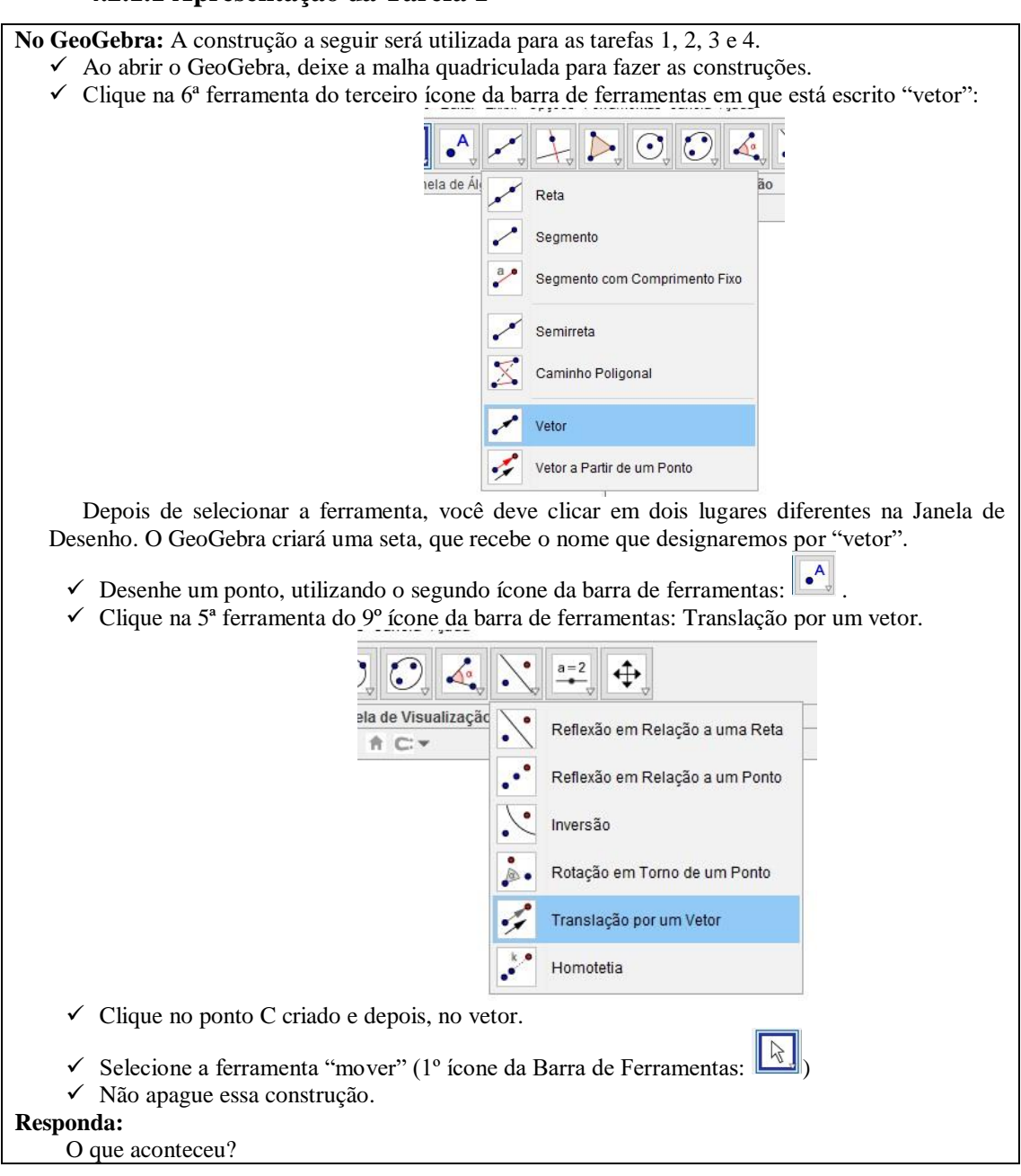

#### **4.2.1.1 Apresentação da Tarefa 1**

# **4.2.1.2 Análise** *à priori* **da Tarefa 1**

#### **Tempo estimado:** 5 minutos

**Objetivo**: Perceber que, ao utilizar a ferramenta "translação por um vetor" e clicar no ponto C, aparece um ponto C' na tela automaticamente. Para a pesquisa, o objetivo desta tarefa é familiarizar o aluno com a ferramenta translação do GeoGebra,

principalmente porque, se comparado ao SimiS, no GeoGebra o aluno precisa saber que, para ocorrer a translação, é necessário um vetor, e ele mesmo precisa desenhar esse vetor, enquanto no SimiS esse processo ocorria automaticamente ao clicar na tela. Cabe salientar que os alunos já tinham desenvolvido as tarefas de reflexão no GeoGebra, então o *software* já não era novidade.

Esta é uma tarefa de exploração porque é aberta e de resolução considerada fácil. Sua finalidade é familiarizar o aluno com a ferramenta de translação do *software* GeoGebra.

Com relação à teoria de Van Hiele, pertence ao nível 2 (análise), dando sequência às tarefas realizadas anteriormente no SimiS, que enfatizam a análise de propriedades da isometria. A fase de aprendizagem é a 4, chamada de orientação livre, dando continuidade à última tarefa realizada no SimiS e reforçando algumas propriedades da simetria de translação.

A resposta esperada é o aluno observar, ao clicar no vetor e no ponto C usando a ferramenta "translação por meio de um vetor", o "aparecimento" de um ponto C'. A essa altura já é esperado que o aluno saiba o que vai ocorrer antes mesmo de clicar sobre o ponto e o vetor, por já ter estudado a translação anteriormente. Mas, diferente do SimiS, no GeoGebra a responsabilidade das construções geométricas sobre o aluno é maior, porque isso não ocorre automaticamente, como ocorria no SimiS. Presume-se que não haja dificuldades na resolução desta tarefa.

#### **4.2.1.3 Análise** *à posteriori* **da Tarefa 1**

Esta tarefa foi a primeira experiência dos alunos com as ferramentas "vetor" e "translação por um vetor" do GeoGebra. Quando trabalharam com a simetria de reflexão, eles utilizaram a reta e a ferramenta "reflexão em relação a uma reta". É importante destacar que, no SimiS, os alunos podiam chamar o vetor de seta ou flecha. Já no GeoGebra, eles precisam saber que o que eles chamam de flecha ou seta, no *software* chama-se vetor. Portanto, todas as vezes que eles tiverem de desenhar "a seta", terão de utilizar essa ferramenta. Como já mencionado, os alunos já conheciam um pouco o *software*, pois realizaram tarefas de reflexão anteriormente, então apenas algumas ferramentas seriam novidade. De qualquer forma, suas ações no *software* estavam detalhadas nos enunciados das tarefas, e eles não precisariam dominar o GeoGebra para conseguir resolvê-las.

Os alunos ficaram bem entusiasmados com as construções do GeoGebra, o que já era esperado, porque ele é um *software* mais interativo do que o SimiS e apresenta maiores possibilidades de construções. Enquanto E4 resolvia a tarefa 1, exclamou "que massa!" quando conseguiu desenhar o vetor, uma ação que o SimiS fazia automaticamente. A partir de então, ele começou a discutir com E3 a resolução da tarefa:

*E4: A reflexão do C', do mesmo tamanho da seta. E3: Então vamos colocar que foi criado um ponto C. E4: Apareceu...não! Refletiu...o C' refletiu o ponto C...não sei, acho que apareceu um C' refletindo o C, com o espaçamento. E3: E a distância? E4: Na mesma distância do vetor.*

Esses alunos eram bem preocupados com relação às suas respostas; sempre discutiam suas percepções do *software* e compartilhavam suas ideias. A interação é importante e está presente em todos os níveis de Van Hiele, pois as fases 1 (questionamento), 3 (explicitação) e 5 (integração) de aprendizagem propõem essa partilha de experiências.

E2 desenhou seu vetor em cima do ponto C e não conseguia usar a ferramenta de translação por um vetor porque não conseguia clicar nesse ponto, pois o ponto C sobrepôs o ponto A, que era a extremidade do vetor. Foi necessária uma intervenção da pesquisadora apenas a fim de tirar o ponto de cima do outro para ele conseguir prosseguir com a tarefa.

Os outros alunos tiveram dúvidas pontuais apenas na utilização das ferramentas do *software* e tiveram dificuldades em clicar exatamente sobre o ponto e sobre o vetor. O mesmo ocorreu quando eles estavam resolvendo as tarefas de reflexão e não conseguiam clicar em cima da reta, mas se acreditou que, no decorrer da sequência didática, eles conseguiriam pegar prática com as ferramentas e superar esse problema. Seguem as respostas dos alunos:

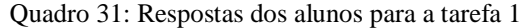

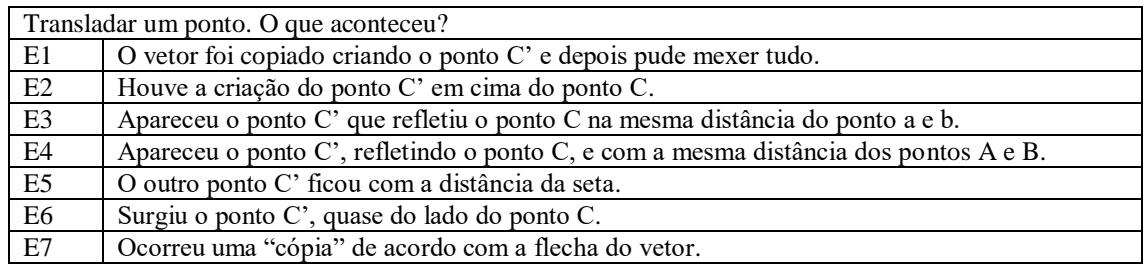

Fonte: elaborado pela autora

E7 foi o único aluno que não explicitou que apareceu um ponto C' ao usar a ferramenta. Mesmo assim, a partir das observações das gravações em vídeo, sua resposta pôde indicar ele ter entendido que o ponto foi copiado com a mesma distância do vetor, apenas não expressou isso em sua escrita.

E2 respondeu que o ponto C' foi criado em cima do ponto C, o que ficou confuso, porque não é possível isso ocorrer usando a ferramenta translação por um vetor. Então se acredita que o aluno tenha confundido o nome dos pontos. Como inicialmente ele estava desenhando o ponto C sobreposto ao ponto A (extremidade do vetor), é possível que C' tenha sobreposto o ponto B (outra extremidade do vetor), e o aluno confundiu-se ao escrever sua resposta.

E1, E3, E4, E5 e E7, além de responderem que apareceu um ponto C' na janela de visualização, também destacaram que a distância entre os pontos era do mesmo tamanho do vetor.

#### **4.2.1.4 Conclusão da Tarefa 1**

O objetivo dessa tarefa, além de familiarizar os alunos com as ferramentas "vetor" e "translação por um vetor", era que eles identificassem que, quando utilizassem a ferramenta, um ponto C' seria criado automaticamente na janela de visualização. Como era esperado, todos os alunos identificaram C', ainda que E2 tenha respondido de forma confusa.

Também foi previsto que os alunos não tivessem dificuldades porque eles já saberiam o que ia acontecer quando utilizassem a ferramenta de translação. E, ainda que não fosse o objetivo da tarefa, cinco (E3, E4, E5 e E7) dos sete alunos explicitaram que a distância entre C e C' era do mesmo tamanho do vetor. Foi pedido que eles realizassem as construções sobre a malha quadriculada do *software* para que essas relações ficassem mais explícitas, já que o SimiS não tinha esse recurso.

A tarefa foi considerada como uma exploração e se comportou como tal para os alunos, pois era aberta e teve uma resolução imediata. Os problemas que ocorreram foram em relação à manipulação das ferramentas do *software*, já que os alunos nunca tinham tido contato com o GeoGebra antes de participarem dessa experiência.

Ela pertence à fase 4 (orientação livre) do nível 2 (análise) de Van Hiele, porque identifica uma propriedade da simetria de translação. Considera-se que seus objetivos foram alcançados.

# **4.2.2 Tarefa 2**

#### **4.2.2.1 Apresentação da Tarefa 2**

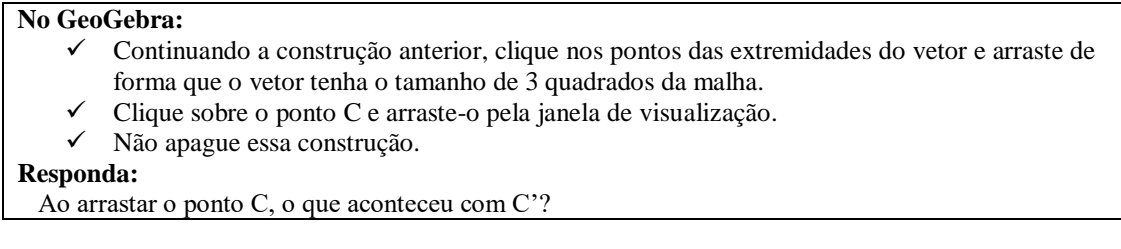

## **4.2.2.2 Análise** *à priori* **da Tarefa 2**

## **Tempo estimado:** 5 minutos

**Objetivo:** Perceber que, ao mover o ponto C na tela, o ponto C' acompanha o ponto C a uma distância constante.

O GeoGebra permite interações que não eram possíveis no SimiS; outro diferencial é a possibilidade de colocar a malha quadriculada na Janela de Visualização, oportunizando ao aluno a análise de propriedades para tirar conclusões mais convictas a respeito destas. Por exemplo, no caso desta tarefa, o fato de que o tamanho do vetor determina a distância entre o ponto C e seu transladado C' fica mais evidente (no caso, três quadrados da malha).

Esta é uma tarefa de exploração, por ter solução mais imediata e não indicar aonde se quer chegar, ou seja, é uma tarefa aberta.

Pertence ao nível 2 (análise) da teoria de Van Hiele, por tratar das propriedades da isometria de translação, e está na fase 4 de aprendizagem (orientação livre), pois enfatiza a propriedade já abordada no SimiS, de que o tamanho do vetor determina a distância da translação.

É esperado o aluno responder que, ao mover o ponto C pela Janela de Visualização, o ponto C' também se move a uma distância constante de C (três quadrados da malha). Como na tarefa anterior, presume-se que o aluno já saber o que irá ocorrer antes mesmo de clicar e arrastar o ponto C.

Esta tarefa foi colocada neste momento para tirar todas as possíveis dúvidas que os alunos pudessem ter em relação a essa propriedade, já que no SimiS os recursos eram mais limitados e os alunos poderiam afirmar a propriedade da conservação da distância sem realmente terem convicção sobre ela. Esta tarefa pode proporcionar essa convicção.

#### **4.2.2.3 Análise** *a posteriori* **da Tarefa 2**

É interessante observar a reação dos alunos quando eles começaram a interagir com o *software*. E6, por exemplo, não era um aluno que se comunicava com os colegas e acabava resolvendo as tarefas sozinho, questionando o mínimo, mas era um aluno que se entusiasmava quando percebia alguma propriedade e exclamava o quanto os programas tem sido legais e o quanto ele gostava de trabalhar com eles.

E4 e E5 ficaram bastante surpresos ao arrastarem o ponto C sobre a tela e perceberem que C' o acompanhava, achando o *software* "legal" e "divertido". Nessa tarefa, não houve diálogos interessantes a serem destacados, apenas a manifestação de entusiasmo enquanto as tarefas eram resolvidas. Suas respostas foram:

Quadro 32: Respostas dos alunos para a tarefa 2.

| Ao arrastar o ponto C, o que aconteceu com $C$ ? |                                                                            |
|--------------------------------------------------|----------------------------------------------------------------------------|
| E1                                               | O ponto C' se moveu para a mesma direção que o ponto C.                    |
| E2                                               | O ponto C' se moveu juntamente com o ponto C.                              |
| E <sub>3</sub>                                   | O C'acompanhou os movimentos do C.                                         |
| E4                                               | O C'acompanhou o ponto C.                                                  |
| E5                                               | Foi junto com o ponto C pois eles continuaram distantes em relação a seta. |
| E6                                               | Ele "acompanhou" o ponto C.                                                |
| E7                                               | Ele continuou com a distância do ponto C.                                  |

Fonte: elaborado pela autora

Como é possível observar, todos os alunos identificaram que, ao mexer o ponto C, o ponto C' também se mexeu a uma distância fixa de C.

## **4.2.2.4 Conclusão da Tarefa 2**

O objetivo desta tarefa era que os alunos percebessem que, ao mover o ponto C, o ponto C' também se movia a uma distância fixa de C. Já era esperado que essa seria a resposta de todos e que eles conseguiriam resolver essa tarefa sem dificuldades. O que não foi previsto na análise *à priori* é que eles ficariam tão motivados e felizes ao interagirem com o *software*, mas esta é outra vantagem de utilizar essa ferramenta: os conceitos podem ser trabalhados de forma mais atrativa e interativa. (GEBRAN, 2009).

Esta tarefa realmente foi de exploração porque além de ser aberta, sua resposta foi simples e imediata.

Ela pertence à fase 4 (orientação livre) do nível 2 (análise) de Van Hiele, que determina as propriedades da simetria de translação, e a tarefa cumpriu seu objetivo.

# **4.2.3 Tarefa 3**

#### **4.2.3.1 Apresentação da Tarefa 3**

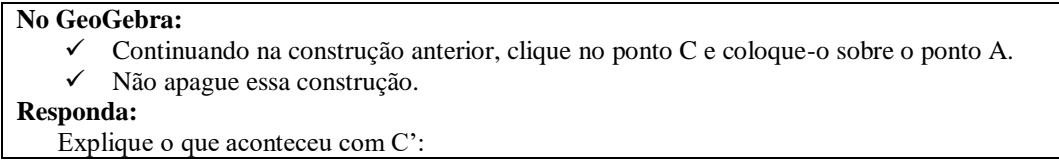

# **4.2.3.2 Análise** *à priori* **da Tarefa 3**

# **Tempo estimado:** 5 minutos

**Objetivo:** Perceber que a distância entre C e C' é determinada pelo tamanho do vetor.

As tarefas 5 e 6 realizadas no SimiS anteriormente abordaram essa mesma ideia, mas nele a janela de desenho do *software* era estática, e os alunos não conseguiam alterar ou mover seu desenho pela tela. Então, esta tarefa pode convencer, definitivamente, o aluno de que o tamanho do vetor determina a distância entre o ponto C e seu transladado C', porque, ao posicionar o ponto C sobre o A, o ponto C' automaticamente será posicionado sobre o ponto B:

Quadro 33: Exemplo de construção da tarefa 3

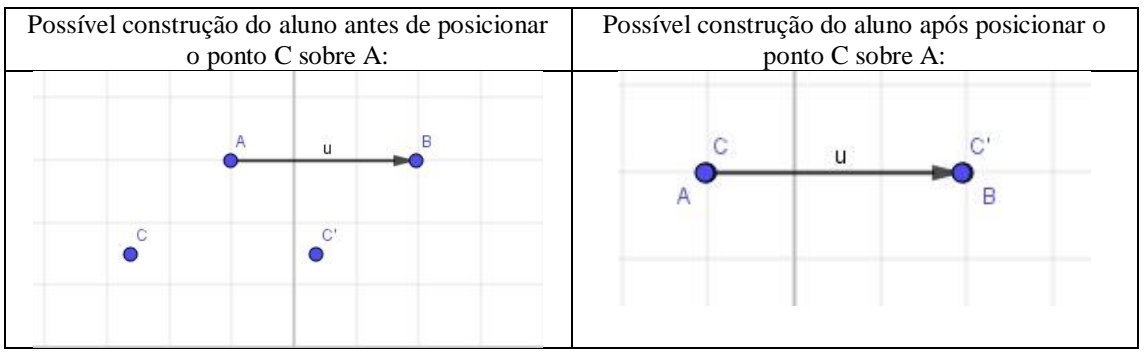

Fonte: elaborado pela autora

Esta é uma tarefa de exploração, por ser aberta e de resolução imediata.

Pertence à fase 4 (orientação livre) do nível 2 (análise) da teoria de Van Hiele, por abordar a identificação das propriedades da isometria de translação.

É esperado que o aluno observe que, ao colocar o ponto C sobre o ponto A, o ponto C' fica sobre o ponto B. É possível que alguns alunos respondam diretamente que

o tamanho do vetor determina a distância entre o ponto C e o C', já que é uma propriedade já abordada em tarefas anteriores. Presume-se que não haja dificuldades para realiza-la, portanto.

## **4.2.3.3 Análise** *à posteriori* **da Tarefa 3**

Da mesma forma que a tarefa 2, esta também foi bem simples, e os alunos não tiveram questionamentos sobre ela, ou interagiram entre si. Dessa forma, seguem suas respostas:

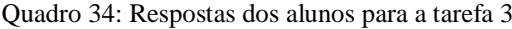

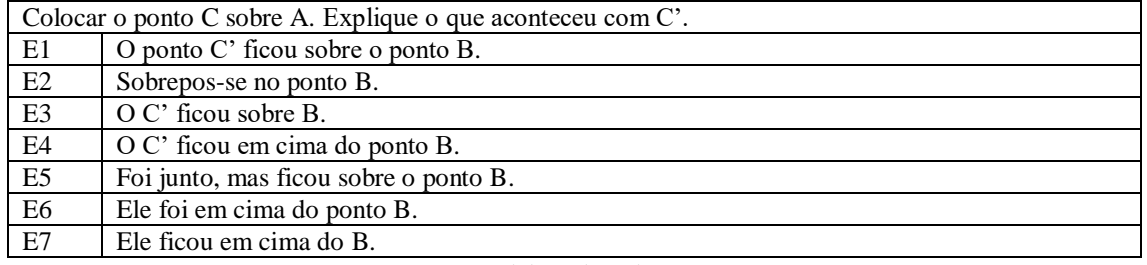

Fonte: elaborado pela autora

Como é possível observar, todos os alunos identificaram que o ponto C' ficou sobre o ponto B.

## **4.2.3.4 Conclusão da Tarefa 3**

O objetivo desta tarefa era os alunos perceberem que a distância entre os pontos C e C' era do tamanho do vetor. Nenhum deles respondeu dessa forma, mas todos perceberam que, ao colocar o ponto C sobre a extremidade A do vetor, o ponto C' sobrepôs a outra extremidade B. Mesmo não respondendo explicitamente sobre a distância nesta tarefa, eles já o haviam feito nas tarefas 1 e 2, então se considera que eles compreenderam essa propriedade.

A tarefa realmente foi uma exploração, aberta e simples de ser resolvida.

Ela pertence à fase 4 (orientação livre) do nível 2 (análise) de Van Hiele por tratar das propriedades da simetria de translação, e considera-se que seus objetivos foram cumpridos.

# **4.2.4 Tarefa 4**

#### **4.2.4.1 Apresentação da Tarefa 4**

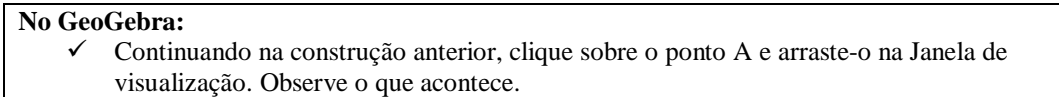

```
✓ Agora faça o mesmo para o ponto B.
Responda: 
     Explique o que aconteceu com C':
```
# **4.2.4.2 Análise** *à priori* **da Tarefa 4**

**Tempo estimado:** 5 minutos.

**Objetivo:** Perceber que, ao mover o vetor, o ponto C' troca de posição de acordo com a direção e sentido do vetor. A propriedade de que a orientação e o sentido do vetor determinam a posição do ponto transladado foi abordada no SimiS, mas, assim como comentado na tarefa 3, o SimiS tinha algumas limitações e havia a possibilidade de os alunos não perceberem a propriedade.

Ainda, por definir as propriedades, trata-se de uma tarefa de exploração da fase 4 (orientação livre) do nível 2 (análise) da teoria de aprendizagem de geometria de Van Hiele. Presume-se que o aluno observe que, ao mover o ponto A (ou seja, uma das extremidades do vetor, e alterar sua orientação e sentido), o ponto C' "acompanha" a mesma direção e o mesmo sentido do vetor. Não é esperado que os alunos tenham dificuldades em realizar essa tarefa.

# **4.2.4.3 Análise** *à posteriori* **da Tarefa 4**

Um diálogo importante a ser destacado ocorreu entre E3 e E4 enquanto eles exploravam o *software*:

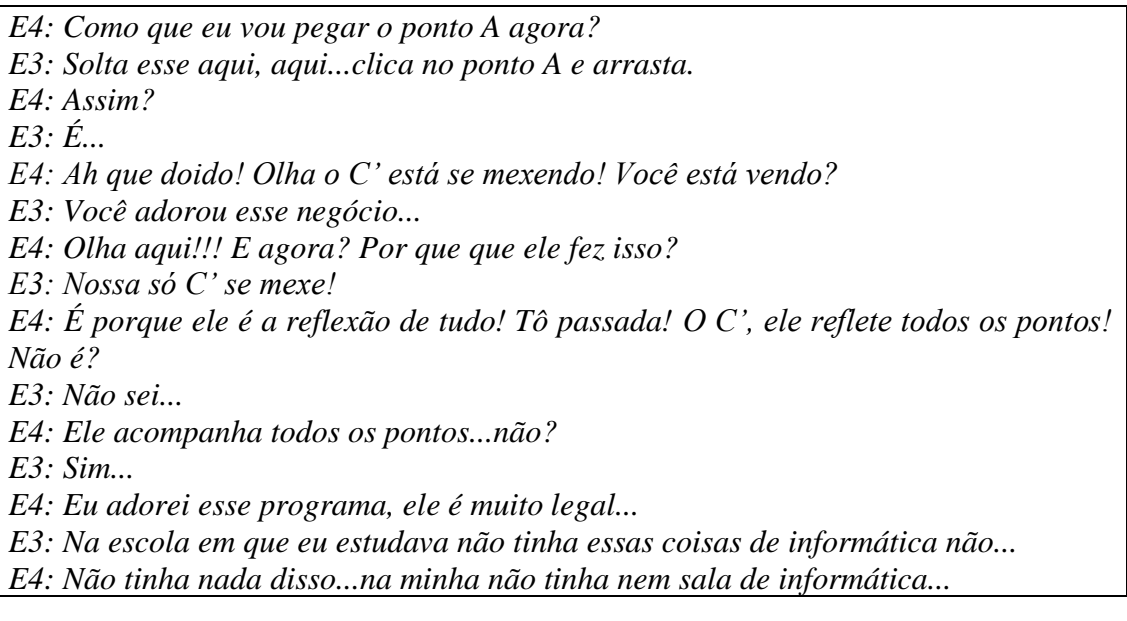

Como destacado nesse diálogo, além do entusiasmo dos alunos, é possível perceber que E3 e E4 nunca tinham trabalhado em um *software* educacional antes dessa experiência. A conclusão dos alunos foi de que o ponto C' refletia todos os outros, o que não é errado porque os pontos A e B são as extremidades do vetor, e C' tem relação com o vetor. Porém, os alunos não conseguiram fazer essa relação direta entre C' e o vetor, como é observado em suas respostas:

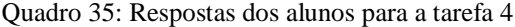

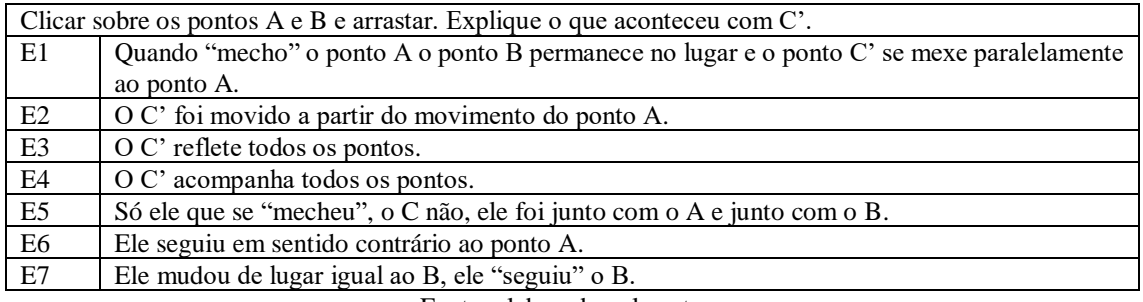

Fonte: elaborado pela autora

Todos os alunos conseguiram perceber que C' também se mexeu quando se arrastou o ponto A na janela de visualização. Entretanto, apenas E6 e E7 poderiam ter entendido que C' seguiu a direção e o sentido do vetor. Quando E7 escreveu que C' "seguiu" o ponto B, ele pode estar deixando implícita a questão da direção e do sentido do vetor, pois o ponto B é a extremidade do vetor que aponta para onde C' é levado. A resposta de E6 foi uma pouco menos explícita porque ele só observou que os pontos se moveram contrariamente, mas não fez nenhuma menção à direção ou ao sentido do vetor, como E7. Também é interessante observar que os alunos continuaram usando a palavra "reflexão" para explicar a cópia do ponto.

#### **4.2.4.4 Conclusão da Tarefa 4**

O objetivo da tarefa era que os alunos percebessem que o ponto C' se mexia de acordo com a direção e o sentido do vetor, e era esperado que eles escrevessem essa relação. Todavia, apenas E7 escreveu essa relação de forma mais clara, ainda que não se tenha certeza de que foi realmente isso o que ele observou, já que ele não citou diretamente o vetor. Os outros alunos identificaram que C' se mexeu também, mas não conseguiram escrever essa relação. E3 e E4 concluíram que o ponto C' "reflete" todos os outros pontos. É verdade que C' está relacionado com A e B, pois são as extremidades do vetor, e ele está relacionado ao vetor. Mas não é possível afirmar que os alunos entenderam sobre a propriedade de que a direção e o sentido do vetor determinavam a

posição de C'. Talvez fosse interessante reestruturar a pergunta desta tarefa ou fazê-la de forma fechada, para que fique mais claro ao aluno o que ele deve observar na janela de visualização.

A tarefa foi de exploração, porque era aberta e teve resolução imediata, como previsto na análise *à priori*. Todavia, tinha-se a expectativa de que sua resolução seria mais simples para os alunos, o que não ocorreu.

Na teoria de Van Hiele, ela pertence à fase 4 (orientação livre) do nível 2 (análise), que explora as propriedades da simetria de translação. Como nenhum aluno respondeu explicitamente sobre a direção e o sentido do vetor determinarem a posição de C', considera-se que os objetivos da tarefa não foram alcançados.

# **4.2.5 Tarefa 5**

# **4.2.5.1 Apresentação da Tarefa 5**

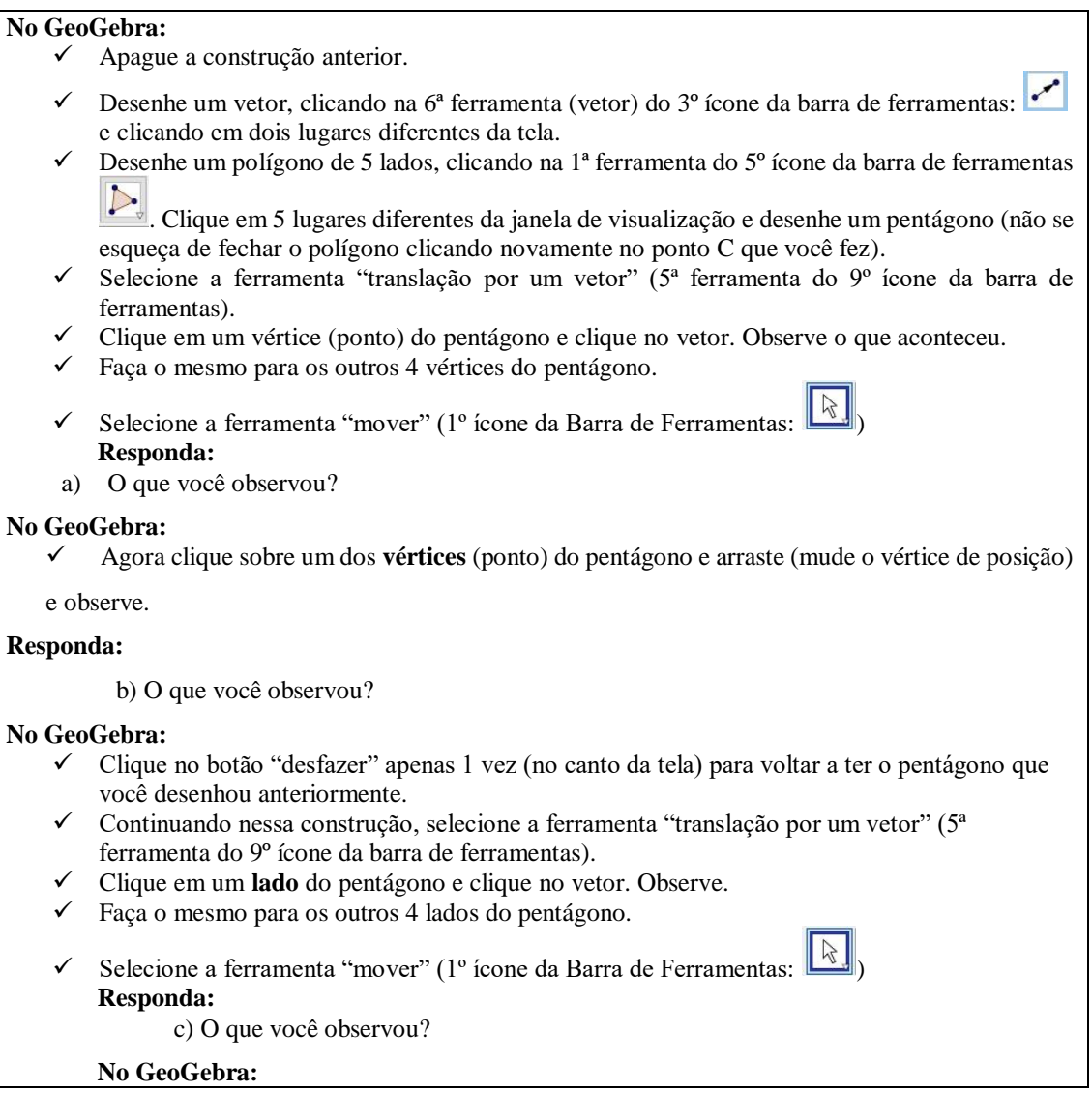

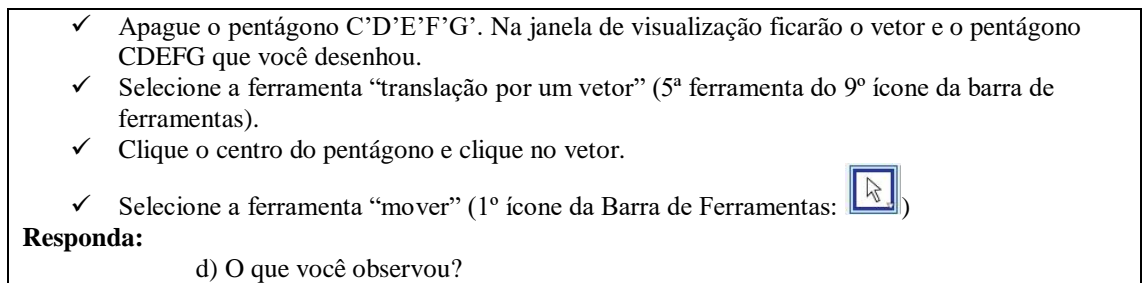

# **4.2.5.2 Análise** *à priori* **da Tarefa 5 Tempo estimado:** de 10 a 15 minutos

**Objetivos:** O principal objetivo desta tarefa é o aluno perceber que, para um polígono ser transladado, cada parte que o compõe é igualmente transladada. No item a, tem-se a translação de vértice por vértice do polígono; no item c, de cada lado dele. Os itens b e d são para observar que, ao alterar a forma do polígono original, a do transladado também se altera. Além disso, a ferramenta permite que o polígono seja transladado integralmente, sem ser necessário fazê-lo parte por parte.

Trata-se de uma tarefa de exploração, por ser aberta e de desafio reduzido, que propõe a percepção do aluno em relação ao todo e suas partes.

Esta tarefa pertence ao nível 3 (dedução informal) da teoria de Van Hiele, porque, neste momento, inicia-se uma discussão que relaciona as propriedades da isometria de translação e da natureza da figura que está sendo transladada. Trata-se da fase 2 de aprendizagem (orientação direta) porque os alunos estão explorando o assunto por meio do *software*.

Por mais que a conclusão da tarefa pareça óbvia (quando uma figura é transladada, cada ponto dela é transladado), esse é um resultado importante para o aluno perceber que a isometria de translação desloca ponto por ponto do objeto sobre o qual ela está atuando. Essa ideia será importante quando o aluno tiver de lidar com a translação no papel, sem o auxílio do *software*, porque ele deverá desenhar considerando cada ponto do objeto original.

Presume-se que, no item a, o aluno observe, que para cada ponto (vértice) do pentágono, "apareceu" um novo ponto na Janela de Visualização:

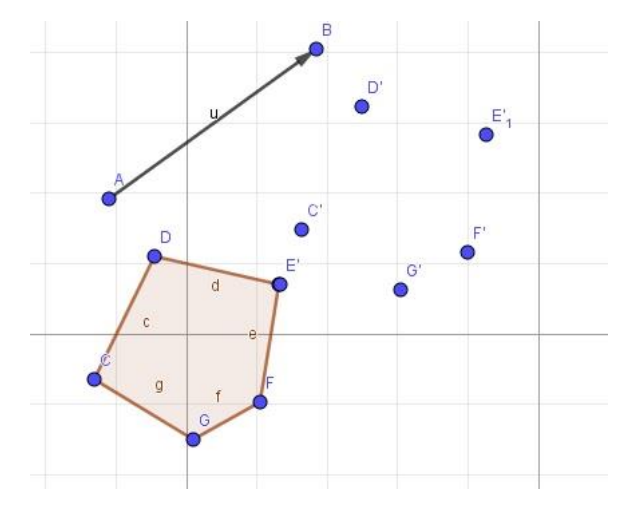

Figura 12: exemplo de translação dos vértices do pentágono

Fonte: elaborado pela autora

Para o item b, é esperado o aluno observar que, ao mover um dos vértices do pentágono pela Janela de Visualização, o ponto transladado no item a) também se move com uma distância constante. No item c, espera-se o aluno notar que, para cada lado do pentágono no qual ele clicou, "apareceu" um lado do pentágono transladado na Janela de Visualização.

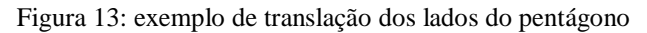

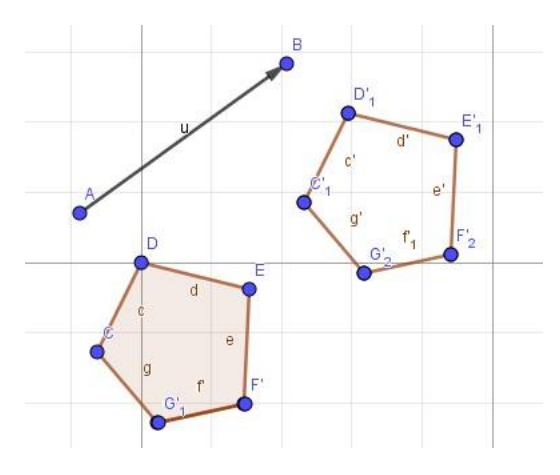

Fonte: elaborado pela autora

Finalmente, no item d, é previsto o aluno responder que, ao clicar no pentágono e no vetor, um novo pentágono "apareceu" na Janela de Visualização.

Figura 14: exemplo de translação do pentágono

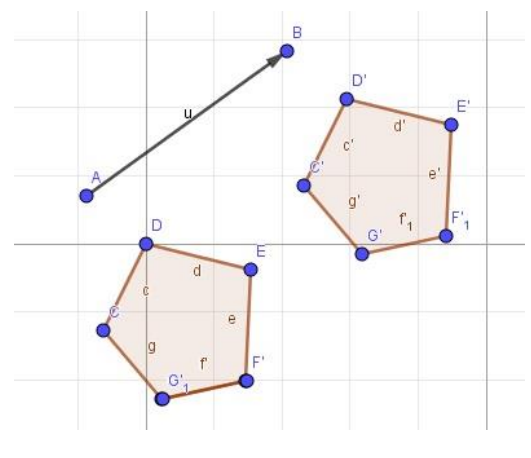

Fonte: elaborado pela autora

Não é esperado que os alunos encontrem obstáculos ao resolver a tarefa, mas dependendo do tamanho do seu vetor ou do pentágono, eles podem apresentar dificuldades para visualizar a translação dos pontos na Janela de Visualização do *software*, principalmente no item a, em que aparecerá apenas os vértices transladados do pentágono:

Figura 15: exemplo de translação dos vértices do pentágono utilizando um vetor pequeno

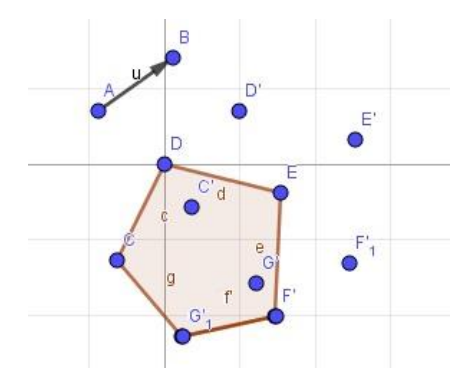

Fonte: elaborado pela autora.

Caso isso ocorra, e o aluno não consiga visualizar os pontos, uma intervenção será necessária com a orientação de que se aumente o tamanho do vetor.

#### **4.2.5.3 Análise** *à posteriori* **da Tarefa 5**

Durante a fase de experimentação desta tarefa, houve algumas discussões interessantes entre os alunos, e deles com a pesquisadora. E3 e E4 desenharam um hexágono em vez do pentágono, mas, ao notarem esse equívoco, refizeram seu polígono. Isso não alteraria suas conclusões, mas eles refizeram de qualquer forma. Quando

terminaram de desenhar o pentágono, já presumiram o que aconteceria ao utilizar a ferramenta "translação por um vetor":

*E4: Ah vai aparecer igual ao outro...os vértices do pentágono foram refletidos...pro mesmo lado que a seta está...*

E2 não prestou atenção às orientações e, em lugar de utilizar a ferramenta "polígono" para desenhar o pentágono, estava tentando fazer com vetores. Ele tinha já desenhado 5 vetores quando pediu ajuda da pesquisadora:

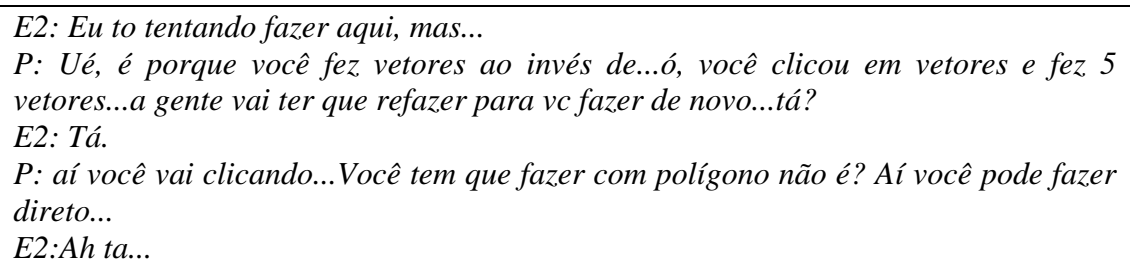

Nesta tarefa, os alunos ainda estavam apresentando um pouco de dificuldade para clicar corretamente no objeto a ser transladado e no vetor. Mas, quando ocorria algum erro, eles desfaziam o último passo e reconstruíam até dar certo. As respostas ao item a foram:

| Transladar os vértices do pentágono. O que você observou? |                                                                     |
|-----------------------------------------------------------|---------------------------------------------------------------------|
| E1                                                        | Que cada ponto que eu movo outro se "meche" paralelamente.          |
| E2                                                        | Os vértices foram refletidos no formato do pentágono.               |
| E <sub>3</sub>                                            | Os vértices foram refletidos para o lado que a seta está apontando. |
| E <sub>4</sub>                                            | Os vértices do polígono foram refletidos.                           |
| E <sub>5</sub>                                            | Irá ficar distantes (10 quadradinhos) e daí começa os pontos.       |
| E <sub>6</sub>                                            | O pentágono se duplicou do lado.                                    |
| E7                                                        | Ocorreu a cópia para o lado dos pontos.                             |

Quadro 36: Respostas dos alunos para a tarefa 5.a.

Fonte: elaborado pela autora

Os alunos E2, E3, E4 e E7 responderam que os pontos foram "refletidos" ou "copiados", sendo que, como já colocado antes, usam essa palavra quando querem se referir à cópia do desenho. A resposta de E1 foi em relação à movimentação dos pontos, e o aluno utilizou a ideia do "paralelamente". O paralelismo é um conceito que envolve retas e não pontos, por isso pode ser que o aluno tenha escrito dessa forma para designar que a distância dos pontos era fixa, mas não se pode afirmar. A resposta de E5 foi um pouco confusa, porque ele mencionou que os pontos ficarão a dez quadrados de distância,

mas nada escreveu a respeito de eles serem copiados. E6 destacou que o pentágono "se duplicou", sugerindo que o polígono foi copiado, fato observado nas gravações em vídeo.

O item b solicitava que os alunos movessem qualquer um dos vértices e observassem o que acontecia. Estas foram suas respostas:

| Mover um vértice do pentágono. O que você observou? |                                                                  |
|-----------------------------------------------------|------------------------------------------------------------------|
| E1                                                  | Que o seu ponto correspondente (ex: C e C') se move também.      |
| E2                                                  | A aresta foi movida ( $C \in C'$ ).                              |
| E <sub>3</sub>                                      | Movemos o ponto G e o ponto G' acompanhou os movimentos.         |
| E4                                                  | Arrastamos o ponto G e o G' acompanhou junto.                    |
| E <sub>5</sub>                                      | O vértice fica em outra posição que o outro C' irá também mudar. |
| E <sub>6</sub>                                      | A cópia do pentágono se moveu junto.                             |
| E7                                                  | Que quando move o vértice, a cópia do lado também se moveu.      |

Quadro 37: Respostas dos alunos para a tarefa 5.b

Fonte: elaborado pela autora

Todos os alunos responderam que o vértice correspondente também se moveu. E2 se confundiu e chamou o vértice de aresta, mas, como ele deu o nome dos pontos que se moveram, é possível afirmar que ele apenas se confundiu com os nomes. E6 respondeu de forma que não dá para saber se ele moveu apenas o vértice ou o pentágono todo, porque ele escreveu que a cópia se moveu, então não é possível saber.

No item c, os alunos deveriam aplicar a ferramenta "translação por um vetor" aos lados do pentágono e observar o que ocorria. Seguem suas respostas:

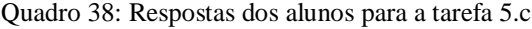

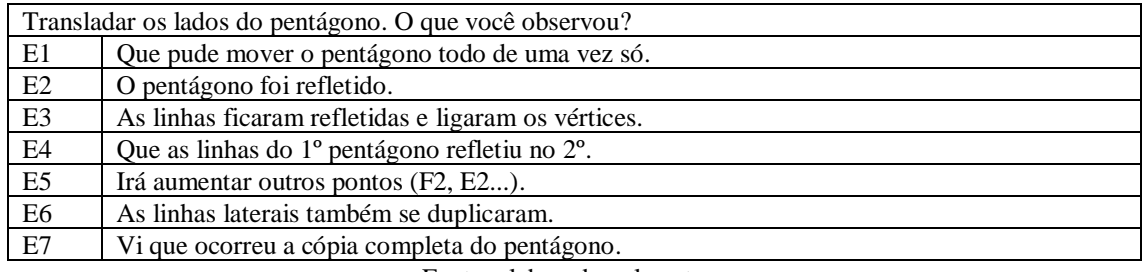

Fonte: elaborado pela autora

Seis (E1, E2, E3, E4, E6 e E7) dos sete alunos responderam que o pentágono foi copiado, enquanto a resposta de E5 foi um pouco confusa, porque se referiu a pontos e, dessa vez, transladou os lados. Embora os alunos tenham respondido que todo o pentágono foi copiado, na verdade apenas o contorno dele transladou, sem o interior, como responderam E3 e E4. Embora E1 e E6 não tenham mencionado a cópia do pentágono, fazendo a construção da tarefa no *software* e analisando as gravações em vídeo da fase de experimentação, é possível perceber que os alunos não conseguiram se

expressar adequadamente, mas eles observaram que os lados do pentágono foram transladados.

No item d, os alunos deveriam aplicar a translação no interior do pentágono e observar o que ocorreu. Seguem suas respostas:

| Transladar o pentágono inteiro. O que você observou? |                                                                                                 |
|------------------------------------------------------|-------------------------------------------------------------------------------------------------|
| E1                                                   | Eu criei um outro pentágono e pude mover os dois.                                               |
| E2                                                   | O pentágono foi refletido completamente pelo vetor.                                             |
| E <sub>3</sub>                                       | O pentágono foi refletido inteiramente diferente das outras vezes que foram por partes.         |
| E4                                                   | O pentágono foi refletido inteiro, ao contrário das atividades anteriores, que foram em partes. |
| E <sub>5</sub>                                       | Oue irá aparecer de novo o pentágono, mas não terá mais F2 e E2 e nem F1 e E1.                  |
| E <sub>6</sub>                                       | O pentágono C'D'E'F'G' surgiu do lado, inteiro.                                                 |
| E7                                                   | Ocorreu a cópia completa.                                                                       |

Quadro 39: Respostas dos alunos para a tarefa 5.d

Fonte: elaborado pela autora

Todos os alunos perceberam que, dessa vez, o pentágono foi inteiramente transladado de uma única vez. E3 e E4 ficaram indignados porque perceberam que, para transladar o pentágono, não precisavam ter feito os itens a e c, bastava fazer direto o item d:

*E4: Eu não acredito! Porque você não fez essa pergunta antes? Você fez eu fazer tudo... P: Porque primeiro a gente ensina o caminho das pedras, depois a gente ensina o atalho... E4: E vai responder a mesma coisa? E3: Que o pentágono foi refletido... P: Sim, mas qual é a diferença dos que você fez antes para esse? E3: Que ele foi refletido inteiro...*

Ainda que os alunos tenham ficado bravos porque havia um modo mais fácil de transladar o pentágono diretamente, era necessário eles perceberem que, quando um objeto é transladado, cada parte também é.

# **4.2.5.4 Conclusão da Tarefa 5**

O objetivo da tarefa era que os alunos percebessem que, para transladar um objeto, cada parte dele também seria transladada.

No item a, era esperado todos os alunos perceberem que, ao aplicar a translação aos vértices do pentágono, outros vértices apareceriam, formando outro pentágono. Com exceção de E1 e E5, os demais conseguiram responder como previsto. E1 respondeu sobre o movimento dos vértices: quando movimenta um, seu correspondente também de mexe. Mas não era essa a respostas adequada a esse item. Além disso, ele também usou a palavra "paralelamente". O paralelismo ocorre entre retas, e esse item refere-se a pontos, e não existem "pontos paralelos". Pode ser que o aluno tenha utilizado essa palavra para designar que os pontos estão a uma distância fixa, que é uma propriedade do paralelismo (a distância entre as retas é constante), mas não se sabe o que o aluno conhece sobre paralelismo. Então não se pode afirmar ter sido isso que ele pensou. E5 falou apenas que a distância entre os pontos foi de dez quadrados, mas também não mencionou que apareceram outros pontos, então sua resposta ficou vaga.

Já no item b, os alunos deveriam responder que, ao mexer um dos vértices do pentágono, seu correspondente também se moveria. E2 respondeu corretamente, mas se confundiu e chamou os vértices de "arestas". Como ele deu o exemplo de que quem se movia era C e C', pode-se afirmar que ele entendeu a relação de dependência entre os dois pontos. E6 respondeu que a cópia do pentágono se moveu, então não dá para afirmar se ele moveu apenas o vértice ou o polígono inteiro.

No item c, os alunos deveriam transladar os lados do pentágono e perceber que eles foram copiados segundo a orientação do vetor. E5 respondeu que iria aumentar pontos na Janela de Visualização, então não é possível afirmar se ele entendeu o que aconteceu. E1, E2 e E7 responderam que o pentágono todo foi copiado, e, na verdade, apenas o contorno do polígono foi transladado. Mas, como o contorno forma o polígono, não se considerou uma resposta errada. E3, E4 e E6 responderam que as linhas foram copiadas, segundo era esperado na análise *à priori*.

Para o item d, os alunos deveriam transladar o polígono inteiro e perceber que, dessa vez, ele foi copiado de uma vez. E5 respondeu de forma confusa novamente porque citou que os pontos não apareceram, mas ele escreveu que surgiu outro pentágono na Janela de Visualização. E3 e E4 responderam perfeitamente como era esperado: que o pentágono foi transladado inteiramente e que nos itens anteriores, isso aconteceu por partes. Ainda que tenham usado a palavra "refletido", eles utilizaram-na significando "cópia".

Ainda que alguns alunos tenham respondido de forma inesperada ou um pouco confusa, ao final da tarefa, todos entenderam que o item d foi diferente dos demais porque o pentágono apareceu de uma vez na Janela de Visualização.

Todos os itens desta tarefa foram considerados uma exploração na análise *à priori*, porque se esperava que seriam tarefas abertas e com respostas simples e imediatas. As dificuldades que os alunos apresentaram foram, principalmente, clicar nos vértices e nos lados do pentágono e no vetor, já que se deve clicar de modo exato em cima dos pontos e segmentos para que a construção não dê errado. Como a tarefa era aberta e teve um alto nível de dificuldade para os alunos, ela se configurou como uma investigação.

No que diz respeito à teoria de Van Hiele, esta tarefa pertence à fase 2 (orientação direta) do nível 3 (dedução informal), pois os alunos deveriam relacionar as propriedades da translação com as partes do polígono. Como os alunos conseguiram entender a diferença entre o item d e os demais itens da tarefa, considera-se que seus objetivos foram cumpridos.

# **4.2.6 Tarefa 6**

#### **4.2.6.1 Apresentação da Tarefa 6**

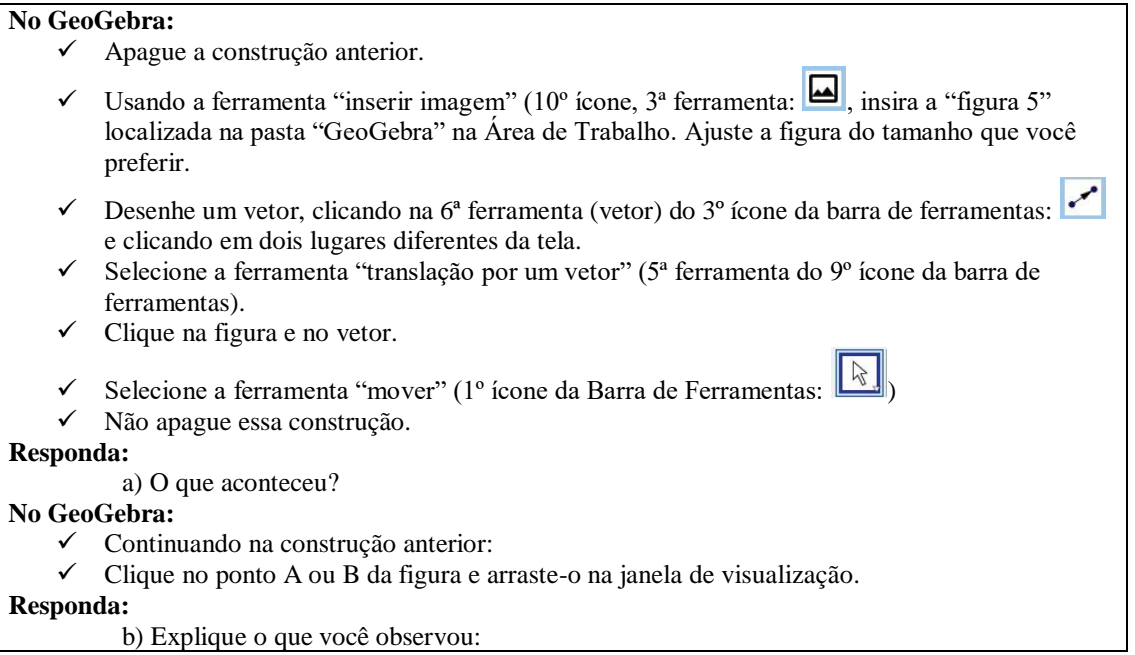

# **4.2.6.2 Análise** *à priori* **da Tarefa 6**

#### **Tempo estimado:** 5 minutos

**Objetivos:** Perceber que a figura é transladada e ao movê-la ou alterar seu tamanho, sua imagem também se move ou tem seu tamanho alterado, semelhante à figura original.

Essa tarefa é de exploração, pois é aberta e de simples de resolução. Pertence ao nível 2 (análise) da teoria de Van Hiele, já que aborda propriedades da isometria de translação. Sua fase de aprendizagem é a 3 (explicitação), uma vez que os alunos estão identificando propriedades da translação no *software* e interagindo entre eles. É importante destacar que a tarefa 5 já pertence ao nível 3. Então esta tarefa 6 está retrocedendo um nível. O seu objetivo para a pesquisa é o aluno perceber que, na translação, o mesmo que ocorre com um ponto e um polígono, ocorre também com uma figura qualquer, para ele não ficar com a impressão de que a translação só ocorre com entidades geométricas.

É esperado no item a que ele consiga observar, ao clicar na figura e no vetor, o aparecimento de outra figura idêntica à primeira na Janela de Visualização. Já no item b, presume-se o aluno entender que, ao modificar o tamanho ou a posição da imagem original, a imagem transladada também se modifica de acordo com a direção e o sentido do vetor. Imagina-se que os alunos não apresentarão dificuldades nesta tarefa.

# **4.2.6.3 Análise** *à posteriori* **da Tarefa 6**

A fase de experimentação desta tarefa foi bastante tranquila, mas alguns diálogos entre os alunos chamaram a atenção. Por exemplo, E3 e E4, no item a, ficaram em dúvida se deveriam colocar todas as características do movimento: tamanho, direção e sentido do vetor:

*E4: Eu acho que a gente também pode colocar sobre a distância...e sobre o sentido também tem que colocar? Acho que não né... E3: Ah não sei, acho que podemos colocar que foi refletido no mesmo tamanho, lado e direção da seta...*

Esse diálogo é importante, pois, ainda que os alunos não tenham colocado todas essas características em sua resposta, eles identificaram essas propriedades quando utilizaram a ferramenta "translação por um vetor".

E1 também percebeu as características, mas teve dúvidas em como podia escrever sua resposta:

*E1: Direcionou a direção fica estranho né? P: Não, depende...tá certo...mas direcionou o que? E1: A figura... P: Então não precisa colocar que direcionou a direção, coloca que direcionou a figura... E1: É direcionou a direção é meio ruim...*

Durante toda a sequência didática, E1 demonstrou preocupação em escrever sua resposta da forma mais clara possível, e isso é importante para que os alunos tenham autonomia também na forma de se expressar. Seguem as respostas dos alunos para o item a:

|    | Translação da figura. O que aconteceu?                             |  |
|----|--------------------------------------------------------------------|--|
| E1 | O vetor direcionou a figura.                                       |  |
| E2 | A imagem 5 foi refletida.                                          |  |
| E3 | A imagem foi refletida do mesmo sentido, lado e distância da seta. |  |
| E4 | A figura 5 foi refletida na mesma direção que a reta indica.       |  |
| E5 | A figura apareceu distante (em relação ao vetor).                  |  |
| E6 | A garota se duplicou.                                              |  |
| E7 | Ocorreu a cópia para a direção apontada pela seta.                 |  |

Quadro 40: Respostas dos alunos para a tarefa 6.a

Fonte: elaborado pela autora

Como é possível observar, todos os alunos responderam que a figura foi copiada de acordo com a orientação e o tamanho do vetor. E2, E3 e E4 continuam usando a palavra "refletida" para designar que a figura foi copiada. Ainda que as respostas de E5 e E6 não estejam claras em relação a essa cópia, foi possível perceber, analisando as gravações em vídeo, que os alunos notaram essa ação, apesar de não conseguirem expressá-la na sua resposta.

Quanto ao item b, nenhuma discussão entre os alunos foi realmente importante, até porque eles já haviam realizado esse tipo de tarefa com pontos e com o pentágono. O único detalhe que chamou a atenção foi a reação de E4 ao alterar o tamanho e a posição da figura: ele se assustou e disse parecer "que a menininha iria cair" quando mexeu a figura. Seguem as respostas dos alunos para o item b:

|                | Clique sobre o ponto A ou B e arraste-o na janela de visualização. Explique o que você observou. |  |
|----------------|--------------------------------------------------------------------------------------------------|--|
| E1             | Eu pude mover a figura original e a outra se moveu também.                                       |  |
| E2             | As imagens ao se movimentar os pontos A e B se modificaram (sobrepõem e mudam seu                |  |
|                | tamanho).                                                                                        |  |
| E <sub>3</sub> | A segunda figura acompanhou o movimento da primeira.                                             |  |
| E <sub>4</sub> | A segunda figura acompanhou a primeira.                                                          |  |
| E <sub>5</sub> | Que a imagem moveu não só a 1 <sup>ª</sup> como a 2 <sup>ª</sup> .                               |  |
| E <sub>6</sub> | A cópia da menininha se moveu junto.                                                             |  |

Quadro 41: Respostas dos alunos para a tarefa 6.b

Fonte: elaborado pela autora

E7 Ela foi mudando de posição.

Todos os alunos identificaram que a imagem transladada se moveu juntamente com a figura original.

## **4.2.6.4 Conclusão da Tarefa 6**

O objetivo desta tarefa era que os alunos fizessem a translação de uma figura qualquer e percebessem as mesmas propriedades que já haviam identificado quando fizeram para o ponto e o pentágono: que o vetor determina a distância entre as imagens e sua posição, e que, ao alterar a figura original, sua imagem transladada também se altera.

No item a, como era esperado, todos os alunos conseguiram identificar que, ao utilizar a ferramenta "translação por um vetor", ocorreu a cópia da figura. E1, E3, E4, E5 e E7 já mencionaram em sua resposta que essa cópia aconteceu direcionada pelo vetor, e E2, E3 e E4 utilizaram a palavra "refletida" para designar a cópia da figura, como já ficou evidente nos diálogos de outras tarefas.

No item b, era esperado eles identificarem que, ao alterar o tamanho ou a posição da figura original, sua imagem mudaria igualmente, e todos eles chegaram a essa conclusão.

Esta tarefa foi considerada uma exploração, porque é aberta, com um grau de dificuldade baixo e resposta imediata, pois bastava observar o que ocorria na Janela de Visualização do GeoGebra. E de fato ela se comportou como tal para os alunos.

A tarefa pertencia à fase 3 (explicitação) do nível 2 (análise) de Van Hiele, e pode se considerar que seus objetivos foram alcançados.

# **4.2.7 Tarefa 7**

#### **4.2.7.1 Apresentação da Tarefa 7**

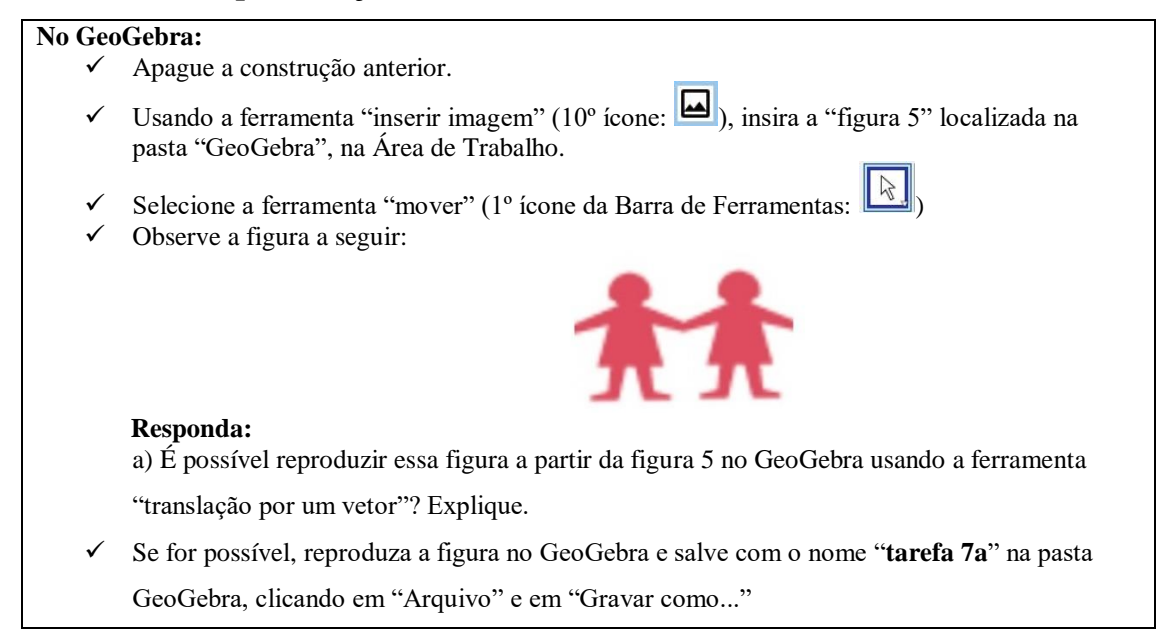

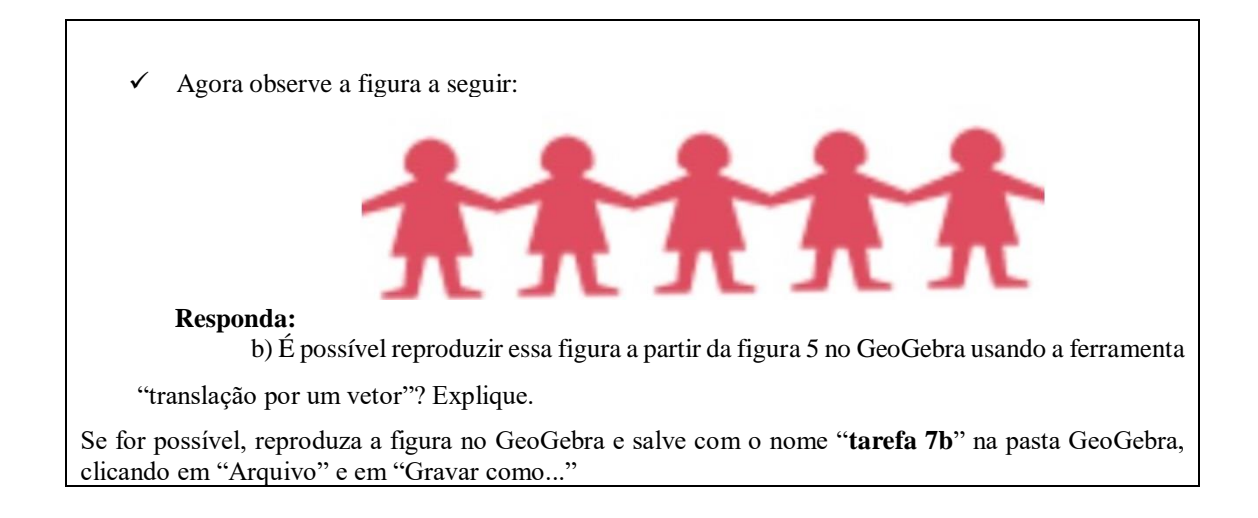

### **4.2.7.2 Análise** *à priori* **da Tarefa 7**

## **Tempo estimado:** entre 10 e 20 minutos

**Objetivo:** Perceber que é possível construir as figuras utilizando a translação e um vetor, clicando nas figuras transladadas e fazendo um vetor do tamanho da figura para que elas fiquem unidas.

Esta tarefa é um problema, pois é fechada (indica o que se quer) e considerada de desafio elevado, pois os alunos terão de mobilizar tudo o que viram sobre translação até agora para conseguir construir as figuras propostas. O item b pode ser considerado mais difícil que o item a.

A tarefa pertence ao nível 3 (dedução informal) de Van Hiele, já que é necessário o aluno utilizar as propriedades já conhecidas por ele a respeito da isometria de translação e criar suas próprias estratégias para resolvê-la. Ela pertence à fase 4 (orientação livre), pois os alunos podem resolvê-la por etapas e interagindo entre si, criando caminhos para possibilitar a construção proposta.

O item a é mais simples e presume-se que os alunos conseguirão realizá-lo sem dificuldades, fazendo a translação da figura 5 utilizando um vetor e a ferramenta "translação por um vetor". Eles podem utilizar a malha quadriculada da Janela de Visualização do *software* como apoio e já conseguirem desenhar o vetor do tamanho correto para que as figuras fiquem juntas. Ainda podem fazer a translação primeiro e depois modificar os tamanhos e adequar a figura. O vetor deve ter o tamanho específico do comprimento da figura para que as duas menininhas fiquem unidas, dando essa ideia de que elas estão de mãos dadas.

Já no item b, espera-se que eles consigam efetuar as translações e formar o cordão de figuras. Existem duas maneiras de fazê-lo: eles podem, a partir da figura original, desenhar apenas 1 vetor e fazer 4 translações seguidas utilizando apenas 1 vetor, já que a figura terá um tamanho fixo:

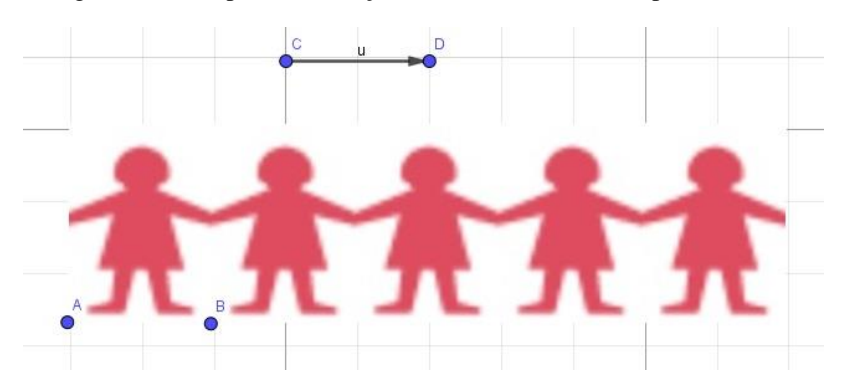

Figura 16: exemplo de resolução da tarefa 7 utilizando apenas 1 vetor

Fonte: elaborado pela autora

Ou os alunos podem construir 1 vetor para cada nova translação que eles fizerem, portanto, desenhando 4 vetores até completar a figura pedida:

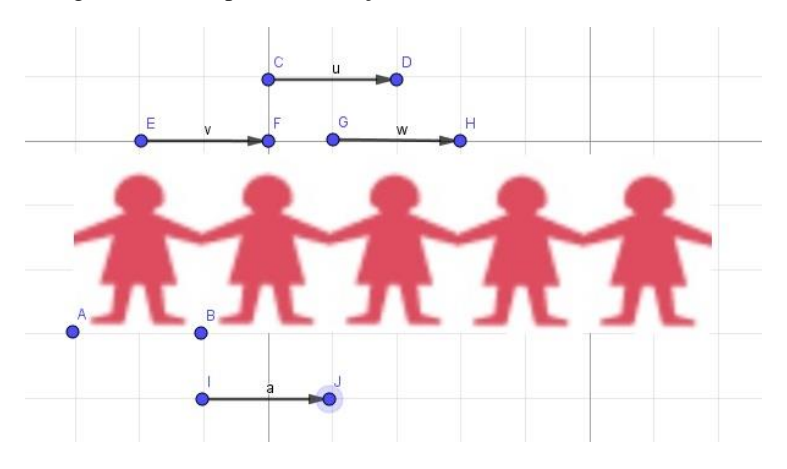

Figura 17: exemplo de resolução da tarefa 7 utilizando 4 vetores

Fonte: elaborado pela autora.

Como comentado no item a, os alunos podem usar a malha quadriculada como apoio e já desenhar o vetor do tamanho correto para fazer a translação. Ou, ainda, podem fazer primeiro a translação e ir adequando o tamanho do vetor até obter a figura desejada. Será possível saber qual estratégia eles usaram acessando o Protocolo de Construção do GeoGebra. Pode ser que, utilizando 4 vetores, o aluno perceba, ao final da sua construção, todos os vetores serem do mesmo tamanho. No entanto, não se acredita que eles apagariam e refariam a tarefa utilizando apenas 1 vetor.

Presume-se que eles tenham um pouco de dificuldade para resolver o item b, até conseguirem encontrar sua melhor estratégia para fazê-lo. Mesmo que isso ocorra, a ideia é não haver intervenção da pesquisadora, a fim de os alunos realizarem tentativas até encontrar um meio de resolver esse item.

## **4.2.7.3 Análise** *à posteriori* **da Tarefa 7**

Esta foi uma tarefa que causou um pouco mais de inquietação entre os alunos, o que já era esperado, por seu grau de desafio ser mais elevado. E3 e E4 tiveram um bom diálogo para conseguirem construir o item a:

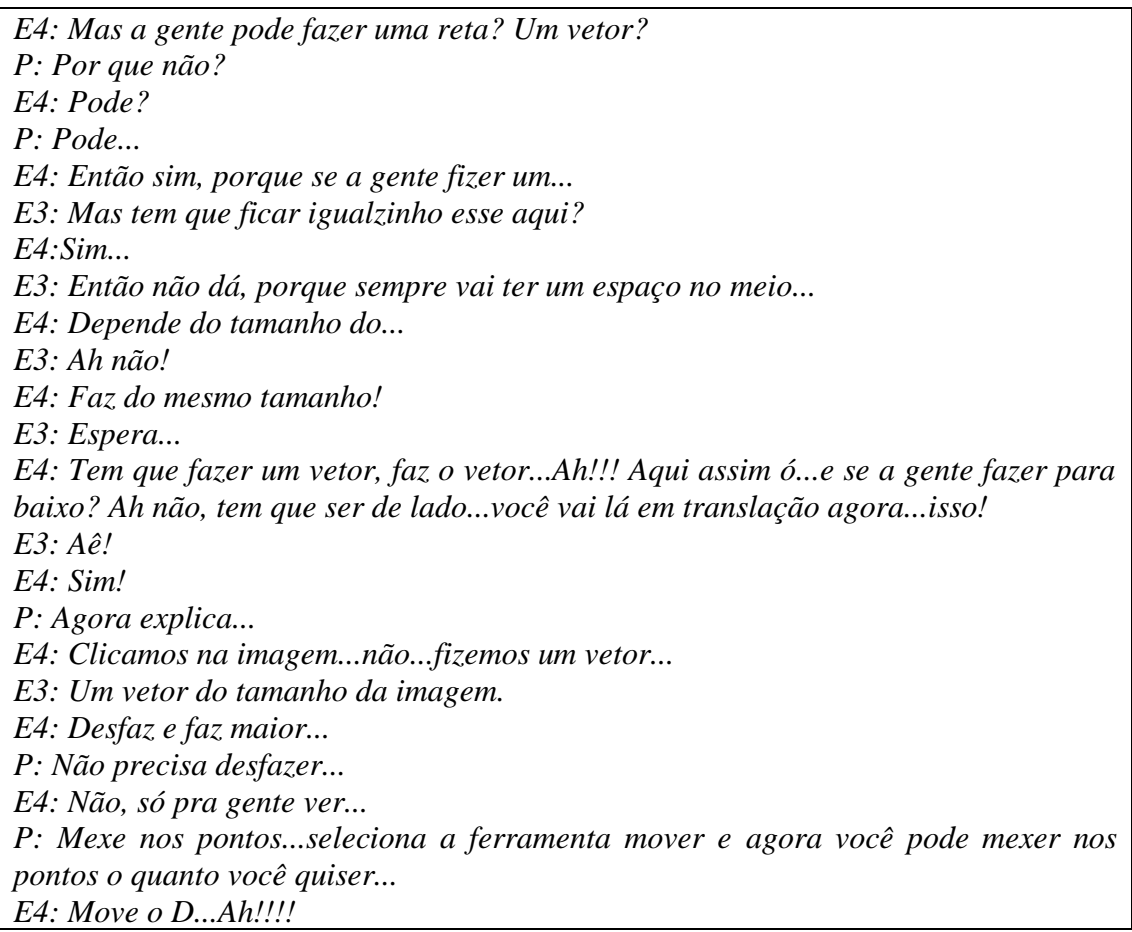

É interessante notar que esses alunos, mesmo após terem conseguido fazer a imagem, quiseram testar como seria se eles alterassem o tamanho do vetor, já que eles o fizeram do mesmo tamanho do comprimento da figura já na primeira vez. E7 teve dificuldades na construção e estava quase desistindo. Nesse momento, houve a intervenção da pesquisadora:

*E7: Ai, não to conseguindo fazer esse negócio...Aqui, eu fui tentar traduzir aqui, só que aí eu cheguei aqui, só que aí eu cliquei aqui, aí eu não to conseguindo clicar na flecha...*

*P: Aumenta um pouquinho essa flecha...coloca lá no mover, isso, aumenta...agora faz a mesma coisa...ah! Tá, mas tem que deixar assim, olha, de mãozinha dada igual essa...*

Esse aluno estava tendo dificuldade em clicar na figura e no vetor por tê-lo feito muito pequeno. Ao aumentar seu tamanho, ele conseguiu utilizar a ferramenta de translação. Mas, pelo tamanho do vetor, as figuras ficaram distantes, e ele não conseguia deixá-las juntas como era a proposta da tarefa no item a. Seguem as respostas dos alunos:

Quadro 42: Respostas dos alunos para a tarefa 7.a

| a) É possível reproduzir essa figura a partir da figura 5 no GeoGebra usando a ferramenta "translação" |                                                                                              |  |
|----------------------------------------------------------------------------------------------------|----------------------------------------------------------------------------------------------|--|
|                                                                                                    | por um vetor?" Explique.                                                                     |  |
| E1                                                                                                    | Sim, eu preciso fazer um vetor usar a ferramenta translação por um vetor, clicar na imagem e |  |
|                                                                                                    | no vetor.                                                                                    |  |
| E2                                                                                                    | Sim, criando um vetor é possível refletir a figura 5 como ilustrado acima.                   |  |
| E <sub>3</sub>                                                                                         | Sim, fazendo um vetor do tamanho do desenho e utilizando a translação por um vetor.          |  |
| E4                                                                                                    | Sim, fizemos um vetor do tamanho da imagem e utilizando "translação por um vetor".           |  |
| E <sub>5</sub>                                                                                         | Sim, pois faz com porque a 2 <sup>ª</sup> figura ficará com que você possa ter uma cópia.    |  |
| E <sub>6</sub>                                                                                         | Sim, basta clicarmos no ponto A, depois no ponto B e arrastamos até a malha seguinte. Depois |  |
|                                                                                                    | clicar na imagem e no vetor.                                                                 |  |
| E7                                                                                                    | Sim, fiz cópias e as movi.                                                                   |  |

Fonte: elaborado pela autora

Como é possível observar no quadro acima, todos os alunos responderam que era possível recriar a figura do item a usando a ferramenta de translação. Mas, ao analisar as construções dos alunos no *software*, observa-se que E5 e E7 não conseguiram realizar a construção. E1, E2, E3, E4 e E6 fizeram-na como era esperado, utilizando 1 único vetor do tamanho do comprimento da figura, e reproduziram a imagem pedida corretamente. E5 e E7 inseriram a figura e fizeram a translação por um vetor, porém desenharam esse vetor muito grande e não conseguiram mover suas extremidades para aproximar as figuras. Para conseguir desenhá-las, eles colocaram outra figura 5 e aproximaram-na da imagem translada que tinham feito, no entanto ficou errado:

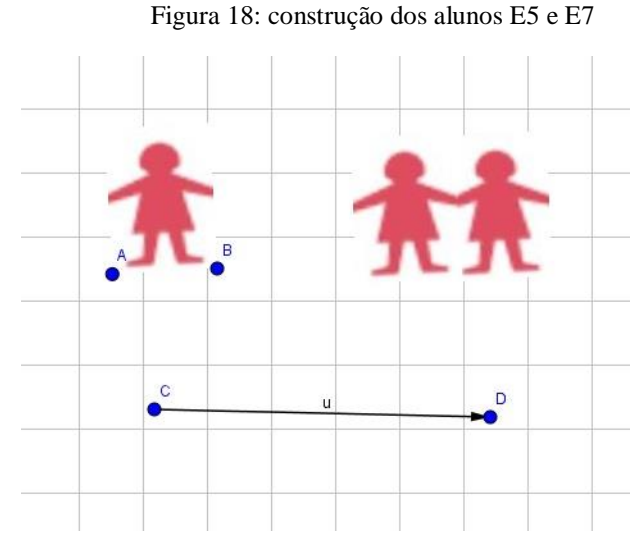

Fonte: elaborado pela autora

Nem foi necessário recorrer ao protocolo de construção do GeoGebra para saber que não estava adequado, porque, no programa, quando se usa a ferramenta "translação" e altera-se ou se move a figura original, sua imagem transladada também se move pela tela. Isso não ocorreu com todas as imagens nessa construção, e uma das figuras ficou independente da outra. Significa, portanto, que ela foi colocada lá sem a utilização da ferramenta "translação por um vetor", mas apenas utilizando a inserção de imagens.

Os alunos E1, E2, E3, E4 e E6, que acertaram esse item, construíram-no de forma semelhante à figura 19:

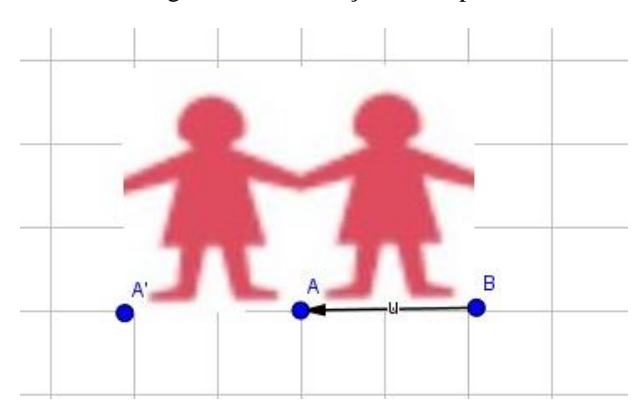

Figura 19: Construção de E6 para o item a

Fonte: elaborado pela autora.

Por sua vez, os alunos que conseguiram construir corretamente no item a não tiveram dificuldades para desenhar no item b, por continuarem seguindo sua estratégia e irem clicando nas figuras sequencialmente. Houve um diálogo bastante interessante entre E3 e E4:
*E4: Ah! A gente fez com o pentágono...lembra que a gente fez com o pentágono? Pra refletir isso aqui? Lembra que a gente aprendeu por partes? A gente refletiu o ponto A e o B. E3: É isso? E4: Não! (a construção no software deu errada). Tava certo é que você tem que apertar na linha (referindo-se ao vetor)...Ah que dó! P: O que acontece se você clicar no B e fizer isso? E4: Vai aparecer ali... E3: E se eu clicar aqui...Ah! (dessa vez ele clicou na figura e no vetor) E4: Aí!!!!! Do mesmo jeito que a gente fez a primeira!! É só clicar na menininha e no vetor!*

Mesmo que inicialmente a estratégia tenha sido clicar apenas nos pontos da figura, e isso tenha dado errado, porque só os pontos foram transladados e não a imagem toda, o aluno relembrou a tarefa em que o pentágono foi transladado por partes e tentou utilizar a mesma estratégia. Isso foi interessante já que ele recorreu a esse caminho estudado em uma tarefa anterior. Quando deu errado, E3 e E4 foram tentando clicar nos outros elementos da ilustração, até que conseguiram clicar na figura e no vetor e descobriram que a mesma estratégia do item a dava certo para o item b, apenas teriam de fazê-la mais vezes.

E7 recorreu à ajuda de E5 quando percebeu que o aluno tinha conseguido desenhar as cinco menininhas na Janela de Visualização:

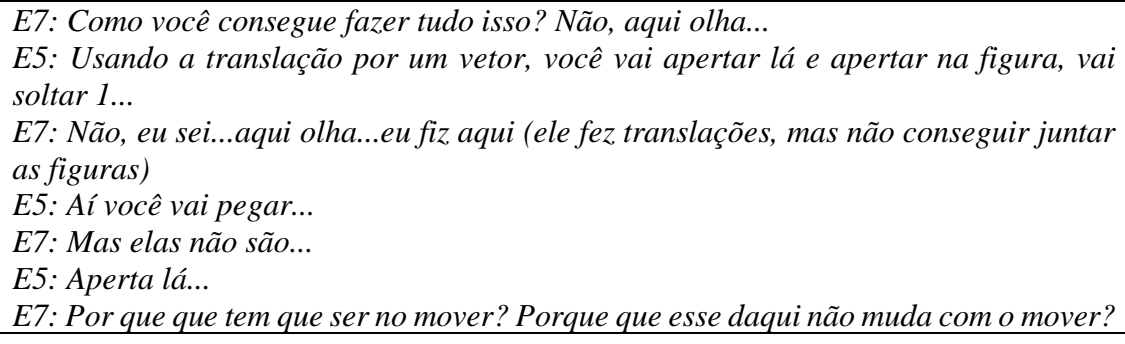

E5 estava tentando explicar como fazer as figuras, mas E7 não entendeu por que as figuras dele não ficavam unidas como as de E5. Além disso, nesse diálogo fica evidente que E5 não compreendeu que, quando se utiliza a ferramenta "translação por um vetor", a imagem transladada fica dependente da original. Então só seria possível mover a transladada caso se movesse a figura original ou o vetor.

Os demais alunos não interagiram e resolveram a tarefa de forma mais autônoma. Seguem as respostas para o item b:

|                          | b) É possível reproduzir essa figura a partir da figura 5 no GeoGebra usando a ferramenta "translação" |  |  |  |  |  |  |
|--------------------------|----------------------------------------------------------------------------------------------------|--|--|--|--|--|--|
| por um vetor"? Explique. |                                                                                                    |  |  |  |  |  |  |
| E1                       | É só repetir o que foi feito na tarefa 7.a.                                                            |  |  |  |  |  |  |
| E2                       | Sim, cria-se um vetor, após clicar na figura e no vetor o desenho é refletido.                         |  |  |  |  |  |  |
| E <sub>3</sub>           | Sim, refletindo o ponto e depois somente clicar na figura e no vetor.                                  |  |  |  |  |  |  |
| E4                       | Sim, refletindo o ponto B e depois somente clicar na figura e no vetor.                                |  |  |  |  |  |  |
| E <sub>5</sub>           | Sim, clicando na figura e no vetor usando "translação por um vetor".                                   |  |  |  |  |  |  |
| E <sub>6</sub>           | Sim, é só clicar nos dois pontos e repetir o que você fez no começo da tarefa.                         |  |  |  |  |  |  |
| E7                       | Sim, fazendo translações e movendo-as.                                                                 |  |  |  |  |  |  |

Quadro 43: Respostas dos alunos para a tarefa 7.b

Fonte: elaborado pela autora

Novamente, todos os alunos responderam que era possível reproduzir a figura. Mas, a partir da análise de suas tarefas no *software*, observou-se que apenas E1, E2, E3, E4 e E6 reproduziram-na corretamente. E5 e E7 utilizaram a mesma estratégia do item a: fizeram uma translação e, ao não conseguirem mover essas figuras para uni-las, foramnas inserindo até reproduzir a construção proposta pela tarefa.

Para perceber que E5 e E7 não realizaram a estratégia adequada, nem foi necessário recorrer ao protocolo de construção do GeoGebra porque, ao mover as figuras, todas elas se mexiam independentemente. Nas construções dos outros alunos, era apenas possível alterar a figura original; as demais estavam ligadas a ela.

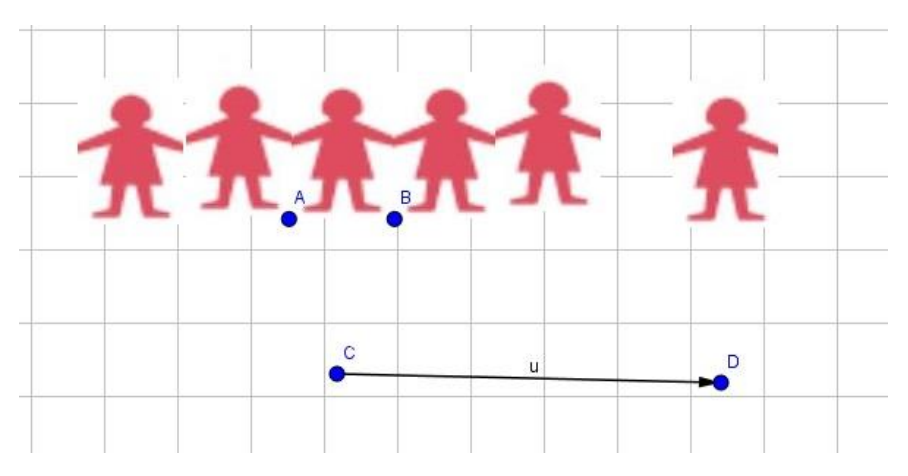

Figura 20: Construção errada de E5 e E7

Fonte: elaborado pela autora.

Entre os alunos que construíram corretamente, houve aqueles que utilizaram apenas 1 vetor para toda a construção (E1, E3 e E4); E6, fez uso de 4 vetores:

Quadro 44: Exemplos de respostas corretas

| vetor      | Resposta de  |
|------------|--------------|
| utilizando | 4 vetores    |
| Resposta   | utilizando 4 |
| de El      | E.N          |

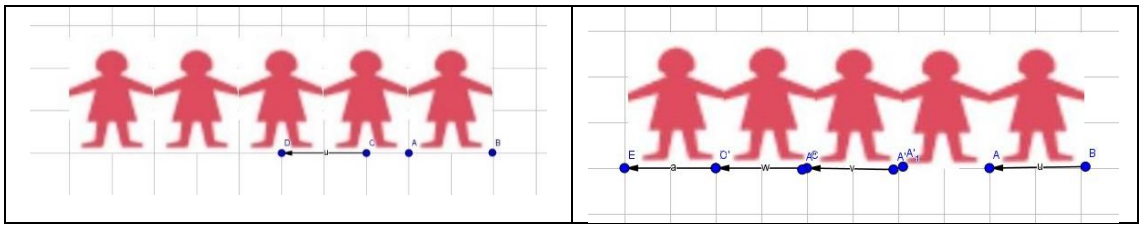

Fonte: elaborado pela autora

#### **4.2.7.4 Conclusão da Tarefa 7**

O objetivo desta tarefa era que os alunos conseguissem construir as imagens propostas, utilizando a ferramenta "translação por um vetor", a partir de uma figura dada (figura 5).

O item a era mais simples, pois os alunos precisavam construir apenas 1 par de figuras, que pareciam estar de mãos dadas. Como esperado, todos os alunos responderam em sua Folha de Tarefas que era possível construir a imagem, mas, ao analisar o *software*, percebeu-se que E5 e E7 não conseguiram reproduzi-la corretamente. Esses alunos fizeram uma translação da figura, mas desenharam o vetor muito grande, portanto não conseguiram alterar o seu tamanho para aproximar os desenhos. Isso pode significar que eles não compreenderam o conceito de translação: o vetor determina a posição da figura transladada e seu tamanho determina a distância. Portanto bastava adaptar o tamanho do vetor até que as figuras ficassem juntas, e os alunos não conseguiram fazer isso. Para reproduzir a imagem, eles inseriram outra figura 5, que é livre na Janela de Visualização do *software,* e posicionaram-na junto com a transladada para reproduzir a figura da tarefa. Os alunos E1, E2, E3, E4 e E6 realizaram a construção corretamente. Era esperado que todos conseguissem resolver esse item por ele propor algo bem próximo de tudo o que os alunos haviam realizado no GeoGebra até este momento. Mesmo assim, dois alunos não conseguiram conclui-lo satisfatoriamente.

No item b, os estudantes deveriam construir um cordão com cinco figuras iguais, utilizando translação a partir de uma delas. Era esperado que esse item fosse mais desafiador do que o anterior, já que agora os alunos teriam de realizar translações sequencialmente para conseguir formar o desenho. Na análise *à priori* foram previstos dois caminhos para a construção proposta: um em que os alunos poderiam utilizar um único vetor para fazer as quatro translações necessárias; outro em que poderiam fazer uso de quatro vetores, um para cada translação. E1, E2, E3 e E4 construíram o cordão de imagens utilizando apenas um vetor; E6 construiu inserindo os quatro vetores previstos.

Era esperado que todos os alunos fossem capazes de resolver a tarefa, embora tenha sido previsto que eles pudessem ter dificuldades. Entretanto, E5 e E7 não conseguiram realizar nenhuma das construções corretamente. Possivelmente, eles não compreenderam que o vetor determina a posição da imagem transladada e não perceberam, durante a utilização do GeoGebra em toda a sequência didática, que poderiam mover tudo o que quisessem com a ferramenta "mover" do *software*. Mas a fala de E7, quando não consegue mover a imagem da figura transladada, pode ser uma evidência de que ele não compreendeu o conceito de translação e o papel do vetor, pois não conseguia mexer a imagem da translação e não entende o por quê.

Esta tarefa realmente se caracterizou como um problema para os alunos, porque era fechada e teve um alto grau de desafio, que os levou a criar diferentes estratégias para sua resolução.

Quanto à teoria de Van Hiele, é uma tarefa da fase 4 (orientação livre) do nível 3 (dedução informal), e pode-se considerar que cumpriu seu objetivo para cinco alunos (E1, E2, E3, E4 e E6).

## **4.2.8 Tarefa 8**

#### **4.2.8.1 Apresentação da Tarefa 8**

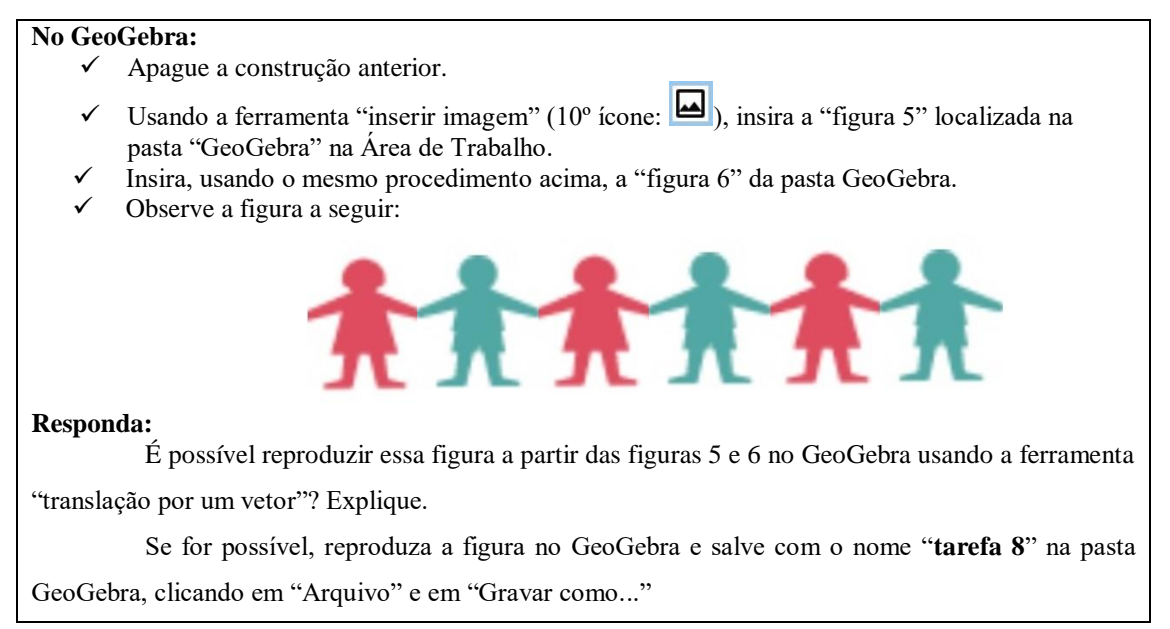

**4.2.8.2 Análise** *à priori* **da Tarefa 8**

**Tempo estimado:** de 15 a 20 minutos

**Objetivos:** Utilizar a ferramenta translação para criar a figura do cordão a partir de uma imagem rosa e outra azul (terá que alternar a translação entre as figuras).

Esta tarefa é bastante parecida com a anterior. A diferença é que esta trabalha com duas figuras distintas, enquanto a anterior utilizou apenas uma. Ela é caracterizada como um problema, por ser fechado e de desafio elevado, exigindo que os alunos utilizem toda a sua compreensão sobre a simetria de translação.

A tarefa está no nível 3 (dedução informal) e na fase 4 (orientação livre) da Teoria de Van Hiele, já que o aluno tem de relacionar todas as propriedades por ele conhecidas sobre a isometria de translação e aplicá-las para resolvê-la.

Como na tarefa anterior, os alunos dispõem de três caminhos para a sua resolução. O primeiro é utilizar apenas 2 vetores: 1 para a translação de cada figura e fazer 2 translações para cada:

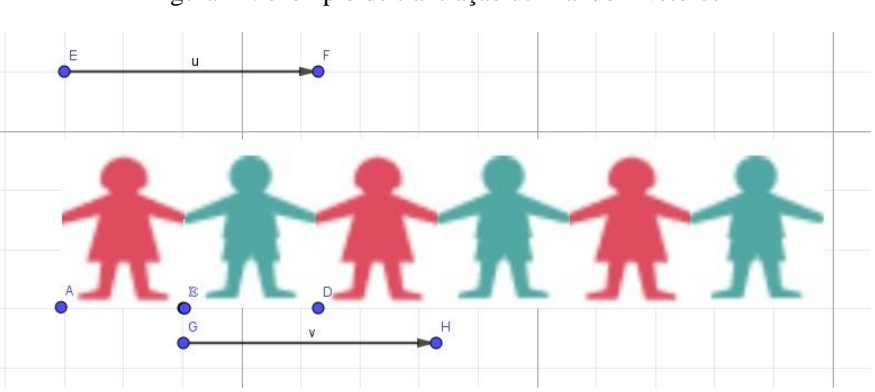

Figura 21: exemplo de translação utilizando 2 vetores

Fonte: elaborado pela autora

## O segundo caminho é utilizar quatro vetores, um para cada translação feita:

Figura 22: exemplo de translação usando 4 vetores

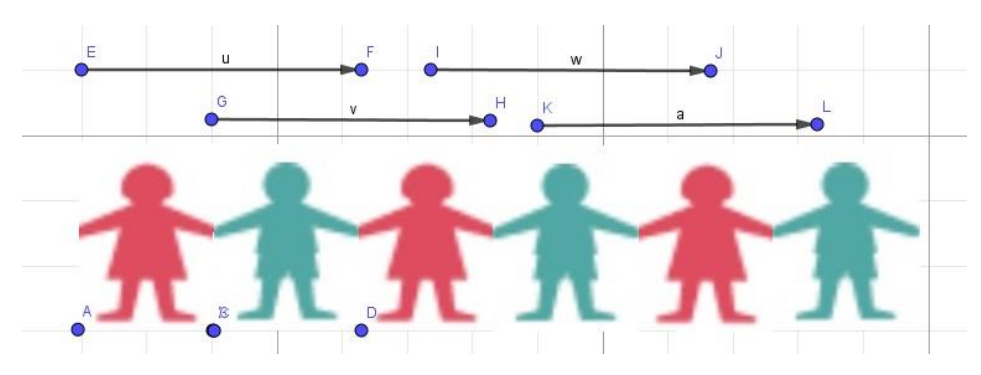

Fonte: elaborado pela autora

O grande segredo desta tarefa é o aluno conseguir perceber que entre duas meninas tem de caber a figura do menino. Então o vetor deve ser do comprimento das figuras do menino e da menina juntas e vice-versa. Se o aluno for capaz de deduzir isso, ele faz toda a construção com um único vetor:

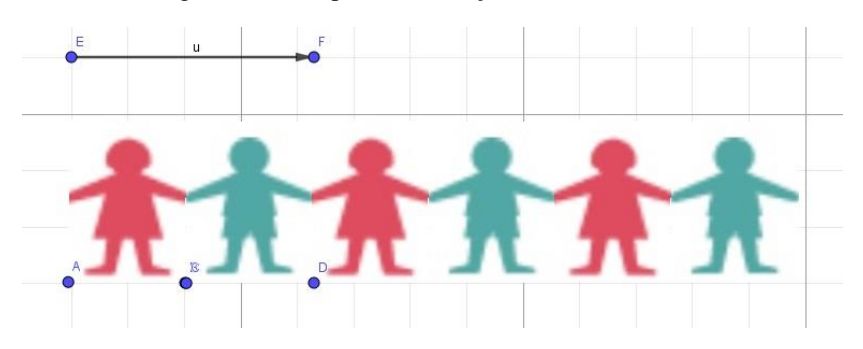

Figura 23: exemplo de translação utilizando 1 vetor

Fonte: elaborado pela autora

Pode ser que, depois de construir usando 2 ou 4 vetores, o aluno perceba que eles têm o mesmo tamanho. Então, ele pode entender ser possível desenhar utilizando apenas 1 vetor. No entanto, não se espera que o estudante apague sua figura e faça-a novamente. Se um aluno apresentar essa percepção já na primeira tentativa construir a imagem, poderá ser um indício de que ele entendeu todas as propriedades e compreendeu a simetria de translação.

É possível, porém, que o aluno não perceba, de modo direto, qual deverá ser o tamanho do vetor e, a cada vez que fizer a translação, ele precise ajeitar o tamanho do vetor para que as figuras fiquem juntas. Isso será analisado no Protocolo de Construção de cada aluno, para perceber se eles compreenderam todas as propriedades da isometria de translação. Também poderá ocorrer de o aluno não conseguir resolver a tarefa usando a translação e apenas insira as imagens na Janela de Visualização.

## **4.2.8.3 Análise** *à posteriori* **da Tarefa 8**

Como esta tarefa é parecida com a anterior, os alunos começaram a pensar suas estratégias segundo o que tinham realizado na tarefa 7, como é possível verificar no diálogo entre E3 e E4:

*E4: Ah é o D! Mas aí vai ser o azul...ai, não vai dar certo, tem que ser assim olha, presta atenção...tipo assim...*

*P: O que está acontecendo quando você clica no menininho e no vetor?*

*E4: É muito detalhe...tenta fazer do mesmo jeito...mas vai cruzar o azul, quer ver? E3: Vai ficar em cima...*

*E4: Ah, ta acontecendo que a menininha não aparece... P: Faz de novo... E4: Aí, ficou em cima...eu quero que ela venha mais pra cá...é só arrastar ela? P: Não sei, tenta... E4: Hmm aqui ó...o tamanho, o espaçamento! E3: Ah...o vetor!!! P: E agora para o menininho? E4: Então...o vetor...Sim, é possível! O vetor será o tamanho do espaçamento? Não sei... P: Por que vocês estão aumentando o tamanho do vetor? Me explica... E4: Hmm não sei... E3: Porque a distância entre a 1ª imagem pra lá é maior...porque as menininhas estão a uma distância maior porque o menininho está no meio...*

Ao tentarem repetir a estratégia da tarefa anterior, os alunos perceberam que a imagem da menininha ficava sobre a do menininho. Foi necessária uma intervenção para eles notarem que era necessário aumentar o tamanho do vetor a fim de conseguir deixar as figuras intercaladas.

Desta vez, E1 não teve problemas para a construção da imagem, mas não sabia explicar o que fez:

*E1: Eu não sei explicar o que eu fiz... P: Volta, dá ctrl+z e faz de novo... E1: Ah eu sei fazer de novo... P: Então, mas o que você fez é o que você vai explicar...é exatamente isso!*

E2 ficou "travado" por um tempo e desistiu de usar a translação. Então ele adicionou todas as imagens e recriou a figura da tarefa sem utilizar a ferramenta pedida. Dessa forma, houve necessidade de uma intervenção:

*P: Me explica o que você fez...*

*E2: Eu adicionei as imagens aqui...*

*P: Ah você adicionou todas? Ah espertinha!*

*E2: É o que eu tava fazendo só que um tava ficando em cima do outro...*

*P: Então desfaz esse e faz o que você tava pensando, que tava dando errado pra eu ver...tá tinha isso, então o que você tinha pensado em fazer?*

*E2: Aí eu fazia aqui (usou um vetor para a translação)*

*P: Tá, por que essa imagem tá andando essa quantidade de quadradinhos?*

*E2: Porque eu aumentei aqui...*

*P: Então, por que quando você clica aqui e aqui, a imagem do menininho anda 2 quadradinhos?*

*O que você teria que fazer para essa imagem sair de cima da imagem da menininha? E2: Aumentar o vetor...*

*P: Hmm, então tenta...ah não, mas aí você não vai conseguir aumentar...clica na...isso! Tá, agora faz de novo...*

*E2: Hmmm...*

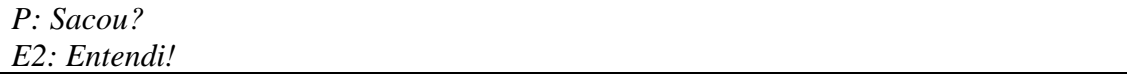

O aluno E2 já tinha ideia de realizar o proposto utilizando o vetor, mas não estava conseguindo fazer com que as imagens não ficassem umas em cima das outras. Assim que a pesquisadora questionou qual ação ele poderia executar para evitar a sobreposição das figuras, o aluno conseguiu se lembrar da propriedade do vetor e que ele deveria alterálo. Então conseguiu concluir a tarefa. Seguem as respostas dos alunos para esta tarefa:

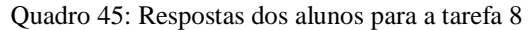

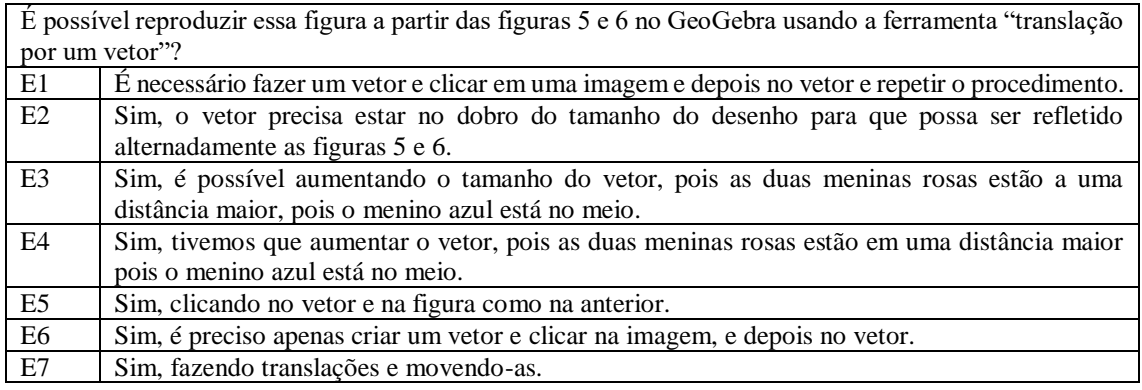

Fonte: elaborado pela autora

Como é possível observar, todos os alunos responderam que foi possível reproduzir o desenho da tarefa usando a ferramenta. Mas, ao analisar as construções do *software*, verificou-se que E6 e E7 não conseguiram fazê-la corretamente.

E1, E2, E3, E4 e E5 conseguiram reproduzir a imagem utilizando apenas um vetor; E2, E3 e E4 deixaram explícito, em suas respostas, qual o tamanho ideal desse vetor.

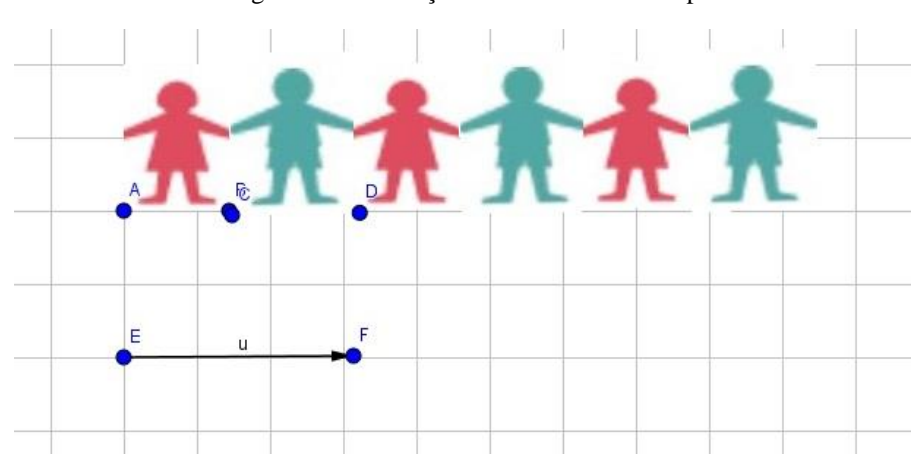

Figura 24: construção no GeoGebra de E5 para a tarefa 8

Fonte: elaborado pela autora.

E6, por sua vez, cometeu o mesmo erro que seus amigos E5 e E7 na tarefa 7. Ele utilizou a translação, mas não conseguiu aproximar as imagens para que ficassem juntas e adicionou outras duas figuras para completar o desenho:

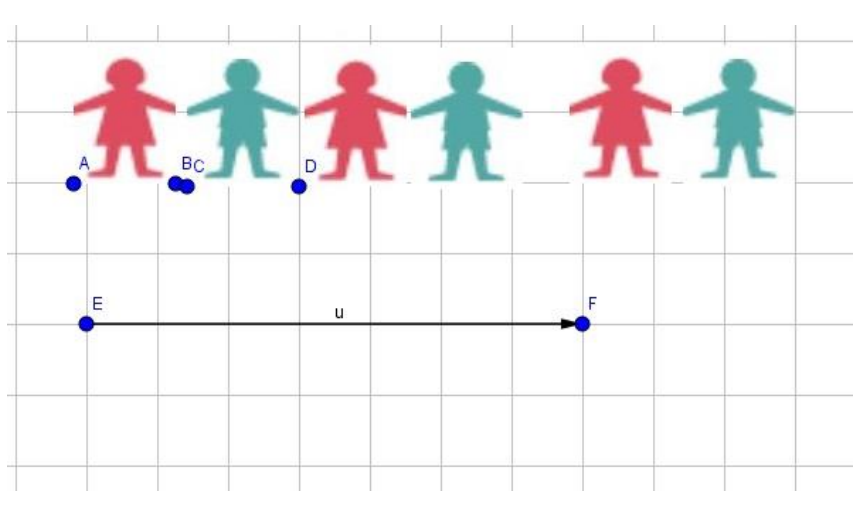

Figura 25: Construção de E6 no GeoGebra para a tarefa 8

Uma rápida observação da imagem acima faz notar o erro em sua construção: as figuras não estão todas juntas como deveriam, e o vetor é bem maior do que poderia ser. Para mostrar que está errada, editou-se a foto da construção para explicá-la:

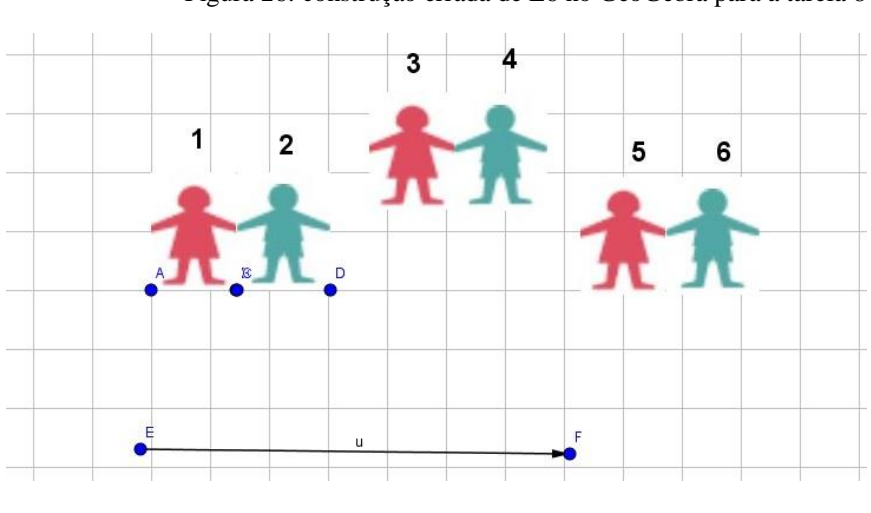

Figura 26: construção errada de E6 no GeoGebra para a tarefa 8

Fonte: elaborado pela autora

As figuras 1 e 2 são as originais. E6 utilizou a translação pelo vetor u. Com isso, apareceram as figuras 5 e 6 na tela. Quando não conseguiu aproximá-las, ele adicionou as imagens 3 e 4 e posicionou-as no meio para dar a impressão de que havia conseguido reproduzi-las. Ainda assim, ficou evidente que a construção estava errada, pois as imagens ficaram distantes e não se formou o cordão, como a tarefa propunha.

Fonte: elaborado pela autora.

E7, assim como na tarefa anterior, também não conseguiu construir o desenho proposto. Ele adicionou todas as figuras e sequer criou um vetor, deixando o cordão formado apenas pelas figuras independentes:

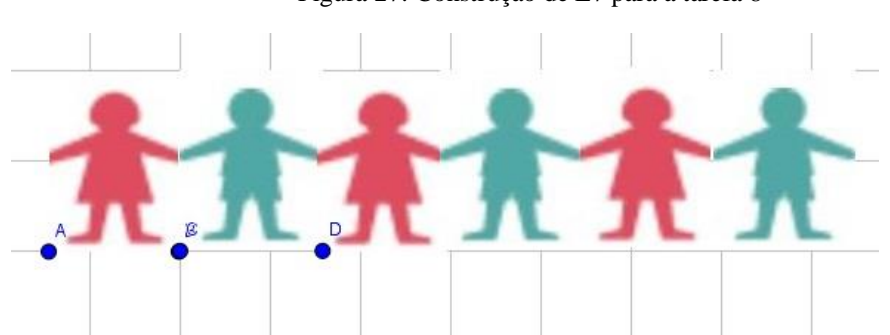

Figura 27: Construção de E7 para a tarefa 8

Fonte: elaborado pela autora.

#### **4.2.8.4 Conclusão da Tarefa 8**

O objetivo desta tarefa era que os alunos conseguissem mobilizar seus conhecimentos sobre a simetria de translação, abordados pelas tarefas anteriores, a fim de reproduzir o cordão de figuras proposto. Para isso, eles deveriam criar um vetor de tamanho específico e alternar as translações entre as figuras da menina e do menino.

Era esperado que todos conseguissem solucionar a tarefa, mesmo que tivessem um pouco de dificuldades até desenvolver uma boa estratégia. No entanto, E6 e E7 não conseguiram resolvê-la.

Os alunos E1, E2, E3, E4 e E5 apresentaram a solução de forma satisfatória, realizando as translações alternadas entre as duas imagens originais. É importante destacar que E5 não conseguiu resolver a tarefa 7, parecida com esta. Mas agora, aparentemente, desenvolveu esta sem grandes dificuldades, podendo ser um indício de que ele entendeu a função do vetor nesta tarefa.

E6 desenhou um vetor muito grande. Ao transladar as imagens, elas ficaram distantes e ele não conseguiu aproximá-las. Então apenas adicionou novas figuras entre as que já estavam presentes para tentar reproduzir o cordão. A estratégia não funcionou. E7 nem tentou desenhar o vetor ou transladar imagens: ele apenas adicionou todas e posicionou-as para formar o cordão.

A estratégia utilizada por E6 não era esperada; seria previsto apenas que ele pudesse inserir todas as imagens, como E7 fez.

E2, E3 e E4 precisaram de mediação quando perceberam que suas figuras estavam ficando sobrepostas, mas se lembraram rápido de que o vetor determinava a distância entre as imagens e conseguiram concluir sua construção.

De fato, a tarefa foi um problema para os alunos, pois exigiu deles os conhecimentos sobre a simetria de translação abordados durante toda a sequência didática, e eles precisaram criar e testar estratégias para resolvê-la.

Esta tarefa pertencia à fase 4 (orientação livre) do nível 3 (dedução informal) de Van Hiele, e considera-se que seus objetivos foram atingidos para cinco alunos: E1, E2, E3, E4 e E5.

# **4.2.9 Tarefa 9**

## **4.2.9.1 Apresentação da Tarefa 9**

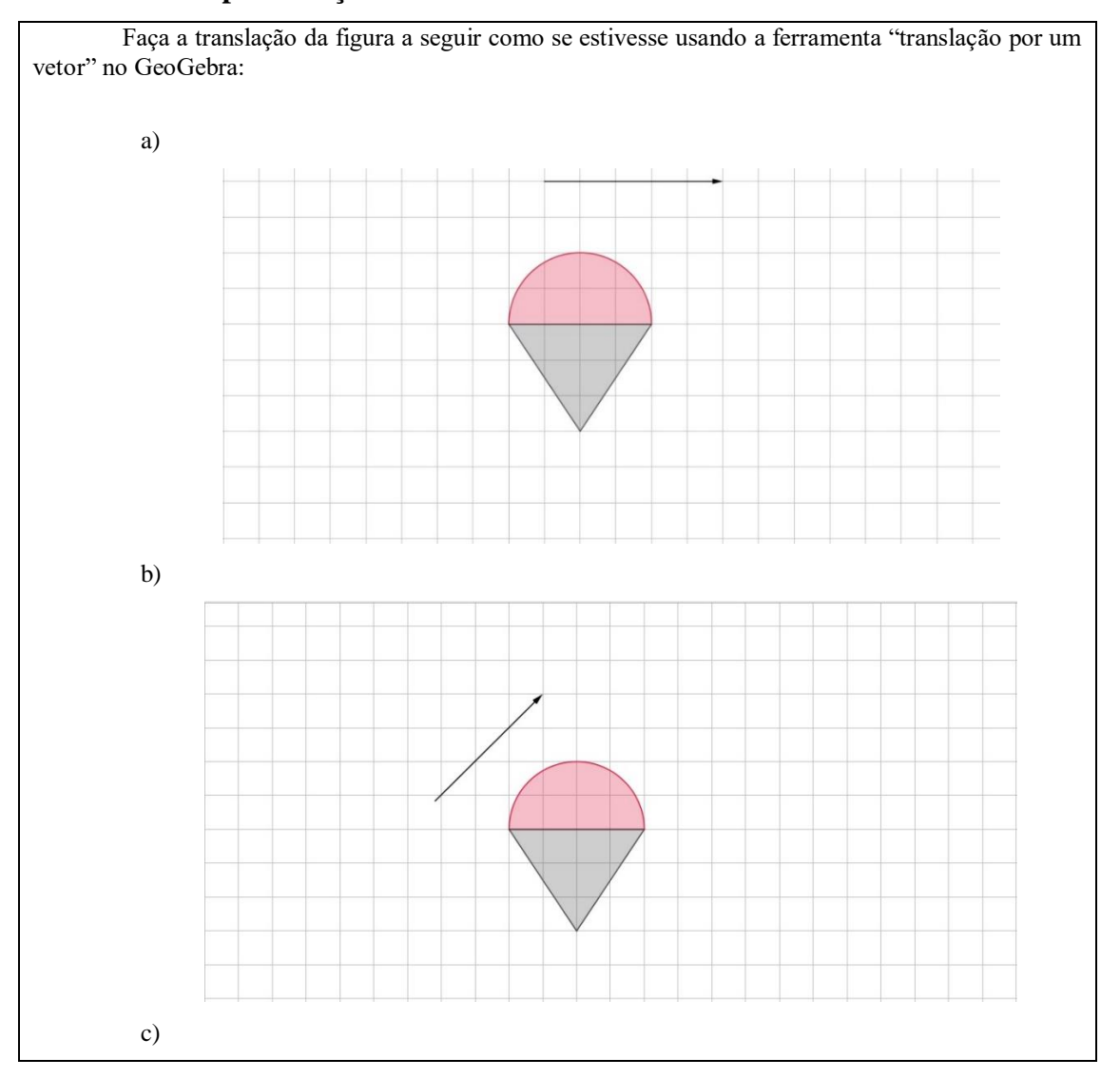

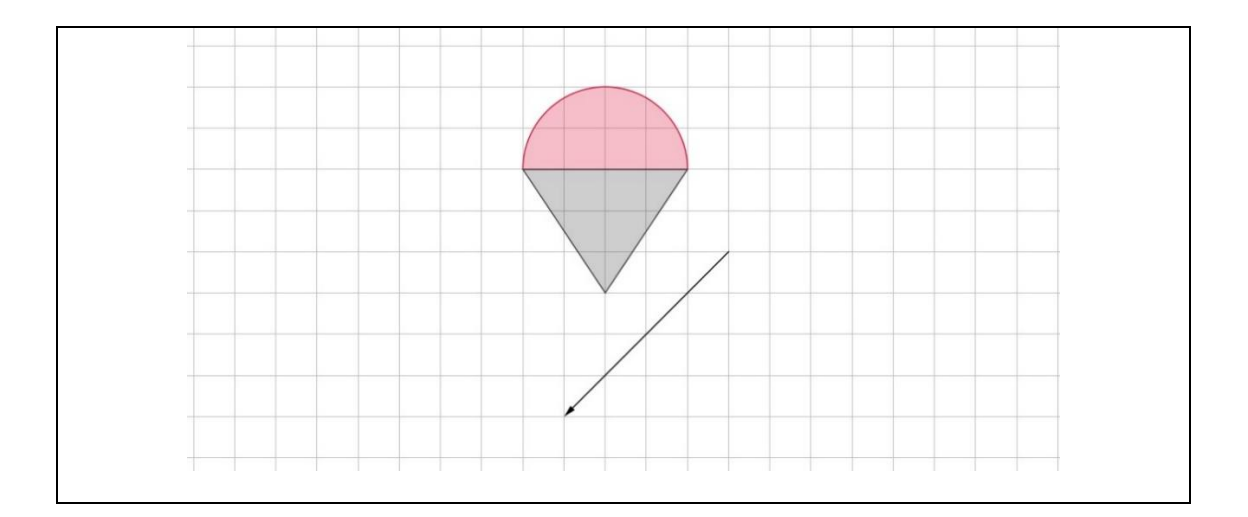

# **4.2.9.2 Análise** *à priori* **da Tarefa 9**

**Tempo estimado:** de 15 a 25 minutos.

**Objetivo:** Fazer a translação por um vetor de cada figura desenhando à mão, sem a utilização do *software*.

Esta tarefa é um problema, já que indica onde se quer chegar, mas não é imediata. Ela representa uma tarefa do nível 3 (dedução informal) da teoria de Van Hiele, pois aqui o aluno deverá criar suas próprias estratégias para fazer a translação de cada figura adequadamente, levando em consideração todas as propriedades aprendidas anteriormente. Encontra-se na fase 4 de aprendizagem (orientação livre).

As figuras e os vetores foram colocados sobre a malha quadriculada para apoiar os alunos e para perceber se eles serão capazes de fazer seus desenhos com precisão. Também serão disponibilizadas réguas a fim de que eles possam desenhar.

Presume-se que todos os alunos conseguirão resolver o item a mais facilmente em relação aos demais, já que o vetor está na horizontal, apontando para a direita. A malha quadriculada ajuda a evidenciar o tamanho do vetor, tornando o desenho mais fácil. Para os itens b e c, como o vetor está inclinado, é esperado que eles tenham um pouco de dificuldade para desenhar a figura transladada com mais precisão. De qualquer forma, espera-se que eles conservem o formato e o tamanho da figura. Ainda que tenham dificuldade em desenhar com o vetor inclinado, é suposto que eles sigam sua direção e seu sentido.

Quadro 46: Respostas esperadas da tarefa 9

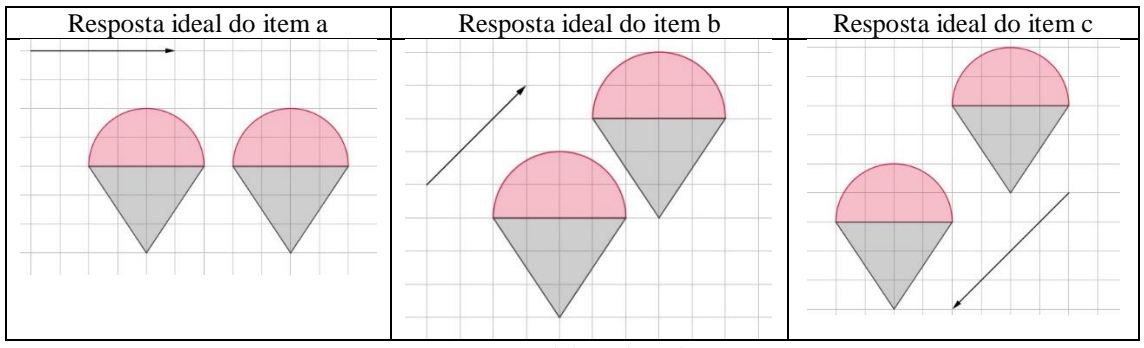

Fonte: elaborado pela autora.

# **4.2.9.3 Análise** *à posteriori* **da Tarefa 9**

Esta tarefa foi proposta para que se desenhasse sem a utilização do *software*, a fim de avaliar se, sem essa ferramenta, os alunos seriam capazes de fazer a simetria de translação.

Inicialmente, E1, E3 e E4 reclamaram porque o desenho proposto apresenta um semicírculo e seria difícil desenhar "a parte redonda". E1 também se queixou de que desenhar com a reta inclinada era "muito chato":

*E1: A da diagonal é muito chata...Como eu vou fazer essa daqui? P: Pensa! E1: É que eu não sou bom de desenho... E4: Nem eu... P: Por isso que tem o quadriculado...*

E4 até tentou utilizar um compasso para desenhar a parte redonda, porém desistiu e desenhou à mão livre. Seguem as respostas:

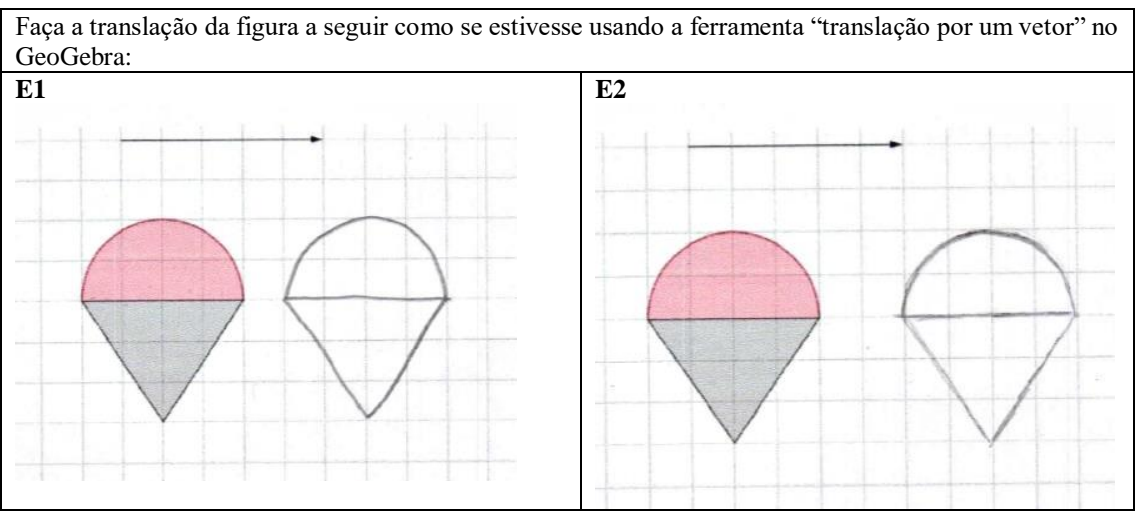

Quadro 47: Respostas dos alunos para a tarefa 9.a

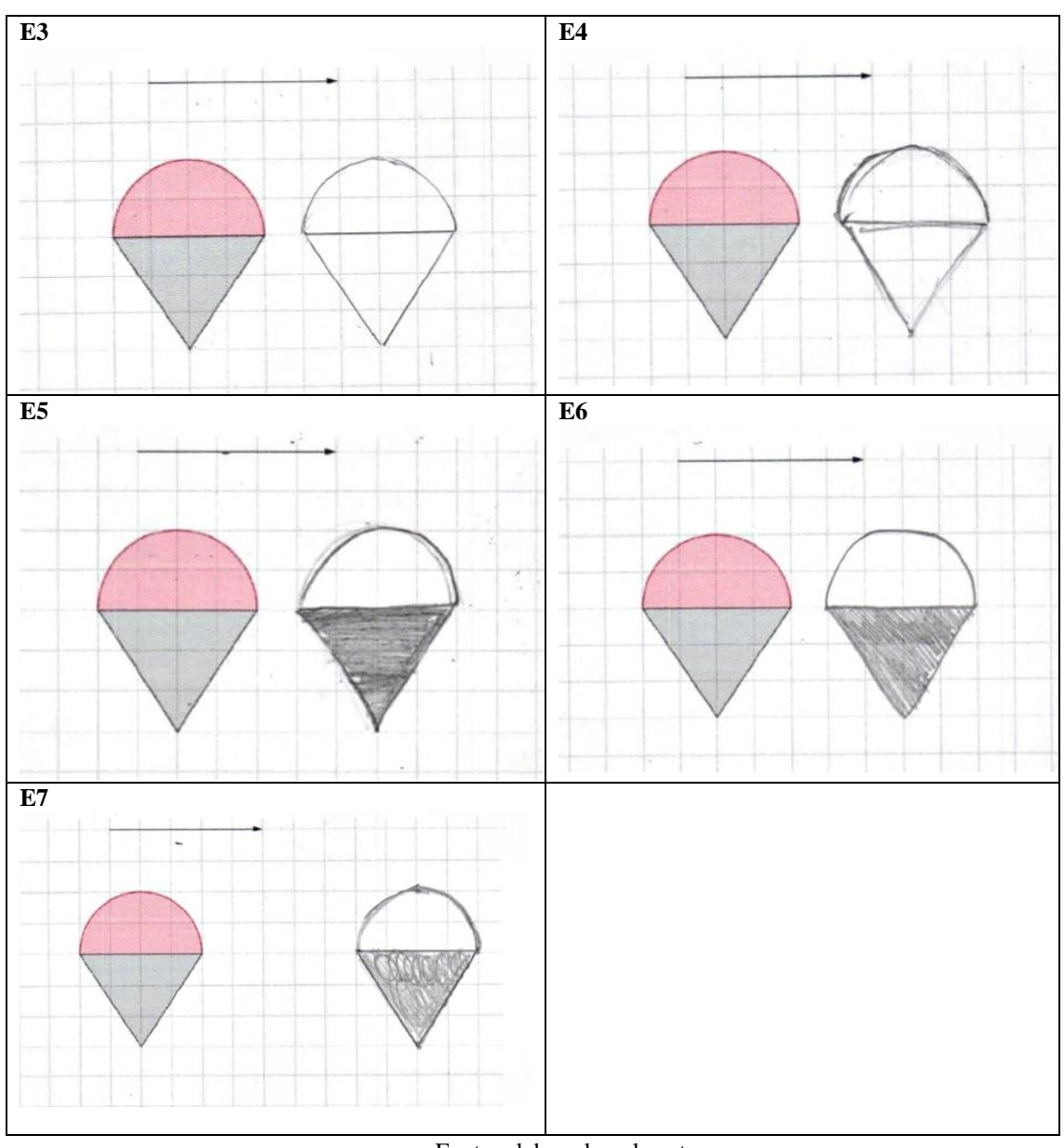

Fonte: elaborado pela autora

Como é possível observar, todos os alunos, exceto E2 e E7, desenharam adequadamente. Todos consideraram a distância de cinco quadrados (tamanho do vetor) da malha para cada ponto do desenho e seguiram a orientação da direção e do sentido do vetor. E2 e E7 acertaram a direção e o sentido do vetor, mas erraram a distância: E2, por um quadrado para a direita; E7 contou os cinco quadrados a partir do fim do desenho e não o considerou para cada ponto do desenho.

Quadro 48: Respostas dos alunos para a tarefa 9.b

| Faça a translação da figura a seguir como se estivesse usando a ferramenta "translação por um vetor" |    |
|----------------------------------------------------------------------------------------------------|----|
| no GeoGebra:                                                                                         |    |
|                                                                                                    | E2 |

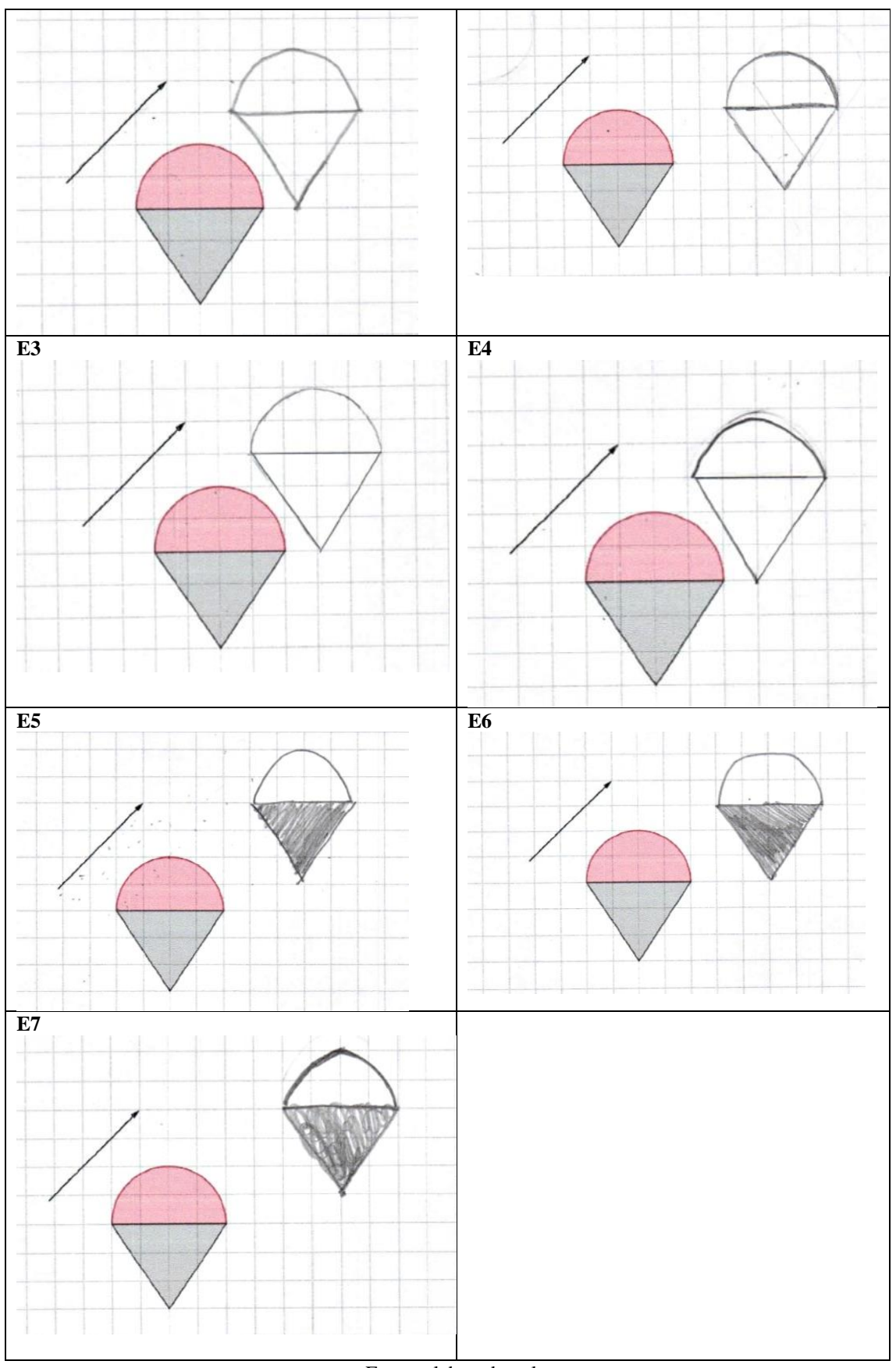

Fonte: elaborado pela autora

Neste item, apenas E1, E3 e E4 desenharam a imagem corretamente segundo a distância, a direção e o sentido do vetor. Os outros alunos, ainda que tenham tentado seguir essas orientações, não utilizaram a malha quadriculada para perceber a posição do desenho e erraram-no, ainda que por pouco. No entanto, todos mantiveram as características constantes da figura em seus desenhos (tamanho, formato).

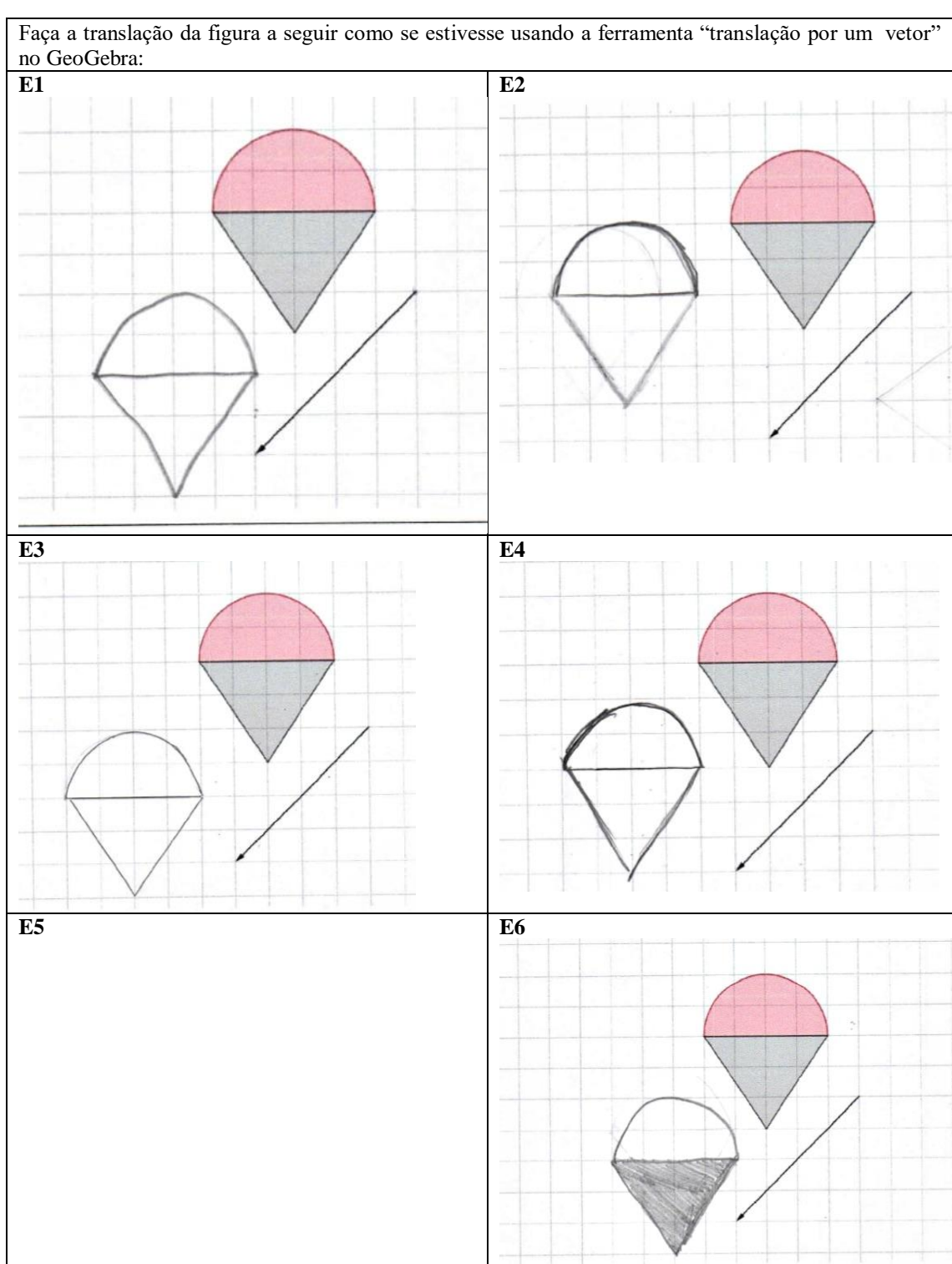

Quadro 49: Respostas dos alunos para a tarefa 9.c

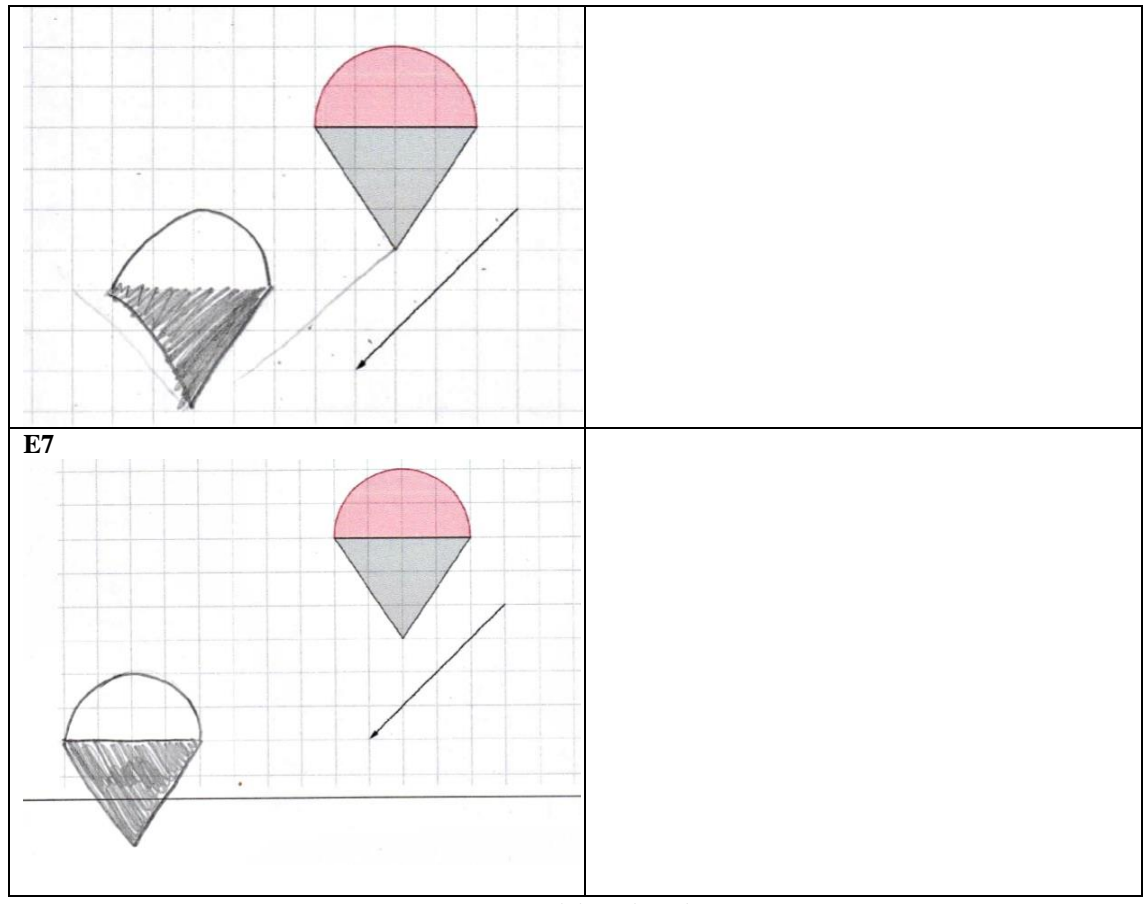

Fonte: elaborado pela autora

No item C, apenas E3 conseguiu considerar as diagonais de quatro quadrados da malha. Todos os outros alunos, apesar de tentarem seguir a direção e o sentido, não foram capazes de desenhar corretamente a figura. E1, E5 e E6 erraram-na por um quadrado. E5 até tentou medir os quadrados da malha corretamente, fazendo um risco em seu desenho, mas ainda assim o fez equivocadamente.

# **4.2.9.4 Conclusão da Tarefa 9**

O objetivo da tarefa 9 era que os alunos, sem o suporte do *software*, conseguissem transladar o objeto considerando as caraterísticas da translação: conservação da forma, do tamanho e da distância, de acordo com o tamanho do vetor e sua orientação (direção e sentido).

No item a, com o vetor na horizontal, os alunos, exceto E2 e E7, conseguiram fazer seus desenhos corretamente. Já era esperado que esse item fosse mais simples que os demais porque a direção do vetor era horizontal. Então seu tamanho era mais evidente para considerar no desenho.

Já no item b, o vetor era inclinado 45º para a direita, e apenas três alunos conseguiram desenhar a imagem adequadamente. É claro que eles não precisavam medir o ângulo de inclinação do vetor, mas ele foi desenhado seguindo a diagonal da malha quadriculada, portanto era simples de definir essa inclinação. Era esperado que os alunos conseguissem resolver o item da tarefa, mas apenas três conseguiram.

Em c, o vetor estava inclinado para baixo, também desenhado de forma que os alunos pudessem utilizar a malha quadriculada e seguir a diagonal dos quadradinhos. Apenas E3 acertou o desenho; E1, E4, E5 e E6 erraram por um quadradinho. Era previsto que eles fossem capazes de fazê-lo, mas os itens b e c foram mais difíceis.

De fato, a tarefa 9 foi um problema para os alunos, porque, ainda que fechada, gerou dúvidas e dificuldades para completá-la, e a maioria não conseguiu realiza-la. Para entender se essa dificuldade com os vetores na diagonal prosseguiu, recorreu-se ao questionário aplicado após a sequência didática. A questão 11 foi parecida com esta tarefa: os desenhos eram mais simples, porque eram apenas traços retos. O item a da questão apresentava um vetor para baixo, na vertical, com o tamanho de 5 quadrados da malha; no item b, o vetor estava inclinado (seguindo a diagonal da malha) para esquerda, com 5 quadrados de comprimento; no item c, ele era horizontal para a direta, com 7 quadrados da malha de comprimento. Seguem a respostas dos alunos ao item b:

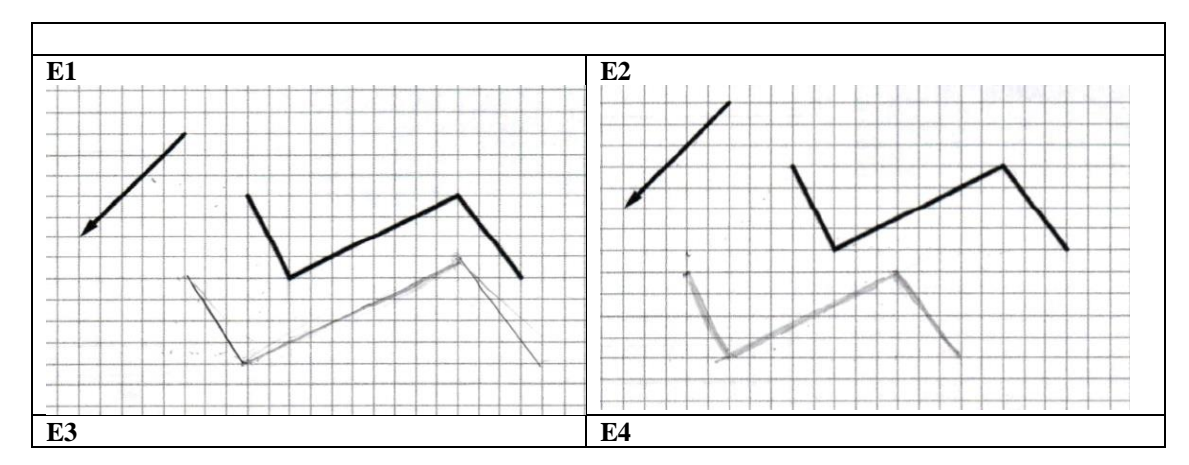

Quadro 50: Respostas dos alunos para a questão 11.b

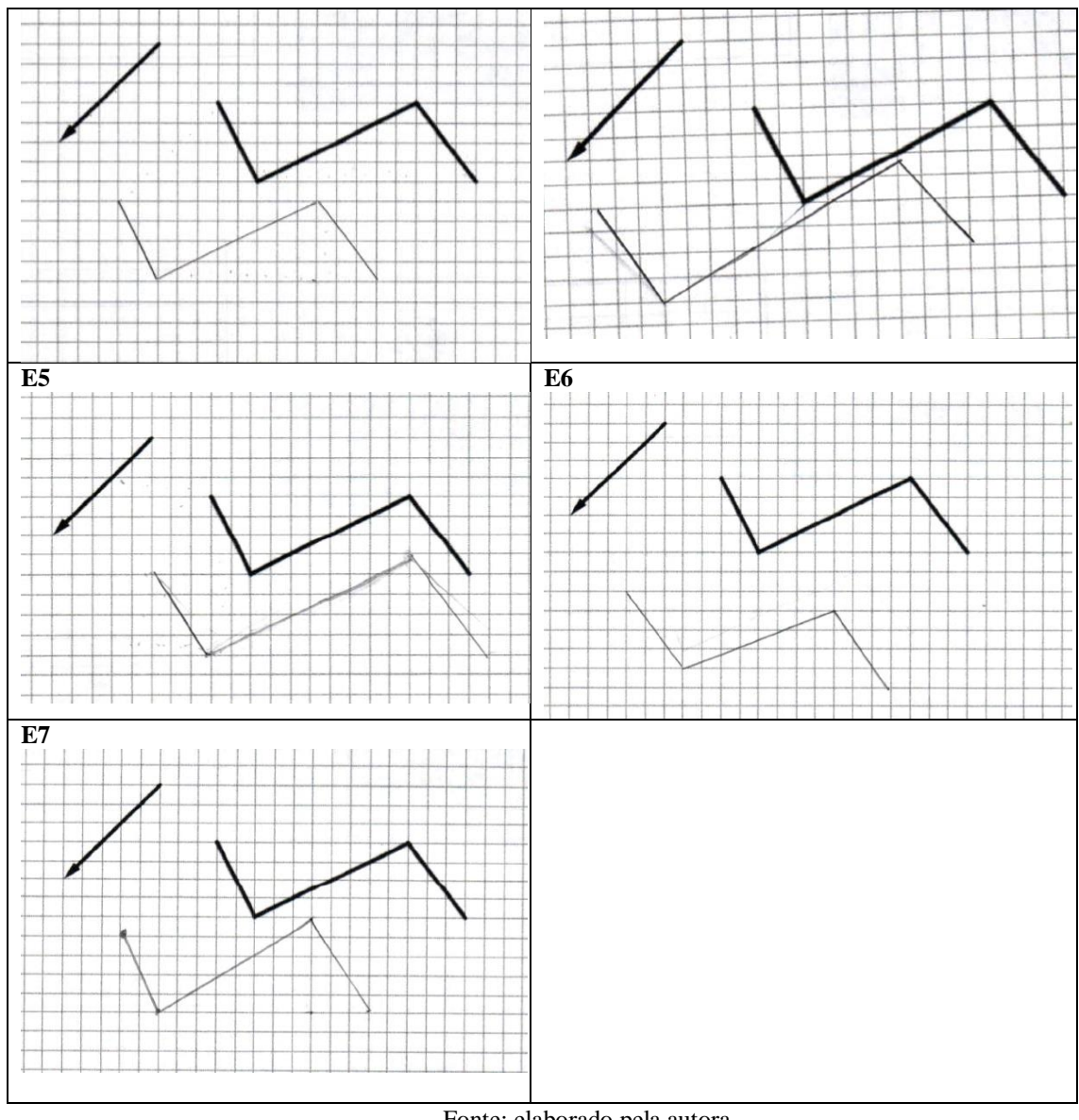

Fonte: elaborado pela autora

É interessante notar que, neste questionário, apenas E2 e E3 desenharam esse item corretamente, em que o vetor era inclinado. Portanto, apenas dois dos sete alunos acertaram-no. Se comparado ao item a, em que o vetor estava na vertical e para baixo, apenas E3, E5 e E6 o fizeram corretamente; os outros erraram. Quanto ao item c, em que o vetor se encontrava na horizontal e para a direita, os alunos, exceto E6, acertaram. Constata-se que apenas E3 desenhou corretamente todos os itens do questionário, e a maioria acertou o desenho em que o vetor estava na horizontal.

O mesmo ocorreu na tarefa 9: apenas E3 acertou todos os desenhos. Como esta tarefa pertencia ao nível 3 (dedução informal), estava na fase 4 (orientação livre), considera-se que apenas E3 atingiu esse nível.

É importante salientar que a mesma dificuldade ocorreu nas tarefas de reflexão. Durante sua realização no SimiS, na primeira parte dessa sequência didática, foi possível perceber que, para todos os desenhos feitos livremente pelos alunos, estes desenharam a reta na horizontal ou na vertical e tiveram dificuldades para desenhar ou analisar a reflexão com retas inclinadas. O mesmo ocorreu nas tarefas de translação, em que os alunos desenhavam mais vezes na vertical ou na horizontal e, quando precisavam analisar a translação com o vetor inclinado, tinham mais dificuldade.

# **4.3 Análise Geral dos Resultados**

A partir das análises *à posteriori* destacadas na seção anterior, optou-se por resumir as respostas das tarefas em quadros, para que seja possível adquirir uma visão mais geral dos resultados. Para melhor organizar as informações dos quadros, foram criadas siglas para as tarefas, para os níveis de Van Hiele e para as fases de aprendizagem. No quadro 51, constam as tarefas do *software* SimiS; no quadro 52, as do *software* GeoGebra.

- As siglas T referem-se às tarefas, sendo T1 a tarefa 1; T2 a tarefa 2 e assim por diante.
- Os níveis estão representados por N, sendo N1 o nível 1 (visualização) da teoria; N2 o nível 2 (análise) e N3 o nível 3 (dedução informal).
- As fases de aprendizagem estão representadas por F, sendo F1 a primeira fase (investigação); F2 a segunda (orientação direta); F3 a terceira (explicitação); F4 a quarta (orientação livre) e F5 a quinta (integração);
- Os estudantes são representados por E1, E2, E3, E4, E5, E6 e E7: E1, E2, E3 e E4 frequentam o 9º ano; E5, E6 e E7, o 8º ano do ensino fundamental.
- No quadro, as respostas consideradas adequadas foram marcadas com um X para cada tarefa, enquanto as respostas inadequadas foram deixadas em branco.

| <b>Tarefas SimiS</b>           |    |    |           |                |                |    |                |                |                |            |
|--------------------------------|----|----|-----------|----------------|----------------|----|----------------|----------------|----------------|------------|
|                                | T1 | T2 | <b>T3</b> | T4             | T <sub>5</sub> | Т6 | T7             | T8             | T9             | <b>T10</b> |
| Níveis de Van<br><b>Hiele</b>  | N1 | N1 | N2        | N <sub>2</sub> | N2             | N2 | N <sub>2</sub> | N <sub>2</sub> | N <sub>2</sub> | N2         |
| <b>Fase de</b><br>aprendizagem | F2 | F2 | F2        | F3             | F3             | F3 | <b>F4</b>      | <b>F4</b>      | <b>F4</b>      | F5         |
| E1                             | X  | X  | X         |                | X              |    | X              | X              | X              | X          |
| E2                             | X  | X  | X         |                | X              |    | X              |                |                | X          |
| E3                             | X  | X  | X         |                | X              | X  | X              | X              |                | X          |
| E4                             | X  | X  | X         |                | X              |    | X              |                |                | X          |
| E5                             | X  | X  | X         |                | X              |    | X              |                |                | X          |
| E6                             | X  | X  | X         |                | X              |    | X              |                |                | X          |
| E7                             | X  | X  | X         |                |                |    | X              |                |                | X          |

Quadro 51: Visão geral das respostas dos alunos para as tarefas do SimiS

Fonte: elaborado pela autora.

A partir do quadro, é possível perceber que as tarefas em que todos os alunos tiveram êxito foram a T1, T2, T3, T7 e T10. Será dado destaque para T4, T6, T8 e T9 do *software* SimiS, que tiveram os menores índices de acertos.

O objetivo da tarefa 4 (T4) era os alunos observarem que, na translação, o vetor determina a direção e o sentido em que a imagem do desenho vai aparecer. Além disso, que a espessura e o tamanho do desenho dado permanecem iguais. As respostas dos alunos foram de que o vetor determina a distância entre o desenho dado e sua imagem transladada. E, embora todos, com exceção de E6, tenham considerado a direção e o sentido do vetor em seus desenhos, eles não conseguiram explicitar essas propriedades em suas respostas.

O objetivo da tarefa 6 (T6) era aplicar a translação no desenho de acordo com o vetor, levando em consideração o formato, o tamanho e a espessura da figura, bem como a posição da imagem, determinada pelo tamanho, pela direção e pelo sentido do vetor. Foi considerado que todos os alunos levaram em conta o formato e o tamanho do desenho para sua imagem, bem como a direção e o sentido do vetor. E6 e E7 erraram a distância do desenho, e apenas E3 e E7 consideraram a espessura do desenho original. Apenas E3 considerou todas as propriedades da simetria de translação e, portanto, considerou-se que apenas esse aluno realizou a tarefa corretamente.

Na tarefa 8 (T8) os alunos deveriam transladar os segmentos dados, como o SimiS faria, mantendo todas as propriedades da simetria de translação. Apenas E1 e E3 conseguiram resolvê-la corretamente. Por fim, a tarefa 9 (T9) abordava a translação de segmentos com o vetor inclinado, e apenas E1 conseguiu cumpri-la adequadamente.

Essas quatro tarefas destacadas estão no nível 2 (análise) de aprendizagem de Van Hiele, e a maioria dos alunos teve dificuldades em respondê-las de modo adequado. Embora todos tenham conseguido responder à tarefa 10 (T10) de forma satisfatória, que consistiu em uma síntese das propriedades da simetria de translação, pêde-se observar que apenas E1 e E3 foram capazes de resolver 8 das 10 questões de forma apropriada. Portanto foi considerado que apenas esses dois alunos atingiram esse nível de aprendizagem na utilização do *software* SimiS.

Quanto às tarefas desenvolvidas no *software* GeoGebra:

| <b>Tarefas GeoGebra</b>        |                                                    |    |    |           |    |    |    |    |    |  |  |
|--------------------------------|----------------------------------------------------|----|----|-----------|----|----|----|----|----|--|--|
|                                | T5<br>Т7<br>T2<br>T8<br>T9<br>Т4<br>Т6<br>T3<br>Т1 |    |    |           |    |    |    |    |    |  |  |
| Níveis de Van<br>Hiele         | N <sub>2</sub>                                     | N2 | N2 | $\bf N2$  | N3 | N2 | N3 | N3 | N3 |  |  |
| <b>Fase de</b><br>aprendizagem | F4                                                 | F4 | F4 | <b>F4</b> | F2 | F3 | F4 | F4 | F4 |  |  |

Quadro 52: Visão geral das respostas dos alunos para as tarefas do GeoGebra

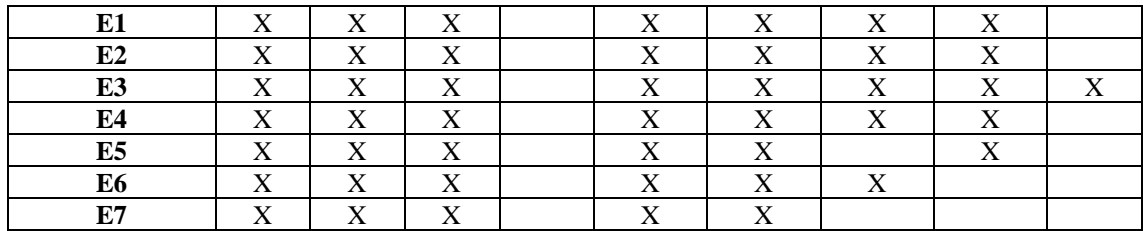

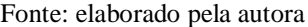

Com base no quadro 52, é possível observar que as tarefas 4 (T4) e 9 (T9) foram as que os alunos não conseguiram resolver de forma satisfatória.

A tarefa 4 (T4) do GeoGebra objetivava o aluno perceber que, ao mover as extremidades do vetor, a imagem C' do ponto C também se movia, seguindo a orientação do vetor. Embora todos os alunos tenham percebido que o ponto C' se moveu conforme as extremidades A e B do vetor, eles não conseguiram relacionar sua direção e seu sentido com o movimento dos pontos. Por isso, considerou-se que os alunos não foram capazes de resolver essa tarefa de forma satisfatória.

A tarefa 9 (T9) propôs que os alunos fizessem a translação de três desenhos à mão, sem utilizarem o *software*. Dois dos desenhos estavam com o vetor inclinado; um, na horizontal. Apenas E2 e E7 não conseguiram desenhar as figuras adequadamente com o vetor na horizontal, e somente E3 o fez corretamente com o vetor inclinado. É importante destacar que os alunos não precisavam medir o ângulo de inclinação do vetor para conseguir transladar a imagem, pois os desenhos estavam sobre malha quadriculada.

A tarefa 4 pertencia ao nível 2 (análise); a tarefa 9, ao nível 3 (dedução informal) da teoria de Van Hiele. E3 foi o único aluno que acertou as quatro tarefas do nível 3. Portanto pode-se considerar que apenas ele atingiu esse nível de aprendizagem.

No total, foram 2 tarefas do nível 1 (visualização) de aprendizagem de Van Hiele, 13 tarefas do nível 2 (análise) e 4 tarefas do nível 3 (dedução informal). O quadro a seguir mostra a quantidade de tarefas corretas, por nível, de cada aluno:

Quadro 53: Total de respostas corretas para as tarefas de cada nível de aprendizagem de Van Hiele

| Alunos  | E1                   | тэл<br>∸∸ | E3 | E4 | ъe<br>LJ | ю.<br>ĽО | F7<br>ا تا | <b>Total</b> |
|---------|----------------------|-----------|----|----|----------|----------|------------|--------------|
| Nível 1 |                      |           |    |    |          |          |            |              |
| Nível 2 | 1 <sub>0</sub><br>ΙV |           | ιv |    |          |          |            |              |
| Nível 3 |                      |           |    |    |          |          |            |              |

Fonte: elaborado pela autora

Deve-se considerar que, por abordar apenas até o nível 3 (dedução informal) de aprendizagem da teoria de Van Hiele, era esperada dos alunos capacidade para identificar as propriedades da simetria de translação, relacioná-las e aplicá-las. De acordo com o que é possível observar no quadro 53, entende-se que apenas E3 atingiu o nível 3 (dedução informal) de aprendizagem de Van Hiele; os demais atingiram o nível 2. Cabe ressaltar que, entre os alunos que atingiram o nível 2, considera-se que apenas E1 avançou até a quinta fase de aprendizagem (integração); E2, E4, E5, E6 e E7 ficaram nas primeiras fases, pois identificaram algumas propriedades e não avançaram em relação ao conceito.

# **5 CONSIDERAÇÕES FINAIS**

Esta pesquisa tinha como objetivo identificar se os *softwares* SimiS e GeoGebra, a partir do desenvolvimento de uma sequência didática apoiada na resolução de tarefas, poderiam auxiliar na aprendizagem do conceito de translação. Para validá-la, foi realizado um estudo cuja abordagem foi qualitativa, em um paradigma interpretativo; utilizou-se a engenharia didática como modalidade de pesquisa. Nesse contexto, considerou-se que a utilização de *softwares* e de tarefas possuíam potencial para oportunizar a aprendizagem do conceito e de propriedades da simetria de translação para alunos do ensino fundamental.

A partir das reflexões realizadas no decorrer deste trabalho, os resultados e as considerações serão resgatados.

Inicialmente, os estudos da fase de análises preliminares mostraram que o ensino de simetrias no nível escolar fundamental ainda é bastante frágil. Parte dessa fragilidade é atribuída à ausência do conceito nos livros didáticos. Quando ele existe, a ênfase é dada para a reflexão. Além disso, o ensino dessas concepções não apresenta avanços na educação básica desde a década de 1970, quando se iniciou a preocupação de ensiná-las para a aprendizagem nesse nível de escolaridade.

Nesse contexto, foi feita uma sequência didática abordando os conceitos de reflexão e translação por meio de tarefas e utilização de dois *softwares*: SimiS e GeoGebra. O objetivo consistiu em verificar se, após o desenvolvimento dessa sequência, houve aprendizagem desses conceitos. As tarefas foram aplicadas para alunos do 8<sup>°</sup> e 9<sup>°</sup> anos do ensino fundamental de uma escola privada de Maringá, no interior do Paraná. A análise dos dados deu-se à luz da teoria de aprendizagem de geometria de Van Hiele(1999) e da caraterização das tarefas, de Ponte (2005). O foco desse estudo foi a análise das tarefas de translação, por ter sido notada uma carência de estudos que abordam esse conceito durante a fase de análises preliminares.

Utilizou-se a Engenharia Didática proposta por Artigue (1988) como modalidade de pesquisa. Por isso foi feita uma análise *à priori* de cada tarefa, determinando seus objetivos, o tempo previsto para sua realização, as respostas esperadas e as dificuldades que os alunos pudessem ter. A análise, ainda, determinou o tipo de tarefa, segundo Ponte (2014), e o nível de aprendizagem da Teoria de Van Hiele em que cada uma pertencia.

É importante destacar que, neste estudo, as fases de aprendizagem 1(investigação) e 5(integração) da teoria de Van Hiele não foram tratadas. Essas são justamente as fases em que ocorrem uma interação mais significativa entre aluno e professor dentro de cada nível. Como o objetivo da pesquisa era identificar se os *softwares* SimiS e GeoGebra auxiliavam na aprendizagem da simetria de translação, optou-se pela mínima interferência da pesquisadora durante a realização da sequência didática para não afetar os resultados da pesquisa em relação à eficiência dos *softwares*.

Além disso, os níveis abordados neste estudo, em relação à simetria de translação, foram o 1 (visualização), 2 (análise) e 3 (dedução informal), pois se esperava que os alunos fossem capazes de reconhecer as propriedades da translação, relacionando-as e aplicando-as. Portanto em nenhum momento, foram realizadas demonstrações ou provas que dissessem respeito ao nível 4 da teoria (dedução formal). Foi considerado que apenas E3 atingiu o nível 3 (dedução informal) da teoria de Van Hiele (1999); os demais alcançaram o nível 2 (análise). Entre os alunos E1, E2, E4, E5, E6 e E7, que cumpriram o nível 2 (análise), cabe ressaltar que E1 avançou até a fase 5 de aprendizagem (integração) nesse nível; os demais atingiram as primeiras fases, pois identificaram algumas propriedades, mas não foram capazes de progredir em relação ao conteúdo de simetria de translação.

Na análise *à posteriori,* os resultados mostraram que a utilização dos *softwares* foi relevante para os alunos explorarem o conteúdo de translação e identificarem as propriedades dessa simetria. Foi por meio desses programas que eles identificaram padrões, criaram hipóteses, validaram ou rebateram suas ideias e visualizaram a simetria de translação, inclusive distinguindo as características de cada uma.

Os resultados também apontaram que cada *software* teve sua função e potencialidade. O SimiS mostrou-se uma boa ferramenta para introduzir os conceitos, pois nele os alunos puderam desenhar livremente e perceber as características da simetria de translação. Já o GeoGebra, por apresentar mais ferramentas do que o SimiS e ser totalmente interativo, possibilitou que os alunos aprofundassem a compreensão de propriedades, já que permitiu a eles trabalharem com entidades geométricas, deslocarem pontos e figuras e perceberem a dependência dos elementos na translação: a função do vetor, o que ocorria com a imagem ao arrastá-la pela tela. Enquanto no SimiS o aluno era

livre para desenhar o que quisesse, no GeoGebra foram exploradas entidades geométricas e figuras prontas, o que não foi possível realizar no SimiS. Por isso os resultados mostraram que os dois *softwares* foram complementares e relevantes para a aprendizagem do conteúdo de translação.

Contudo, embora os *softwares* tenham tido um papel importante na resolução das tarefas, é essencial considerar as dificuldades que os alunos apresentaram no decorrer da sequência didática e o modo como essas tarefas podem ser adaptadas para serem aplicadas em sala de aula.

As dificuldades dos alunos em relação às características da simetria de translação foram, principalmente, com a aplicação dos conceitos na tarefa 9, quando tiveram de desenhar sem o auxílio do *software*. Embora não tenham conseguido aplicar as propriedades para desenhar à mão, na tarefa 9 ou no questionário, ficou evidente, a partir das suas respostas para as tarefas do SimiS, e até a tarefa 8 do GeoGebra, que eles conseguiram identificar as propriedades isoladamente, distinguindo a função do vetor para a simetria de translação. Em algumas vezes, eles até distinguiram a simetria de reflexão da de translação em seus diálogos. Possivelmente, uma das causas para que três alunos não tenham conseguido resolver as tarefas 7 e 8 de modo adequado, seja sua inexperiência na utilização do GeoGebra, já que o primeiro contato com o *software* aconteceu nesta pesquisa. Isso pode ter feito com que eles não percebessem que poderiam alterar o tamanho do vetor sempre que quisessem usando a ferramenta "mover" do *software* e os pontos da extremidade do vetor. No entanto, por todas as suas respostas anteriores a essas tarefas, é possível verificar que eles compreenderam essa propriedade, apenas não conseguiram aplica-la nessas tarefas específicas, utilizando o *software*.

Durante toda a experimentação, os alunos usaram a palavra "reflexão" para designar a cópia das imagens, e isso pode tê-los confundido para diferenciar a simetria de reflexão e de translação. Ao final da análise de dados, também ficou evidente que os alunos não conseguiram aplicar a translação quando o vetor estava inclinado, resultado de outros estudos destacados nas análises preliminares.

Por se tratar de uma pesquisa que buscou investigar a utilização de *softwares* para a aprendizagem de simetria de translação, a pesquisadora optou por não interferir demasiadamente enquanto os alunos resolviam suas tarefas, ou seja, a mediação do aprendizado, por parte da pesquisadora, foi mínima. Ao final da sequência didática,

constatou-se que os alunos não conseguiram sintetizar todos os conceitos e todas as propriedades acerca da translação porque faltou um "fechamento", uma interação entre aluno e professor que pudesse organizar as ideias daqueles. Ainda que algumas tarefas tenham exigido que o aluno aplicasse seus conhecimentos sobre translação, acredita-se que elas não foram suficientes para fazer com que eles organizassem todos os conceitos e tivessem uma aprendizagem mais efetiva sobre essa simetria. Portanto, só a utilização dos *softwares* não garantiu que ocorresse aprendizado, como já fora sinalizado nos referenciais deste estudo. Dessa forma, a mediação do professor em sala de aula, durante esse processo, faz toda a diferença.

Essa mediação ocorre em duas das cinco fases de aprendizagem propostas por Van Hiele: a fase 1 (questionamento), quando, por meio de uma conversa inicial, o professor identifica os pré-requisitos que os alunos têm referentes ao objeto que será estudado; a fase 5 (integração), em que o professor deve auxiliar os alunos a sintetizar tudo o que foi abordado nas demais fases, ajudando-os a fazerem observações mais globais sobre o assunto.

Outro ponto a ser destacado é em relação à translação por um vetor inclinado. Ficou claro nos resultados que os alunos, com exceção de E3, não conseguiram realizar as tarefas que abordavam essa condição. Essa dificuldade já fora evidenciada nos estudos das análises preliminares e, mesmo assim, não foi tão explorada na sequência didática, fazendo com que os alunos não conseguissem superá-la.

Com relação às tarefas, não houve tempo hábil para que os alunos pudessem realizar tarefas abertas ou para que fizessem suas próprias construções no GeoGebra livremente, utilizando a ferramenta de "translação por um vetor". Neste trabalho também não foi considerada a Janela de Álgebra do GeoGebra, que poderia ser explorada para estabelecer relações entre as representações geométricas e algébricas da translação.

As análises apresentadas indicam que esses resultados poderiam ser melhorados em relação à aprendizagem de simetria de translação com tarefas que abordassem a translação com o vetor inclinado e com as sugestões apresentadas anteriormente, principalmente no que diz respeito à mediação do professor.

Com relação à aplicação dessa sequência didática em sala de aula, deve-se levar em consideração que ela possui muitas tarefas, e muitas dessas possuem repetição de

ideias e propriedades. Talvez, para sua aplicação em sala de aula, fosse necessário reorganizá-las e selecioná-las, de modo a tornar essa aplicação mais eficiente para o aprendizado e levar menos tempo para ser desenvolvida. Acredita-se que adicionar tarefas que explorem mais a translação com o vetor inclinado e fazer as mediações necessárias em toda a sequência didática, principalmente abordando a fase de aprendizagem cinco (integração) proposta na teoria de Van Hiele, que é um fechamento de ideias, possa tornar essa sequência mais eficiente e mais viável para ser utilizada em sala de aula.

Quanto à posição da pesquisadora como professora de ensino fundamental, a pesquisa colaborou para confirmar a ideia de que a Geometria pode ser construída e ensinada de forma significativa para os alunos, e não estar, apenas, baseada na memorização de fórmulas e teoremas.

Ao final desta pesquisa, é importante destacar alguns estudos futuros. Com relação aos conteúdos, seria interessante adicionar a simetria de rotação à sequência didática, explorando suas propriedades a partir dos *softwares* e comparando as particularidades e semelhanças entre os três conceitos. Também seria possível explorar a Janela de Álgebra do GeoGebra para identificar relações entre as representações geométricas e algébricas das três simetrias, e ainda trabalhar com eixos cartesianos. Outra abordagem interessante consideraria os conteúdos de congruência e semelhança de figuras, aplicando os conceitos de simetria por meio dos *softwares*.

As reflexões aqui apresentadas embasam novos entendimentos acerca do ensino e aprendizagem de simetria com a utilização de *softwares* e tarefas, pressupondo um caminho diferente daqueles apresentados em livros didáticos para a abordagem desses conceitos no ensino fundamental, visando a uma aprendizagem mais substancial para o aluno.

# **REFERÊNCIAS**

ALMOULOUD, Ag Saddo. **Fundamentos da didática da matemática.** Curitiba: Ed. UFPR, 2010.

ALVES, D. S., GITIRANA, Verônica Gomes Ferreira. **Simetria axial:** uma sequência didática para alunos da 6ª série com o uso de geometria dinâmica. Recife: UFPE, 2005.

ANDRADE, Sonia Maria Oliveira de; TANAKA, Oswaldo Yoshimi. Interacionismo interpretativo: uma nova perspectiva teórica para as pesquisas qualitativas. **Ensaios e Ciência: Ciências biológicas, agrárias e da saúde,** Campo Grande, v. 5, n. 3, p.55-72, dez. 2001.

ARTIGUE, Michele. **Ingénierie Didactique**. Recherches en Didactique des Mathématiques, v.9, n.3, p. 281-308. Paris, 1988.

BORBA, Marcelo de Carvalho; PENTEADO, Miriam Godoy. **Informática e Educação Matemática.** 2. ed. Belo Horizonte: Autêntica, 2001. 104 p.

BRASIL. **Lei nº 9.394, de 20 de Dezembro de 1996**. Estabelece as diretrizes e bases da Educação Nacional. Diário Oficial [da República Federativa do Brasil], Brasília, DF, v. 134, n. 248, 23 dez. 1996. Seção 1, p. 27834-27841.

\_\_\_\_\_\_. Ministério da Educação e do Desporto / Secretaria de Educação Fundamental. **Parâmetros Curriculares Nacionais**. Brasília: MEC/SEF, 1998.

\_\_\_\_\_\_. Secretaria da Educação Básica. Orientações Curriculares para o Ensino Médio, v. 2. Ciências da Natureza, Matemática e suas Tecnologias. Brasília, MEC, 2006.

\_\_\_\_\_\_. Ministério da Educação. **Base Nacional Comum Curricular**. Proposta preliminar. Segunda versão revista. Brasília: MEC, 2016. Disponível em [<http://historiadabncc.mec.gov.br/documentos/bncc-2versao.revista.pdf>](http://historiadabncc.mec.gov.br/documentos/bncc-2versao.revista.pdf) Acesso em: 01 out. 2017.

BRESSAN, A. M; BOGISIC, B.; CREGO, K. **Razones para enseñar geometría en la educación básica**. Mirar, construir, decir y pensar... Novedades Educativas. Buenos Aires. 2006.

BROCARDO, Joana et al. **Livros de Atas do Encontro de Investigação em Educação Matemática:** Tarefas Matemáticas. Sesimbra: Escola Superior de Educação, 2014. 385 p.

CYRINO, Márcia Cristina de Costa Trindade; BALDINI, Loreni Aparecida Ferreira. O software GeoGebra na formação de professores de Matemática: uma visão a partir de dissertações e teses. **Revista Paranaense de Educação Matemática,** Campo Mourão, v. 1, n. 1, p.42-62, jul. 2012. Semestral.

CYRINO, Márcia Cristina de Costa Trindade; JESUS, Cristina Cirino de. Análise de tarefas matemáticas em uma proposta de formação continuada de professoras que ensinam matemática. **Ciência e Educação (Bauru),** [s.l.], v. 20, n. 3, p.751-764, set. 2014. FapUNIFESP (SciELO).<http://dx.doi.org/10.1590/1516-73132014000300015>

DOUADY, Régine. L'ingénierie didactique un instrument privilégié por une prise compte de la complexité de la classe. **Actes du Congrés PME XI.** Montreal, juillet 1987, pp. 222-228.

ESTUDOS COMPLEMENTARES - AVA 2000: análise da resolução de questões de matemática/Secretaria de Estado da Educação. Diretoria Geral, Núcleo de Informações Educacionais. - Curitiba: SEED/DG, 2002.

FAINGUELERNT, Estela Kaufman; NUNES, Katia Regina Ashton. Matemática: Práticas Pedagógicas para o Ensino Médio. Porto Alegre: Penso, 2012.

FLICK, Uwe. **Introdução a Pesquisa Qualitativa.** 3. ed. Porto Alegre: Artmed, 2009. 405 p.

FONSECA, Claúdio Roberto Cavalcanti da. **Conceito de Simetria em livros didáticos de matemática para o ensino fundamental.** 2013. 92 f. Dissertação (Mestrado) - Curso de Educação Matemática, Universidade Federal de Pernambuco, Recife, 2013.

FRAGA, Sandra Aparecida. Um estudo sobre triângulos em livros didáticos a partir do movimento da matemática moderna. 2004. 210f. Dissertação (Programa de Pós-Graduação em Educação) - Universidade Federal do Espírito Santo, Vitória, 2004.

FRANKE, Megan Loef, KAZEMI, Elam, BATTEY, Daniel. Understanding teaching and classroom practice in mathematics, Jr. (Ed.), **Second handbook of mathematics teaching and learning** (pp. 225-256). Greenwich, CT: Information Age., 2007

GEBRAN, Mauricio Pessoa. **Tecnologias Educacionais.** Curitiba: Iesde Brasil S.A., 2009. 228 p.

GODOY, Arlida Schmidt. Introdução à Pesquisa Qualitativa e suas Possibilidades. **Revista de Administração de Empresas,** São Paulo, v. 35, p.57-63, mar. 1995.

GOLDENBERG, Miriam. **A arte de pesquisar:** Como fazer pesquisa qualitativa em Ciências Sociais. 11. ed. Rio de Janeiro: Record, 2009. 107 p.

GRENIER, Denise. **Quelques aspects de la symétrie orthogonale pour des élèves de classes de 4éte.** Petit x, n. 7, Grenoble, 1995.

HART, Kathleen M. **Children's understanding of mathematics: 11- 16.** Alden Press, Oxford, London,1981.

JANZEN, Elen Andrea; CIFUENTES, José Carlos. Dos conceitos dinâmicos à dinâmica dos conceitos no ensino-aprendizagem da geometria dinâmica e o papel do professor do ensino superior nesse processo. In: ENCONTRO BRASILEIRO DE ESTUDANTES DE PÓS-GRADUAÇÃO EM EDUCAÇÃO MATEMÁTICA, 12., 2008, Rio Claro. **Anais do XII EBRAPEM .** Rio Claro: Unesp, 2008. p. 1 - 12. Disponível em[:http://www2.rc.unesp.br/eventos/matematica/ebrapem2008/upload/90-1-A](http://www2.rc.unesp.br/eventos/matematica/ebrapem2008/upload/90-1-A-gt6_janzen_ta.pdf)[gt6\\_janzen\\_ta.pdf>](http://www2.rc.unesp.br/eventos/matematica/ebrapem2008/upload/90-1-A-gt6_janzen_ta.pdf). Acesso em: 17 fev. 2018.

LEITE, Lígia Silva et al. **Tecnologia Educacional:** Descubra suas possibilidades na sala de aula. 8. ed. Petrópolis-RJ: Vozes, 2014. 133 p.

LIMA, Iranete. Conhecimentos de alunos da educação básica sobre a simetria de reflexão. **Educação Matemática em Revista,** Recife, n. 25, p.46-55, dez. 2008. Semestral.

LORENZATO, Sérgio. Por que não ensinar Geometria? In: **A educação Matemática em revista**, SBEM, nº. 4, p.3-4, 1995.

LOVIS, Karla Aparecida. **Atividades envolvendo tipos de softwares educacionais.** 2007. 98 f. TCC (Graduação) - Curso de Matemática - Habilitação Licenciatura, Departamento de Matemática, Universidade Federal de Santa Catarina, Florianópolis, 2007.

LOVIS, Karla Aparecida; FRANCO, Valdeni Soliani. Reflexões sobre o uso do GeoGebra e o ensino de Geometria Euclidiana. **Informática na Educação: teoria e prática,** Porto Alegre, v. 16, p.149-160, jan./jun. 2013. Disponível em: [<http://seer.ufrgs.br/index.php/InfEducTeoriaPratica/article/view/26104/25946>](http://seer.ufrgs.br/index.php/InfEducTeoriaPratica/article/view/26104/25946). Acesso em: 10 jul. 2017.

MABUCHI, Setsuko Takara. **Transformações Geométricas:** a trajetória de um conteúdo ainda não incorporado às práticas escolares. 2000. 259 f. Dissertação (Mestrado) - Curso de Educação Matemática, Puc Sp, São Paulo, 2000.

MACHADO, Silvia Dias Alcântara. **Educação Matemática:** uma introdução. 2. ed. São Paulo: Educ, 2002. 212p.

MEDEIROS, Margarete Farias de. **Geometria Dinâmica no ensino de transformações no plano:** uma experiência com professores da educação básica. 2012. 172 f. Dissertação (Mestrado) - Curso de Educação Matemática, Instituto de Matemática, Universidade Federal do Rio Grande do Sul, Porto Alegre, 2012.

MELO, Diógenes Maclyne Bezerra de. **A Simetria de reflexão:** elementos de concepções mobilizadas por alunos do ensino fundamental. 2010. 114 f. Dissertação (Mestrado) - Curso de Educação Matemática, Universidade Federal de Pernambuco, Recife, 2010.

MENDES, Maria de Fátima, DELGADO, Catarina Coutinho. **Geometria** – Textos de Apoio para Educadores de Infância. Lisboa: Ministério da Educação. 2008

MONTORFANO, Carla et al. Desenvolvendo conteúdos atitudinais utilizando simetrias no plano: atividades com materiais manipulativos. In: ENCONTRO NACIONAL DE EDUCAÇÃO MATEMÁTICA, 5., 2004, Recife. **Files.** Recife: Universidade Federal de Pernambuco, 2004. p. 1 - 13. Disponível em: [<http://www.sbembrasil.org.br/files/viii/pdf/01/MC63382253704.pdf>](http://www.sbembrasil.org.br/files/viii/pdf/01/MC63382253704.pdf). Acesso em: 01 out. 2017.

National Council of Teachers of Mathematics. (1991/1994). **Normas profissionais para o ensino da Matemática**. Lisboa: Associação de Professores de Matemática e Instituto de Inovação Educacional. (Documento original em Inglês, publicado em 1991).

OLIVEIRA, Sabrine Costa. **(Re)Construção do pensamento geométrico de professores sobre transformações geométricas.** 2016. 168 f. Dissertação (Mestrado) - Curso de Educação em Ciências e Matemática, Instituto Federal do Espírito Santo, Vitória, 2016.

PAIS, Luiz Carlos. **Didática da Matemática:** Uma análise da influência francesa. 2. ed. Belo Horizonte: Autêntica, 2001. 128 p. (Coleção Tendências em Educação Matemática).

PARANÁ. Secretaria de Estado da Educação. **Diretrizes Curriculares de Matemática para os anos finais do Ensino Fundamental e para o Ensino Médio**. Curitiba: SEED, 2008

\_\_\_\_\_\_. Departamento de Educação Básica. Secretaria de Estado da Educação (Org.). **Caderno de Expectativas de Aprendizagem.** 2012. Disponível em: [<http://www.educadores.diaadia.pr.gov.br/arquivos/File/diretrizes/caderno\\_expectativas](http://www.educadores.diaadia.pr.gov.br/arquivos/File/diretrizes/caderno_expectativas.pdf) [.pdf>](http://www.educadores.diaadia.pr.gov.br/arquivos/File/diretrizes/caderno_expectativas.pdf). Acesso em: 01 out. 2017.

PAVANELLO, Regina Maria. O abandono do ensino da geometria no Brasil: causas e consequências. **Zetetiké**: Campinas, ano 1, n.1, p.7-17, 1993.

PONTE, João Pedro da. **Práticas Profissionais dos Professores de Matemática.** Lisboa: Instituto de Educação da Universidade de Lisboa, 2014. 542 p.

\_\_\_\_\_. Gestão Curricular em Matemática. **O Professor e O Desenvolvimento Curricular,** Lisboa, p.1-26, 2005. Disponível em: [<http://www.educ.fc.ul.pt/docentes/jponte/fdm/textos/Ponte 05\\_GTI-tarefas-gestao2.pdf](http://www.educ.fc.ul.pt/docentes/jponte/fdm/textos/Ponte%2005_GTI-tarefas-gestao2.pdf) >. Acesso em: 01 out. 2017.

ROHDE, G. **Simetria**. São Paulo: Hemus, 1982.

ROSENTHAL, Gabriele. **Pesquisa interpretativa:** uma introdução. 5. ed. Porto Alegre: EdipucRS, 2014. 277 p.

SCACHETTI, Ana Ligia. **História da Educação no Brasil.** 2013. Disponível em: [<https://novaescola.org.br/conteudo/1910/serie-especial-historia-da-educacao-no](https://novaescola.org.br/conteudo/1910/serie-especial-historia-da-educacao-no-brasil)[brasil>](https://novaescola.org.br/conteudo/1910/serie-especial-historia-da-educacao-no-brasil). Acesso em: 10 jul. 2017.

SCHULTZ, K. A. Variables influencing the difficultyof rigid transformations during the transition between concrete and formal operational stages of cognitive development in LESH, R., MIERKIEWICZ, D. **Recent research concerning the development of spacial and geometric concepts**. Columbus, USA. P. 195-211. 1978.

SILVA, Edjane de Oliveira; OLIVEIRA, Maria Luceilda de; LIMA, Iranete. Estudo da noção de simetria de reflexão do ponto de vista dos livros didáticos. In: SIMPÓSIO INTERNACIONAL DE PESQUISA EM EDUCAÇÃO MATEMÁTICA, 2., 2008, Recife. **Artigo.** Recife: Universidade Federal de Pernambuco, 2008. p. 1 - 6.

SILVA, Pedro Henrique da. **Transformações Geométricas no contexto escolar:** Uma experiência de aprendizagem no 8º ano do ensino fundamental. 2017. 157 f. Dissertação (Mestrado) - Curso de Educação Matemática, Departamento de Matemática, Universidade Federal de Ouro Preto, Ouro Preto, 2017

SILVEIRA, Astrigilda; CABRITA, Isabel. O GeoGebra como ferramenta de apoio à aprendizagem significativa das Transformações Geométricas Isométricas. **Indagatio Didactica**, Aveiro, v. 5, p.149-170, jul. 2013. Disponível em: [<file:///C:/Users/grazy/Downloads/2425-8863-1-PB.pdf](file:///C:/Users/grazy/Downloads/2425-8863-1-PB.pdf) >. Acesso em: 20 abr. 2018.

SIQUEIRA, J. E. **Explorando a simetria de reflexão:** uma sequência didática no Cabri-Géomètre. 2000. Trabalho de Conclusão de Curso (Graduação de Licenciatura em Matemática). Universidade Federal de Pernambuco. Orientador: Verônica Gomes Ferreira Gitirana.

SMITH, Margareth Schan, STEIN, Mary Kay. Selecting and creating mathematical tasks: From research to practice. **Mathematics Teaching in the Middle School**, v. 3, 268-275, 1998

STEELE, Diana. F. **Vozes entusiastas de jovens matemáticos**. Educação e Matemática, Lisboa, v. 62, p. 39-42, 2001.

STEIN, Mary Kay.; LANE, Suzanne. Instructional tasks and the development of student capacity to think and reason: An analysis of the relationship between teaching and learning in a reform mathematics project. **Educational Research and Evaluation**, 2, 50– 80, 1996.

STEIN, Mary Kay; SMITH, Margaret Schan. Tarefas Matemáticas como quadro para a reflexão: Da investigação à prática. **Educação e Matemática,** Lisboa, v. 105, p.22-28, nov. 2009.

SILVEIRA, Astrigilda; CABRITA, Isabel. O GeoGebra como ferramenta de apoio à aprendizagem significativa das Transformações Geométricas Isométricas. **Indagatio Didactica,** Aveiro, v. 5, p.149-170, jul. 2013. Disponível em: [<https://www.geogebra.org/m/DHhhWqgw](https://www.geogebra.org/m/DHhhWqgw) >. Acesso em: 01 out. 2017.

SKOVSMOSE, Ole. Cenários para investigação. **Bolema**, 14, 66-91, 2000.

VALENTE, José Armando. **O computador na sociedade do conhecimento**. Campinas: Unicamp/NIED, 1999.

VAN HIELE, Pierre Marie. Developing Geometric Thinking through Activities That Begin with Play. **Teaching Children Mathematics**, v.6, p.310-316, 1999.

VELOSO, Eduardo. **Geometria**: temas actuais. Lisboa: Instituto de Inovação Educacional, 2000.

WEYL, Hermann**. Simetria**. Trad. Victor Baranauskas - São Paulo: Edusp, 1997

# **ANEXO A**

# **Tarefas de Reflexão**

# Tarefa 1

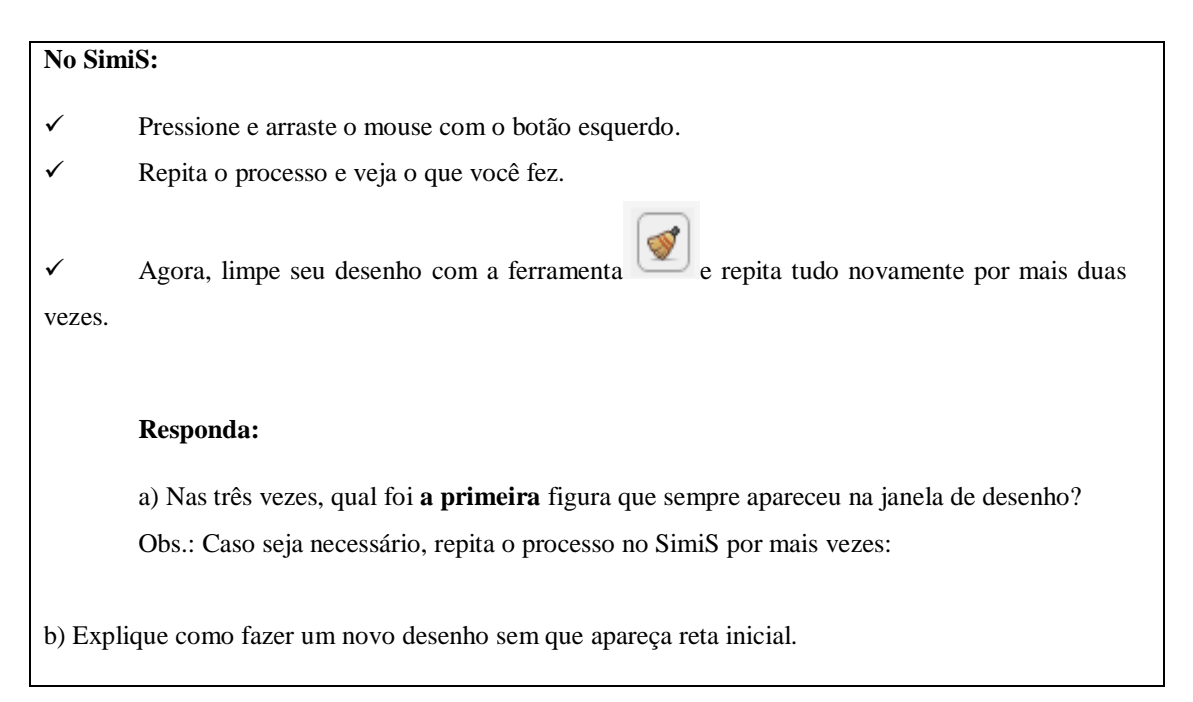

## Tarefa 2

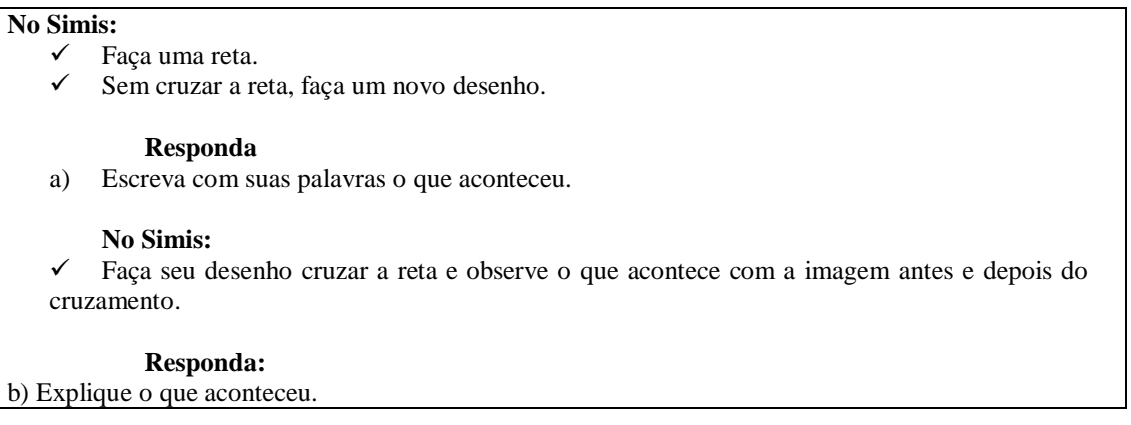

## Tarefa 3

a) Sem usar o Simis, faça, na figura abaixo, o que você pensa que o Simis faria.

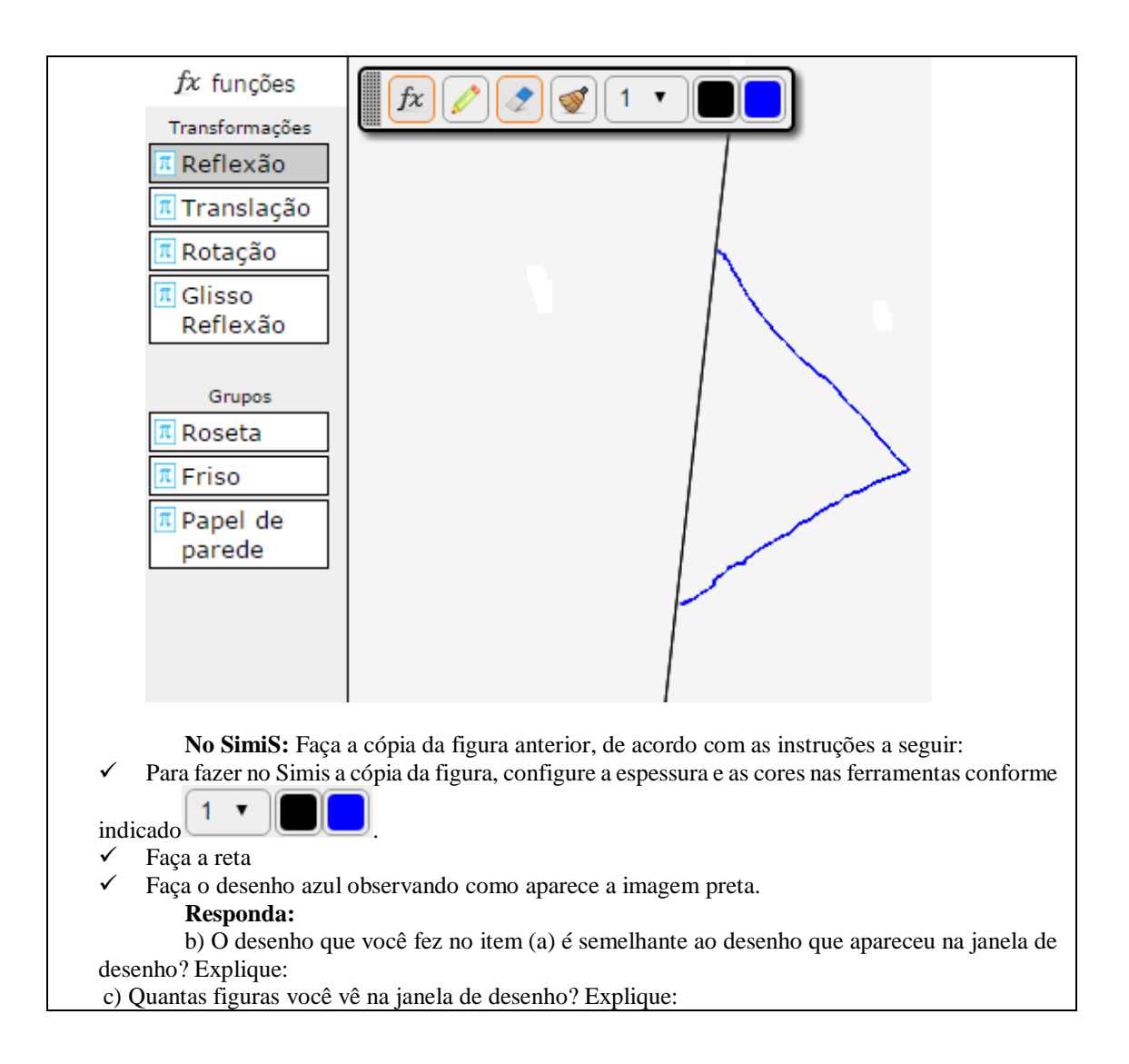

# Tarefa 4

# **No Simis:**

✓ Faça um desenho bem pertinho da reta e, sem apagá-lo, faça um desenho mais longe da reta.

#### **Responda:**

- a) Construindo um desenho perto, o que você pode dizer da imagem?
- b) Construindo um desenho longe, o que você pode dizer da imagem?
- c) Qual a sua conclusão a partir das respostas anteriores?

# Tarefa 5

## **No Simis:**

 $\checkmark$  Faça um desenho pequeno.

**Responda:**
a) O que acontece com o tamanho da imagem, em relação ao seu desenho?

Neste caso, é possível desenhar na ferramenta <reflexão>, uma figura grande e aparecer a imagem dela pequena? Explique.

### Tarefa 6

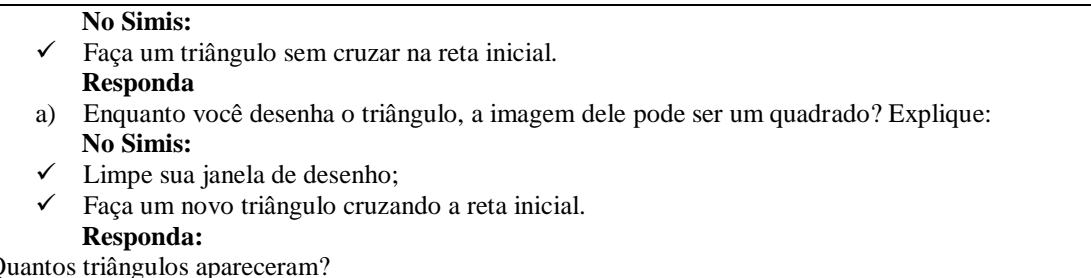

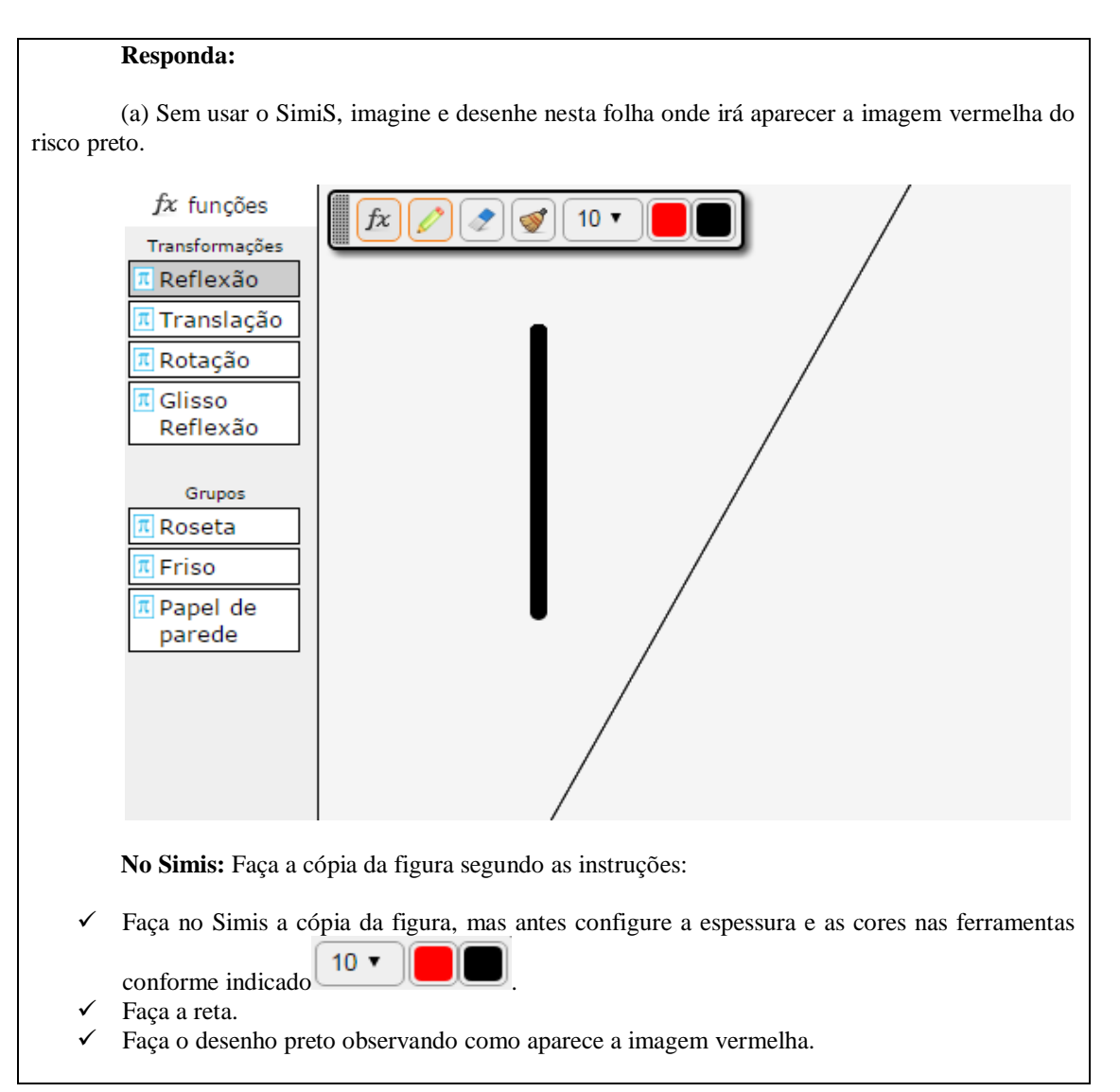

#### **Responda:**

(b) O desenho que você fez é semelhante ao desenho que apareceu na janela de desenho? Explique

#### Tarefa 8

## **No Simis**

✓ Faça na janela de desenho a letra B;

Agora, desenhe aqui o que você fez e o que apareceu na janela de desenho, incluindo a reta:

## Tarefa 9

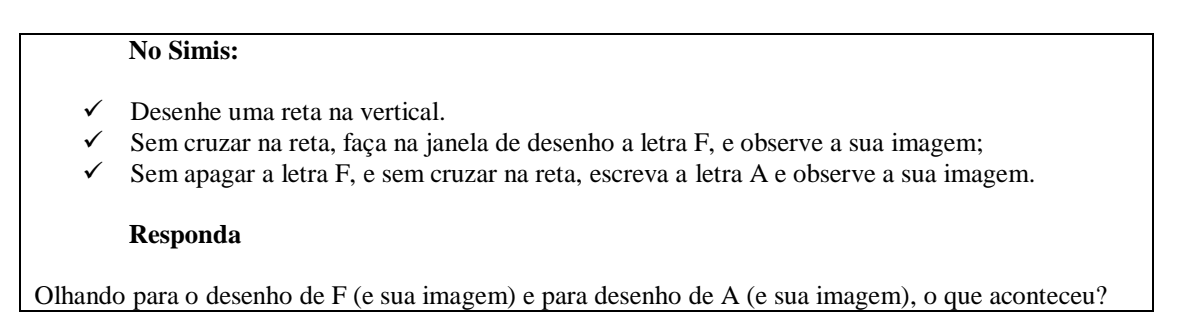

### Tarefa 10

**Responda:** É possível desenhar um de maneira que apareça somente uma figura na janela de desenho? Explique com palavras ou com um desenho.

## Tarefa 11

#### **Responda:**

a) Explique qual é a função da ferramenta reflexão:

b) Cite algumas características da imagem produzida pela ferramenta reflexão:

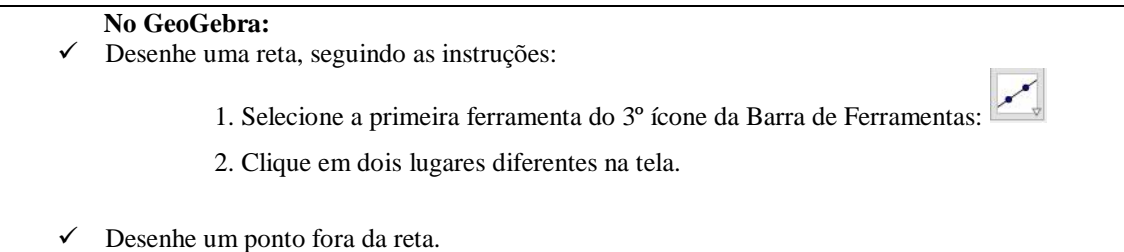

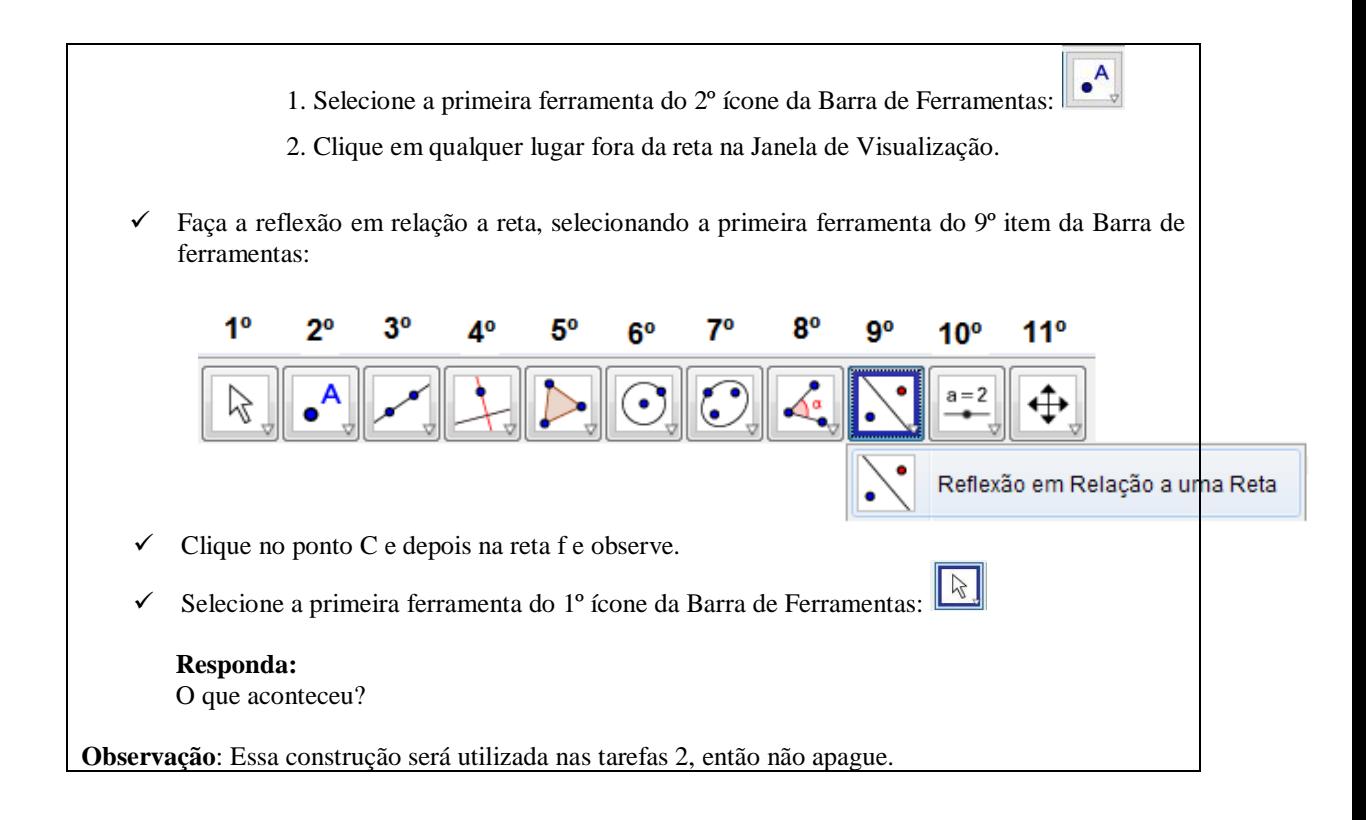

## Tarefa 13

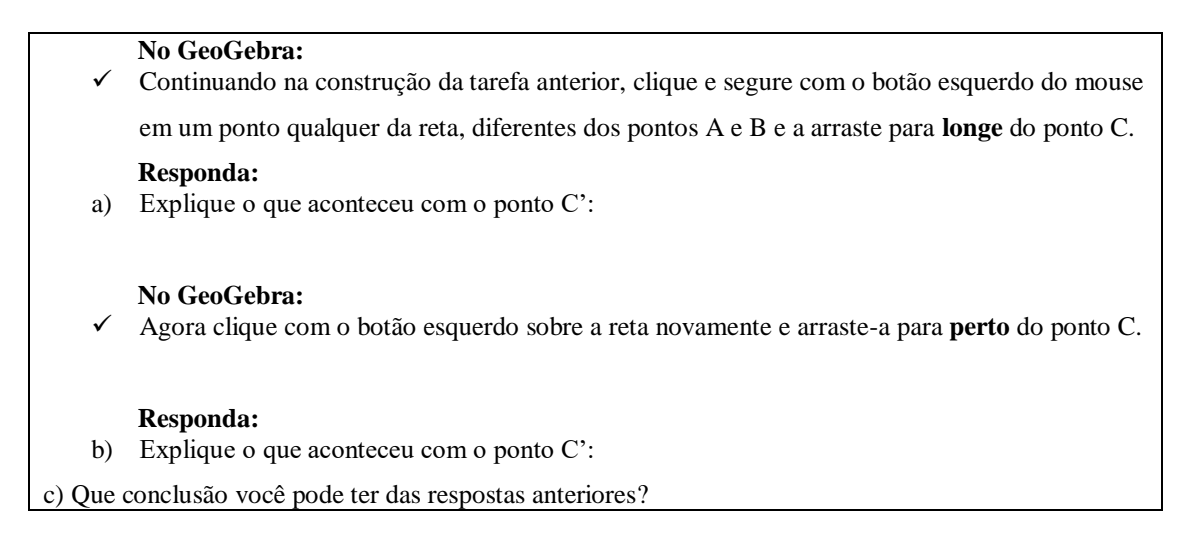

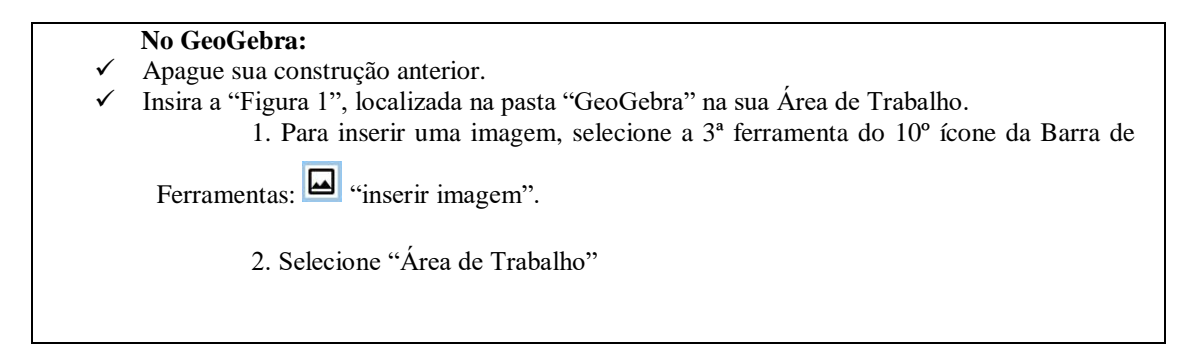

Trace uma reta.  $\checkmark$  Faça a reflexão em relação a reta. Para isso clique no 9° ícone e na 1ª ferramenta, a chamada de **Reflexão em Relação a uma Reta**. ✓ Clique na figura e, em seguida, na reta.  $\mathbb{R}$ Selecione a primeira ferramenta do 1º ícone da Barra de Ferramentas: Clique na figura e arraste-a pela janela de visualização. **Responda:**  Explique o que você pode observar:

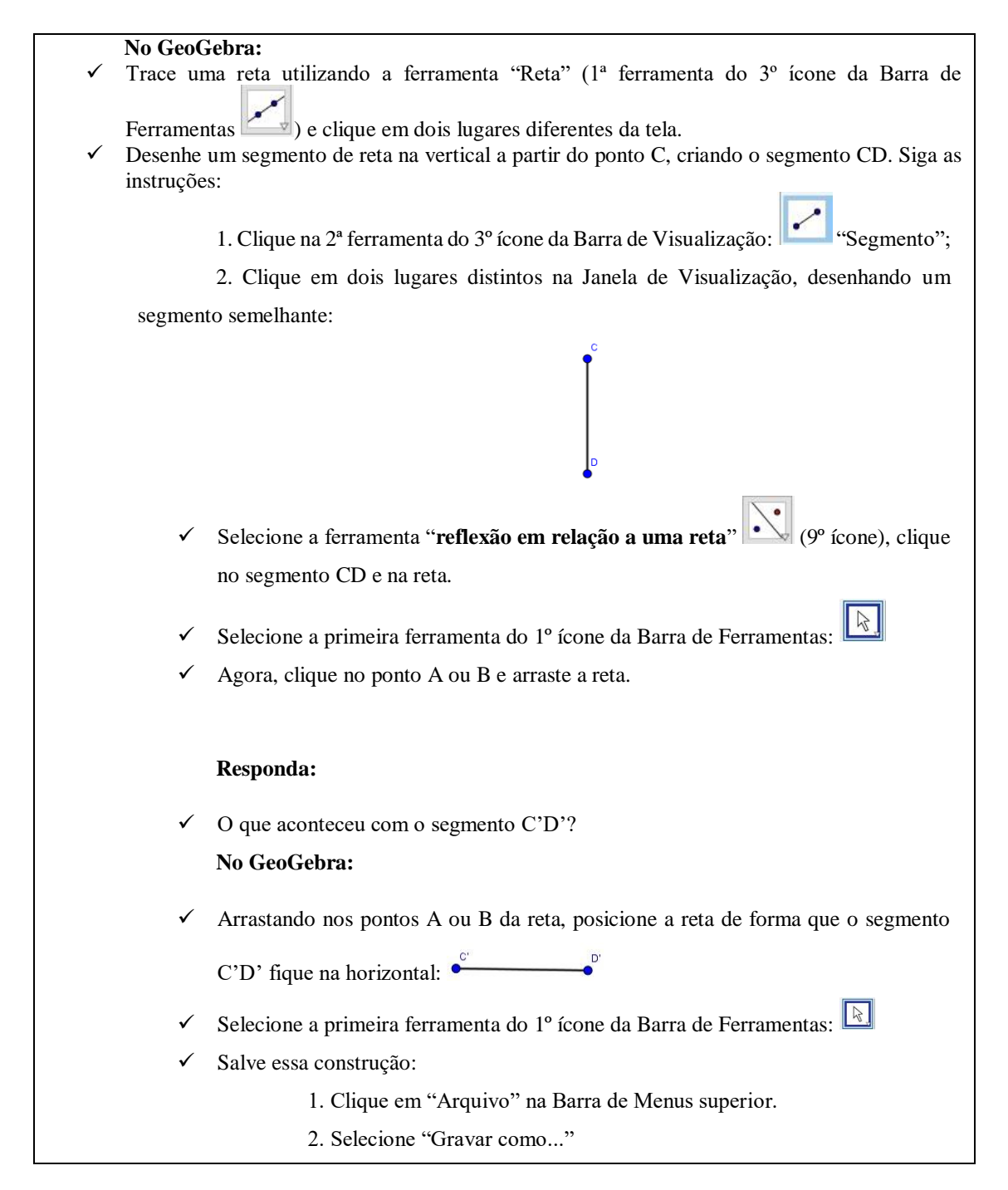

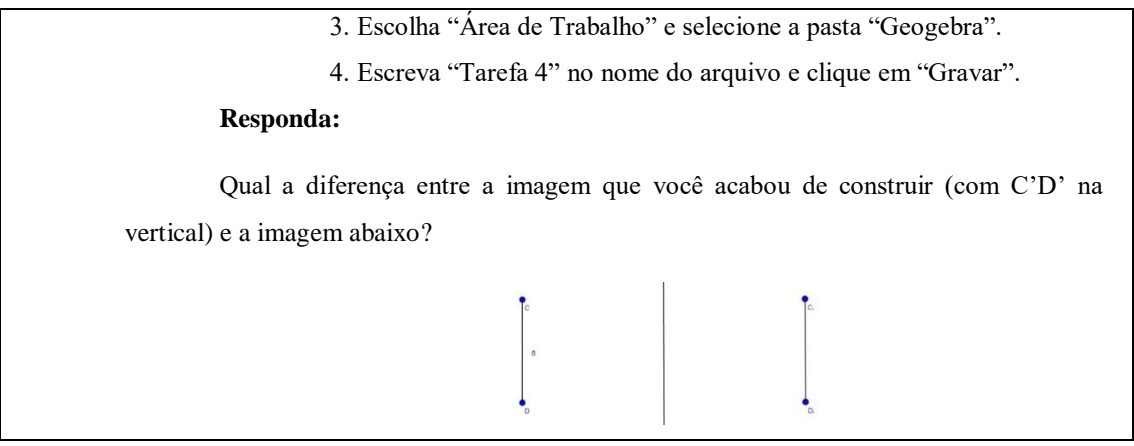

## Tarefa 16

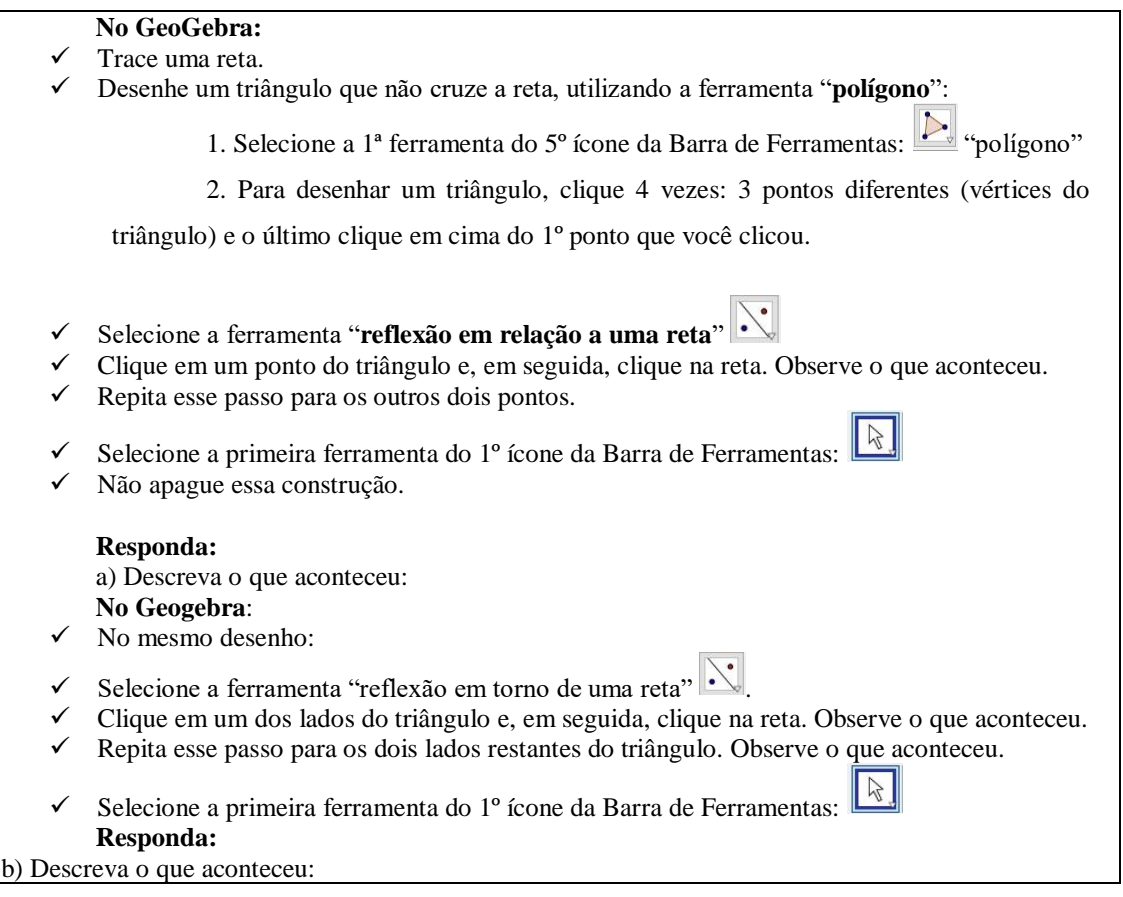

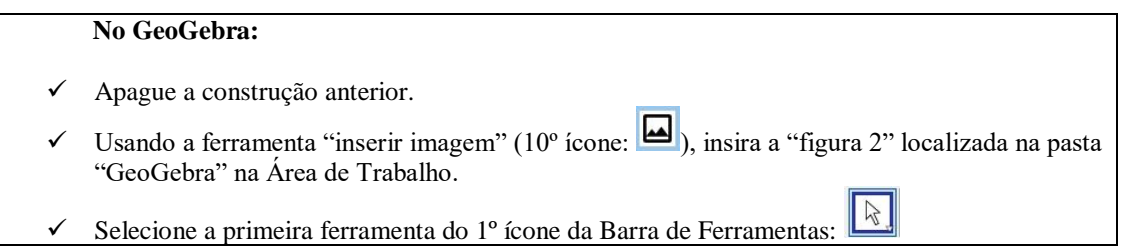

No Geogebra, complete a imagem da borboleta e descreva como você o fez: Salve seu arquivo usando o menu "Gravar como...", com o nome "Tarefa 6".

#### Tarefa 18

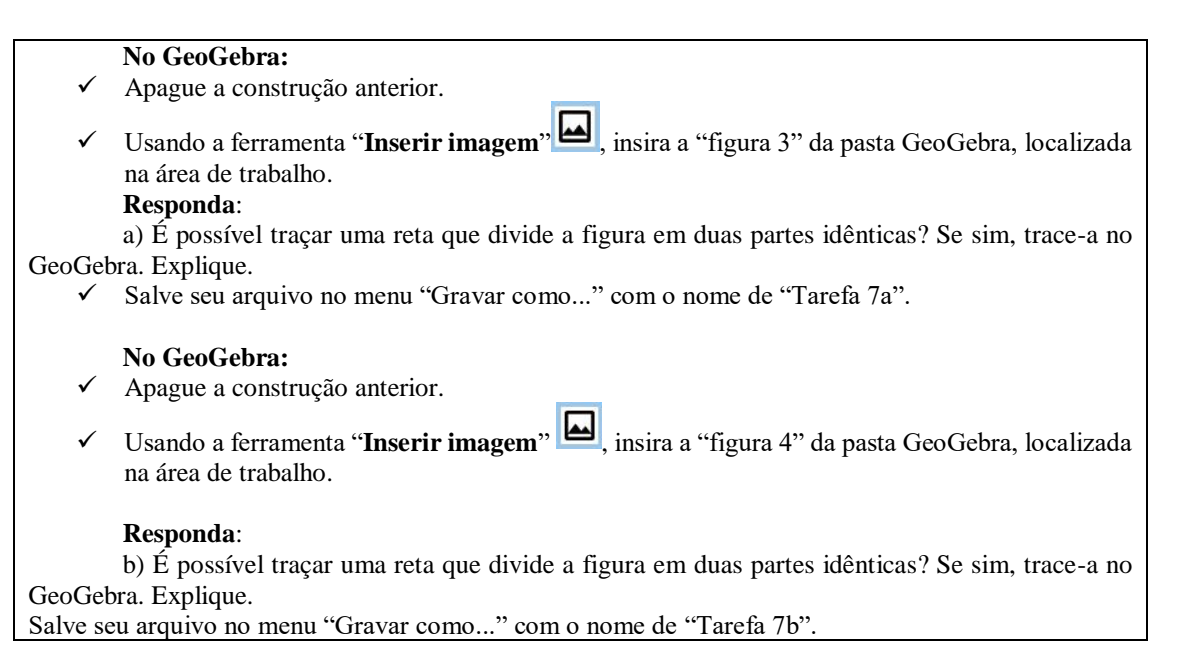

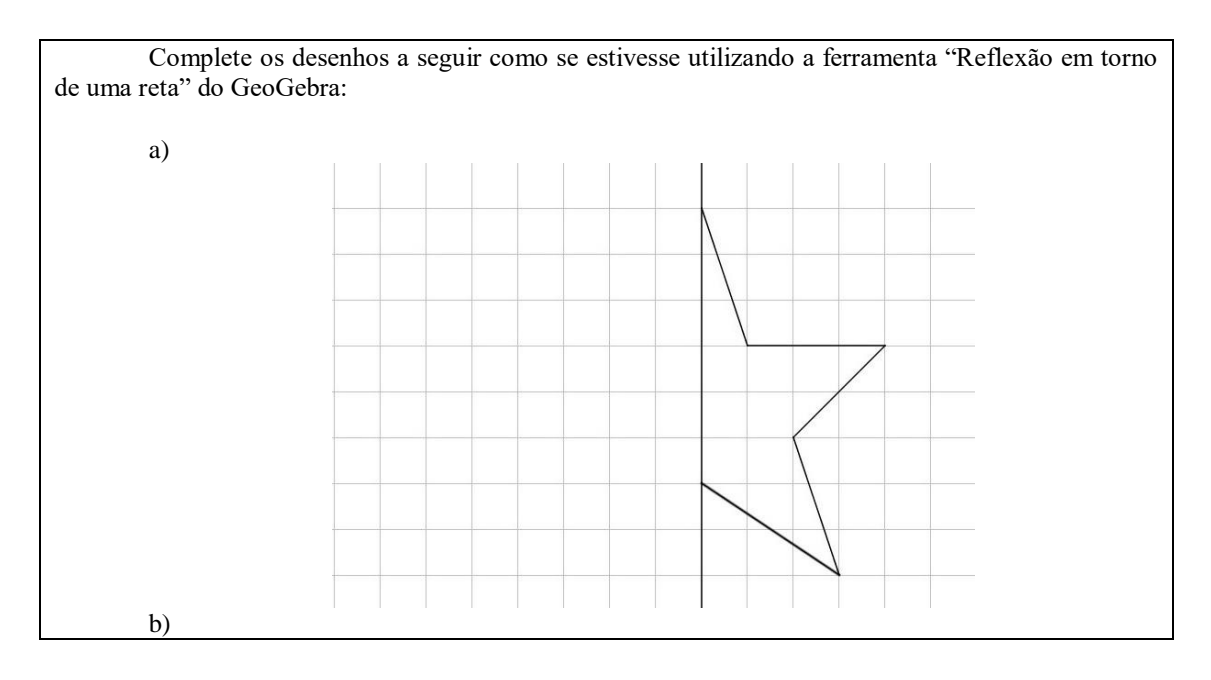

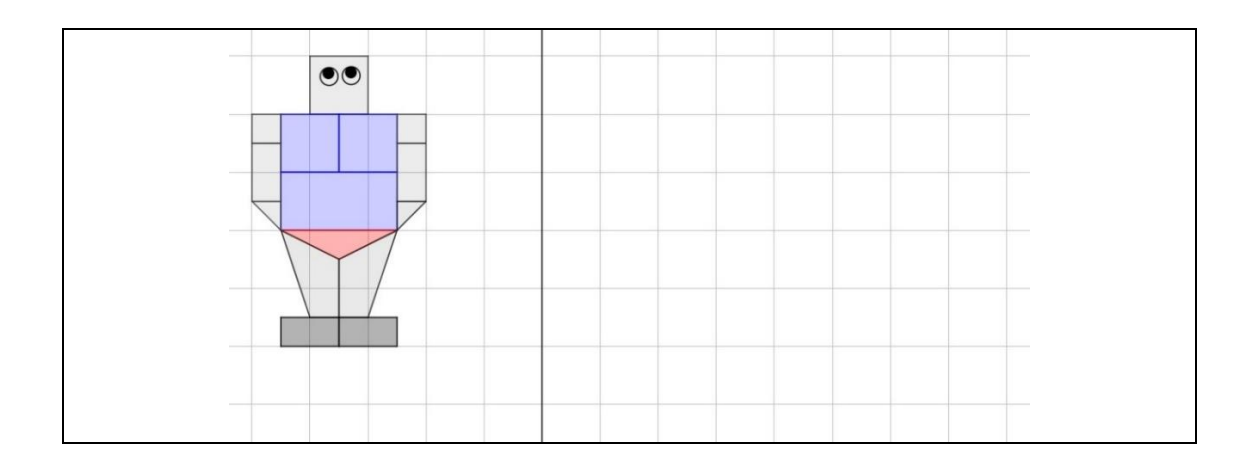

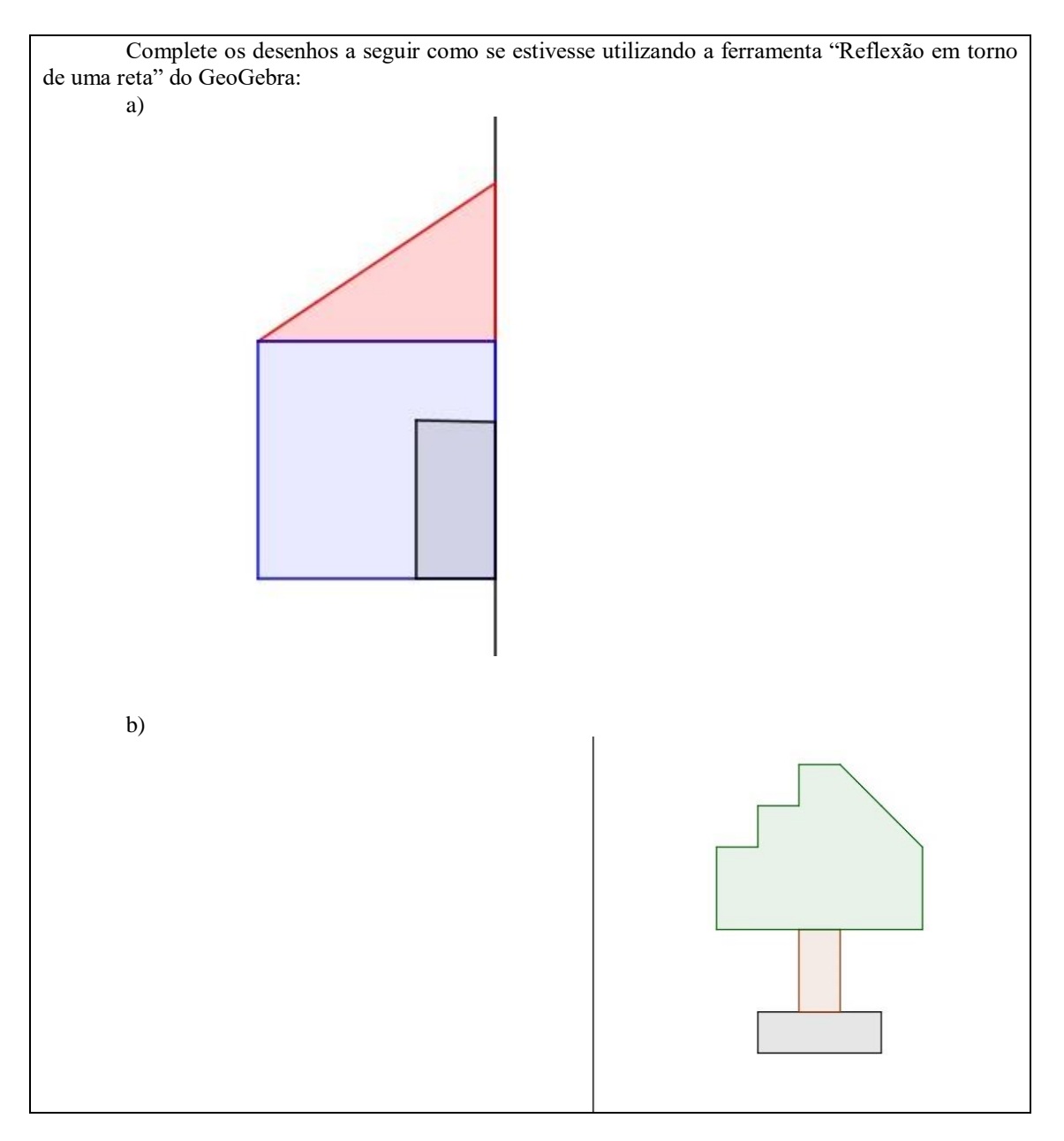

## **ANEXO B**

## **Questionário**

- .1. O que você entende por reflexão?
- 2. Faça um desenho que dê a ideia de reflexão:

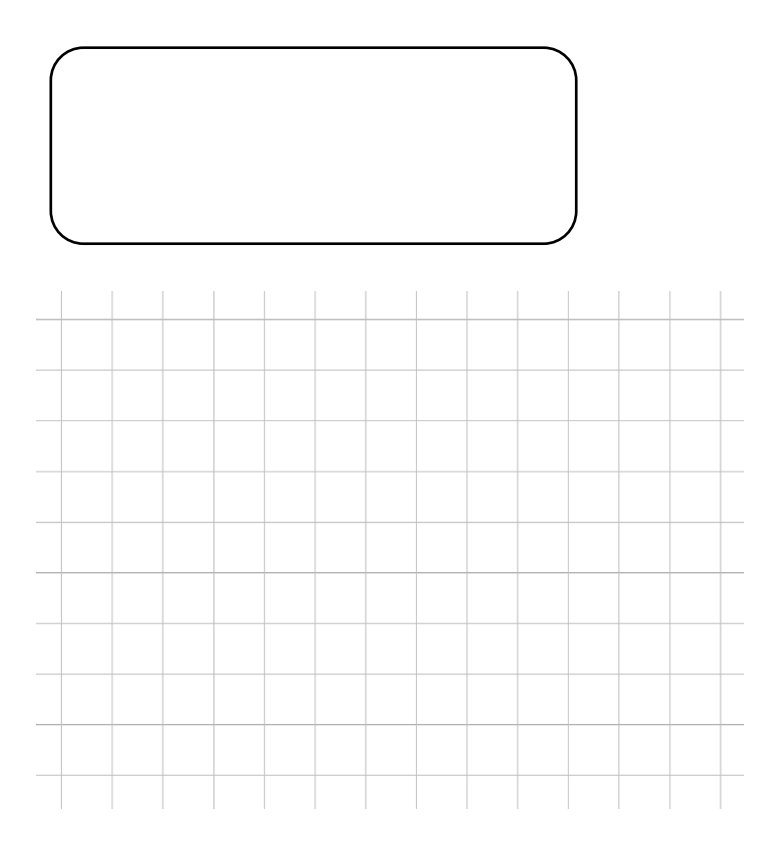

3. Marque quais das figuras abaixo tem reflexão. Justifique

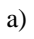

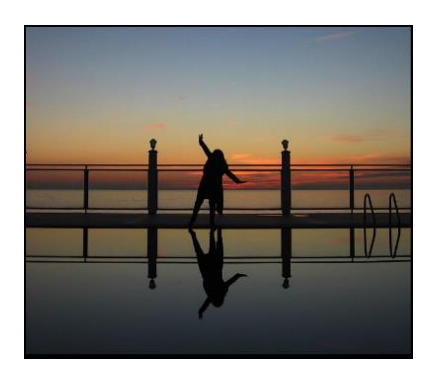

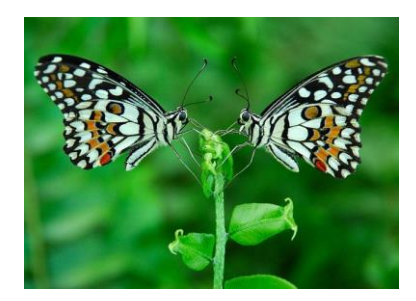

c)

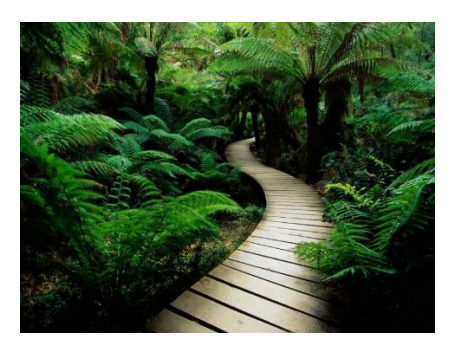

4. A reta tem alguma função na reflexão? Se sim, qual?

5. Para cada figura a seguir, é possível dividi-las em duas partes idênticas? Se sim, desenhe. Se não, justifique.

a)

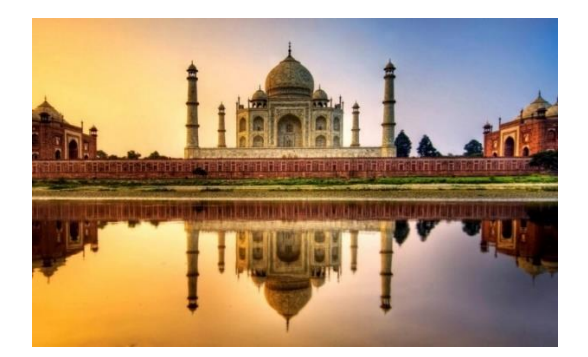

b)

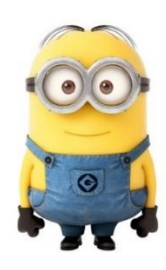

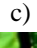

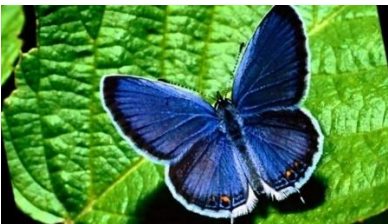

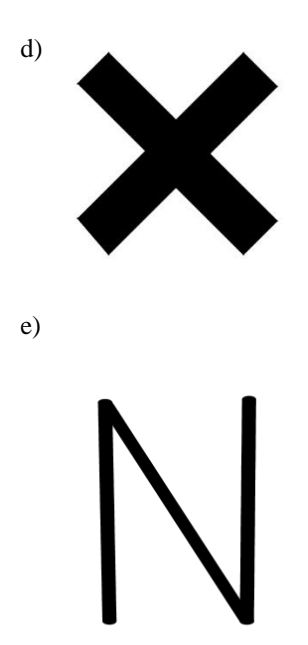

6. Faça reflexão dos desenhos:

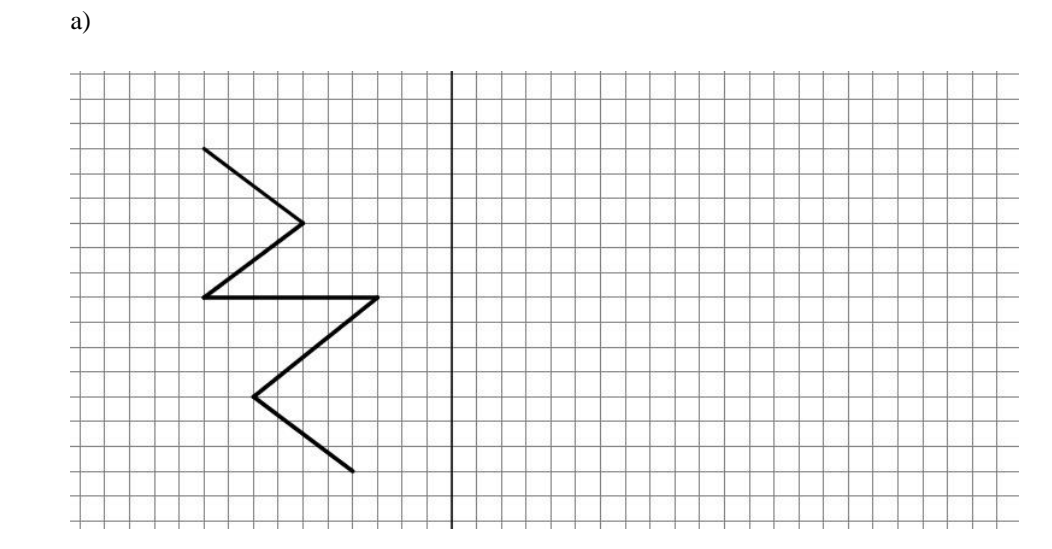

b)

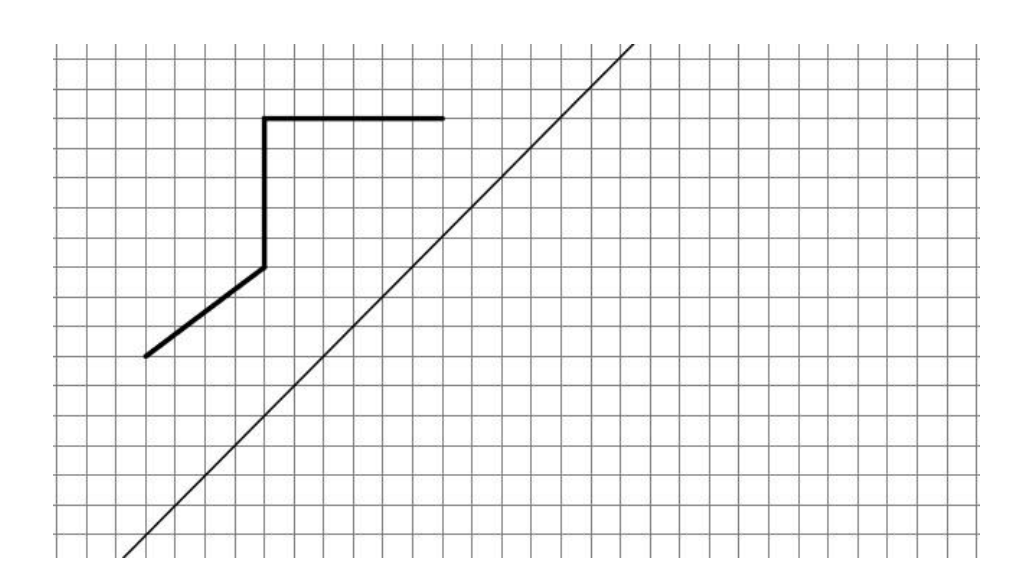

c)

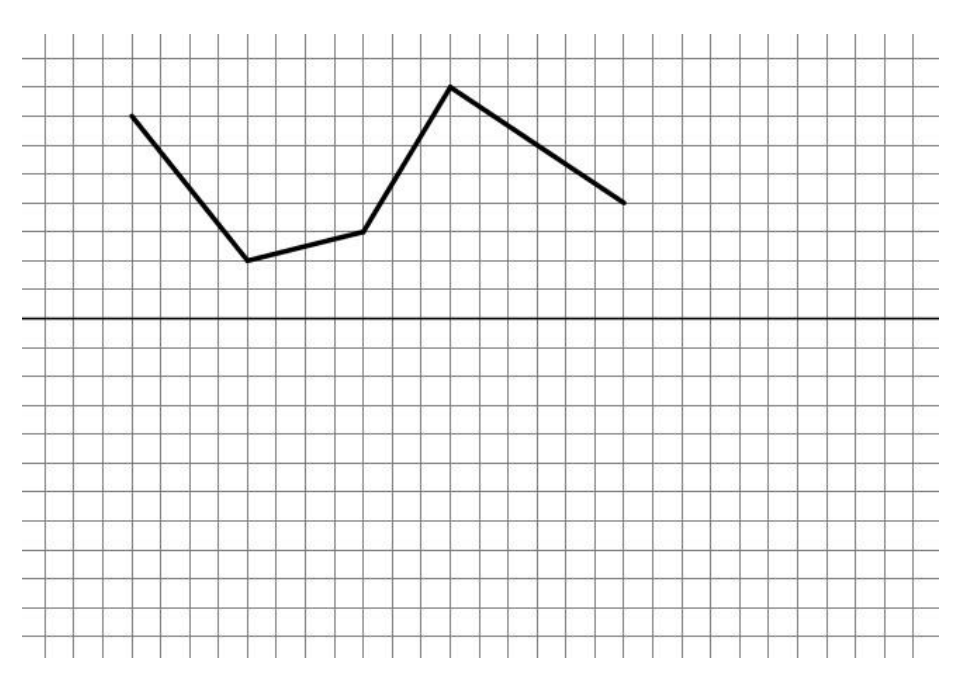

- 7. O que você entende por translação?
- 8. Faça um desenho que dê a ideia de translação.

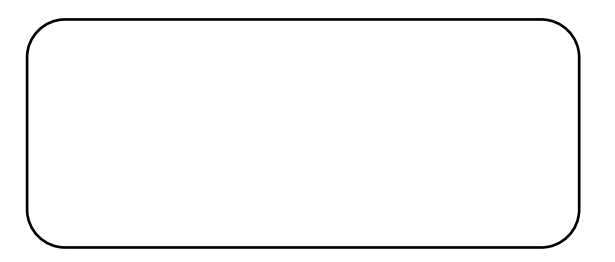

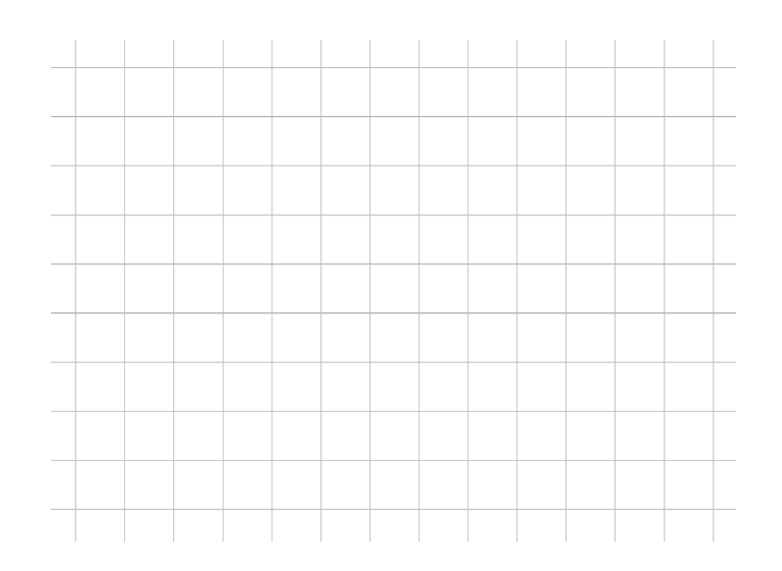

9. Marque em qual das figuras está ocorrendo a translação: Se não houver, justifique:

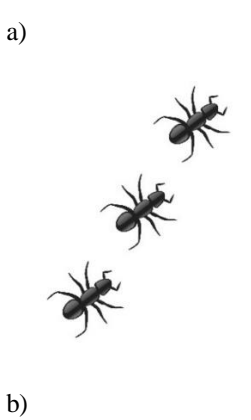

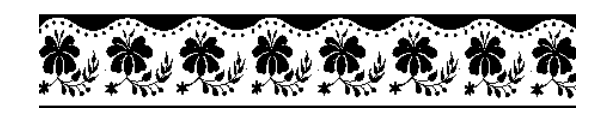

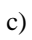

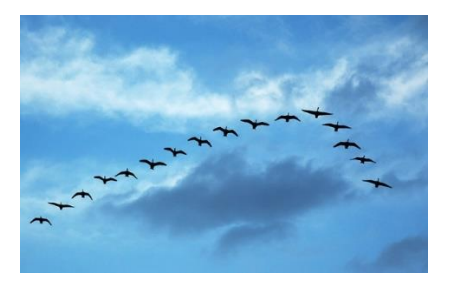

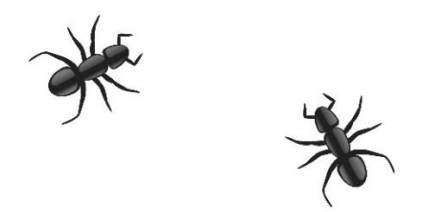

- 10. O vetor tem alguma função na translação? Se sim, qual?
- 11. Faça a translação das figuras

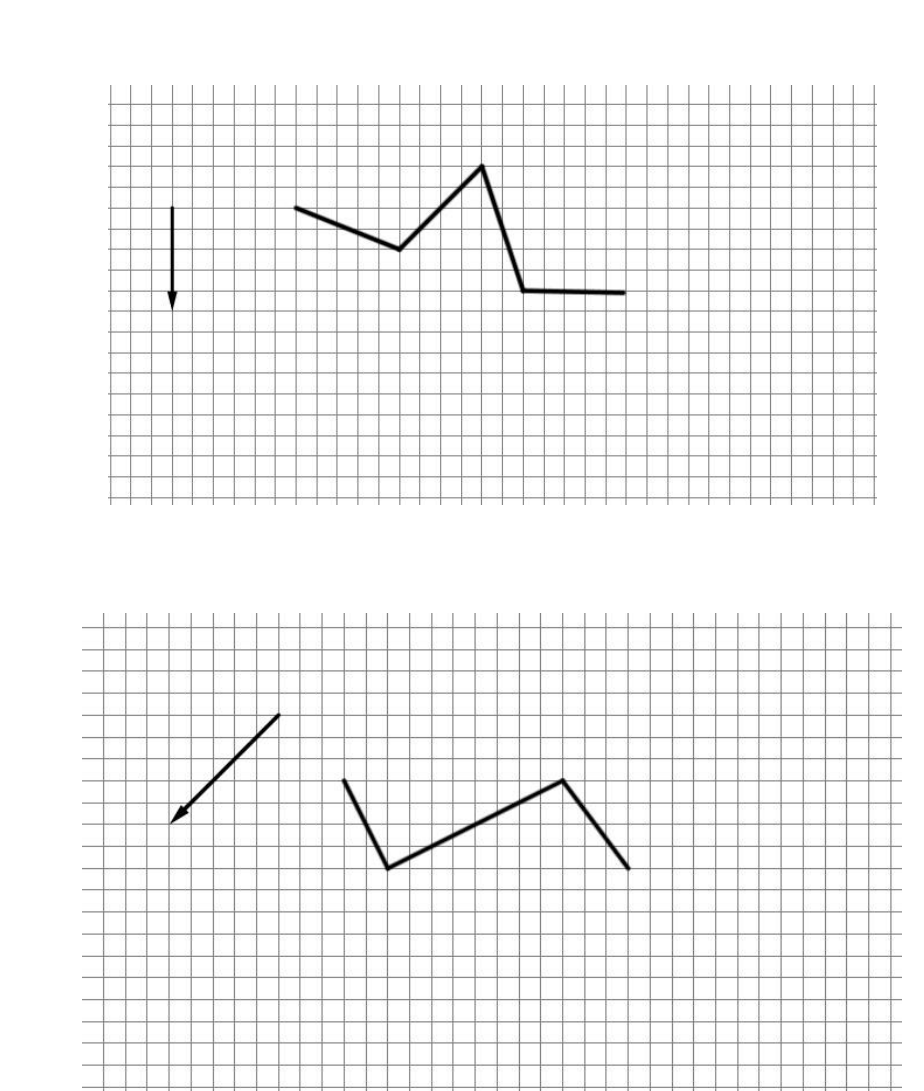

a)

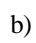

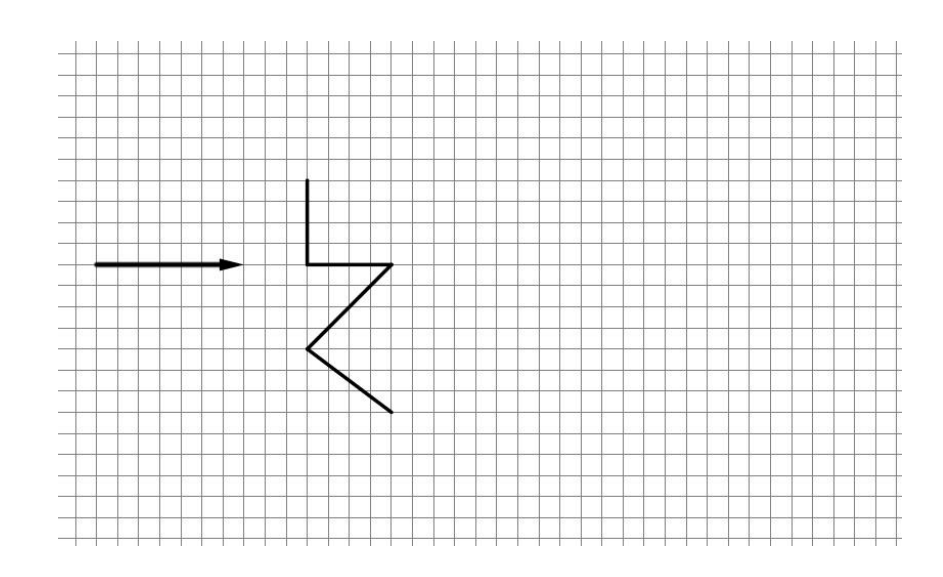

12. Existe diferença entre translação e reflexão? Se sim, explique